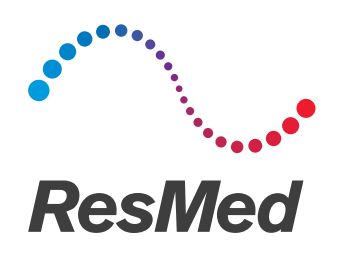

# **Astral** series

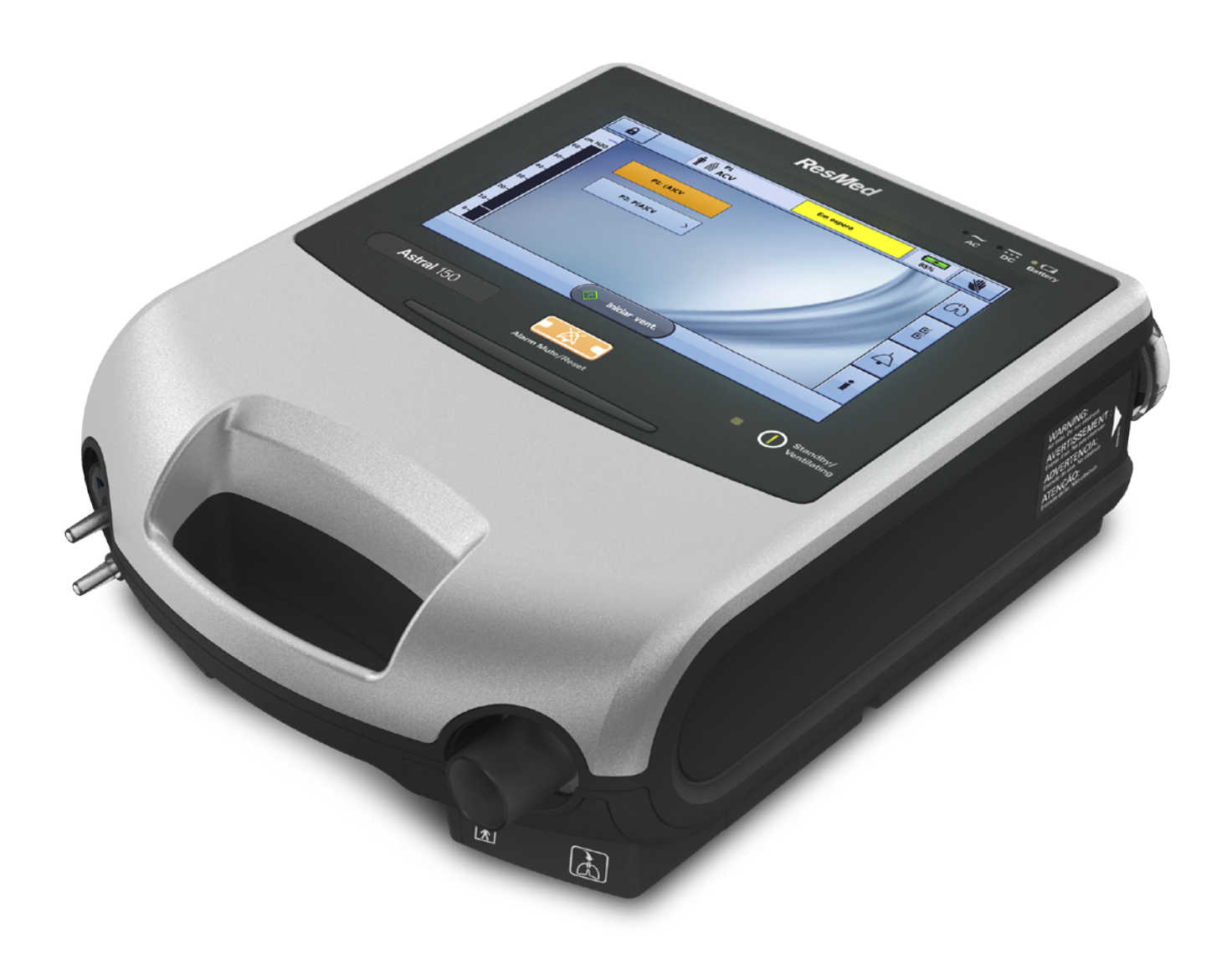

Manual Clínico Português

# Índice

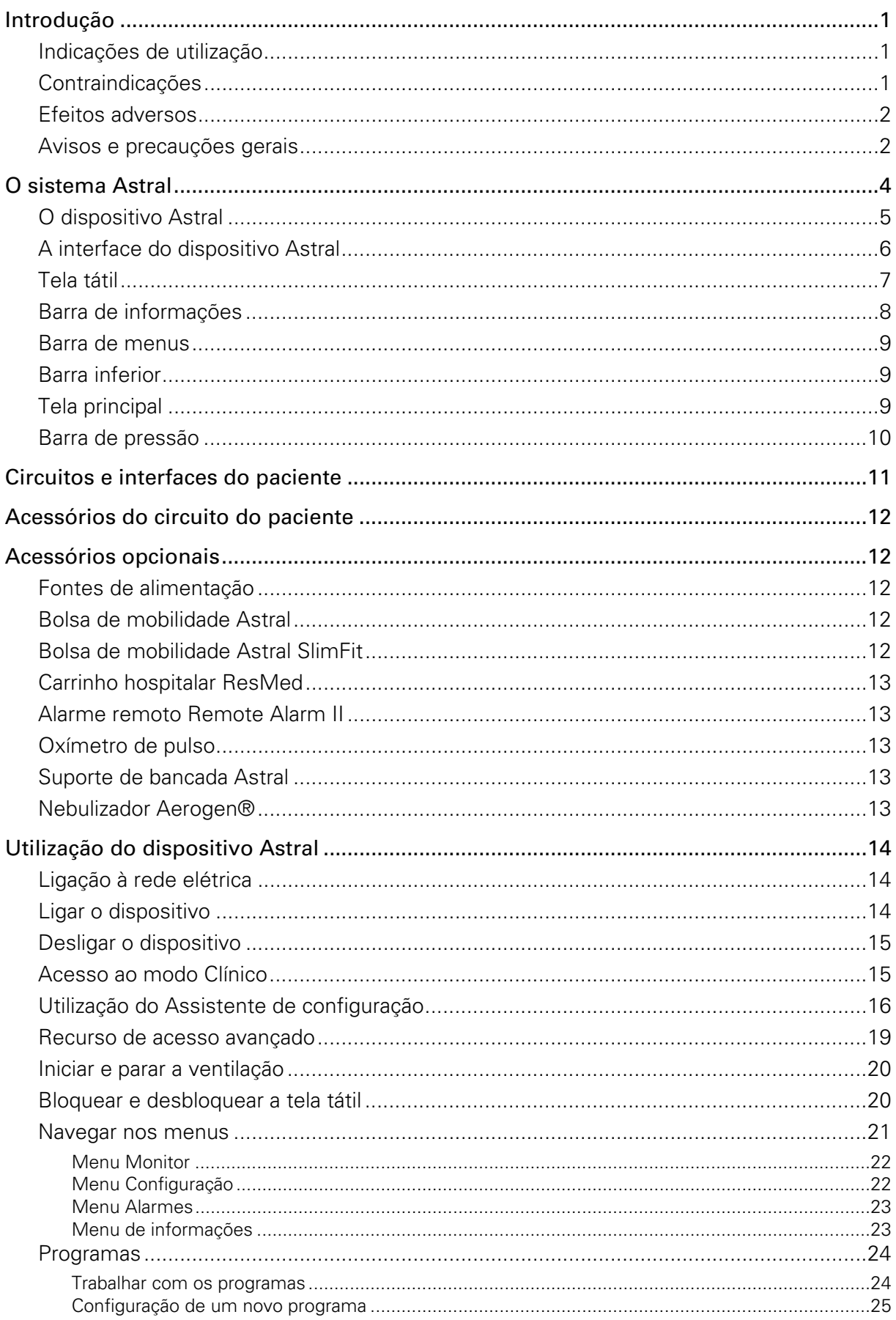

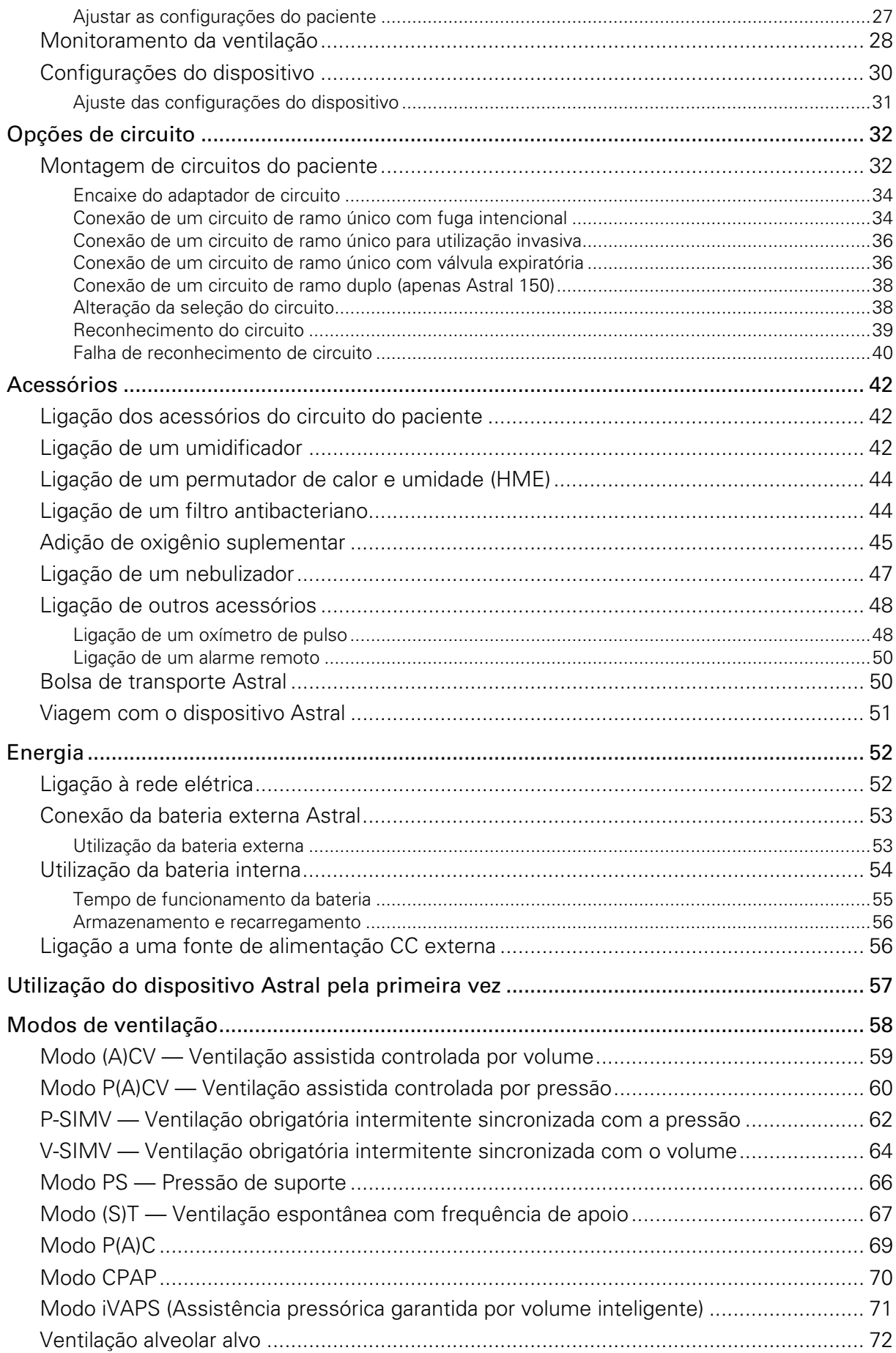

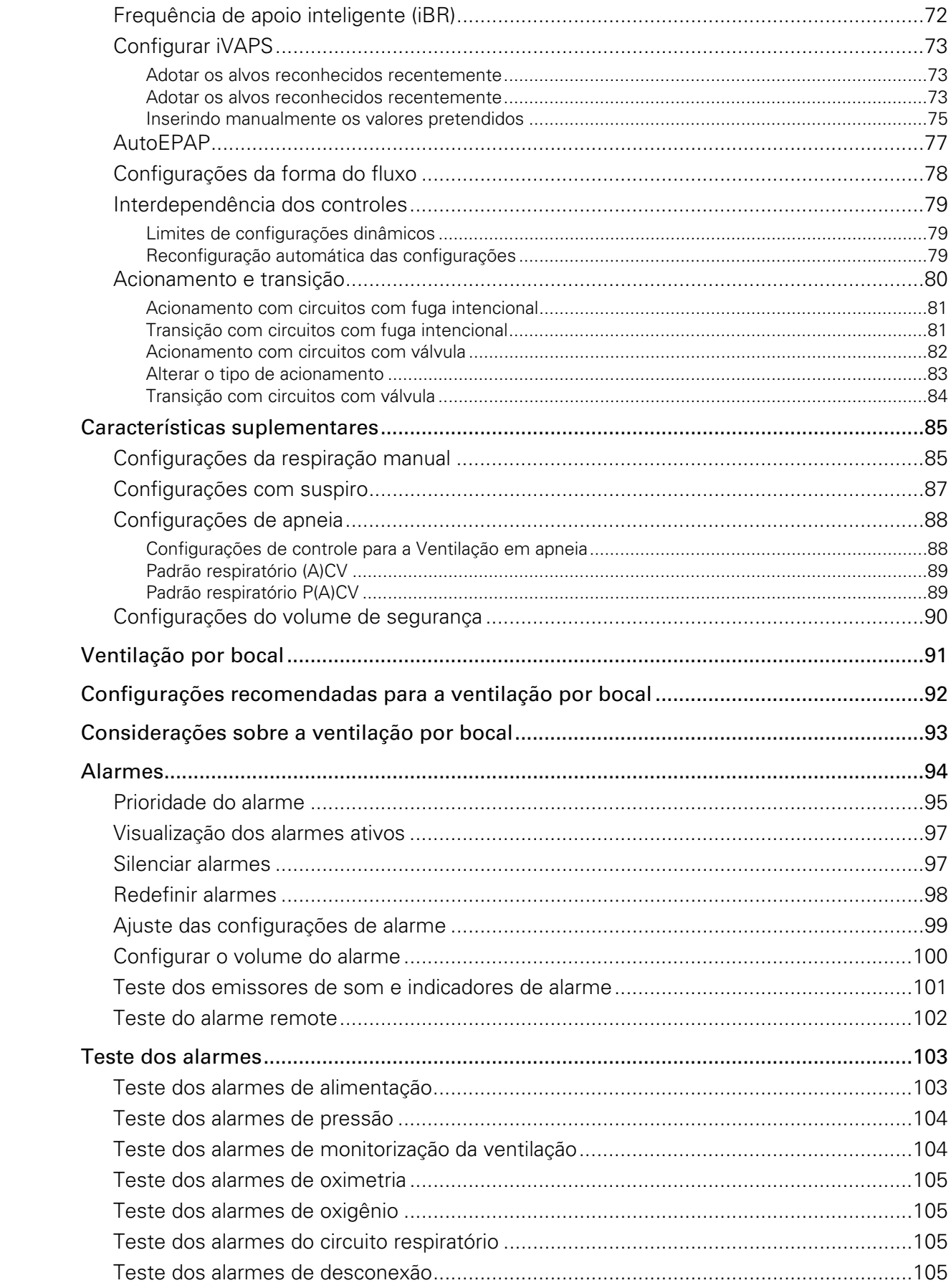

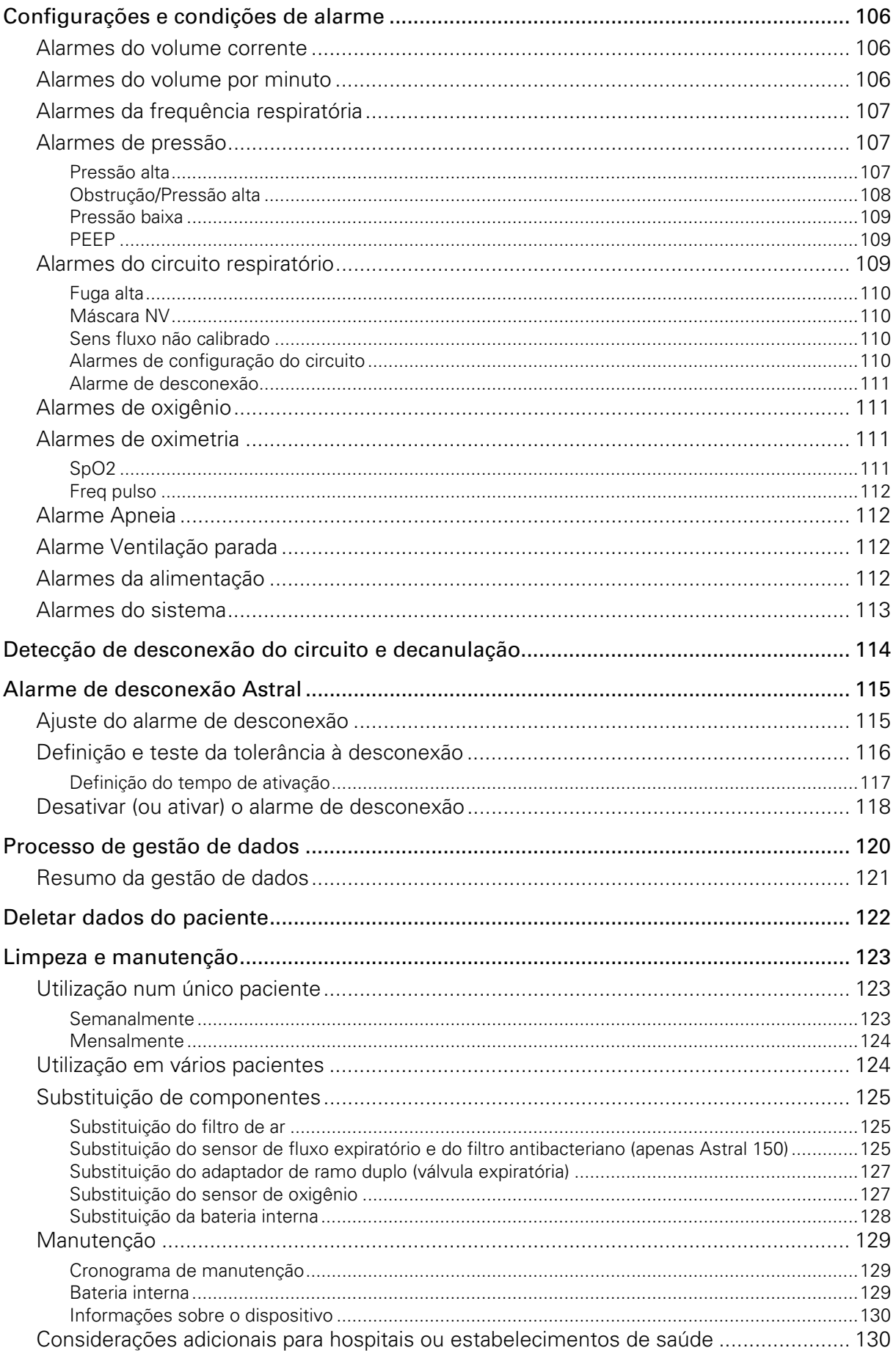

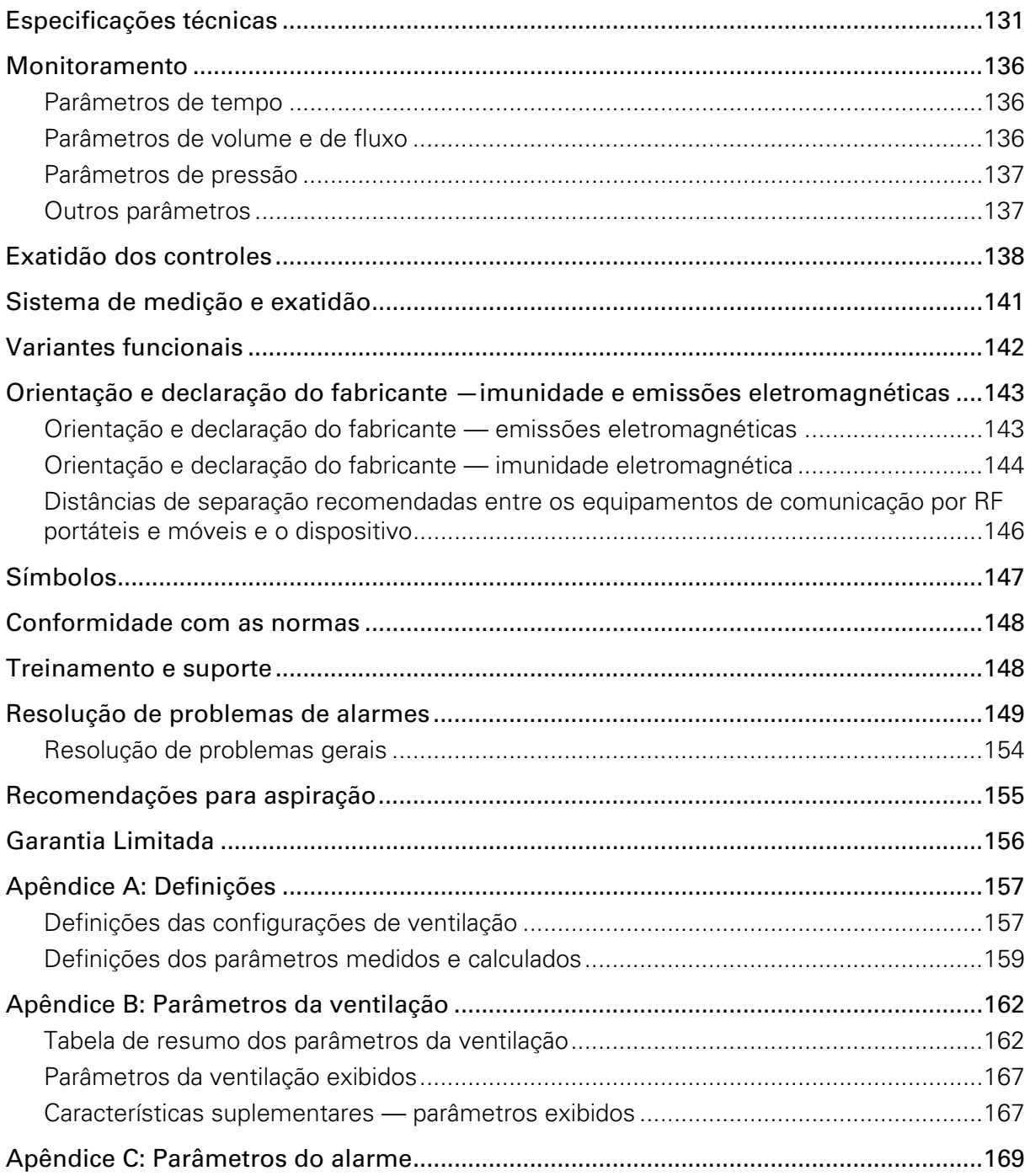

# Introdução

O dispositivo Astral ventila mecanicamente pacientes dependentes e não-dependentes de ventilação. Fornece ventilação controlada por pressão e por volume através de um circuito com válvula ou com fuga, e é compatível com diversos acessórios para o suporte de casos de utilização específica.

As informações constantes neste manual aplicam-se aos dispositivos Astral 100 e Astral 150. Nos casos em que as informações se apliquem apenas a um destes dispositivos, esse dispositivo será especificado.

Observação: Alguns recursos podem não estar disponíveis no seu dispositivo.

# AVISO

- Antes de utilizar o dispositivo Astral, ler o manual na íntegra.
- Utilizar o dispositivo Astral apenas conforme indicado pelo seu médico ou profissional da saúde.
- Utilizar o dispositivo Astral apenas para o fim a que se destina, conforme descrito neste manual. As recomendações constantes neste manual não devem sobrepor-se às instruções fornecidas pelo médico responsável pela prescrição.
- Instalar e configurar o dispositivo Astral de acordo com as instruções fornecidas neste manual.

# $\mathfrak{\textcolor{red}{T}}$ PRECAUCÃO

A lei federal dos EUA limita a venda deste dispositivo a médicos ou por ordem destes.

### Indicações de utilização

O dispositivo Astral 100/150 fornece assistência ventilatória contínua ou intermitente a pacientes que pesem mais de 5 kg e necessitem de ventilação mecânica. O dispositivo Astral destina-se a ser utilizado em casa, na instituição/hospital e em aplicações portáteis para ventilação invasiva e não invasiva.

# <sup>'</sup>N PRECAUÇÃO

O dispositivo Astral não se destina a ser utilizado como um ventilador para transporte de emergência.

## Contraindicações

O dispositivo Astral está contraindicado em pacientes que já apresentem as seguintes condições:

- pneumotórax ou pneumomediastino
- pressão arterial patologicamente baixa, especialmente se associada a depleção do volume intravascular
- fuga de líquido cefalorraquidiano, traumatismo ou cirurgia craniana recente
- doença pulmonar bolhosa grave
- desidratação.

AVISO

A Auto EPAP é contraindicada durante o uso de interface invasiva.

## Efeitos adversos

Informe o médico sobre dores anormais no peito, fortes dores de cabeça ou agravamento da falta de ar. Os seguintes efeitos secundários poderão ocorrer durante a utilização do dispositivo:

- secura do nariz, boca ou garganta
- hemorragia nasal
- sensação de inchaço
- mal-estar no ouvido ou seios perinasais;
- irritação ocular
- exantemas.

## Avisos e precauções gerais

A seguir serão abordados avisos e precauções gerais. Outros avisos, precauções e observações específicos aparecerão junto às instruções relevantes no manual.

Um aviso alerta para a possibilidade de lesões corporais.

# AVISO

- Se detectar alterações inexplicáveis no desempenho do dispositivo, se este fizer sons incomuns ou intensos, se o dispositivo ou a fonte de alimentação caírem ou forem mal manuseados, interrompa a sua utilização e contacte o seu prestador de cuidados de saúde.
- No caso de pacientes dependentes do ventilador, tenha sempre equipamento de ventilação alternativo disponível, tal como um ventilador de apoio, um reanimador manual ou um dispositivo similar. O não cumprimento desta advertência pode resultar em lesões ou a morte do paciente.
- O dispositivo Astral é um dispositivo estritamente médico, que deve ser utilizado por pessoal treinado e qualificado, sob orientação de um médico.
- Os pacientes dependentes do ventilador devem ser continuamente monitorados por pessoal qualificado ou por prestadores de cuidados de saúde adequadamente treinados. Este pessoal e os prestadores de cuidados de saúde precisam ser capazes de tomar as ações corretivas necessárias em caso de alarme ou funcionamento defeituoso do ventilador.
- O dispositivo Astral não deve ser operado por pessoas (incluindo crianças) com capacidades físicas, sensoriais ou motoras reduzidas, sem adequada supervisão por uma pessoa responsável pela segurança do paciente.
- O dispositivo Astral não dever ser operado por pacientes, a menos que tenham recebido instruções adequadas relativas ao seu funcionamento por parte da pessoa responsável pela sua segurança.
- O dispositivo Astral não pode ser utilizado próximo a um aparelho de RMI.
- A eficácia da ventilação e dos alarmes deve ser verificada, incluindo após qualquer alteração nas definições da ventilação ou dos alarmes, qualquer alteração na configuração do circuito ou após uma alteração para terapia concomitante (por exemplo, nebulização, fluxo de oxigênio).
- O dispositivo Astrale a fonte de alimentação CA podem aquecer durante a operação. Para evitar possível ferimento da pele, não deixe o dispositivo Astral ou a fonte de alimentação CA em contato direto com o paciente por períodos prolongados.

Uma precaução explica cuidados especiais para a utilização segura e eficaz do dispositivo.

## A PRECAUÇÃO

- Os reparos e as operações de manutenção do dispositivo só deverão ser realizados por um representante de assistência autorizado da ResMed.
- A temperatura do fluxo de ar para a respiração produzido por este dispositivo pode exceder a temperatura ambiente em até 6 °C. Deverá ser tomado cuidado no caso de temperatura ambiente superior a 35 °C.
- Não expor o dispositivo à força excessiva, queda ou agitação.

Uma observação alerta para características especiais do produto.

#### Observações:

- Quando o dispositivo Astral for utilizado para ventilação invasiva de longo prazo em casa, deverá ter-se a devida consideração às orientações práticas relevantes, tais como as Orientações de prática clínica AARC para ventilação mecânica invasiva prolongada no domicílio — Revisão e Atualização 2007 (AARC Clinical Practice Guideline for Long Term Invasive Mechanical Ventilation in the Home - 2007 Revision & Update) (www.rcjournal.com/cpgs/pdf/08.07.1056.pdf)
- Para obter assistência e comunicar problemas associados ao dispositivo Astral, contatar o seu prestador de cuidados de saúde ou um representante autorizado da ResMed.

# O sistema Astral

O sistema Astral é composto por diversos componentes, incluindo:

- dispositivo Astral com:
	- filtro de entrada de ar hipoalergênico;
	- bateria interna;
- Unidade de alimentação
- Cabo de alimentação CA
- bolsa de transporte Astral;
- **•** adaptador para ramo único;
- adaptador para ramo único com fuga;
- adaptador para ramo duplo (Astral 150);
- pen drive USB ResMed;
- manual do usuário Astral;
- CD do Manual clínico Astral.

Estão também disponíveis acessórios opcionais para utilização com o dispositivo Astral, que incluem:

- alarme remoto Remote Alarm II;
- Bateria externa Astral;
- Bolsa de mobilidade Astral;
- Bolsa de Mobilidade SlimFit Astral;
- Carrinho Hospitalar ResMed;
- Umidificador HumiCare D900 ResMed:
- Oxímetro de pulso;
- Nebulizador Aerogen®.

Para obter uma lista completa de acessórios, consultar a seção de Acessórios para ventilação em www.resmed.com na página de Produtos em Assistência técnica e Apoio ao Cliente. Caso não tenha acesso à Internet, entrar em contato com o seu representante da ResMed.

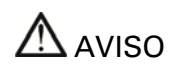

Antes de utilizar qualquer acessório, ler sempre o Manual do usuário anexo.

## O dispositivo Astral

As imagens seguintes descrevem os componentes do dispositivo Astral.

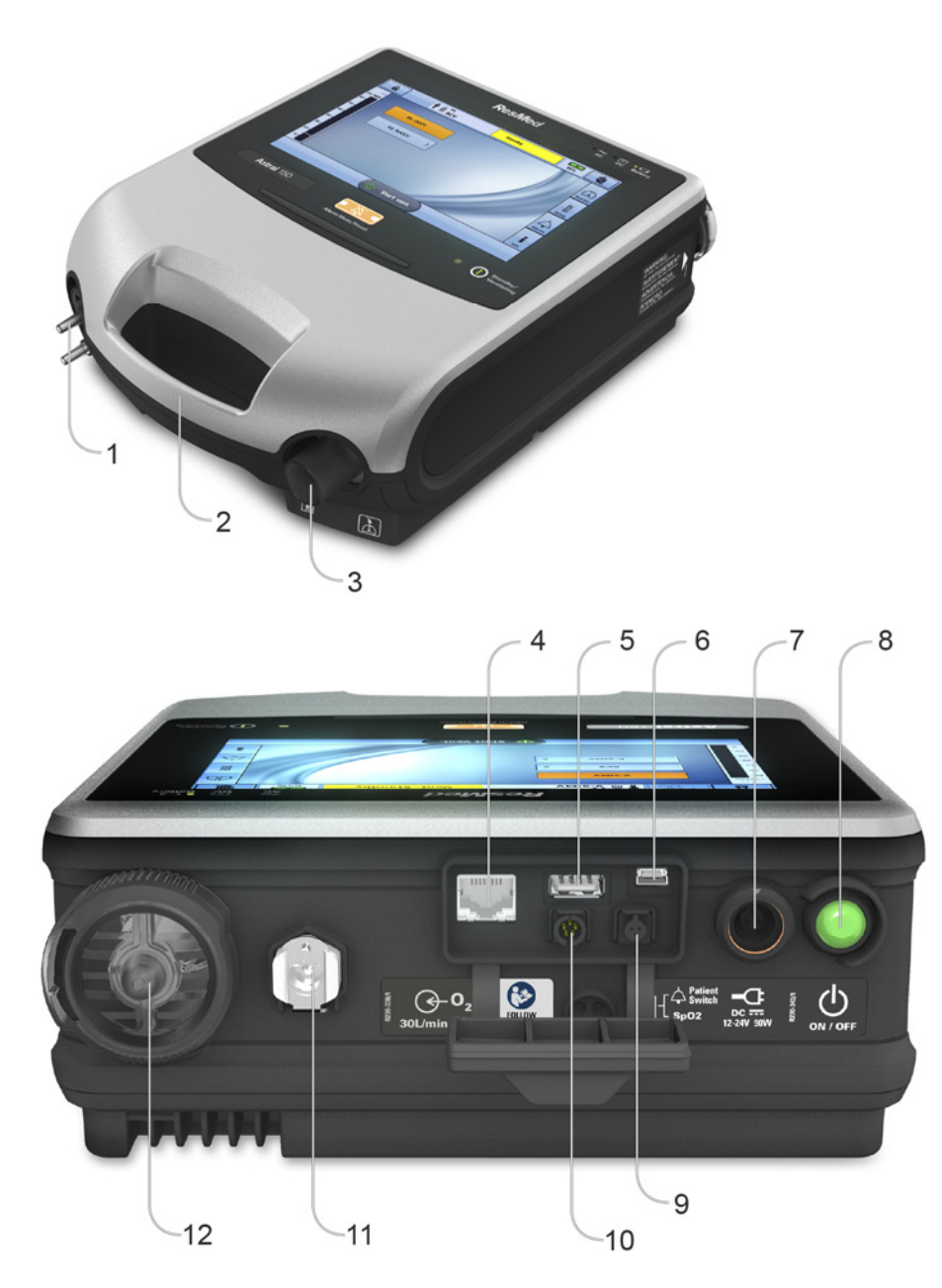

#### Descrição

1 Porta do adaptador Pode adaptar-se ao adaptador de ramo único, ao adaptador de ramo único com fuga ou ao adaptador de ramo duplo (apenas Astral 150).

2 Alça

3 Porta inspiratória (para o paciente) Fornece uma saída para o ar pressurizado que deve ser administrado ao paciente através do circuito do paciente. Inclui o sensor de FiO2 no Astral 150. O sensor de FiO2 é um acessório opcional do dispositivo Astral 100.

- 4 Conector Ethernet (apenas para utilização em reparos)
- 5 Conector USB (para transferência para o ResScan e conexão de acessórios aprovados)

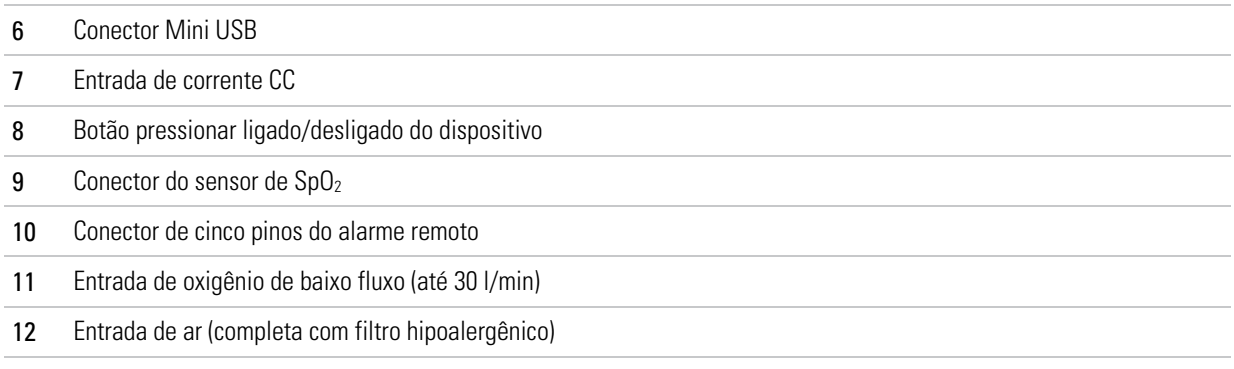

## A interface do dispositivo Astral

A interface do dispositivo Astral contém várias características diferentes descritas na imagem a seguir.

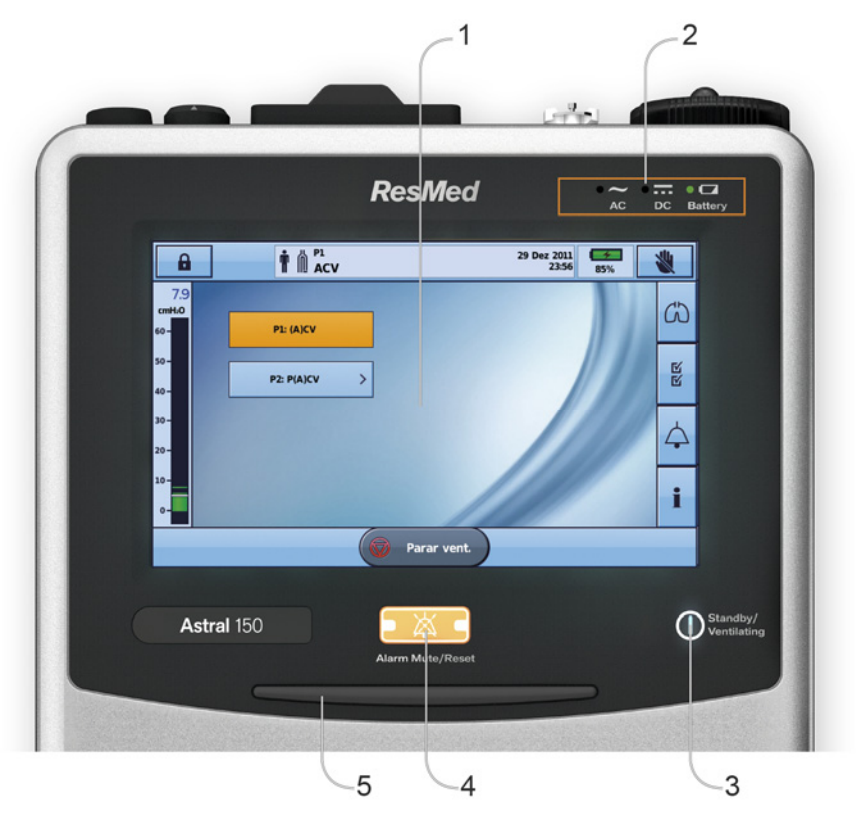

### Descrição

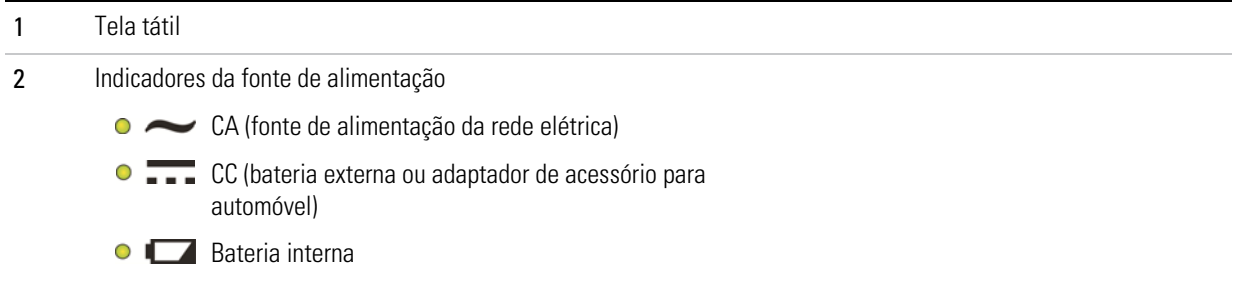

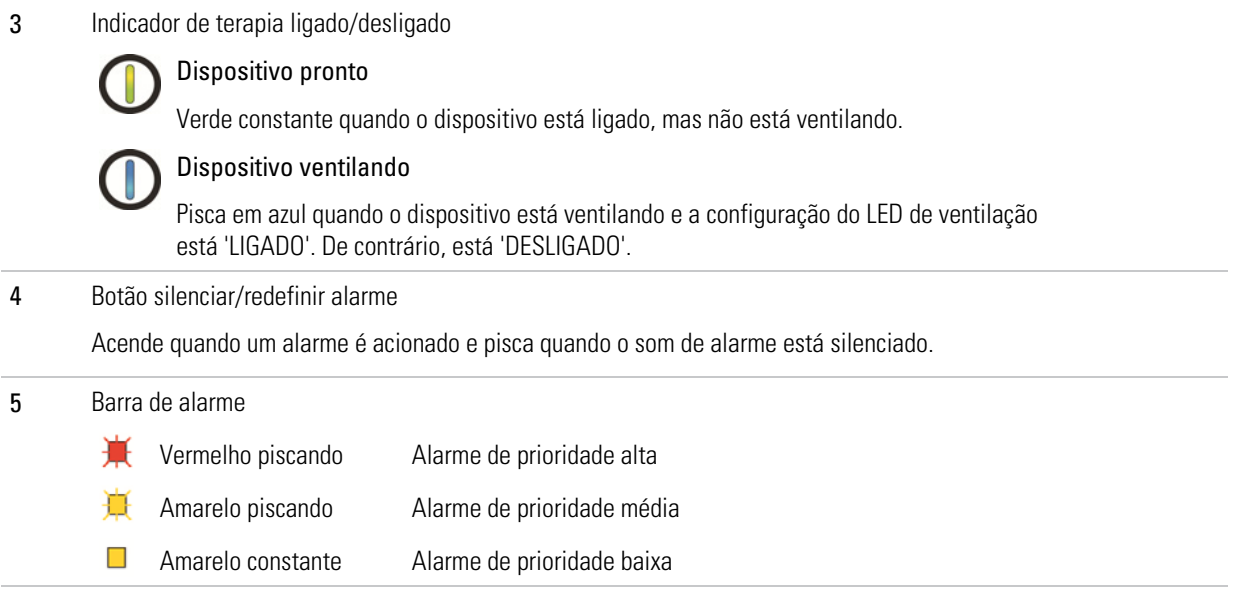

## Tela tátil

O método principal de interação com o dispositivo Astral é por meio da tela tátil. O mostrador da tela tátil é alterado de acordo com a função sendo executada.

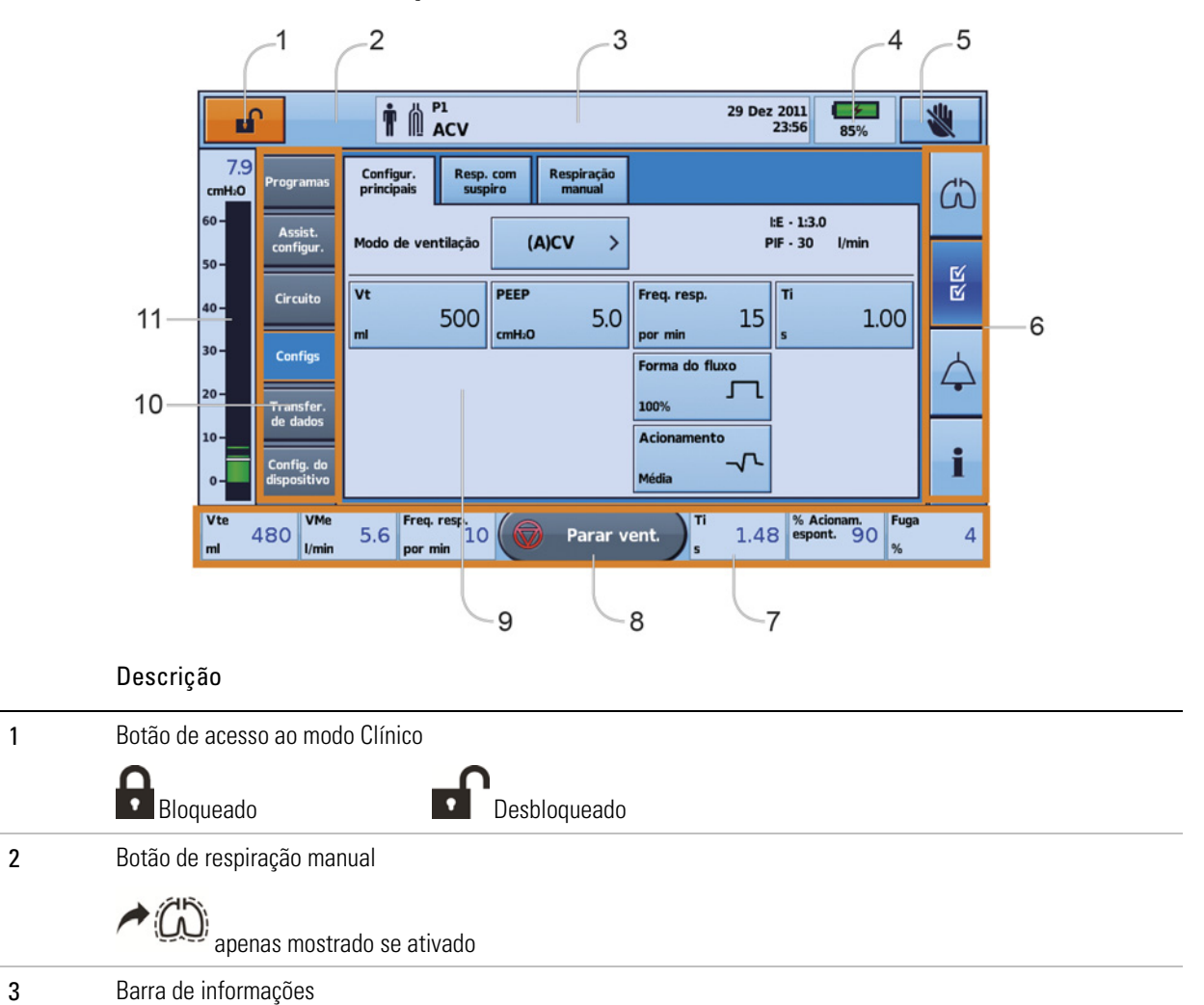

### O sistema Astral

### 4 Indicador de bateria interna

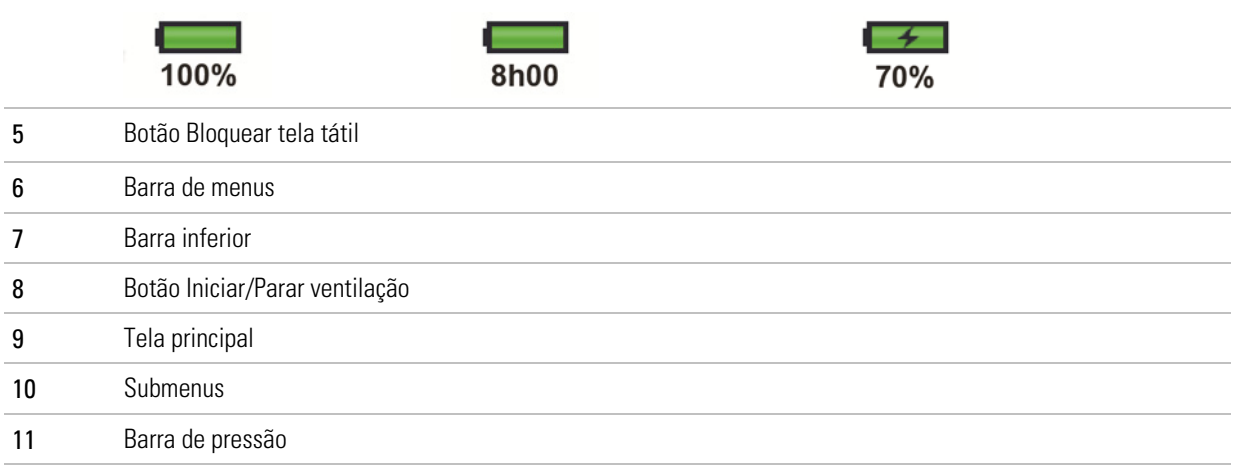

## Barra de informações

A barra de informações é exibida no topo da tela tátil. A barra de informações exibe o estado de funcionamento do dispositivo, incluindo o tipo de paciente, a configuração do circuito atual, os programas, as mensagens de informações, o estado da ventilação, os alarmes e o estado da alimentação.

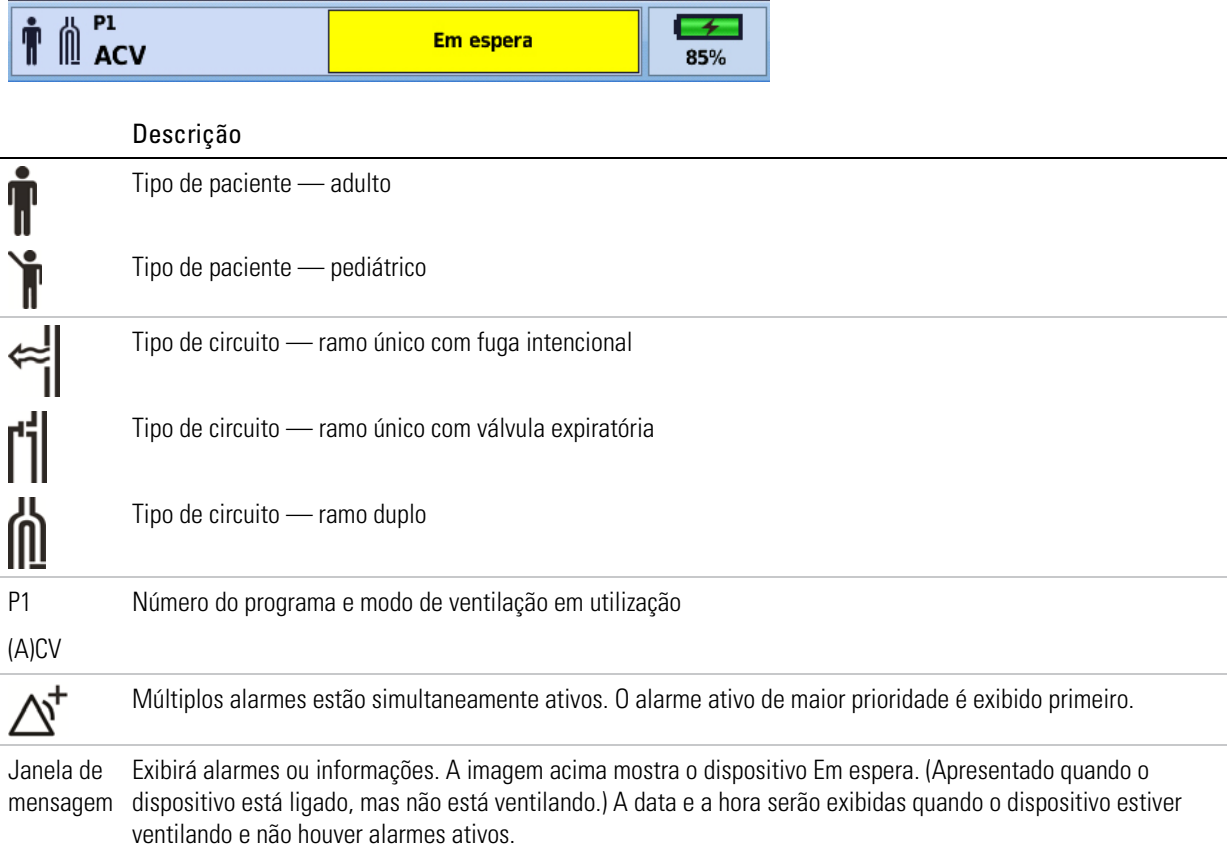

As mensagens de informações são exibidas em azul. Se a configuração Som de alerta estiver 'Ligada', haverá um alerta de novas mensagens de informações através de um aviso sonoro único.

### Barra de menus

A Barra de menus permite acessar os quatro menus principais no dispositivo Astral.

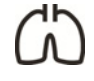

### Menu do Monitor

Visualizar os dados do paciente em tempo real no formato de forma de curva ou monitorização, incluindo pressão, fluxo, fuga, volume corrente, sincronização e oximetria.

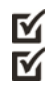

### Menu Configuração

Configurar e visualizar as configurações da terapia de ventilação e do dispositivo.

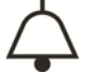

### Menu Alarmes

Configurar e visualizar alarmes, incluindo o volume sonoro do alarme.

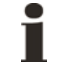

### Menu Resumo de informações

Visualizar as estatísticas da terapia, as horas de utilização, os eventos, os lembretes e as informações sobre o dispositivo.

## Barra inferior

A Barra inferior muda com a função do dispositivo.

Pode exibir botões para Iniciar ou Parar a ventilação e Aplicar ou Cancelar funções. Também pode exibir leituras em tempo real.

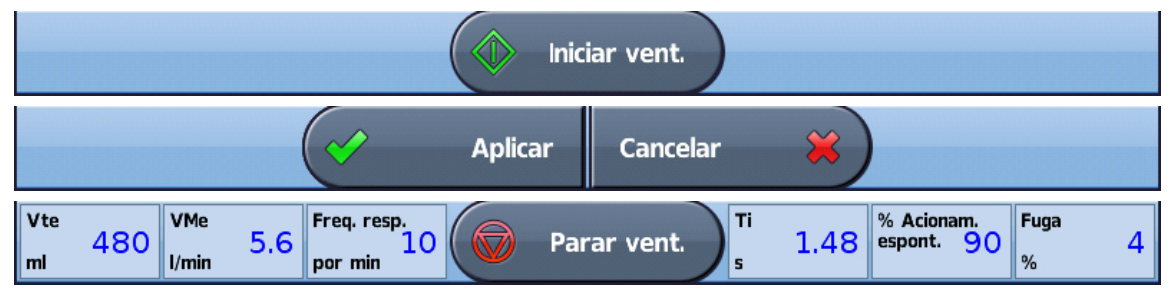

## Tela principal

A tela principal apresenta os dados da monitorização, a ventilação e os controles do dispositivo. O acesso a cada função é feito através de vários menus e guias.

## Barra de pressão

A Barra de pressão apresenta os dados da terapia em tempo real enquanto o dispositivo Astral está ventilando.

A pressão do paciente é mostrada como um gráfico de barras. A pressão inspiratória de pico é mostrada como um valor numérico e uma marca d'água. O acionamento e a transição espontâneos

são indicados por  $\uparrow \uparrow$  e  $\downarrow \uparrow$ .

O exemplo abaixo mostra a barra de pressão quando um paciente está respirando espontaneamente.

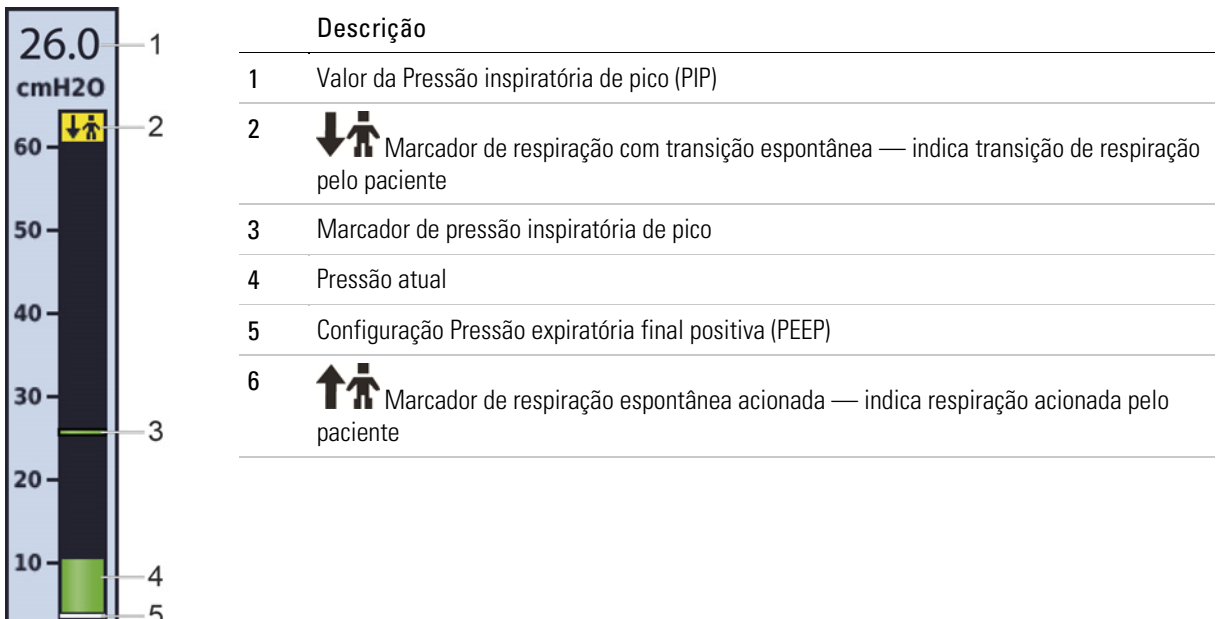

## Circuitos e interfaces do paciente

Os seguintes circuitos estão disponíveis para utilização com o dispositivo Astral.

- Circuito de ramo único com fuga intencional (fornece uma estimativa compensada da fuga do fluxo do paciente e do volume corrente exalado)
- Circuito de ramo único com válvula expiratória
- Circuito de ramo duplo (o gás exalado retorna ao dispositivo para monitorização). (apenas Astral 150)

O dispositivo Astral é compatível com as seguintes interfaces invasivas e não invasivas do paciente:

#### Invasivos

- tubos endotraqueais;
- tubos de traqueostomia;

#### Não invasivo

- máscaras ventiladas e não ventiladas;
- bocal.

## AVISO

Quando utilizar uma interface não invasiva, a medição do volume de gás exalado pelo paciente pode ser afetada pela fuga.

## Acessórios do circuito do paciente

Os seguintes acessórios do circuito do paciente estão disponíveis para utilização com o dispositivo Astral:

- Umidificador
- Permutador de calor e umidade (HME)
- Filtro antibacteriano

Para obter informações sobre como conectar e utilizar os acessórios do circuito do paciente, consultar a seção Conexão de acessórios ao circuito do paciente (consulte página 42).

## Acessórios opcionais

# A AVISO

O dispositivo Astral só deve ser usado com acessórios recomendados pela ResMed. A ligação de outros acessórios pode provocar lesões no paciente ou danificar o dispositivo.

O dispositivo Astral é compatível com diversos acessórios, conforme segue:

- Bateria externa Astral
- Adaptador de CC Astral
- Bolsa de mobilidade Astral
- Bolsa de Mobilidade SlimFit Astral
- Carrinho Hospitalar ResMed
- Alarme remoto (Remote Alarm) II ResMed
- Oxímetro de pulso
- Suporte de bancada Astral
- Nebulizador Aerogen®.

### Fontes de alimentação

Além da bateria interna e da rede elétrica, o dispositivo Astral pode ser alimentado a partir das seguintes fontes:

- Bateria externa ResMed
- Adaptador de CC Astral.

## Bolsa de mobilidade Astral

A bolsa de mobilidade Astral oferece proteção extra ao dispositivo Astral e permite que os pacientes transportem facilmente o dispositivo enquanto são ventilados. A bolsa pode ser transportada à mão, usada como uma mochila ou presa a uma cadeira de rodas.

A bolsa tem capacidade para o dispositivo Astral, bateria opcional e uma fonte de alimentação Astral.

## Bolsa de mobilidade Astral SlimFit

A bolsa de mobilidade Astral SlimFit é uma bolsa leve e compacta que possibilita o uso móvel e discreto do dispositivo Astral. A bolsa pode ser transportada à mão, usada como uma mochila ou presa a uma cadeira de rodas.

A bolsa comporta o dispositivo Astral com um bolso opcional removível para armazenar uma bateria externa ou uma fonte de alimentação.

## Carrinho hospitalar ResMed

O Carrinho hospitalar ResMed é indicado para apoiar e transportar os ventiladores e acessórios ResMed compatíveis entre pontos de terapia no hospital e instituições de cuidados limitados. Para obter mais informações, consulte o Manual do usuário do Carrinho hospitalar.

### Alarme remoto Remote Alarm II

O alarme remoto Remote Alarm II tem autoalimentação (através da bateria) e é conectado ao dispositivo Astral através de um cabo. Se necessário, um segundo alarme remoto Remote Alarm pode ser ligado ao primeiro. Isto permite que os alarmes remotos sejam colocados em dois locais separados. O alarme remoto Remote Alarm II pode ser também ligado a um sistema de gestão de alarmes do hospital. Para obter mais informações, consultar o manual do usuário do alarme remoto Remote Alarm II.

## Oxímetro de pulso

A ligação de um oxímetro de pulso ao dispositivo Astral permite que sejam visualizadas no menu de monitorização leituras em tempo real da SpO<sub>2</sub> e do pulso. Para mais informações, consultar a seção Conexão de um oxímetro de pulso (consulte página 48).

## Suporte de bancada Astral

O suporte de bancada Astral fornece uma solução ergonômica e conveniente para colocação do dispositivo Astral em uma mesa de cabeceira. O suporte mantém o dispositivo Astral num ângulo inclinado para uma utilização cômoda por parte do prestador de cuidados e do paciente. O suporte tem capacidade para o dispositivo Astral e a respectiva fonte de alimentação externa.

### Nebulizador Aerogen®

Se necessário, um nebulizador pode ser usado em conjunto com o dispositivo Astral. A ResMed recomenda produtos de nebulização da Aerogen®. Consultar a seção Conexão de nebulizador (consulte página 47) para obter mais informações.

# AVISO

O dispositivo Astral só deve ser usado com acessórios recomendados pela ResMed. A ligação de outros acessórios pode provocar lesões no paciente ou danificar o dispositivo.

#### /\ AVISO

Quando utilizar uma interface não invasiva, a medição do volume de gás exalado pelo paciente pode ser afetada pela fuga.

# Utilização do dispositivo Astral

# $\triangle$  AVISO

Certificar-se de que a área em torno do dispositivo esteja seca, limpa e longe de roupas de cama, roupas ou outros objetos que possam bloquear a entrada de ar. O bloqueio dos orifícios de ventilação poderá sobreaquecer o dispositivo. O bloqueio da entrada de ar pode conduzir a lesões no paciente.

# A PRECAUÇÃO

- Para prevenir possíveis danos no ventilador, sempre fixe-o ao respectivo suporte ou coloque-o em uma superfície plana e estável. Para situações de mobilidade, certificar-se de que o dispositivo Astral esteja em sua bolsa de mobilidade.
- Certificar-se de que o dispositivo esteja protegido contra a entrada de água, se for utilizado em áreas externas.

## Ligação à rede elétrica

Para ligar à corrente elétrica:

- 1. Ligar o plugue CC da fonte de alimentação externa ResMed fornecida à parte traseira do dispositivo Astral.
- 2. Ligar o cabo eléctrico à fonte de alimentação ResMed.
- 3. Ligar a outra extremidade do cabo elétrico à tomada de energia.

Para obter mais informações sobre como fornecer energia ao dispositivo Astral, consultar a seção Energia (consulte página 52).

## Ligar o dispositivo

Para ligar o dispositivo Astral, pressionar o botão ligar/desligar verde existente na parte traseira do dispositivo. O dispositivo irá realizar uma verificação do sistema, conforme exibido na tela principal.

Concluída a verificação do sistema, a tela Inicial do paciente e o programa ativo são exibidos.

O dispositivo Astral é predefinido de fábrica com um programa ativo.

Caso sejam apresentados mais do que um programa na tela Inicial do paciente, o programa ativo estará realçado em laranja. Para obter mais informações, consultar a seção Programas (consulte página 23).

Observação: As configurações utilizadas no programa ativo serão utilizadas quando a ventilação for iniciada.

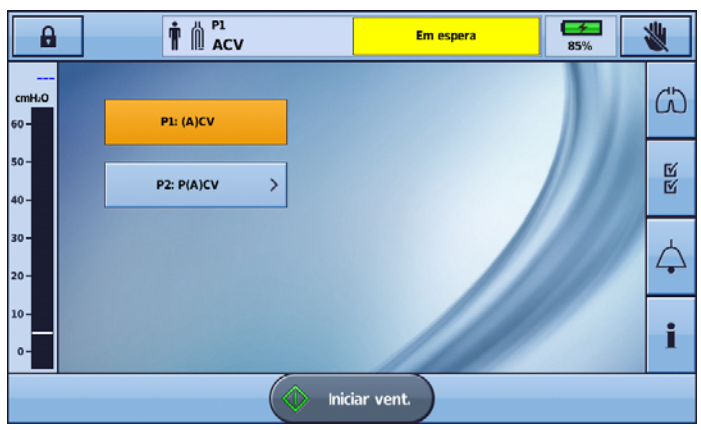

## Desligar o dispositivo

O dispositivo Astral só pode ser desligado quando a ventilação parar.

Retirar a alimentação CA não desliga o dispositivo. O dispositivo permanece ligado com a bateria interna.

O dispositivo deve ser desligado manualmente, e isso deve ser feito antes de deixá-lo desconectado da alimentação CA por qualquer período prolongado. Se isso não for feito, a bateria pode se esgotar e os alarmes podem ser ativados.

Para desligar o dispositivo, pressionar o botão ligar/desligar verde na parte traseira do dispositivo e seguir as instruções mostradas na tela. Para certificar-se de que o dispositivo esteja totalmente desligado, toque na tela.

Observação: Enquanto o dispositivo permanecer ligado à fonte de alimentação externa, a bateria interna continua carregando.

## Acesso ao modo Clínico

O cadeado fechado **1** indica que o dispositivo está no modo Paciente. Para acessar as funções clínicas, tais como Assistente de configuração e configurações do programa, é preciso entrar no modo Clínico.

O acesso ao modo clínico pode ser feito a partir de qualquer tela, quer o dispositivo Astral esteja ou não ventilando.

### Para acessar o modo Clínico:

- 1. Na tela inicial do paciente, pressionar e manter pressionado **por** por 3 segundos, depois soltar.
- 2. Selecionar:

20 minutos — o dispositivo volta ao modo Paciente após 20 minutos de inatividade, ou

Ilimitado — o dispositivo permanece desbloqueado até ser desligado ou bloqueado manualmente.

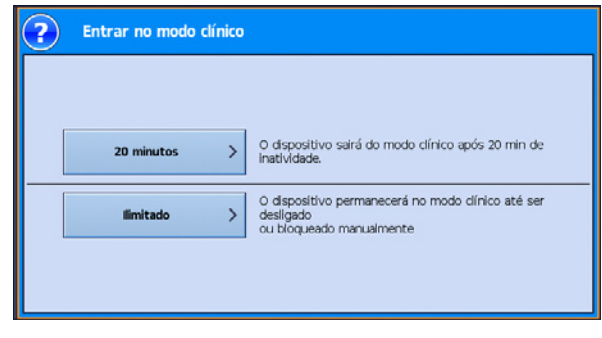

# A PRECAUÇÃO

Selecionar Ilimitado apenas se o dispositivo permanecer sob supervisão contínua de pessoal qualificado e treinado, sob orientação médica.

O cadeado está aberto e a tela configurações principais é exibida.

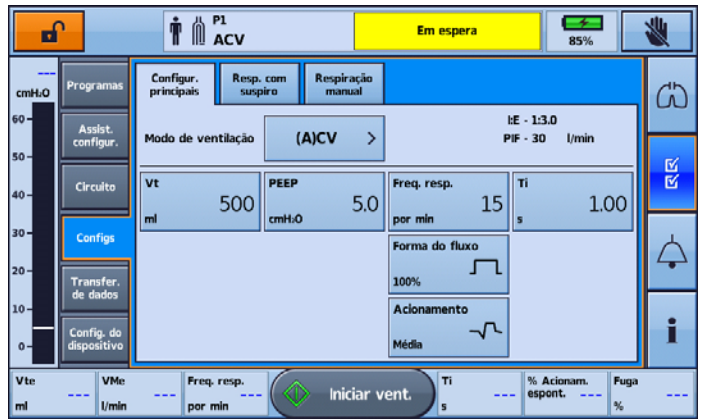

### Para sair do modo Clínico:

- 1. Pressionar  $\blacksquare$ . A tela Sair do modo clínico é exibida.
- 2. Pressionar Confirmar. O cadeado está fechado e a tela Inicial do paciente é exibida.

Observação: Se não for feita uma seleção em 7 segundos, o dispositivo volta à tela anterior.

## Utilização do Assistente de configuração

Para configurar rapidamente o dispositivo Astral e iniciar a ventilação, utilizar o Assistente de configuração.

O Assistente de configuração guia através do processo de configuração do dispositivo para uso por um novo paciente. O Assistente de configuração fornece indicações para montar os componentes e testar automaticamente o circuito. Para obter instruções detalhadas sobre a montagem dos circuitos do paciente e de outros componentes e acessórios, consultar a seção Montagem dos circuitos do paciente. (consulte página 32)

O acesso ao Assistente de configuração só pode ser feito quando o dispositivo Astral estiver no modo Clínico.

М

Observação: O uso do Assistente de configuração eliminará as configurações atuais do programa ativo.

### Para utilizar o Assistente de configuração:

- 1. Acessar o modo Clínico.
- 2. No menu Principal, pressionar Configuração  $\blacksquare$ . O menu Configuração é exibido.
- 3. Selecionar Assistente de configuraçãoe pressionar Iniciar.

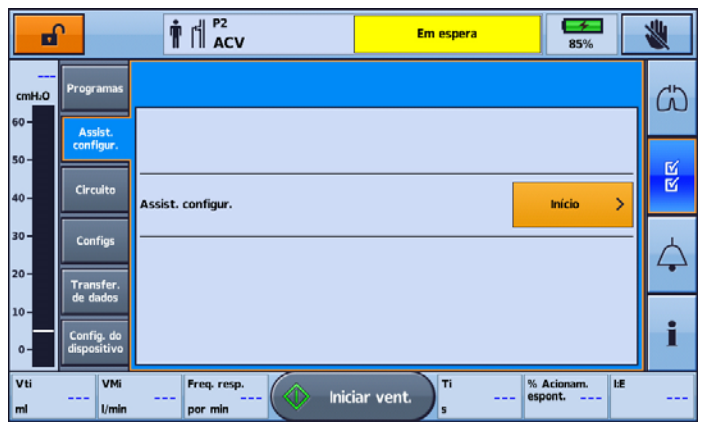

4. Uma mensagem de aviso é exibida. Selecionar Continuar.

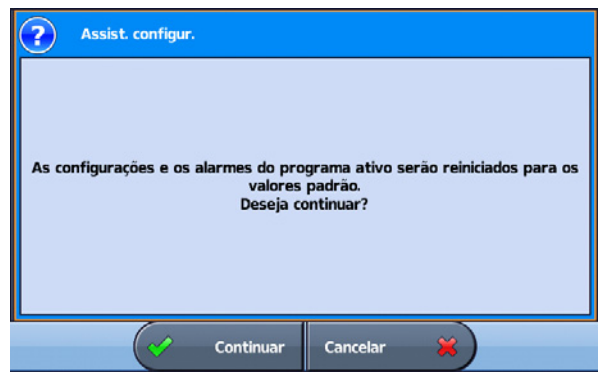

5. Selecionar o tipo de paciente. Esta ação faz com que os intervalos dos alarmes e das configurações predefinidos sejam automaticamente configurados.

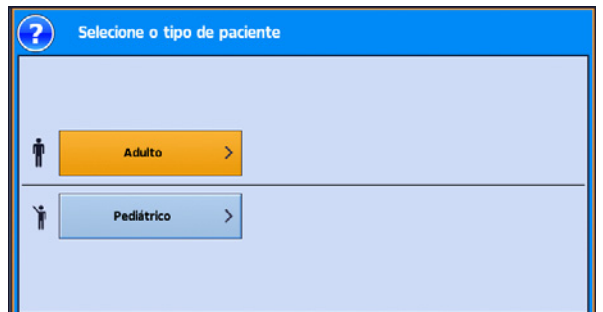

6. A tela Selecionar o tipo de circuito é exibida. Selecionar o tipo de circuito que deve ser conectado ao dispositivo.

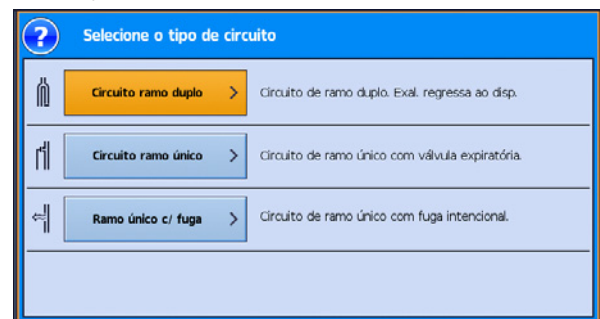

7. A tela Reconhecimento de circuito é exibida. Pressionar Iniciar.

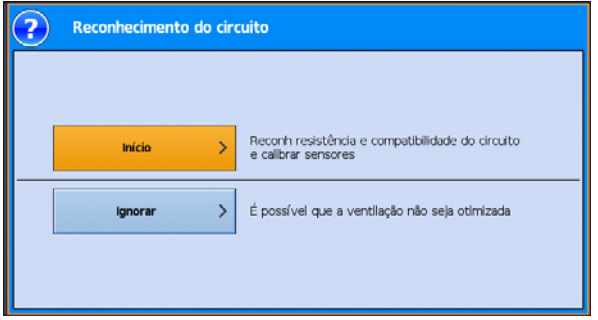

8. Seguir as indicações para ligar e testar o circuito. Para obter instruções detalhadas sobre como conectar o circuito, consultar a seção Montagem de circuitos do paciente (consulte página 32).

Quando a tela Reconhecimento de circuito estiver concluída, será solicitada a seleção da interface desejada. A seleção do tipo de interface é usada para determinar se o alarme de desconexão pode ser desligado e também define uma configuração sugerida para o alarme de desconexão.

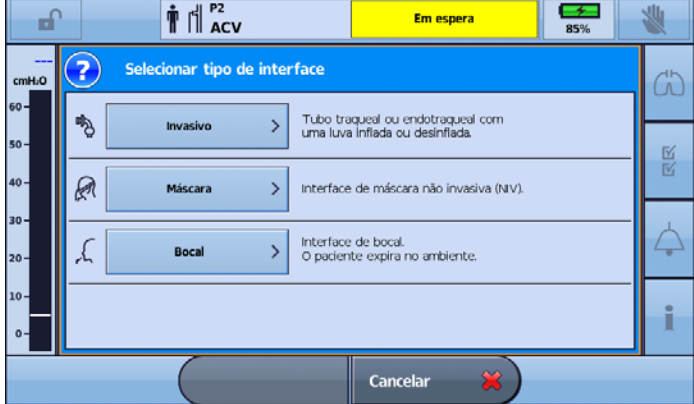

Observação: Se o circuito for de ramo único com fuga e a máscara for selecionada como interface do paciente, aparecerá a tela Selecionar tipo de máscara.

9. Selecionar o Modo de ventilação necessário.

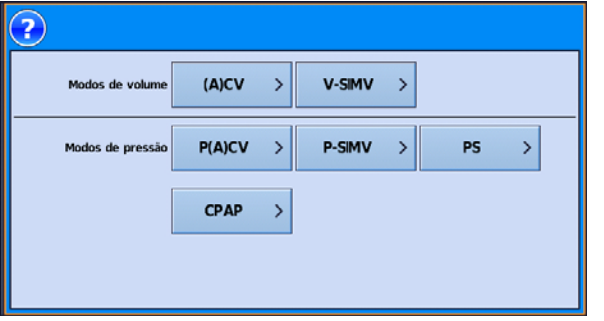

São apresentadas as predefinições para esse modo.

| $\mathbf{\hat{T}}$ $\mathbf{\hat{T}}$ PACV<br>⊂≁<br>Ð<br><b>Em espera</b><br>85% |                           |                                                 |                           |                    |                                     |              |
|----------------------------------------------------------------------------------|---------------------------|-------------------------------------------------|---------------------------|--------------------|-------------------------------------|--------------|
| cmH <sub>2</sub> O                                                               | Programas                 | Configur.<br>Resp. com<br>principais<br>suspiro | Respiração<br>manual      |                    |                                     | $\Lambda$    |
| $60 -$                                                                           | Assist.<br>configur.      | Modo de ventilação                              | P(A)CV<br>⋋               |                    | $IE - 1:3.0$                        |              |
| $50 -$<br>$40 -$                                                                 | Circuito                  | <b>Controle P</b>                               | PEEP                      | Freq. resp.        | Ti                                  | $\mathbb{R}$ |
| $30 -$                                                                           | <b>Configs</b>            | 7.0<br>cmH <sub>2</sub> O                       | 5.0<br>cmH <sub>2</sub> O | 15<br>por min      | 1.00<br>s                           |              |
| $20 -$                                                                           | Transfer.                 |                                                 | Tempo subida<br>200<br>ms |                    |                                     |              |
| $10 -$                                                                           | de dados                  | Vt segurança<br>Desl.                           |                           | Acionamento        |                                     |              |
| $0 -$                                                                            | Config. do<br>dispositivo | ml                                              |                           | Média              |                                     |              |
| Vti<br>ml                                                                        | VMi<br>---<br>Umin        | Freq. resp.<br>---<br>por min                   | Iniciar vent.             | Ti<br>$\mathbf{s}$ | <b>I:E</b><br>% Acionam.<br>espont. | ---          |

10.Revisar e ajustar as definições e os alarmes, conforme necessário.

Para obter mais informações sobre o ajuste dos parâmetros e das configurações de alarme, consultar as seções Ajuste das configurações do paciente (consulte página 27) e Ajuste das configurações de alarme (consulte página 99).

11. Pressionar **De Iniciar vent.** para iniciar a ventilação.

## Recurso de acesso avançado

O dispositivo Astral oferece um recurso de acesso avançado ('modo Botão grande') para facilitar o uso e o acesso para iniciar e parar a ventilação, assim como para silenciar o alarme.

O recurso 'Botão grande' pode ser ligado ou desligado conforme a necessidade tanto no modo Clínico como Paciente.

### Para habilitar o modo 'Botão grande':

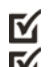

- 1. No menu Principal, pressionar Configuração  $\blacksquare$ . O menu Configuração é exibido.
- 2. Selecionar a guia Acesso do paciente no menu Config. do dispositivo.

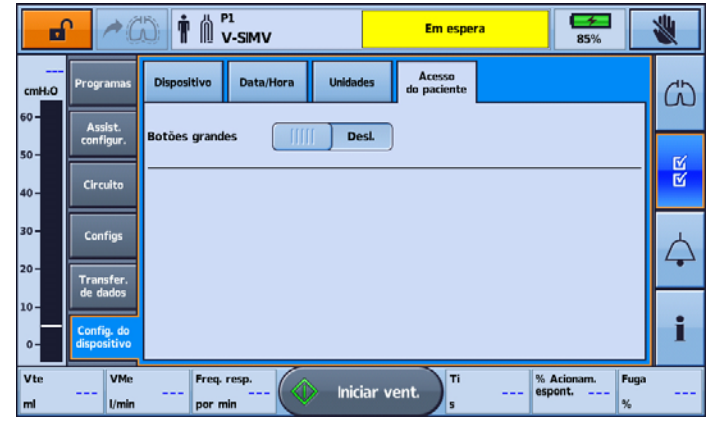

3. Mover a barra deslizante dos botões grandes para ligado (ON).

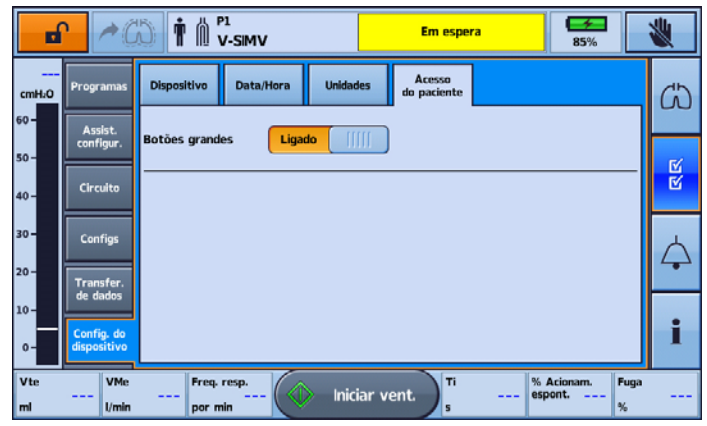

Agora, o recurso botão avançado está habilitado.

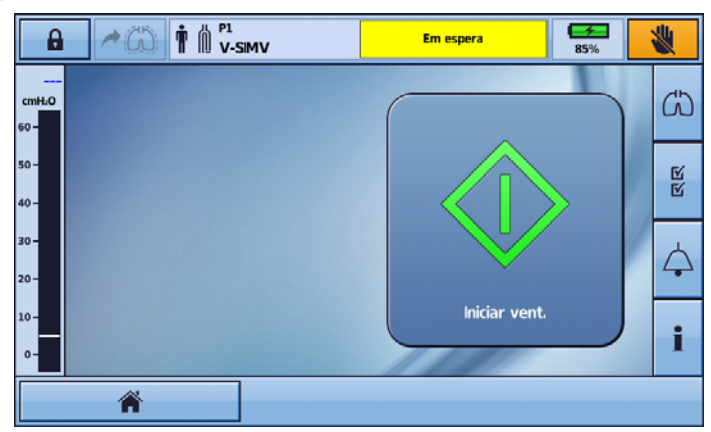

Com esse recurso habilitado, é possível alternar entre o modo 'Botão grande' e padrão. Simplesmente selecionar o botão Tela inicial no canto esquerdo da barra inferior.

### Utilização do dispositivo Astral

Os botões da tela voltarão para o tamanho padrão e o ícone da Tela inicial será substituído pelo ícone

do Botão grande

Para voltar ao modo Botão grande, simplesmente selecione o ícone Botão grande na barra inferior.

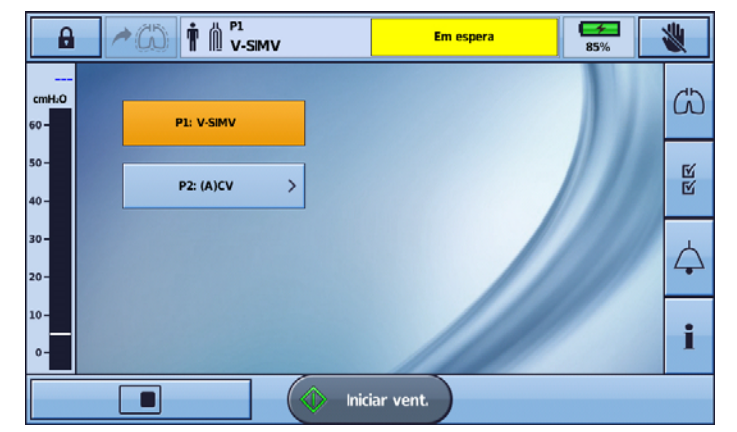

Observação: Com o recurso de Botão grande habilitado, a tela voltará para esse modo quando entrar em modo de descanso (após dois minutos de inatividade).

## Iniciar e parar a ventilação

# AVISO

Antes de iniciar a terapia, certificar-se sempre de que os valores na terapia de ventilação e as configurações de alarme sejam adequados.

Observação: Caso o dispositivo esteja sendo utilizado pela primeira vez, a ResMed recomenda que seja realizado um teste funcional antes de iniciar a ventilação. Consultar a seção Utilização do dispositivo Astral pela primeira vez (consulte página 57).

### Para iniciar a ventilação:

- 1. Pressionar o botão ligar/desligar verde na traseira do dispositivo (caso ainda não esteja ligado).
- 

2. Pressionar **De Iniciar vent.** A ventilação é iniciada.

3. Adicione oxigênio, se necessário.

### Para parar a ventilação:

- A ventilação pode ser interrompida a qualquer momento e a partir de qualquer tela.
- 1. Se o oxigênio estiver ligado, desligá-lo.
- 2. Pressionar e manter pressionado

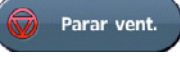

3. Soltar **quando** for indicado.

4. Pressionar Confirmar. A ventilação é interrompida.

## Bloquear e desbloquear a tela tátil

A tela tátil pode ser desbloqueada a qualquer momento em ambos os modos Paciente e Clínico.

Para bloquear manualmente a tela tátil, na Barra de informações, pressionar . Quando a tela tátil estiver bloqueada, o botão fica destacado em laranja.

### Desbloquear a tela tátil

Tocar a tela em qualquer local e seguir as indicações mostradas na mesma.

### Navegar nos menus

O dispositivo Astral tem quatro menus acessíveis através da barra de menus. Cada menu está subdividido em vários submenus.

Este capítulo concentra-se nos menus e em sua estrutura. Para obter informações sobre como ajustar e configurar recursos, consultar a seção Utilizar o dispositivo Astral (consulte página 14).

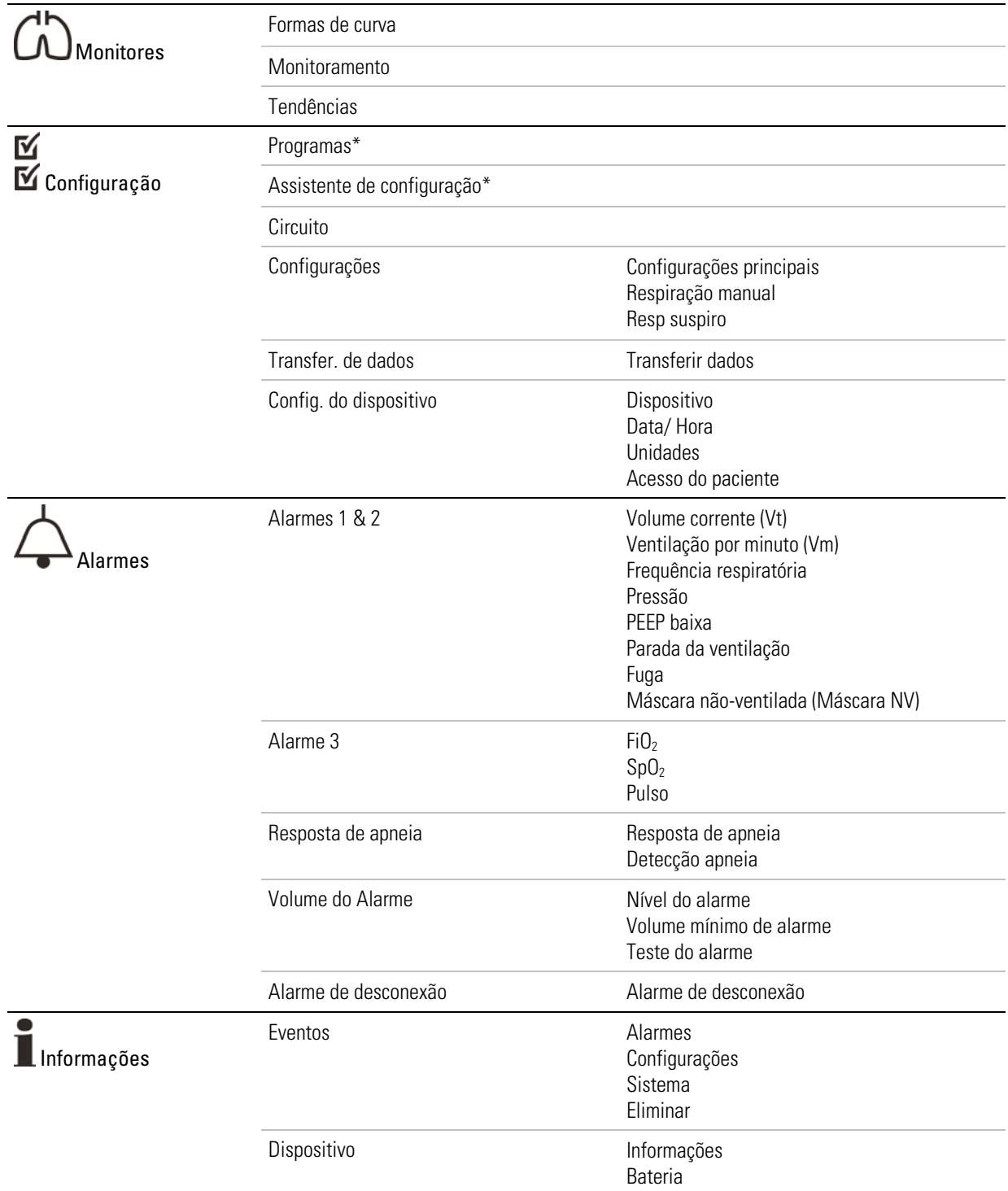

\* Disponível apenas no modo Clínico.

## Menu Monitor

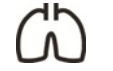

O menu Monitor permite-lhe visualizar os dados da ventilação em tempo real e é composto por três submenus:

- Formas de curva
- Monitoramento
- Tendências

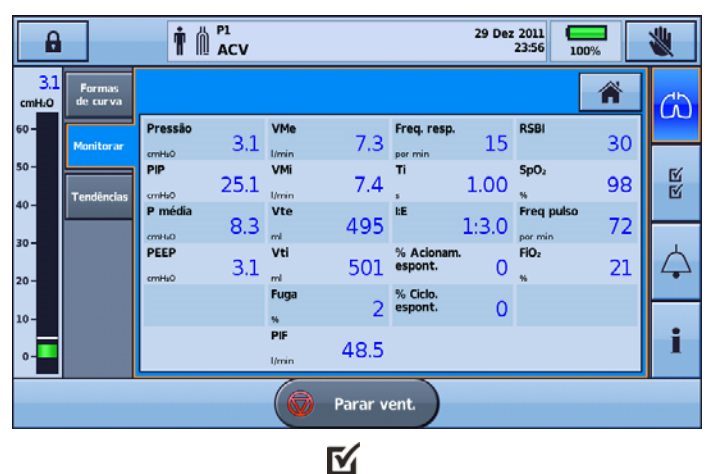

## Menu Configuração M

O menu Configuração apresenta seis submenus diferentes:

- Programas para configurar programas de terapia
- Assist. config. orientar através da configuração do dispositivo
- Circuito para configurar o circuito
- Configurações para alterar o modo de ventilação e configurações associadas
- Transfer. de dados para transferir dados entre o dispositivo e um PC através do pen drive USB
- Config. do dispositivo para alterar a configuração do dispositivo.

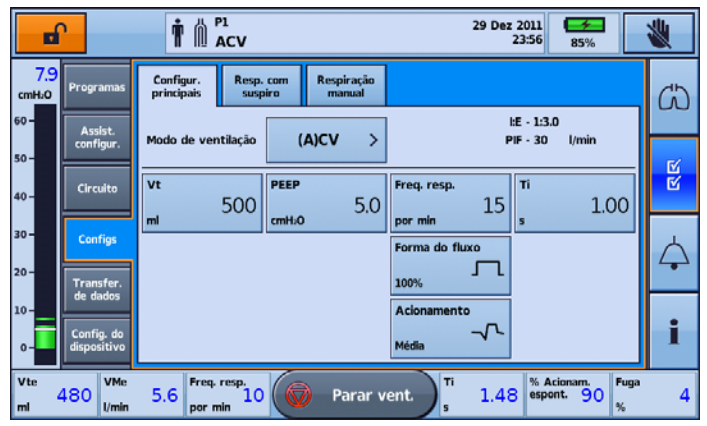

# Menu Alarmes

Exibe o menu de alarmes para visualizar/atualizar os limiares individuais para cada alarme ser acionado. Os valores em tempo real são apresentados entre os limiares superior e inferior. As opções disponíveis para o ajuste mudam com a configuração do circuito.

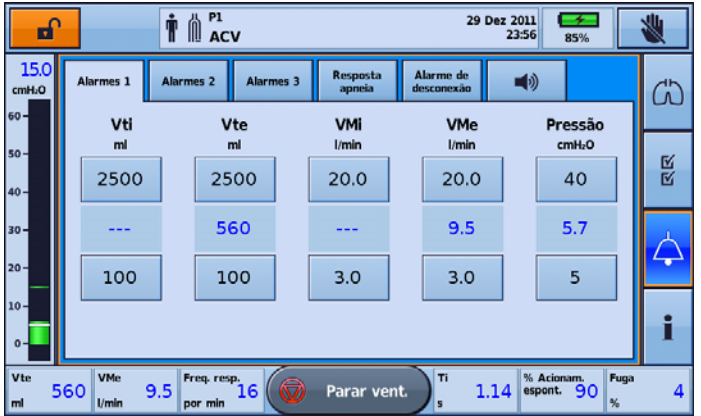

## Menu de informações  $\blacksquare$

O menu Informações é composto por dois submenus:

- Eventos exibe toda a atividade de eventos registrados que tenham decorrido. É igualmente possível visualizar os eventos específicos de alarmes, configurações ou do sistema.
- Dispositivo —informações sobre o dispositivo real como, por exemplo, os números de modelo e de série, as versões do software, o estado da bateria interna juntamente com as horas desde a última manutenção e as horas de utilização do dispositivo.
- Bateria informações sobre o estado de carga das baterias interna e externa quando estiverem ligadas, incluindo a carga combinada total das baterias.

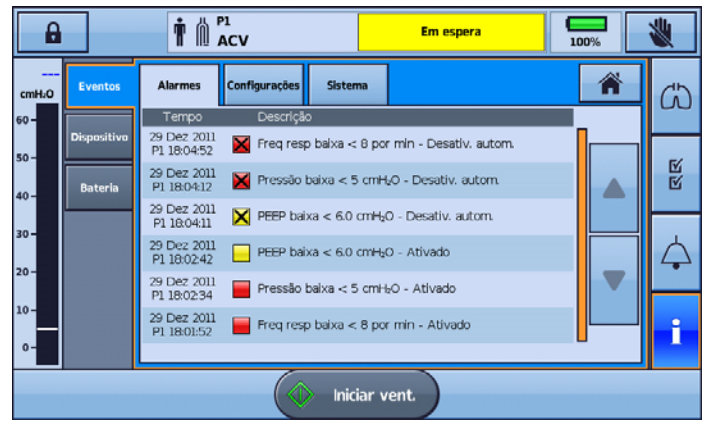

## Programas

# $\Lambda$  AVISO

A segurança e a eficácia das configurações da terapia de ventilação e de alarme devem ser verificadas para cada Programa ativo.

### Trabalhar com os programas

O dispositivo Astral vem predefinido de fábrica com um programa ativo. É possível ativar outros programas. O dispositivo Astral 100 fornece um máximo de dois programas. O dispositivo Astral 150 fornece um máximo de quatro programas.

Os programas possibilitam diferentes configurações de circuitos, ventilação e alarmes.Os programas fornecem acesso conveniente para o paciente a diferentes configurações do dispositivo para que se adequem às suas necessidades, tais como utilização durante o sono, durante o dia e em exercício ou fisioterapia. Depois de configurados, os programas ativados podem ser selecionados na tela Inicial do paciente.

Ao configurar cada novo programa, conectar o circuito adequado e realizar um reconhecimento do circuito.

### Para ativar/desativar programas adicionais:

- 1. Acessar o modo Clínico.
- 2. No menu principal de Configuração, selecionar Programas.
- 3. Ativar programas adicionais, pressionado a barra deslizante.

Observação: O programa atualmente ativo aparece realçado em laranja e não pode ser desativado.

Na tela abaixo, P1: (A)CV é o programa atualmente ativo. P2 foi ativado e está mostrando o modo predefinido pelo fabricante.

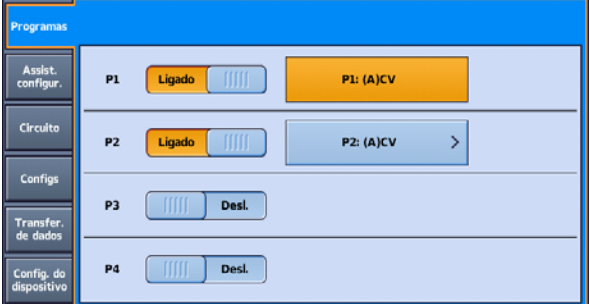

4. Selecionar P2: (A)CV. P2 torna-se o programa ativo.

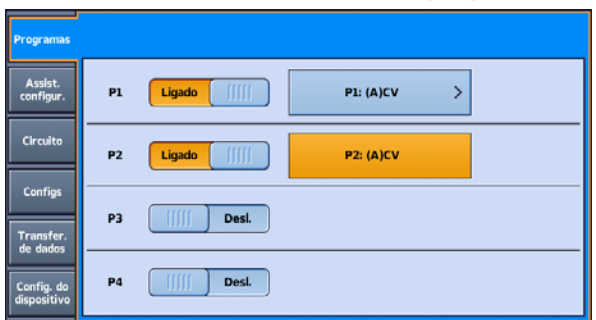

5. Selecionar e iniciar o Assistente de configuração. Consultar a seção Utilização do Assistente de configuração (consulte página 16)

Uma vez que o Assistente de configuração esteja concluído, P2 será definido para as configurações escolhidas e estará pronto para iniciar a ventilação. No exemplo abaixo, P2 foi alterado do modo (A)CV para o modo P(A)CV.

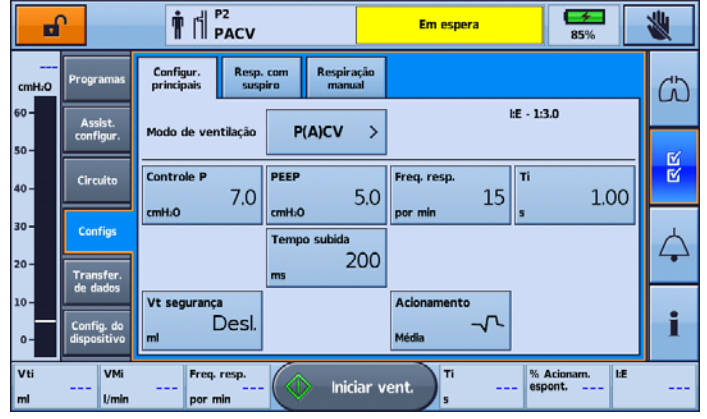

Observação: Cada programa retém sua própria configuração de circuito. Ao mudar os programas, certificar-se de estar usando o circuito correto, conforme 'reconhecido' para o programa.

### Configuração de um novo programa

Os ajustes às configurações do programa só podem ser feitos no programa atualmente ativo. Para alterar configurações de outros programas, é necessário primeiro ativar o programa em questão.

Os ajustes às configurações do paciente podem ser feitos com o dispositivo em modo de Ventilação ou Em espera.

#### ∕!` AVISO

Ao configurar um novo programa, sempre revisar e ajustar as configurações de alarme. Para mais informações, consultar a seção Ajuste das configurações de alarme (consulte página 99).

Para ajustar o Modo de ventilação do programa atualmente ativo:

- 1. Acesse o modo Clínico, a tela Configurações principais será automaticamente exibida.
- 2. O Modo de ventilação e as configurações atualmente ativos são exibidos.

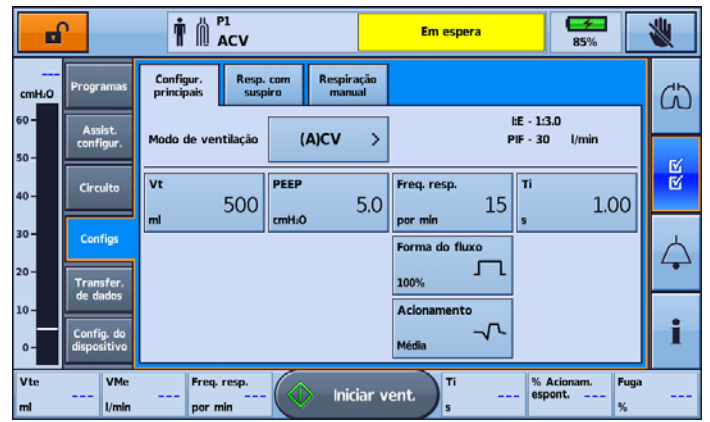

### Utilização do dispositivo Astral

3. Pressionar o botão Modo de ventilação. A tela Selecionar modo de ventilação será exibida, e o Modo de ventilação ativo estará realçado em laranja. Selecionar o Modo de ventilação necessário.

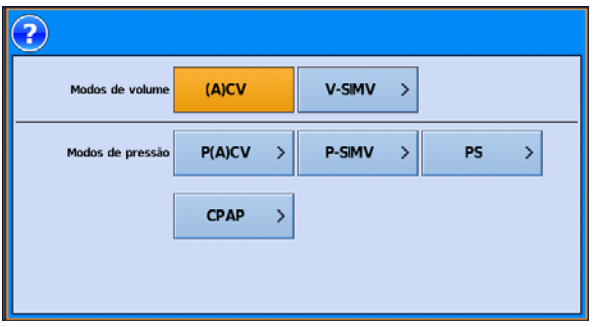

4. A página Configurações principais voltará. Todas as alterações feitas serão contornadas em laranja, o que indica um estado pendente até que Aplicar seja pressionado. Se a alteração do modo for cancelada, regressará à página principal de configurações do modo atualmente ativo. Quaisquer modificações serão ignoradas.

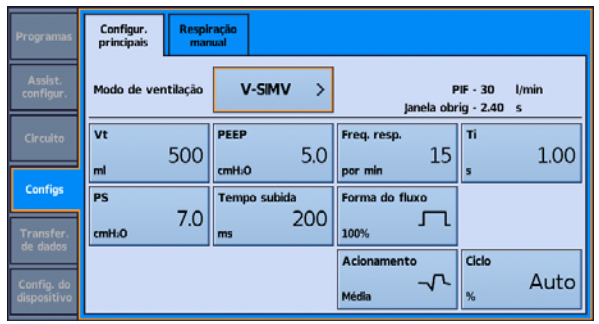

- 5. Depois que as configurações tenham sido aplicadas, o programa é atualizado com a nova seleção do modo. Executar a função Reconhecimento de circuito.
- 6. Para fazer alterações nas configurações do paciente neste modo, consultar a seção Ajuste das configurações do paciente (consulte página 27).

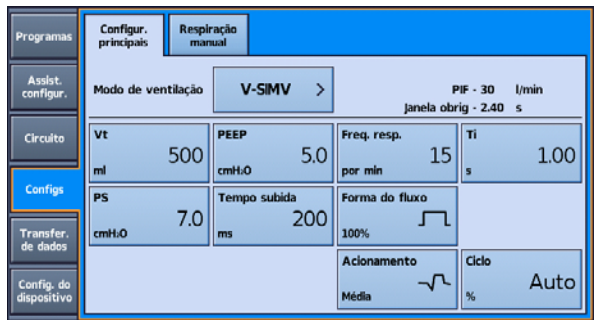

Observação: Se a alteração do modo for cancelada, regressará à página principal de configurações do modo atualmente ativo. Todas as modificações serão ignoradas.

### Ajustar as configurações do paciente

Para ajustar as configurações do paciente do programa atualmente ativo:

1. Acessar o modo Clínico.

A tela Configurações principais será exibida.

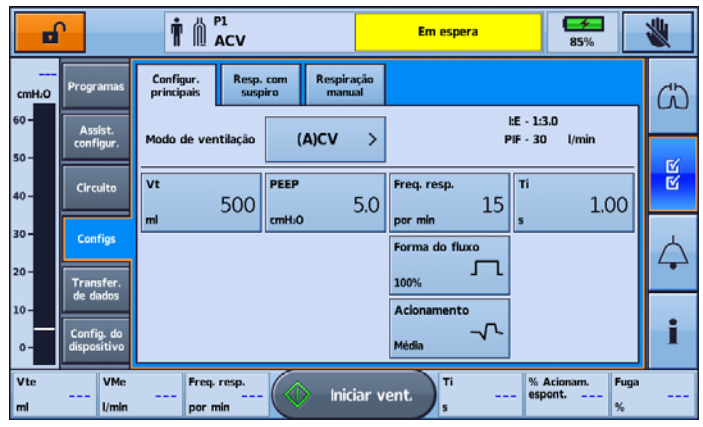

2. Selecionar a configuração que deseja ajustar. A configuração selecionada é realçada em laranja e aparecem as setas de navegação para cima e para baixo.

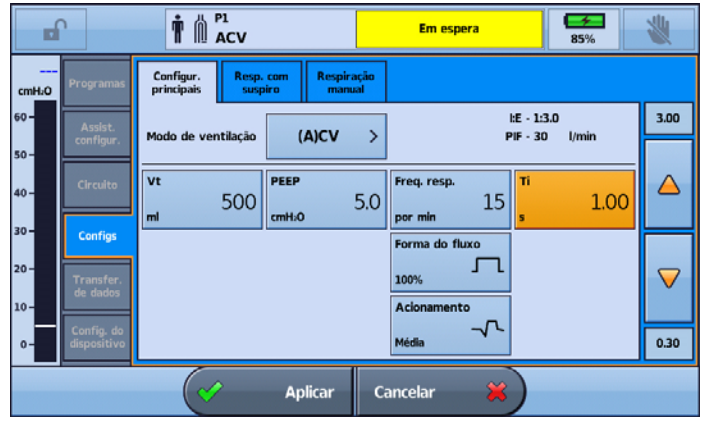

- 3. Aumentar ou diminuir a definição selecionada, conforme desejado.
- 4. Se forem necessários ajustes a outras configurações selecionadas, selecionar as configurações desejadas e repetir este processo. Todas as configurações que foram ajustadas são mostradas com contorno em laranja.
- 5. Se não forem necessários mais ajustes, selecionar Aplicar.

Revisar e ajustar as configurações de alarme, conforme necessário. Para mais informações, consultar a seção Ajuste das configurações de alarme (consulte página 99).

#### Observações:

- O botão Aplicar é desativado se não for possível aplicar uma ou mais configurações. Consultar a seção Interdependência dos controles (consulte página 79). Uma mensagem indicando a razão é exibida.
- Se a alteração do modo for cancelada, regressará à página principal de configurações do modo atualmente ativo. Todas as modificações serão ignoradas.

## Monitoramento da ventilação

Durante a ventilação, os parâmetros da ventilação são continuamente monitorados e exibidos em tempo real. Os valores medidos são apresentados da seguinte forma:

- valores numéricos na tela Monitoramento e um resumo dos valores críticos na barra inferior;
- graficamente na tela Formas de curva, Tendências e na barra de pressão.

### Tela de monitorização

A Tela de monitorização apresenta todos os parâmetros medidos sob a forma numérica.

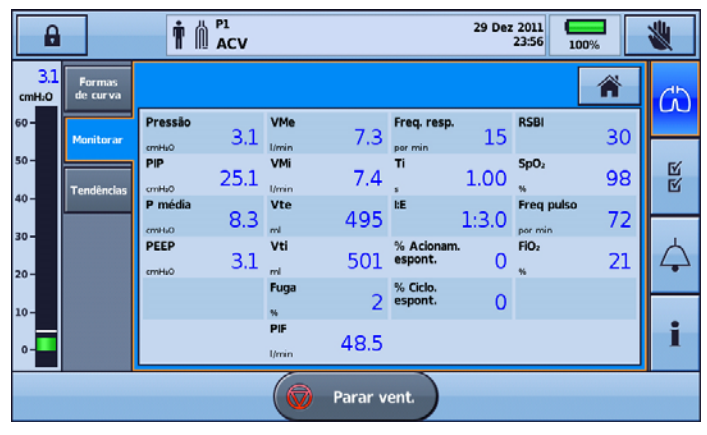

Para obter mais detalhes sobre os parâmetros de monitorização disponíveis, consultar a tabela Resumo dos parâmetros da ventilação (consulte página 162).

#### Formas de curva

A Tela Formas de curva exibe os últimos 15 segundos da pressão e fluxo das vias aéreas do paciente em um gráfico. O gráfico é atualizado em tempo real.

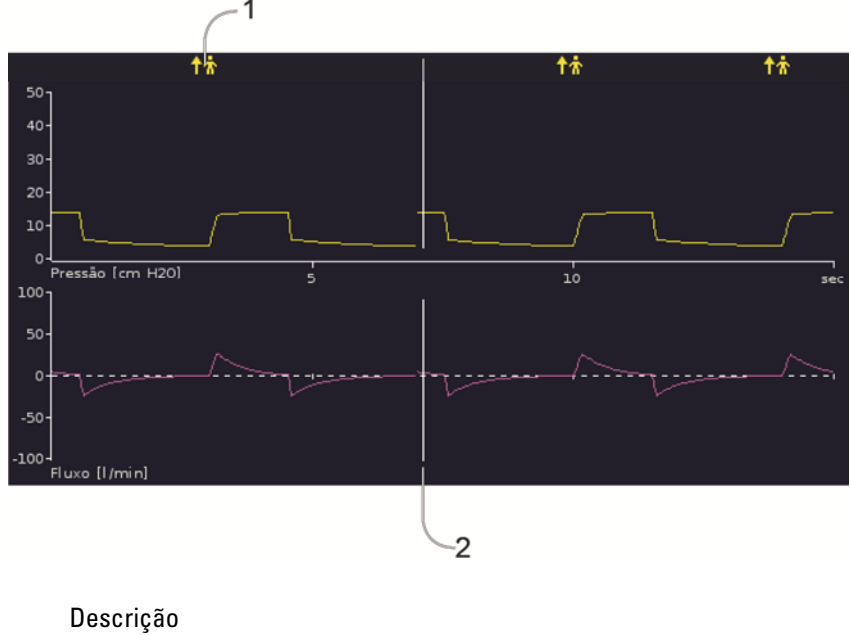

1 **1 T** Marcador de respiração espontânea acionada — indica respiração acionada pelo paciente.

2 Cursor vertical branco — indica a posição atual e desloca-se da esquerda para a direita.

### Monitores apresentados de forma contínua

Durante a ventilação, a Barra inferior apresenta as medições atuais para VT, VM, Freq resp., Ti, % Acionam. espont. e Fuga. Para obter uma descrição detalhada da barra inferior, consultar a seção Interface do dispositivo Astral (consulte página 6).

Durante a ventilação, a barra de pressão apresenta a pressão nas vias aéreas, a PEEP e a PIP em tempo real. Para obter uma descrição detalhada da barra de pressão, consultar a seção Interface do dispositivo Astral (consulte página 6).

Tanto a barra inferior como a barra de pressão ficam visíveis de outras telas. Isto permite que parâmetros críticos da ventilação sejam continuamente monitorados enquanto são executadas outras tarefas no dispositivo Astral.

Observação: As medições da ventilação da barra inferior ficarão ocultas enquanto for exibido um pedido de ação. Por exemplo, Aplicar/Cancelar.

### Tela tendências

A Tela tendências exibe os valores do 5º e do 95º percentis, bem como a mediana para os últimos 30 dias de cada um dos parâmetros que seguem:

- Fuga
- Ventilação por minuto
- Pressão inspiratória de pico
- Volume corrente
- Frequência respiratória
- Tempo de inspiração
- $SpO<sub>2</sub>$
- Freq pulso
- $FiO<sub>2</sub>$
- Ventilação alveolar.

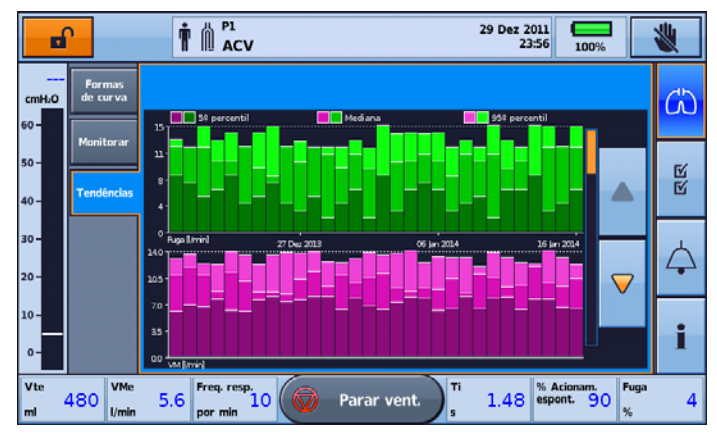

As informações são exibidas como gráficos de barras, com dois gráficos por tela.

Usar as setas de rolagem para cima e para baixo para trocar de gráfico.

## Configurações do dispositivo

Todas as configurações do dispositivo são armazenadas independentemente dos programas do paciente. As configurações que podem ser definidas são descritas na tabela seguinte.

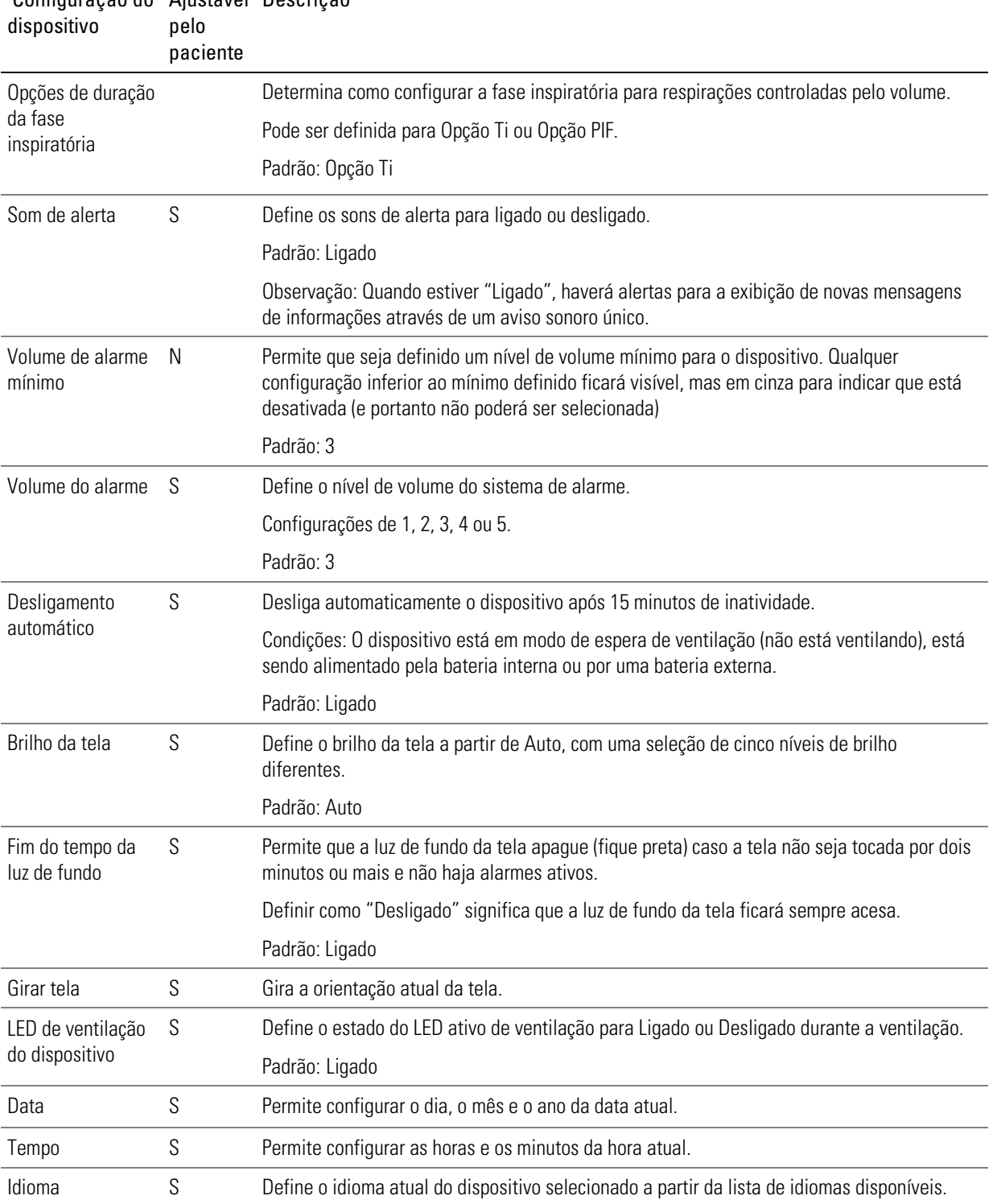

Configuração do Ajustável Descrição
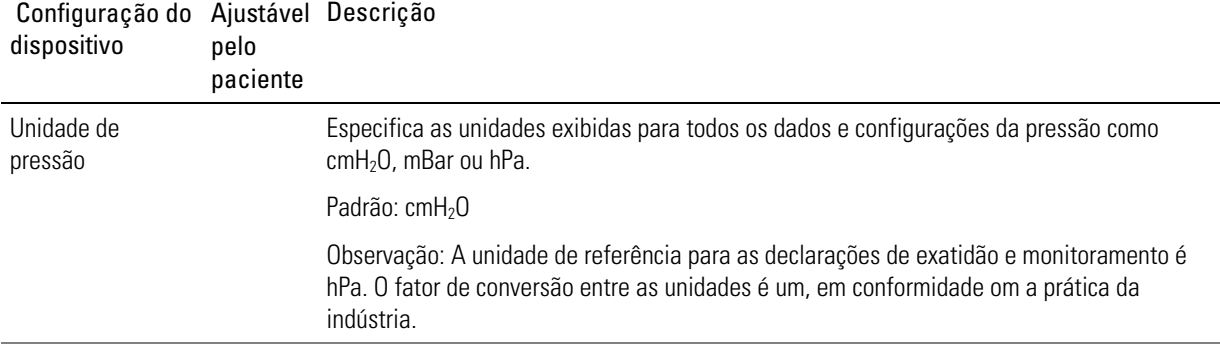

### Ajuste das configurações do dispositivo

Acessar as configurações do dispositivo ajustáveis no menu Configuração e selecionar Config. do dispositivo.

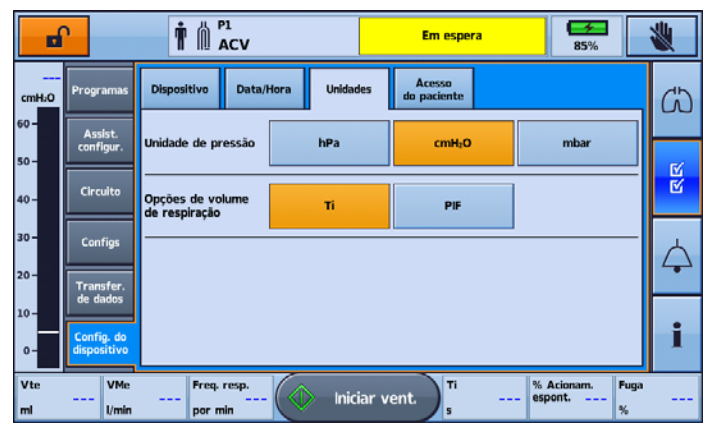

As seleções atualmente ativas estão realçadas em laranja.

Para alterar as definições, selecionar simplesmente outra definição das opções disponíveis. A configuração revisada é realçada em laranja.

Observação: No modo Paciente, somente as configurações que podem ser ajustadas pelo paciente são ativadas.

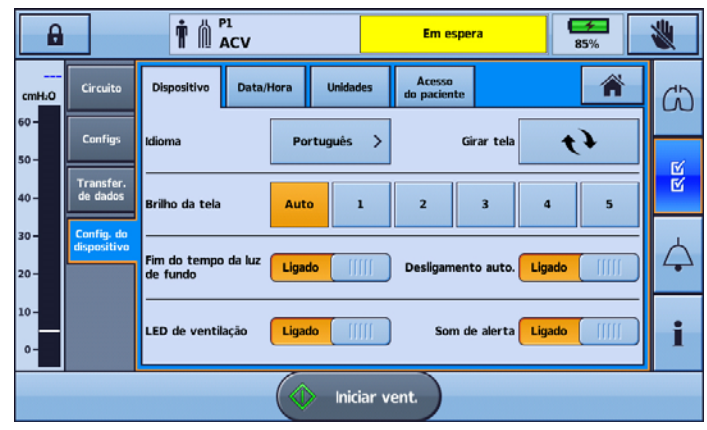

# Opções de circuito

O dispositivoAstral aceita uma gama de circuitos (o dispositivo e acessórios acoplados) de modo a se adequar às necessidades de cada paciente. O dispositivo usa adaptadores intercambiáveis de circuito.

A tabela a seguir pode ajudar na seleção de circuitos e configurações adequados para diferentes tipos de pacientes.

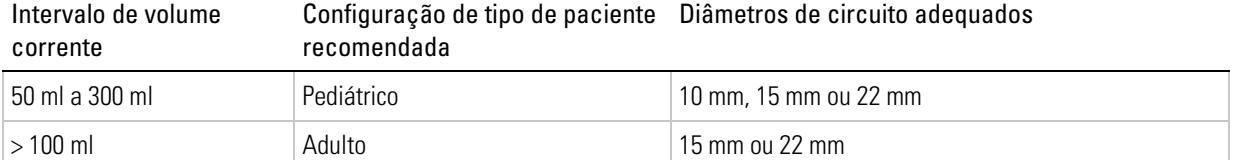

## Montagem de circuitos do paciente

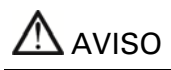

- Utilizar um circuito de ramo duplo para mensuração direta dos volumes exalados. Nesta configuração, o volume expirado é devolvido ao ventilador para mensuração independente. (apenas Astral 150)
- O dispositivo Astral não possui suporte para a monitorização de volumes exalados quando utilizado com circuito de ramo único com válvula expiratória.
- O circuito do paciente deve ser disposto de modo que não restrinja o movimento nem constitua um risco de estrangulamento.
- Utilizar apenas componentes do circuito que estejam em conformidade com as normas de segurança relevantes, incluindo as normas ISO 5356-1 e ISO 5367.

# A PRECAUÇÃO

Para utilização pediátrica, certificar-se de que o tipo de circuito do paciente serve e é adequado para utilização em crianças. Utilizar Pediátrico como tipo de paciente para pacientes que pesem menos de 23 kg e necessitem normalmente de menos de 300 ml de volume corrente.

Existem três adaptadores de circuito:

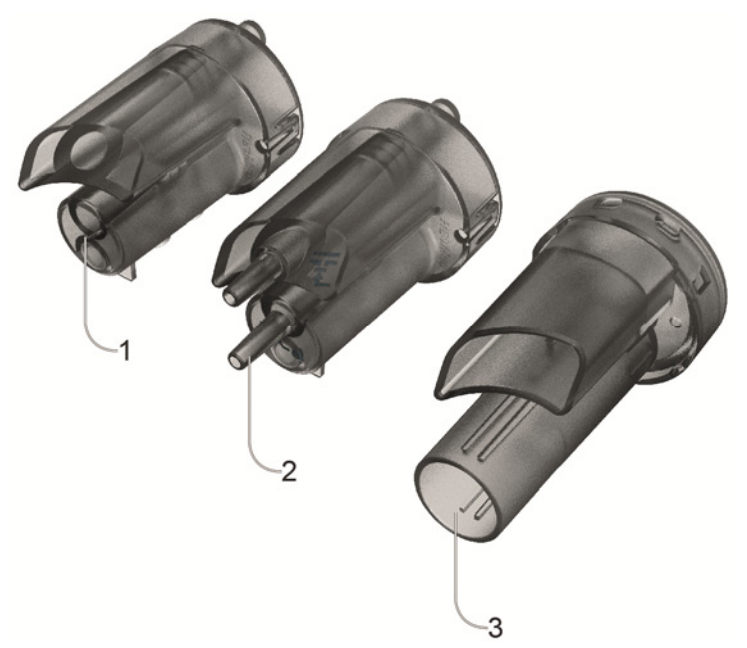

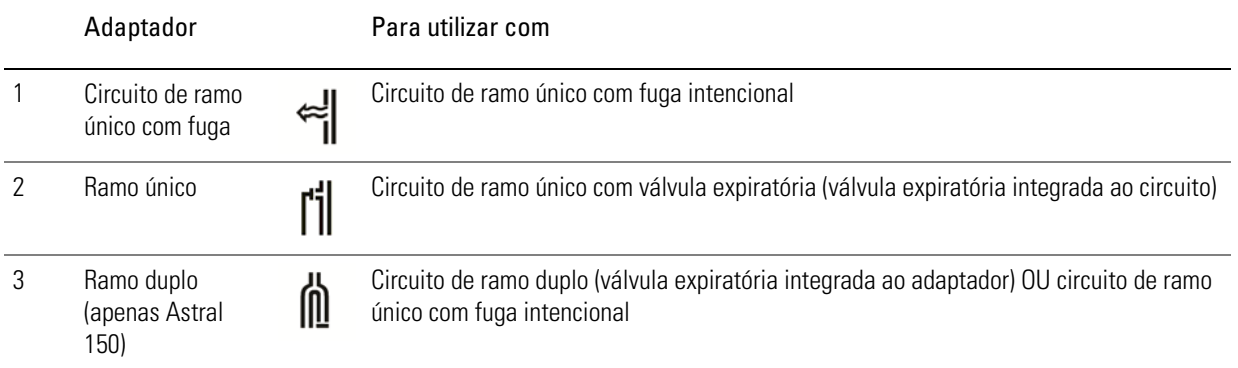

A função de Reconhecimento de circuito deve ser executada após qualquer mudança do circuito. O Astral fornecerá uma terapia exata desde que a função Reconhecimento de circuito tenha sido realizada com êxito. Consultar a seção Reconhecimento de circuito (consulte página 39) para obter mais informações.

### Encaixe do adaptador de circuito

Antes de conectar o circuito do paciente, é necessário encaixar o adaptador específico para esse tipo de circuito.

#### Para encaixar o adaptador:

- 1. Virar o dispositivo ao contrário e colocá-lo sobre uma superfície macia (para proteger a tela de LCD).
- 2. Pressionar e manter pressionado o botão de ejeção. Puxar a tampa para fora, na sua direção.
- 3. Retirar o adaptador da tomada.
- 4. Substituir com o novo adaptador, certificando-se de que o mesmo fique firmemente encaixado na tomada.
- 5. Colocar a tampa sobre a caixa, certificando-se de que as calhas do dispositivo e da tampa fiquem alinhadas. Deslizar a tampa novamente em sua posição até ouvir um estalido do fecho.

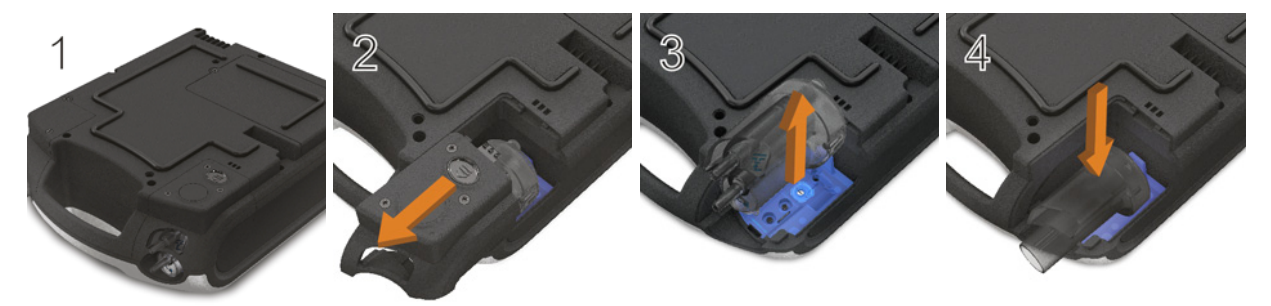

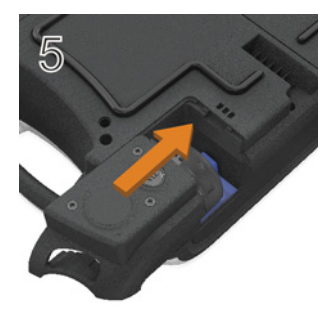

### Conexão de um circuito de ramo único com fuga intencional

Poderá ser fornecida uma fuga intencional no interior da tubulação mediante a utilização de uma válvula de fuga ResMed ou de ventilação por máscara integrada.

Ao utilizar um circuito com fuga intencional, o cálculo do fluxo respiratório do paciente é melhorado pela função de gestão automática de fugas da ResMed —Vsync. A tecnologia Vsync permite que o dispositivo calcule o fluxo respiratório e o volume corrente do paciente na presença de fuga não intencional.

# AVISO

- Com baixas pressões, o fluxo através dos orifícios da máscara pode ser inadequado para remover todos os gases exalados, podendo ocorrer alguma reinalação quando se utiliza um circuito de ramo único com fuga intencional.
- Certificar-se de que os orifícios da máscara ou da válvula de fuga ResMed estejam desobstruídos. Certificar-se de que a área em torno dos orifícios esteja livre de roupas de cama, vestuário ou outros objetos e que os orifícios não estejam direcionados ao paciente.

Para ligar um circuito de ramo único com fuga intencional:

1. Verificar se o dispositivo está equipado com o adaptador para ramo único com fuga. Caso contrário, trocar o adaptador.

Observação: O Astral 150 possui também suporte para um circuito de ramo único com fuga intencional utilizando um adaptador de ramo duplo.

- 2. Conectar o ramo inspiratório à saída inspiratória.
- 3. Ligar os acessórios do circuito necessários (p. ex., umidificador ou filtro).
- 4. Selecionar o tipo de circuito e executar a função Reconhecimento de circuito.
- 5. Se estiver utilizando uma máscara não ventilada ou um conector de traqueostomia, ligar a válvula de fuga ResMed à extremidade livre da tubulação de ar, certificando-se de que a Válvula de fuga esteja o mais próximo possível ao paciente.
- 6. Ligar a interface do paciente (p. ex., máscara) à Válvula de fuga ou à extremidade livre da tubulação de ar, conforme adequado, e ajustar a configuração do tipo de máscara no dispositivo Astral.

Observação: Em caso de utilização da válvula de fuga ResMed, selecionar a válvula de fuga para a configuração Tipo de máscara.

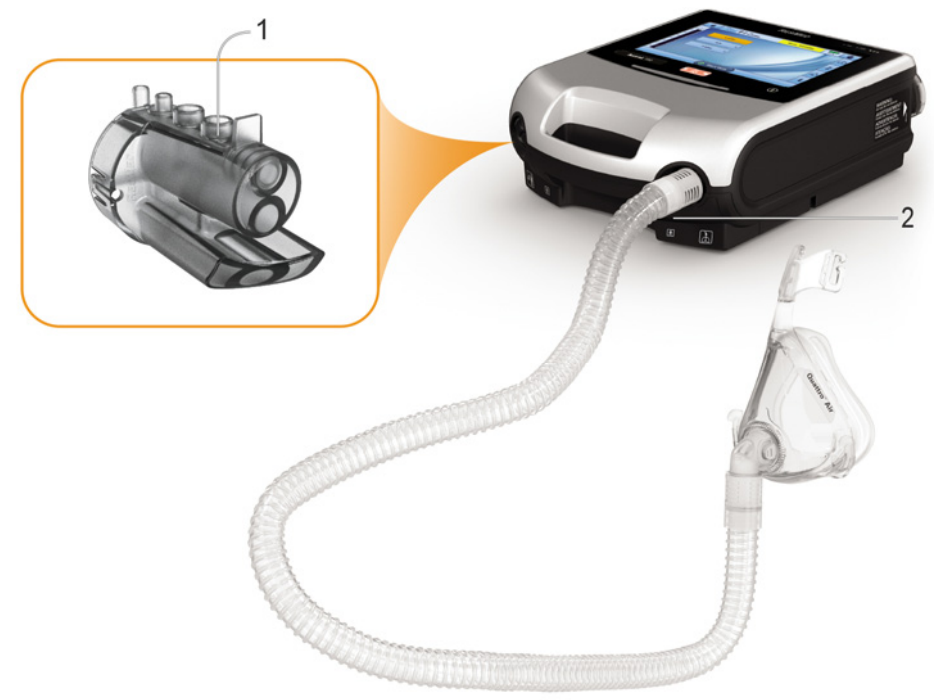

### Conexão de um circuito de ramo único para utilização invasiva

## A PRECAUÇÃO

Configurar sempre a válvula de fuga ResMed no circuito respiratório com as setas e o símbolo que apontam na direção do fluxo de ar do dispositivo Astral para o paciente.

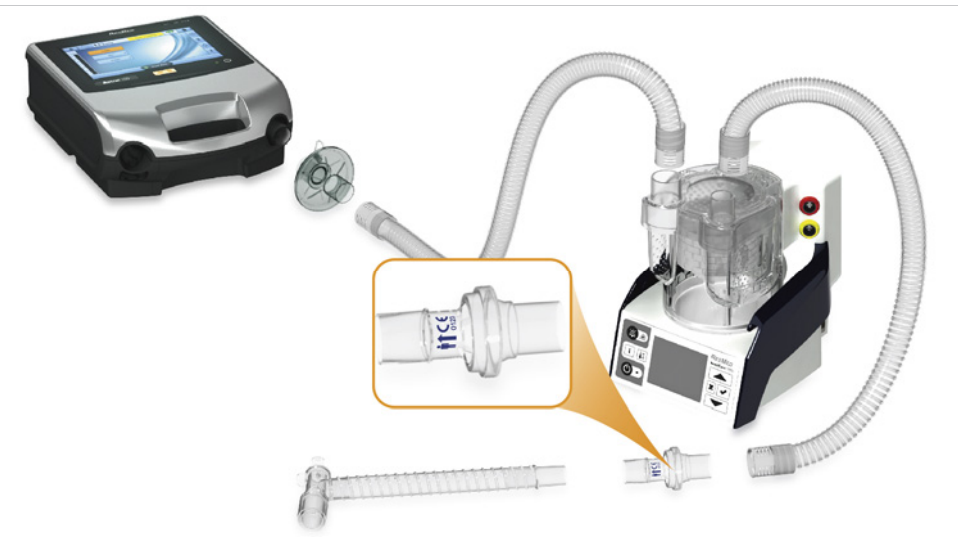

Para a ventilação invasiva, como é feito um "bypass" (desvio) do sistema respiratório superior do paciente usando-se um dispositivo artificial de vias aéreas (por exemplo, um tubo endotraqueal ou um tubo de traqueostomia), é necessário umidificar o gás inspirado para prevenir lesões pulmonares.

### Conexão de um circuito de ramo único com válvula expiratória

Num circuito de ramo único com válvula expiratória, a pressão de ar na porta do paciente é monitorada pela linha do sensor de pressão proximal.

Para permitir uma ligação rápida e exata, utilizar um circuito de ramo único Quick Connect Astral. Esse acessório personalizado com seu sensor de pressão proximal integrado e com a linha de controle da válvula expiratória foi projetado para uso com os ventiladores Astral.

### Para conectar um circuito de ramo único Quick Connect Astral com válvula expiratória:

- 1. Verificar se o dispositivo está equipado com o adaptador de ramo único (caso contrário, trocar o adaptador).
- 2. Conectar a tubulação de ar à porta inspiratória do dispositivo.
- 3. Ligar o circuito Quick Connect Astral ao adaptador de ramo único no dispositivo (ver diagrama abaixo).
- 4. Ligar os acessórios do circuito necessários (p. ex., umidificador ou filtro).
- 5. Selecionar o tipo de circuito e executar a função Reconhecimento de circuito.
- 6. Ligar uma interface do paciente (p. ex., máscara) ao conector da válvula pneumática.

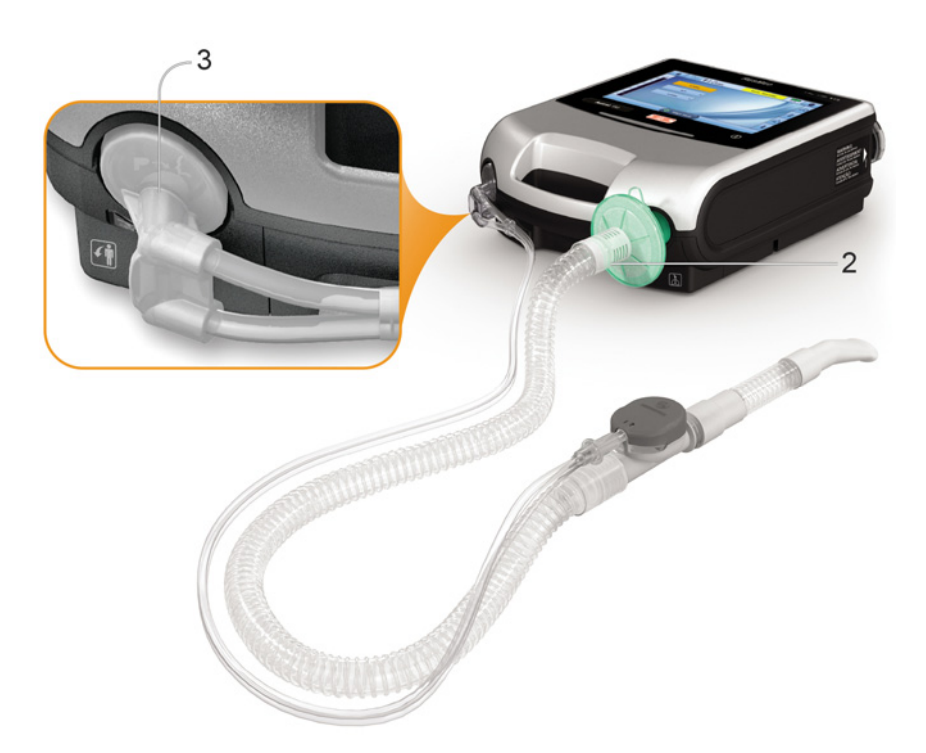

### Para ligar um circuito padrão de ramo único com válvula ao Astral:

- 1. Conectar a linha de pressão proximal ao conector superior do adaptador de ramo único do dispositivo Astral.
- 2. Conectar a linha de controle de PEEP ao conector inferior do adaptador de ramo único do dispositivo Astral.
- 3. Conectar a tubulação de ar à porta inspiratória do dispositivo.
- 4. Ligar os acessórios do circuito necessários (p. ex., umidificador ou filtro).
- 5. Selecionar o tipo de circuito e executar a função Reconhecimento de circuito.
- 6. Ligar uma interface do paciente (p. ex., máscara) ao conector da válvula pneumática.

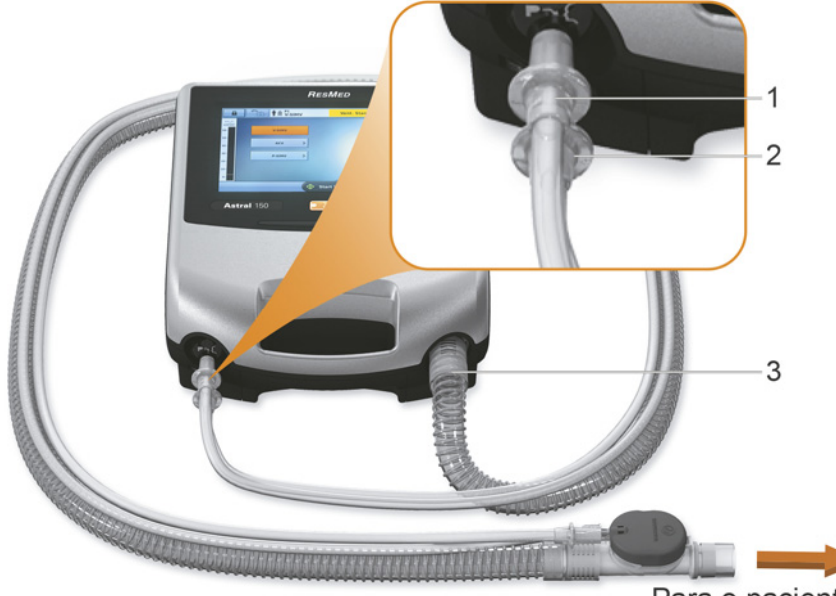

Para o paciente

### Conexão de um circuito de ramo duplo (apenas Astral 150)

Um sensor de fluxo no dispositivo Astral mede o fluxo de ar exalado através da válvula expiratória integrada no adaptador do circuito de ramo duplo. (Esta disposição permite que o volume corrente exalado pelo paciente seja medido e monitorado com exatidão.)

### Para ligar um circuito de ramo duplo:

- 1. Certificar-se de que o dispositivo esteja equipado com um adaptador de ramo duplo (caso contrário, mudar o adaptador).
- 2. Conectar as extremidades da tubulação de ar à porta inspiratória e à porta do adaptador do dispositivo.
- 3. Ligar os acessórios do circuito necessários (p. ex., umidificador ou filtro).
- 4. Selecionar o tipo de circuito e executar a função Reconhecimento de circuito.
- 5. Ligar uma interface do paciente (p. ex., máscara) à extremidade da tubulação de ar.

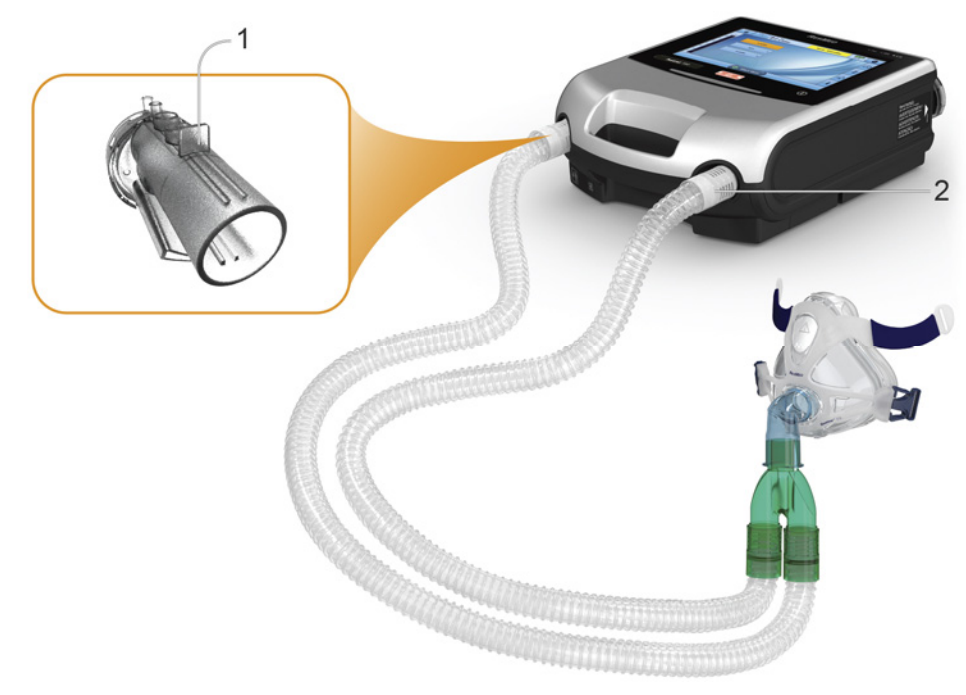

### Alteração da seleção do circuito

### Para alterar a seleção do circuito no dispositivo Astral:

- 1. No menu principal Configuração, selecionar Circuito.
- 2. Selecionar Alterar tipo de circuito. (O tipo de circuito atual é mostrado em laranja.)

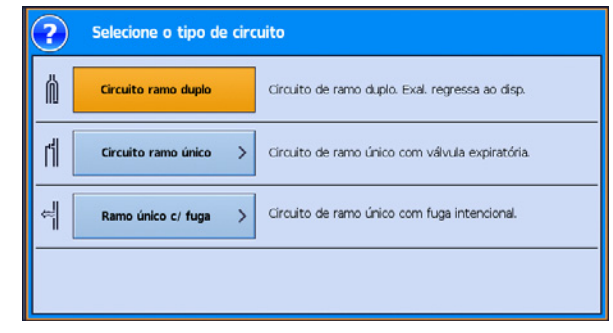

- 3. Selecionar o circuito que pretende alterar, que ficará realçado em laranja. A tela Reconhecimento circuito aparecerá.
- 4. Pressionar Iniciar para executar a função Reconhecimento de circuito e seguir as indicações da tela.

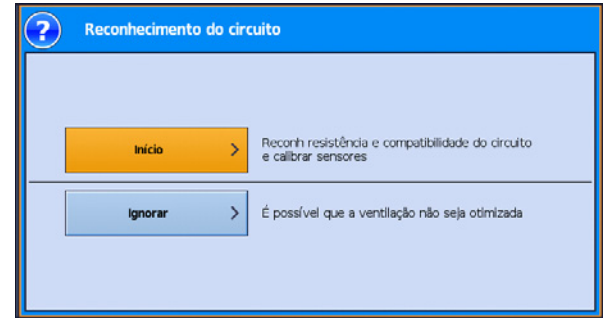

### Reconhecimento do circuito

Para dar suporte a uma grande variedade de configurações de circuito e acessórios, o dispositivo Astral fornece a função Reconhecimento de circuito com o objetivo de determinar as características de impedância e conformidade do circuito. Como parte da funcionalidade Reconhecimento de circuito, o dispositivo Astral executa um autoteste em que são verificados e calibrados o sensor da célula de oxigênio e o sensor de fluxo expiratório.

# A PRECAUÇÃO

Para garantir um desempenho ideal e exato, recomenda-se que a função Reconhecimento do circuito seja executada a cada mudança de circuito e em intervalos regulares não inferiores a uma vez por mês.

Não conecte interfaces do paciente antes de executar o Reconhecimento do circuito. As interfaces do paciente incluem quaisquer componentes colocados após a válvula expiratória ou a porta de expiração do Circuito ramo único ou da peça em "Y" do Circuito ramo duplo (p. ex., HMEF, suporte para cateter, máscara, tubo de traqueostomia).

A tabela a seguir pode ajudar na seleção de circuitos e configurações adequados para diferentes tipos de pacientes.

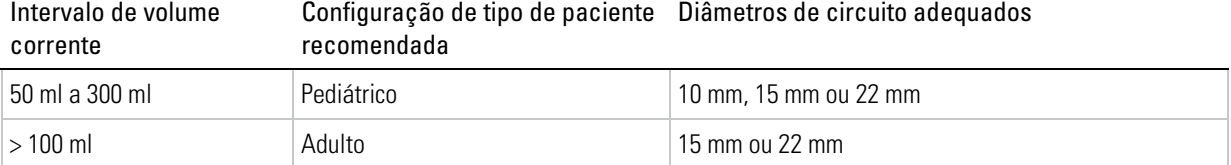

### Para executar um Reconhecimento de circuito:

- 1. No menu principal Configuração, selecionar o submenu Circuito.
- 2. Pressionar Iniciar e seguir as indicações da tela.

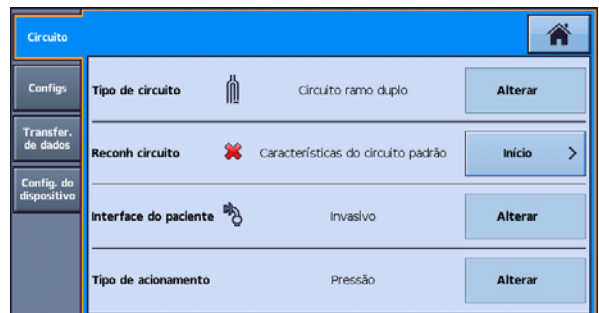

Os avisos na tela o guiarão através de vários passos, incluindo:

- Com a interface do paciente desligada da porta de conexão do paciente, o dispositivo Astral fornecerá dados sobre a impedância da via inspiratória.
- Com a porta de conexão do paciente selada, o dispositivo Astral fornecerá dados sobre a complacência do circuito total e, em seguida, a impedância da via expiratória.

Uma tela de resultados do teste é exibida se algum dos testes falhar; caso contrário, a função Reconhecimento de circuito terá sido executada com êxito e a página Configurações principais aparecerá.

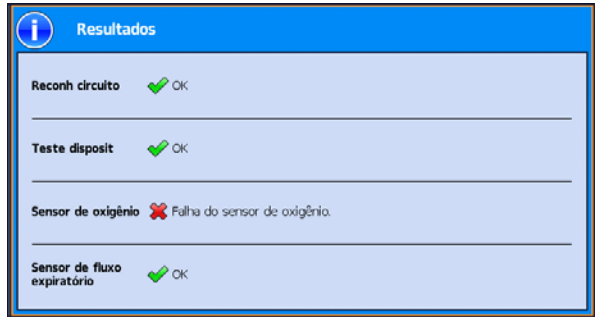

### Falha de reconhecimento de circuito

Os seguintes ícones são usados para relatar os resultados do reconhecimento de circuito.

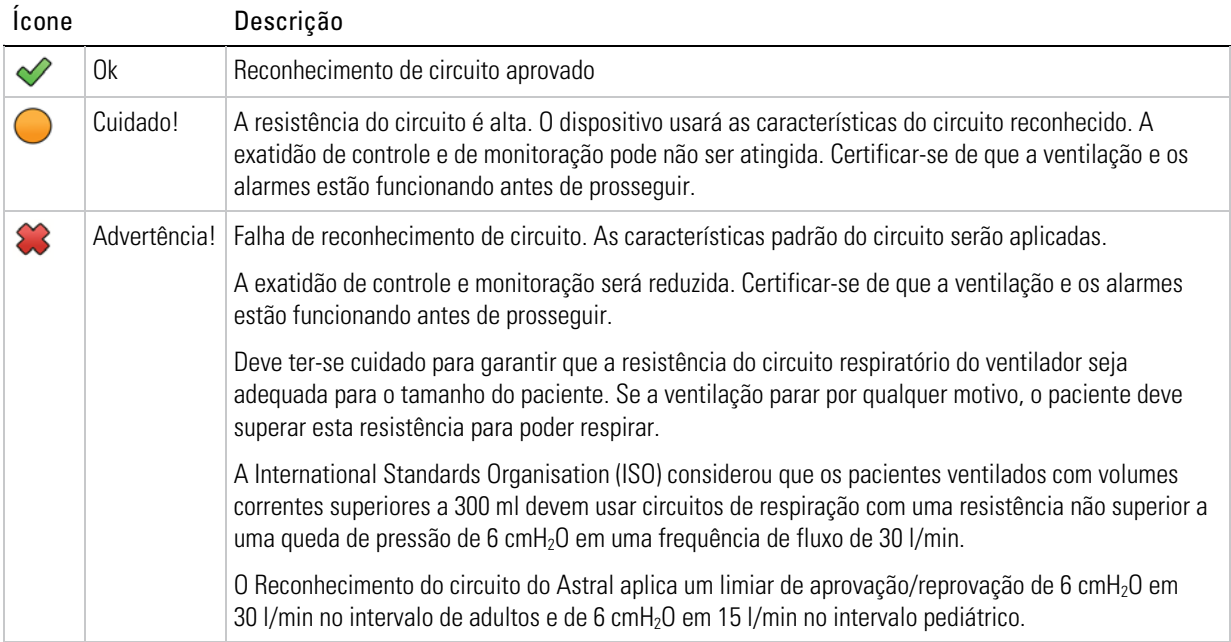

Dependendo do resultado exibido na tela de resultado do teste, seguir as etapas abaixo para solucionar o problema de reconhecimento do circuito.

Observação: É aceitável usar um circuito que emita uma mensagem de precaução, porque o dispositivo Astral compensará a resistência e a complacência do circuito.

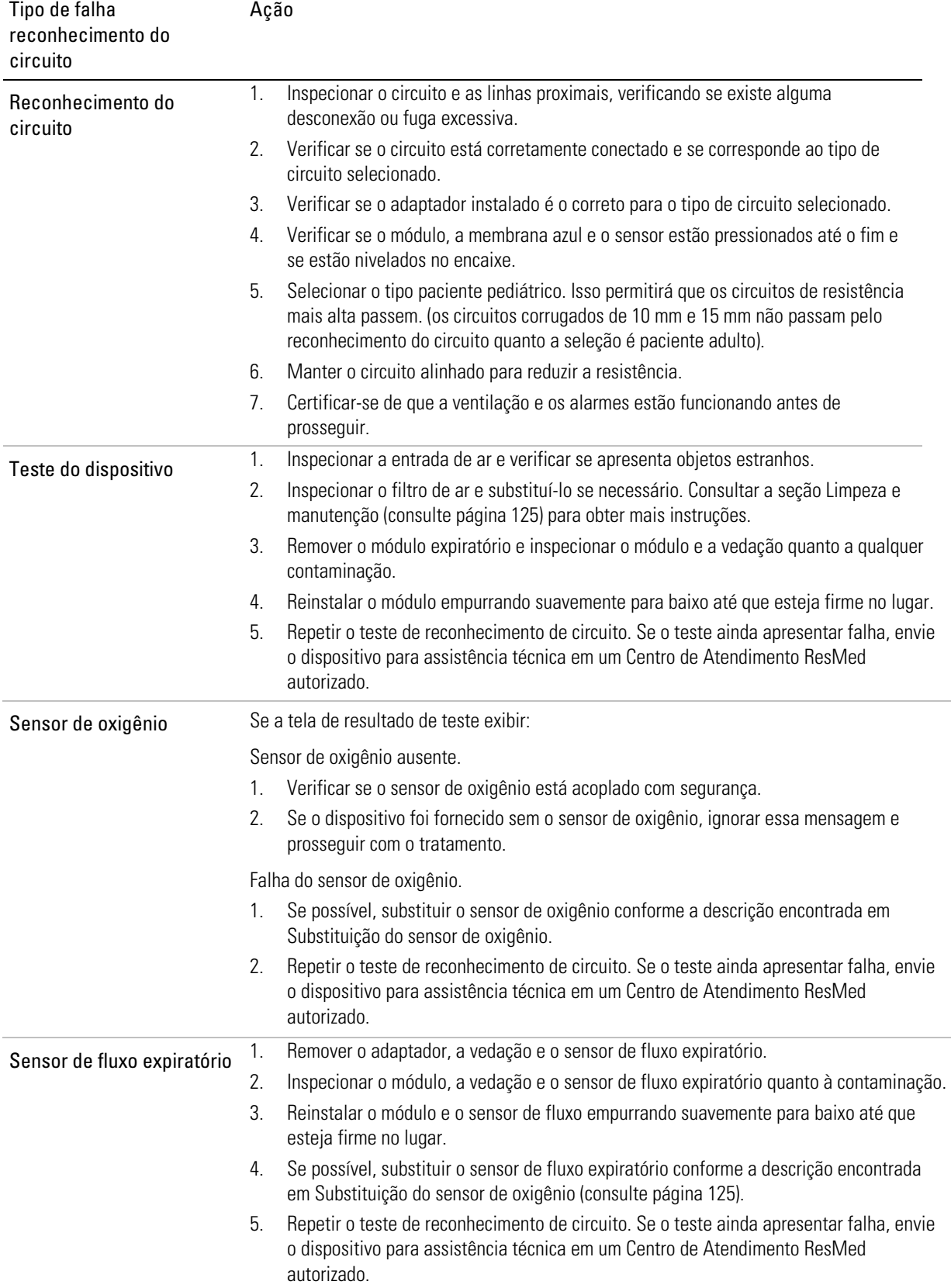

## Acessórios

Para obter uma lista completa de acessórios, consultar a seção de Acessórios para ventilação em www.resmed.com na página de Produtos em Assistência técnica e Apoio ao Cliente. Caso não tenha acesso à Internet, entrar em contato com o seu representante da ResMed.

## Ligação dos acessórios do circuito do paciente

# AVISO

- A adição ou a remoção de componentes do circuito pode afetar adversamente o desempenho da ventilação. A ResMed recomenda a execução da função Reconhecimento do circuito sempre que um acessório ou componente for adicionado ou removido do circuito do paciente. Se a configuração do circuito for alterada, é preciso verificar o funcionamento correto do alarme de desconexão.
- Não utilizar tubulações de ar eletricamente condutoras ou antiestáticas.

## Ligação de um umidificador

Recomenda-se a utilização de um umidificador ou HME com o dispositivo Astral.

# AVISO

- Para a ventilação invasiva, como é feito um "bypass" (desvio) do sistema respiratório superior do paciente usando-se um dispositivo artificial de vias aéreas (por exemplo, um tubo endotraqueal ou um tubo de traqueostomia), é necessário umidificar o gás inspirado para prevenir lesões pulmonares.
- Sempre colocar o umidificador em uma superfície nivelada, abaixo do nível do dispositivo e do paciente, para evitar que a máscara e a tubulação fiquem cheias de água.
- Use apenas umidificadores que cumpram com as normas de segurança relevantes, como ISO 8185, e configure o umidificador de acordo com as instruções do fabricante.
- Monitore a tubulação de ar em busca de condensação de água e/ou respingos do umidificador. Tome precauções apropriadas para evitar que a água no circuito seja transferida para o paciente (p. ex., usar um coletor de umidade).

Para ventilação não invasiva, para pacientes com secura do nariz, da garganta ou da boca, a umidificação do gás inspirado evitará mais irritação e desconforto.

# **AL** PRECAUÇÃO

Antes de transportar o umidificador, certificar-se de que o recipiente de água esteja vazio e completamente seco.

### Para ligar um umidificador a um circuito do paciente:

- 1. Conectar uma extremidade da tubulação de ar à porta inspiratória do dispositivo.
- 2. Conectar a outra extremidade da tubulação de ar à porta de entrada do umidificador.
- 3. Conectar o circuito do paciente à porta de saída do umidificador.

A imagem abaixo mostra a utilização correta de um umidificador associado a um circuito de ramo duplo.

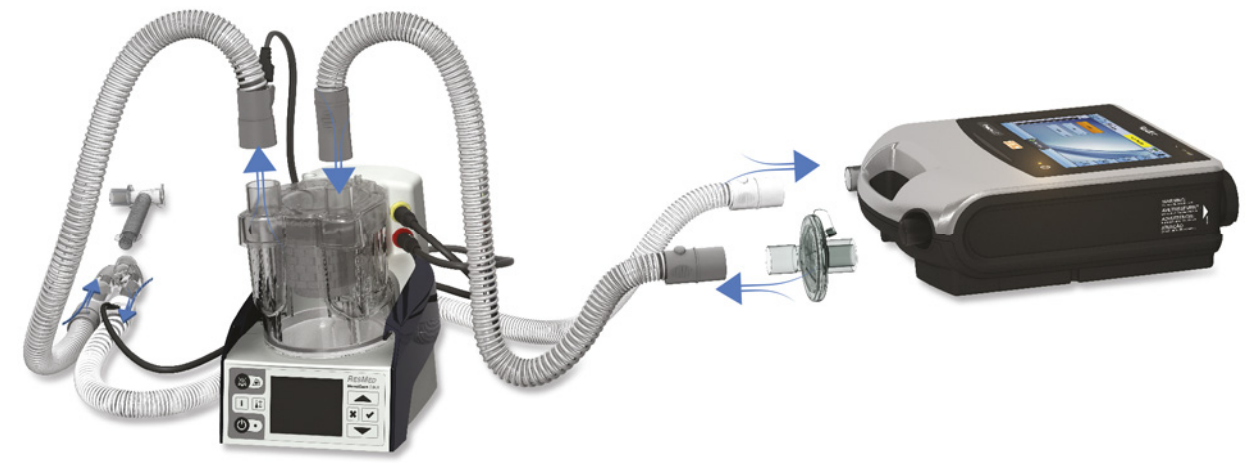

Ao usar umidificação aquecida com circuito de ramo duplo, pode haver formação de condensação no sensor de fluxo expiratório se o ar for resfriado em temperatura abaixo do ponto de condensação. Também pode haver formação de condensação no circuito do paciente, o que é mais provável com configuração de umidade alta e temperatura ambiente baixa.

A formação de condensação no sensor de fluxo expiratório pode causar perda da medição do fluxo expiratório e comprometer a terapia (ou seja, autoacionamento, PEEP aumentada e ativação do alarme de fuga).

Para evitar condensação no sensor de fluxo expiratório, sempre siga as instruções do fabricante do umidificador sobre como evitar condensação e verifique regularmente o circuito do paciente em busca de condensação.

Para garantir uma terapia precisa, a função de Reconhecimento de circuito do dispositivo Astral deve ser executada.

## Ligação de um permutador de calor e umidade (HME)

Os HME são sistemas de umidificação passiva que retêm calor e umidade dos gases exalados pelo paciente através de uma membrana interna. Um HME não deve ser usado com umidificação ativa. Um HME pode ser utilizado com o dispositivo Astral com um circuito de ramo duplo ou circuito de ramo único com válvula integrada.

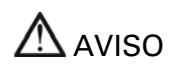

Utilizar apenas HMEs que estejam em conformidade com as normas de segurança relevantes, incluindo as normas ISO 9360-1 e ISO 9360-2.

Colocar o HME entre a extremidade do circuito do paciente e a interface do paciente.

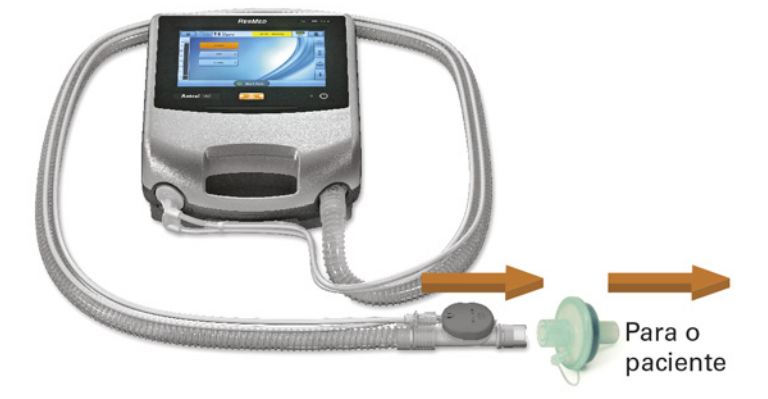

Não conecte interfaces do paciente antes de executar o Reconhecimento do circuito. As interfaces do paciente incluem quaisquer componentes colocados após a válvula expiratória ou a porta de expiração do Circuito ramo único ou da peça em "Y" do Circuito ramo duplo (p. ex., HMEF, suporte para cateter, máscara, tubo de traqueostomia).

## Ligação de um filtro antibacteriano

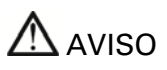

- Examinar regularmente o filtro antibacteriano e a válvula expiratória, verificando se existem sinais de umidade ou outros contaminantes, sobretudo durante a nebulização ou a umidificação. O não cumprimento desta advertência pode resultar no aumento da resistência do sistema respiratório e/ou em erros na medição do gás expirado.
- Utilizar apenas filtros antibacterianos que estejam em conformidade com as normas de segurança relevantes, incluindo as normas ISO 23328-1 e ISO 23328-2.

# ∠‼ PRECAUÇÃO

O filtro antibacteriano deve ser utilizado e substituído de acordo com as especificações do fabricante.

### Para encaixar um filtro antibacteriano:

- 1. Encaixar o filtro antibacteriano na porta inspiratória do dispositivo.
- 2. Conectar a tubulação de ar ao outro lado do filtro.
- 3. Execute a função Reconhecimento de circuito.
- 4. Ligar a interface do paciente à extremidade livre da tubulação de ar.

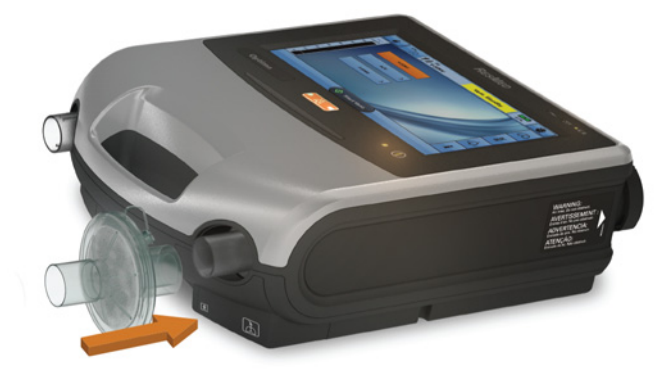

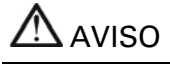

- Para impedir o risco de contaminação cruzada, a utilização de um filtro antibacteriano é obrigatória caso o dispositivo seja utilizado em vários pacientes.
- O módulo expiratório, filtro antibacteriano interno, sensor de fluxo expiratório e almofada entram em contato com os gases exalados, mas não fazem parte da via inspiratória.

### Adição de oxigênio suplementar

O dispositivo Astral foi concebido de forma a ser compatível com níveis de oxigênio suplementar de até 30 l/min.

Em uma frequência fixa de fluxo de oxigênio suplementar, a concentração de oxigênio inalado irá variar de acordo com o modo e as configurações da ventilação, o padrão respiratório do paciente, a seleção da máscara e a taxa de fuga.

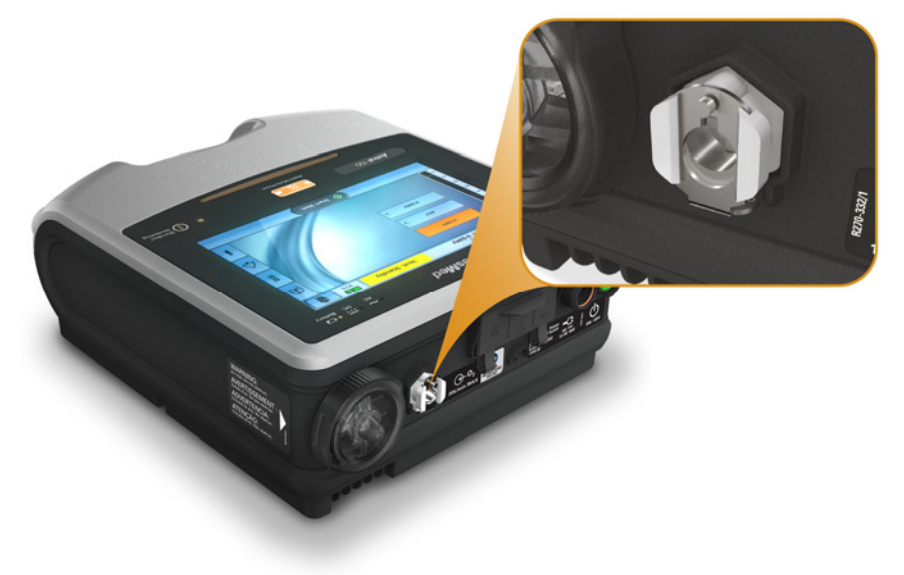

# AVISO

- Utilizar apenas fontes de oxigênio para uso médico.
- Certificar-se sempre de que o dispositivo esteja ventilando antes de ligar a fonte de oxigênio.
- O fluxo de oxigênio deve ser desligado quando o dispositivo não estiver ventilando, para não acumular oxigênio não utilizado na caixa do dispositivo. Explicação: a acumulação de oxigênio constitui um risco de incêndio. Isto aplica-se à maior parte dos tipos de ventiladores.
- O oxigênio favorece a combustão. O oxigênio não deve ser utilizado na presença de pessoas que estejam fumando ou de uma chama ativa. Utilizar oxigênio apenas em locais bem ventilados.
- O oxigênio suplementar deve ser adicionado na entrada de oxigênio na parte traseira do dispositivo Astral. A adição de oxigênio em outro local, ou seja, no sistema respiratório via porta lateral ou na máscara, pode prejudicar o acionamento e a exatidão da terapia/monitorização, além de comprometer os alarmes (p. ex., alarme Fuga alta, alarme Máscara não ventilada).
- O circuito do paciente e a fonte de oxigênio devem estar a uma distância mínima de 2 m de quaisquer fontes de ignição.
- Monitorar o oxigênio suplementar usando o sensor e os alarmes integrados de FiO<sub>2</sub>. Para monitorar a fração de oxigênio inspirado, usar um monitor de  $O<sub>2</sub>$  em conformidade com a ISO 80601-2-55. A amostra deve ser colhida da conexão para a interface do paciente.
- Ao utilizar o Astral na sua bolsa de mobilidade, não adicione mais do que 6 l/min de oxigênio suplementar.
- O Astral não foi concebido para ser utilizado com heliox, óxido nítrico ou gases anestésicos.
- Não posicionar o dispositivo Astral de lado, uma vez que isto pode afeta a precisão da monitorização de FiO<sub>2</sub>.

### Para adicionar oxigênio suplementar:

- 1. Desbloquear a entrada de oxigênio de baixo fluxo na parte traseira do dispositivo, empurrando o grampo de bloqueio.
- 2. Inserir uma extremidade da tubulação de fornecimento de oxigênio na porta de conexão de oxigênio. A tubulação ficará automaticamente fixa ao local.
- 3. Encaixar a outra extremidade da tubulação de fornecimento de oxigênio ao fornecimento de oxigênio.
- 4. Iniciar a ventilação.
- 5. Ligar o oxigênio e ajustar para a taxa de fluxo ou o nível de FiO<sub>2</sub> desejado.

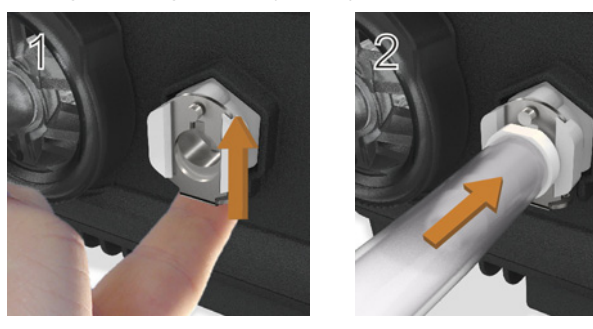

O oxigênio suplementar também pode ser adicionado a partir de uma garrafa de oxigênio (a 400 kPA), contudo um regulador de fluxo deve ser acoplado para garantir que a administração de oxigênio permaneça em ou abaixo de 30 L/min.

Antes de remover o oxigênio suplementar do dispositivo, certificar-se de que o suprimento de oxigênio tenha sido desligado.

#### Para remover o oxigênio suplementar:

- 1. Desbloquear a entrada de oxigênio de baixo fluxo na parte traseira do dispositivo, empurrando o grampo de bloqueio para cima.
- 2. Remover a tubulação de suprimento de oxigênio da porta de conector do oxigênio.

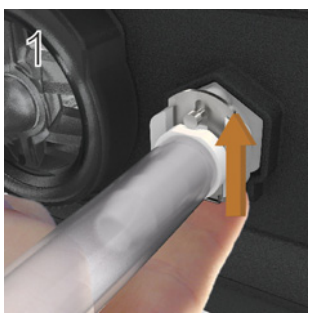

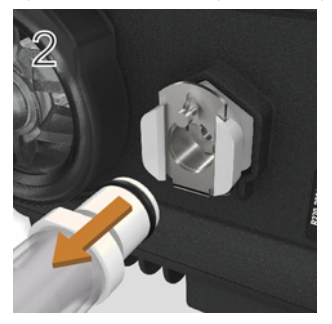

### Ligação de um nebulizador

Se necessário, um nebulizador pode ser usado em conjunto com o dispositivo Astral. A ResMed recomenda produtos de nebulização Aerogen® — concebidos para funcionar em sincronia com os circuitos de ventilação e ventiladores mecânicos padrão sem alterar os parâmetros de ventilação ou interromper a ventilação.

# $\Delta$  AVISO

- Para proteger o dispositivo, ligue sempre os filtros antibacterianos à saída inspiratória e à entrada expiratória do Astral dispositivo.
- Examinar regularmente o filtro antibacteriano e a válvula expiratória, verificando se existem sinais de umidade ou outros contaminantes, sobretudo durante a nebulização ou a umidificação. O não cumprimento desta advertência pode resultar no aumento da resistência do sistema respiratório e/ou em erros na medição do gás expirado.
- Utilize o nebulizador apenas quando o dispositivo estiver ventilando. Se a ventilação parar, desligue o nebulizador.
- A utilização de um nebulizador de jato de gás poderá afectar a exatidão do ventilador. Monitorar o paciente e compensar o volume de gás introduzido pelo nebulizador de jato de gás, conforme for apropriado.
- Para obter mais detalhes sobre a utilização de um nebulizador, consulte o Manual do usuário fornecido com esse dispositivo.

### Acessórios

Conectar o nebulizador com uma peça em "T" ao ramo inspiratório do circuito respiratório antes do paciente. Se um dos modelos aprovados de nebulizador Aerogen estiver sendo usado (ou seja, Aeroneb Solo e Aeroneb Pro), ele pode ser alimentado através do conector USB na parte posterior do dispositivo Astral ou através do adaptador USB CA/CC da Aerogen.

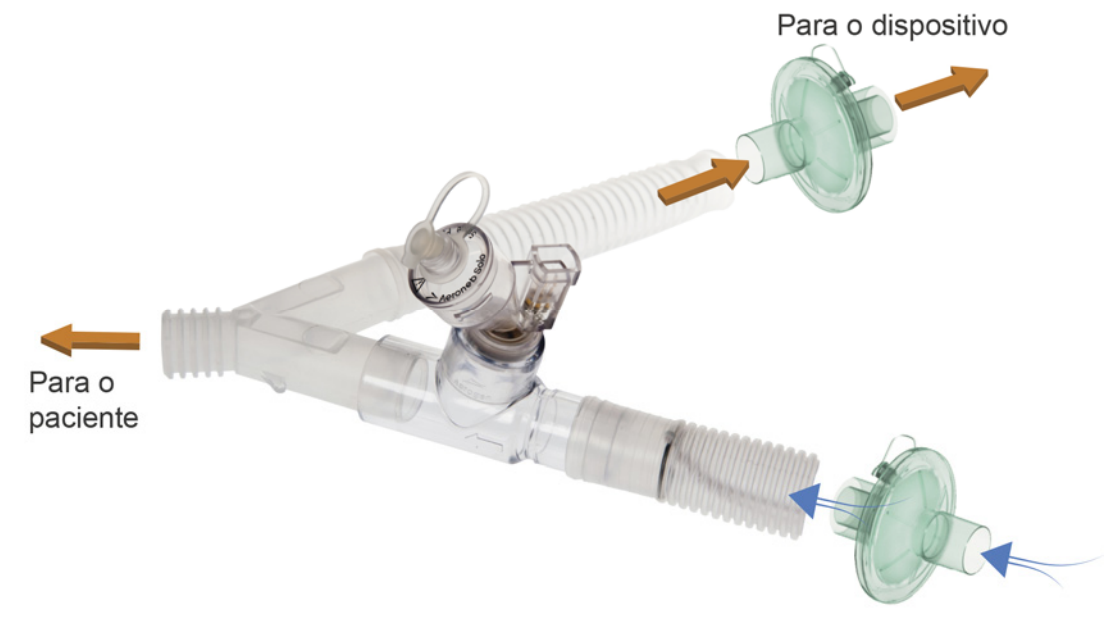

Ilustrado acima: Aeroneb® Solo em linha.

Para obter as instruções completas de uso, consulte o manual de instruções do sistema Solo.

### Ligação de outros acessórios

### Ligação de um oxímetro de pulso

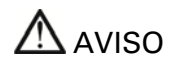

Utilize apenas sensores de pulso para dedo\* NONIN™ compatíveis.

## $\mathfrak N$  PRECAUÇÃO

Os fatores que podem reduzir o desempenho do oxímetro de pulso ou afetar a precisão da medição incluem: luz ambiente excessiva, movimento excessivo, interferência eletromagnética, restritores de fluxo sanguíneo (cateteres arteriais, braçadeiras de pressão arterial, linhas de perfusão, etc.), umidade no sensor, sensor mal aplicado, tipo de sensor incorreto, pulso fraco, pulsações venosas, anemia ou baixas concentrações de hemoglobina, cardiogreen ou outros corantes intravasculares, carboxihemoglobina, metahemoglobina, disfunção de hemoglobina, unhas artificiais, esmalte de unhas ou sensor que não esteja no nível do coração.

### Para ligar um oxímetro de pulso:

- 1. Conectar o plugue do sensor de pulso para dedo ao plugue do oxímetro de pulso.
- 2. Conectar o plugue do oxímetro de pulso ao conector de  $SpO<sub>2</sub>$  (oxímetro de pulso) na parte traseira do dispositivo.

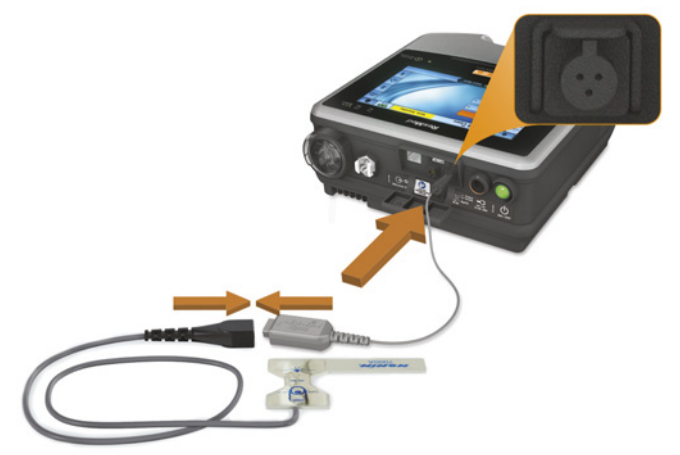

\* Consulte os códigos de produto dos acessórios de oxímetro com compatibilidade confirmada no catálogo de acessórios Respiratory Care.

Depois de ligar o oxímetro de pulso, aparecerá por alguns instantes uma mensagem na barra de informações. As leituras da  $SpO<sub>2</sub>$ e do Pulso em tempo real podem ser visualizadas no menu Monitorização.

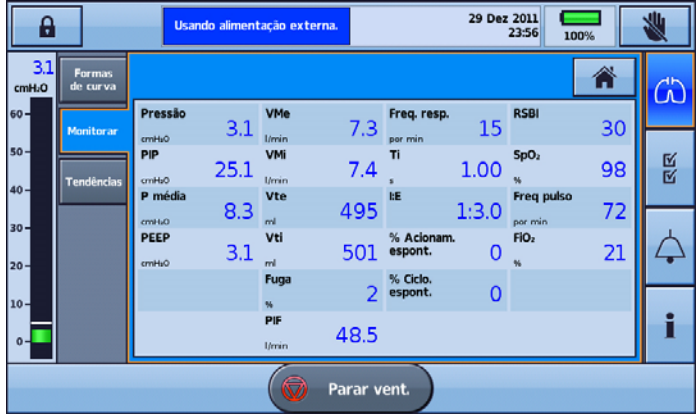

### Ligação de um alarme remoto

O alarme remoto Remote Alarm II ResMed foi concebido para ser utilizado com dispositivos Astral. O alarme remoto Remote Alarm II alerta para um alarme que necessita de atenção imediata. Aciona um alarme sonoro e visual quando é acionado um alarme no dispositivo Astral. Para obter instruções completas sobre a utilização do alarme remoto Remote Alarm II, consultar o Manual do usuário fornecido com esse dispositivo.

### Para conectar o Remote Alarm II ao dispositivo Astral:

- 1. Conectar uma extremidade do cabo do alarme ao conector de entrada (3 pinos) do alarme remoto.
- 2. Conectar a outra extremidade ao conector de saída (5 pinos), situado na parte traseira do dispositivo Astral.

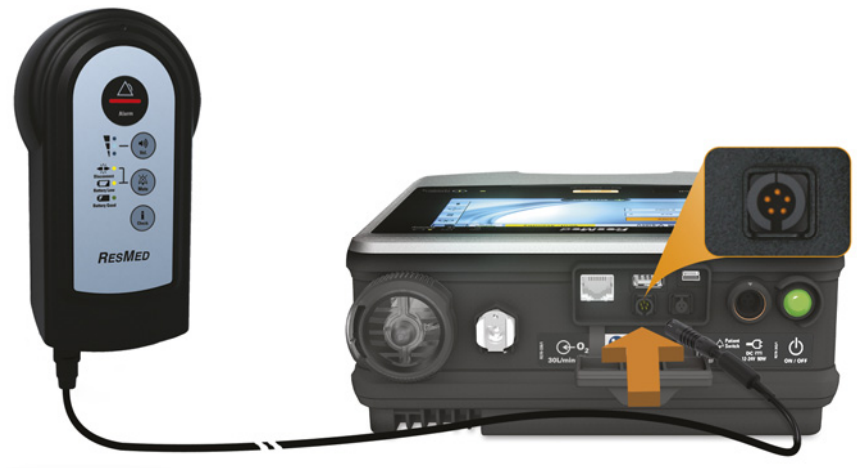

# A PRECAUÇÃO

Para remover o cabo, puxe firmemente o conector: Não torcer.

## Bolsa de transporte Astral

Sempre que não estiver sendo utilizado, o dispositivo Astral deve ser colocado na respectiva bolsa de transporte para evitar que seja danificado.

# AVISO

O dispositivo Astral não deve ser colocado em funcionamento na bolsa de transporte. Para que o dispositivo ventile em viagem, utilizar a bolsa de mobilidade Astral ou a bolsa de mobilidade Astral SlimFit.

### Para utilizar a bolsa de transporte

- 1. Antes de colocar o dispositivo na bolsa de transporte:
	- desligar a ligação à fonte de alimentação na parte traseira do dispositivo
	- retirar todos os componentes do circuito do paciente
	- retirar todos os acessórios, incluindo o Alarme remoto e o oxímetro
	- retirar a pen drive USB.
- 2. Colocar o dispositivo Astral cuidadosamente na Bolsa de transporte, certificando-se de que a alça esteja no topo e a tela esteja voltado para a imagem impressa na bolsa.
- 3. Fixar dispositivo Astral no lugar com a tira de Velcro. (Para garantir que a posição é a mais segura, passar a tira de Velcro através pela alça e prendê-la.)
- 4. Colocar a unidade da fonte de alimentação e quaisquer componentes pesados no bolso lateral com zíper.
- 5. Confirmar que todos os zíperes estejam bem fechados e o dispositivo esteja fixo antes de erguer a bolsa de transporte.

# <sup>'</sup>N PRECAUÇÃO

Não colocar qualquer objeto pesado ou volumoso no bolso com zíper existente no interior da parte da frente da bolsa. Esta ação poderia danificar a tela tátil LCD.

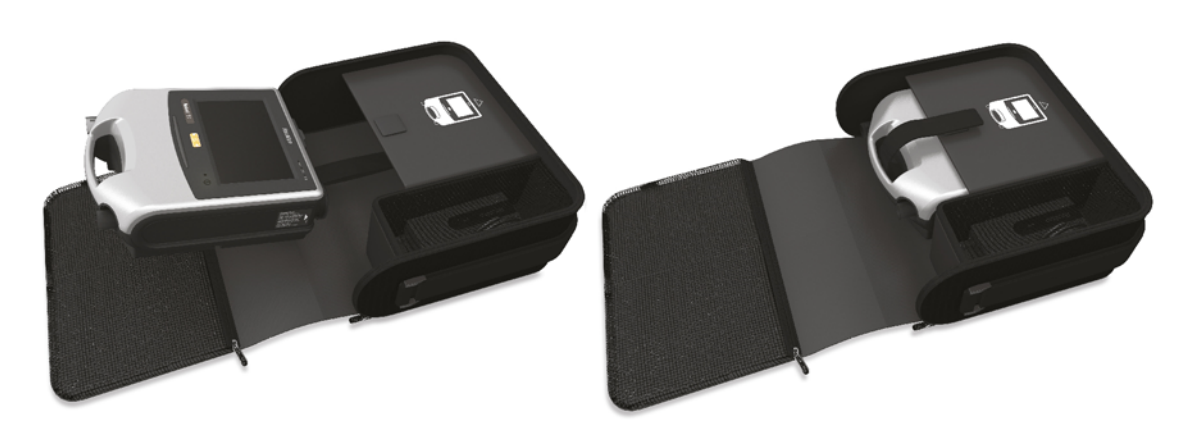

### Viagem com o dispositivo Astral

# $\Lambda$  AVISO

O dispositivo Astral não deve ser operado enquanto estiver na bolsa de transporte. Para que o dispositivo ventile em viagem, utilizar a bolsa de mobilidade Astral ou a bolsa de mobilidade Astral SlimFit.

Ao viajar com o dispositivo Astral:

- Sempre que não estiver em uso, o dispositivo Astral deve ser sempre colocado na respectiva bolsa de transporte para evitar que seja danificado.
- A bolsa de transporte só deve ser usada como bagagem de mão. A bolsa de transporte não protegerá o dispositivo Astral caso seja colocada junto à bagagem de porão.
- Para sua comodidade, em postos de segurança, poderá ser útil guardar uma cópia do manual do usuário na bolsa de transporte do dispositivo Astral para ajudar aos funcionários de segurança a entenderem o dispositivo e oferecer-lhes a declaração que segue.
- A ResMed confirma que o dispositivo < product\_name> cumpre com os requisitos da Agência Federal de Aviação (Federal Aviation Administration — FAA) (RTCA/DO-160, seção 21, categoria M) em relação a todas as fases da viagem aérea.

# Energia

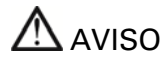

- Atenção com o perigo de eletrocussão. Não mergulhar o dispositivo, a fonte de alimentação ou o cabo eléctrico em água.
- Certificar-se de que o cabo eléctrico e o plugue estejam em bom estado e que o equipamento não esteja danificado.
- Manter o cabo elétrico afastado de superfícies quentes.
- Risco de explosão não usar na proximidade de anestésicos inflamáveis.

O dispositivo Astral pode ser utilizado com quatro fontes de alimentação diferentes:

- Alimentação da rede elétrica
- Bateria externa
- Bateria interna
- Fonte de alimentação CC externa (p. ex., tomada de automóvel de 12 V).

Para obter informações sobre suprimentos e fontes de alimentação, consultar a seção Especificações técnicas.

### Ligação à rede elétrica

# $\Lambda$  AVISO

Certificar-se de que o cabo elétrico não constitua risco de tropeço ou sufocamento.

#### Para ligar à corrente elétrica:

- 1. Conectar o plugue CC da fonte de alimentação externa ResMed fornecida à parte traseira do dispositivo Astral.
- 2. Antes de conectar o cabo de energia à fonte de alimentação ResMed, certifique-se de que a extremidade do cabo elétrico do conector esteja corretamente alinhada com a tomada de entrada da fonte de alimentação.
- 3. Ligar a outra extremidade do cabo elétrico à tomada de energia.

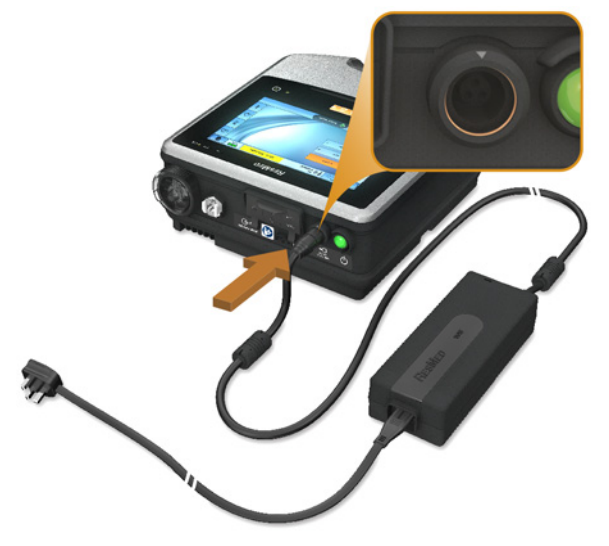

Observação: O cabo elétrico está equipado com um conector de bloqueio de pressão. Para remover, segurar no revestimento do cabo elétrico e puxar suavemente o conector do dispositivo. Não torcer o revestimento externo nem puxar pelo cabo.

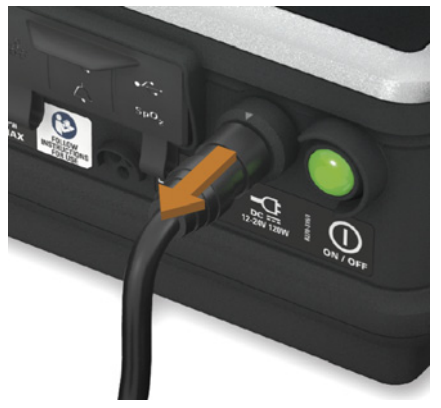

### Conexão da bateria externa Astral

A bateria externa Astral foi desenvolvida especificamente para uso com a série de ventiladores Astral. Ela é indicada para fornecer aos ventiladores Astral mais oito horas de autonomia elétrica durante o uso normal.

Para obter os detalhes completos sobre como usar a bateria externa Astral, consulte o Manual do usuário da bateria externa.

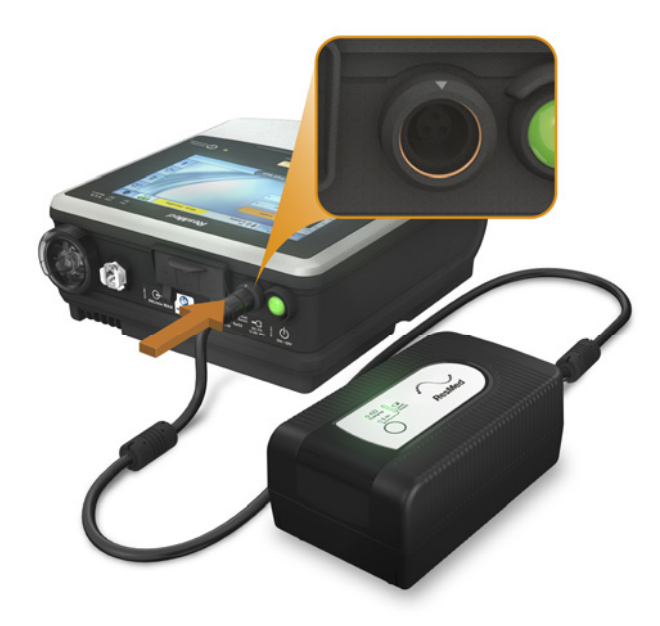

### Utilização da bateria externa

Conectar uma bateria externa totalmente carregada ao dispositivo Astral pode fornecer um total de até 16 horas de energia durante o uso normal. Uma segunda bateria externa totalmente carregada pode ser conectada ao dispositivo Astral para fornecer um total de até 24 horas de energia durante o uso normal. No máximo, duas baterias externas podem ser conectadas ao dispositivo Astral.

Depois que a bateria externa for conectada ao dispositivo Astral, o indicador de alimentação CC será iluminado na Interface do usuário.

### Energia

As informações sobre os níveis de carga do sistema e da bateria podem ser acessadas de um entre duas formas.

1. Indicador de bateria

A capacidade da Bateria externa será acrescida ao indicador de Tempo de operação na barra de informações da interface do Astral. (Isso pode levar alguns minutos). O total será a soma da bateria interna do Astral mais uma ou duas baterias externas.

Sob condições normais de funcionamento, o ventilador exibirá:

- O estado de carga total do sistema na forma de porcentagem quando no modo de ventilação em espera ou conectado à energia elétrica. A porcentagem de bateria é uma média de todas as baterias conectadas ao sistema. Todos os detalhes da capacidade de cada bateria individual podem ser vistos na página de informações.
- O tempo remanescente de uso é estimado durante a administração.

### 2. Página de informações da bateria

A página de informações da bateria pode ser acessada a partir da página de informações do dispositivo. Esta tela exibirá o nível de carga atual (0-100) para qualquer bateria detectada no momento pelo sistema, bem como a carga total do sistema.

# $\Lambda$  AVISO

Não tente conectar mais de duas baterias externas. As mensagens e os alarmes específicos da bateria do dispositivo Astral não funcionarão com nenhuma unidade adicional.

Os alarmes e mensagens referentes à bateria externa podem ocorrer de vez em quando. Todas as informações das mensagens serão exibidas na interface do usuário Astral e serão acompanhadas por um sinal sonoro. Consultar a seção Resolução de problemas de alarme (consulte página 149) para obter mais informações.

## Utilização da bateria interna

O dispositivo Astral é fornecido com uma bateria interna. Esta bateria assegura uma fonte de alimentação contínua quando a corrente elétrica é interrompida e o dispositivo não está ligado a nenhuma bateria externa. Quando o dispositivo Astral começa a utilizar a bateria interna como a sua fonte de alimentação, um alarme Bateria interna em utilização e o indicador de bateria interna como fonte de alimentação notificam tal ocorrência.

A bateria interna funciona durante aproximadamente oito horas em condições normais. Durante a ventilação, os alarmes alertam o usuário sobre a condição de bateria fraca. Quando o dispositivo está Em espera, não são emitidos alarmes. O usuário deve verificar regularmente o estado da bateria.

# **AVISO**

- Quando utilizar o dispositivo Astral como ventilador de apoio, certifique-se de que o nível da bateria interna seja verificado regularmente.
- A capacidade disponível da bateria diminui com o passar do tempo. Quando a capacidade restante da bateria for reduzida, não utilize a bateria interna como a principal fonte de energia.
- A bateria interna deve ser substituída de dois em dois anos ou quando houver uma redução perceptível no tempo de utilização quando totalmente carregada.

# A PRECAUÇÃO

- Reverter para energia CA quando a capacidade restante da bateria for baixa.
- A bateria interna pode parar de carregar quando são atingidas temperaturas ambientes iguais ou superiores a 35 °C.
- A bateria interna ficará vazia se o dispositivo for deixado armazenado por um período de tempo prolongado. Durante o armazenamento, certificar-se de que a bateria interna seja recarregada uma vez a cada seis meses.
- O armazenamento do dispositivo Astral em temperaturas superiores a 50°C por períodos prolongados irá acelerar o envelhecimento da bateria. Isto não afetará a segurança da bateria ou do dispositivo.

Enquanto o dispositivo permanecer ligado à rede elétrica, a bateria interna continua a carregar quando o dispositivo estiver funcionando ou em espera.

Quando a bateria interna está sendo utilizada para fornecer energia ao dispositivo, a carga restante na bateria é exibida na barra de informações, conforme mostrado na tabela que segue.

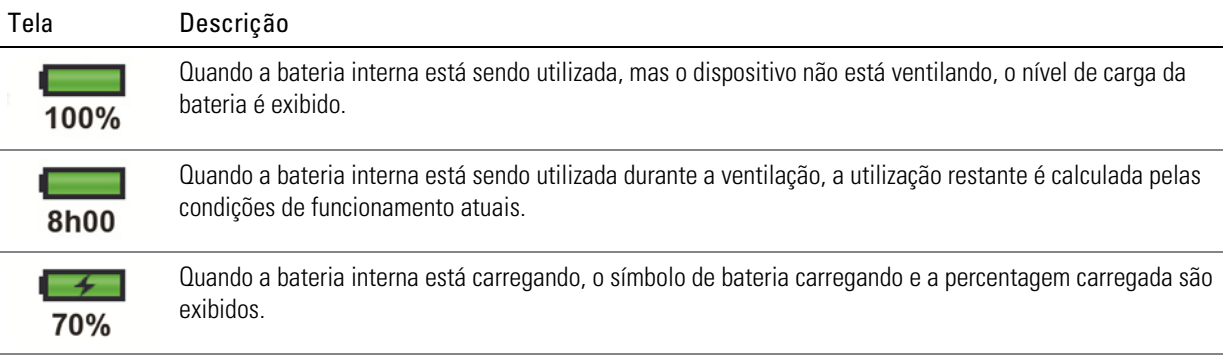

Para obter mais informações sobre o tempo de funcionamento previsto da bateria interna, consultar a seção Especificações técnicas.

### Tempo de funcionamento da bateria

A bateria interna fornece energia ao dispositivo Astral durante oito horas em condições normais ao paciente crônico dependente de ventilador no domicílio.

O tempo de funcionamento da bateria interna é determinado por:

- percentagem de carga
- condições ambientais (tais como a temperatura e a altitude)
- estado e idade da bateria
- configurações do dispositivo
- configuração do circuito do paciente e fuga acidental.

A bateria interna deve ser substituída de dois em dois anos ou quando houver uma redução perceptível no tempo de utilização quando totalmente carregada.

### Armazenamento e recarregamento

Se a bateria interna não for utilizada, ela deve ser descarregada e recarregada a cada seis meses.

A bateria interna demora cerca de quatro horas para recarregar completamente depois de ter ficado sem carga; no entanto, esta duração pode variar, conforme as condições ambientais e o estado de funcionamento do dispositivo.

### Para preparar a bateria interna para o armazenamento de longo prazo:

- 1. Verificar se o nível de carga da bateria se situa entre 50% e 100%. Se não for o caso, carregar o dispositivo até um nível de carga de pelo menos 50% antes do armazenamento.
- 2. Retirar o cabo eléctrico do Astral.
- 3. Desligar o dispositivo.

### Para recarregar a bateria interna:

- 1. Conectar o dispositivo à rede elétrica.
- 2. O carregamento começa e é indicado por um símbolo indicador de carregamento da bateria piscando na barra de informações.

## Ligação a uma fonte de alimentação CC externa

## A PRECAUÇÃO

- Ao utilizar um adaptador auxiliar para automóveis, colocar o automóvel em funcionamento antes de ligar o adaptador CC do dispositivo.
- Se a fonte de alimentação CC externa cair para um valor abaixo de 11 V, o dispositivo Astral mudará para a bateria interna.

### Para ligar à alimentação CC:

- 1. Conectar o plugue CC da fonte de alimentação CC externa à parte traseira do dispositivo.
- 2. Ligar a outra extremidade do cabo elétrico à tomada de energia.

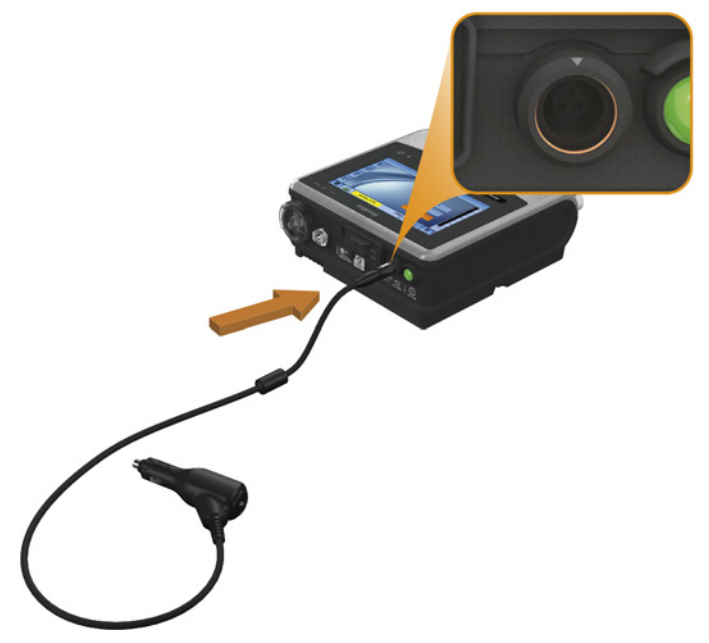

## Utilização do dispositivo Astral pela primeira vez

Caso o dispositivo Astral esteja sendo utilizado pela primeira vez, a ResMed recomenda que seja primeiro realizado um teste funcional. Um teste funcional assegurará que o dispositivo está funcionando de forma adequada antes de iniciar a terapia. As informações para ajudá-lo a resolver eventuais problemas encontram-se na seção Resolução de problemas (consulte página 153).

## $\Delta$  PRECAUÇÃO

Se alguma das seguintes verificações falhar, entrar em contate o seu prestador de cuidados de saúde ou com a ResMed para obter assistência.

#### Para executar um teste funcional:

- 1. Desligar o dispositivo, pressionado o interruptor de alimentação na parte traseira do dispositivo.
- 2. Verificar o estado do dispositivo e dos acessórios.

Inspecionar o dispositivo e todos os acessórios. Não utilizar componentes danificados.

3. Verificar a configuração do circuito do paciente.

Verificar se o circuito do paciente se encontra em boas condições (dispositivo e acessórios fornecidos) e se todas as conexões estão bem fixas.

4. Ligar o dispositivo e testar os alarmes.

## AVISO

#### Se nenhum alarme soar, não utilizar o ventilador.

Pressionar o interruptor de alimentação que se encontra na parte traseira do dispositivo para ligálo. Verificar se o alarme emite dois avisos sonoros de teste e se os LED de sinal de alarme e do botão silenciar/redefinir alarme ficam intermitentes. O dispositivo está pronto para ser usado quando a tela Inicial do paciente for exibida.

5. Desligar o dispositivo da rede elétrica e da bateria externa (se estiver em uso) para que o dispositivo seja alimentado pela bateria interna. Verificar se o alarme Bateria em uso é apresentado e se o LED de bateria está aceso.

Observação: Se o estado de carga da bateria interna estiver muito baixo, soa um alarme. Consulte a seção Solução de problemas (consulte página 153)

- 6. Reconectar a bateria externa (se estiver em uso) e verificar se o LED da fonte de alimentação CC está aceso. O alarme de Uso de alimentação CC externa será exibido e o LED de alarme se acenderá.
- 7. Reconectar o dispositivo à rede elétrica.
- 8. Verificar o sensor do oxímetro de pulso (se estiver em uso).

Ligar os acessórios de acordo com as descrições de configuração. No menu Monitorização, ir para a tela Monitorização. Verificar se são exibidos os valores de SpO<sub>2</sub> e de pulso.

- 9. Verificar a conexão de oxigênio (se estiver em uso). Verificar se os tubos estão danificados ou apresentam fugas. Verificar a capacidade restante dos cilindros de oxigênio.
- 10.Executar a função Reconhecimento de circuito.

# Modos de ventilação

O dispositivo Astral tem capacidade para diversos modos de ventilação. Os modos disponíveis variam conforme o tipo de circuito escolhido. O acesso às configurações de modo pode ser feito na guia Configur. principais no menu Configurações.

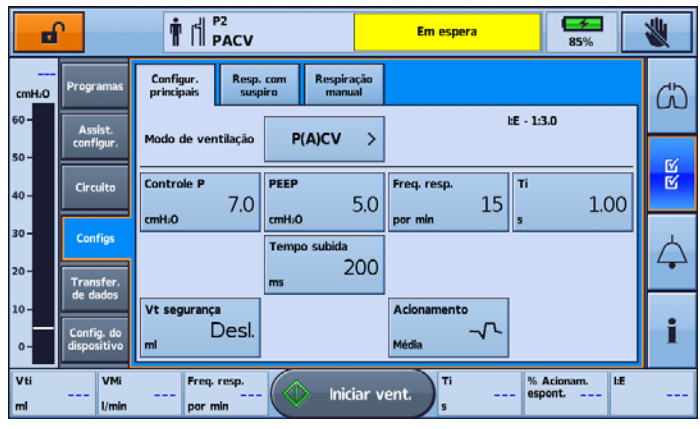

Observação: Alguns recursos podem não estar disponíveis no seu dispositivo.

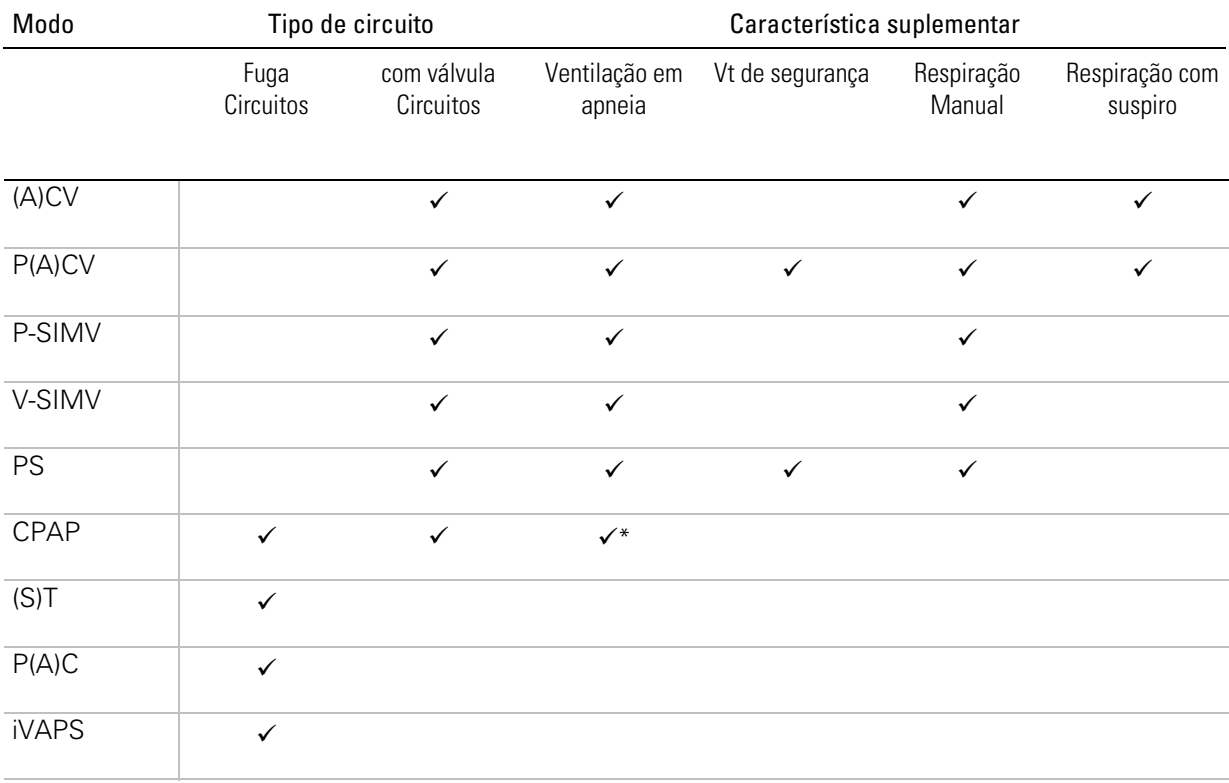

\* Apenas para circuitos com válvula

## Modo (A)CV — Ventilação assistida controlada por volume

A (A)CV é um modo de ventilação alvo por volume em que são administradas respirações obrigatórias controladas pelo volume:

- A inspiração pode ser iniciada pelo ventilador em uma frequência respiratória definida (respiração acionada pelo tempo) ou pelo paciente (respiração acionada espontaneamente). Uma respiração espontânea reprograma a próxima respiração acionada pelo tempo. Tanto o Acionamento como a Freq resp podem ser definidos para Desligado, mas não ao mesmo tempo. Quando o Acionamento está definido como Desligado, o nome do modo será exibido na barra de informações como CV.
- O fim da inspiração (mudar da inspiração para a expiração) é controlado pelo ventilador (respiração com transição pelo tempo).

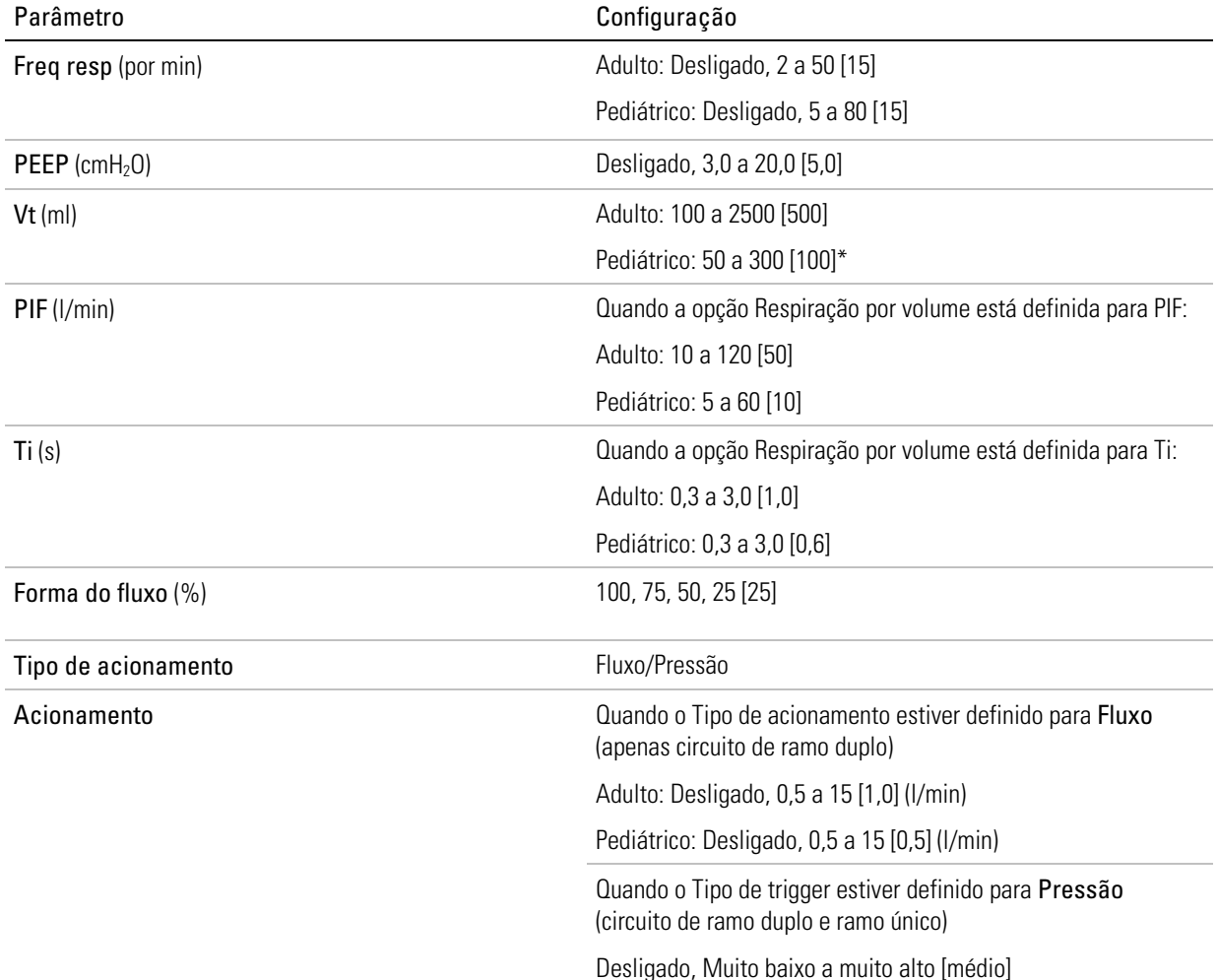

\* A norma internacional relativa a ventiladores indica que o tipo de paciente Pediátrico deve ser utilizado para pacientes que recebam menos de 300 ml; contudo, o dispositivo Astral permite o ajuste do parâmetro de configuração "Vt" até 500 ml para casos em que "Vt" esteja definido de tal forma que compense a fuga no circuito respiratório.

Características suplementares:

- Resposta apneia
- Respiração com suspiro (apenas Astral 150)
- Respiração manual (apenas Astral 150)

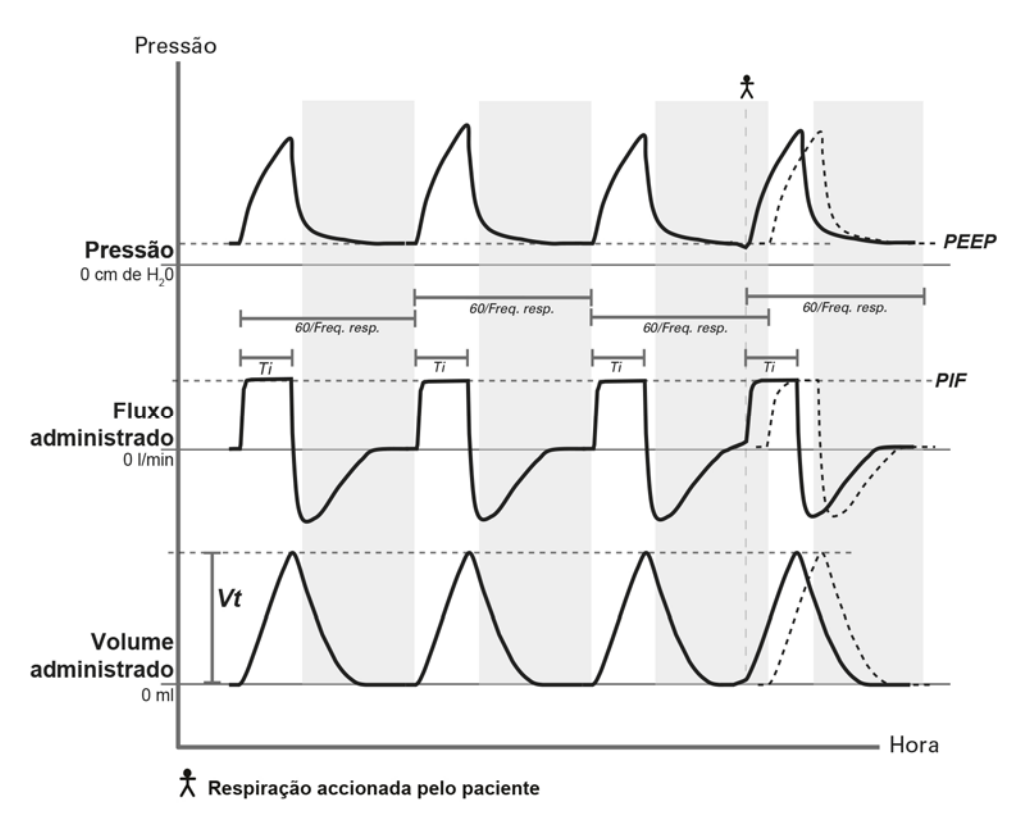

Padrão respiratório (A)CV mostrando uma respiração acionada pelo paciente entre respirações acionadas pelo tempo, sendo a duração da inspiração definida pelo Ti. A respiração acionada pelo paciente reprograma a próxima respiração acionada pelo tempo.

## Modo P(A)CV — Ventilação assistida controlada por pressão

A P(A)CV é um modo de ventilação alvo por pressão em que são administradas respirações obrigatórias controladas pela pressão:

- A inspiração pode ser iniciada pelo ventilador em uma frequência respiratória definida (respiração acionada pelo tempo) ou pelo paciente (respiração acionada espontaneamente). As respirações acionadas espontaneamente reprogramam a próxima respiração acionada pelo tempo. Tanto o Acionamento como a Freq resp podem ser definidos para Desligado, mas não ao mesmo tempo. Quando o Acionamento está definido como Desligado, o nome do modo será exibido na barra de informações como PCV.
- O fim da inspiração (mudar da inspiração para a expiração) é controlado pelo ventilador (respiração com transição pelo tempo).

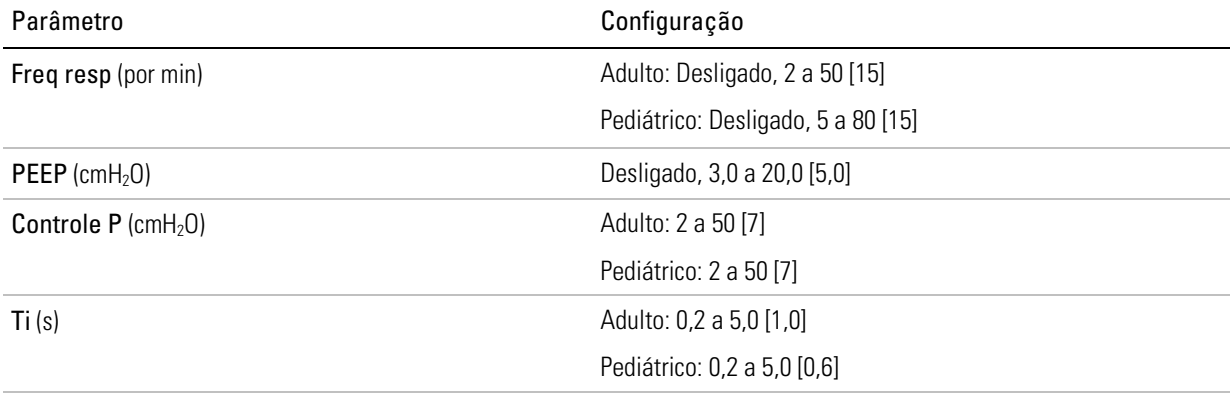

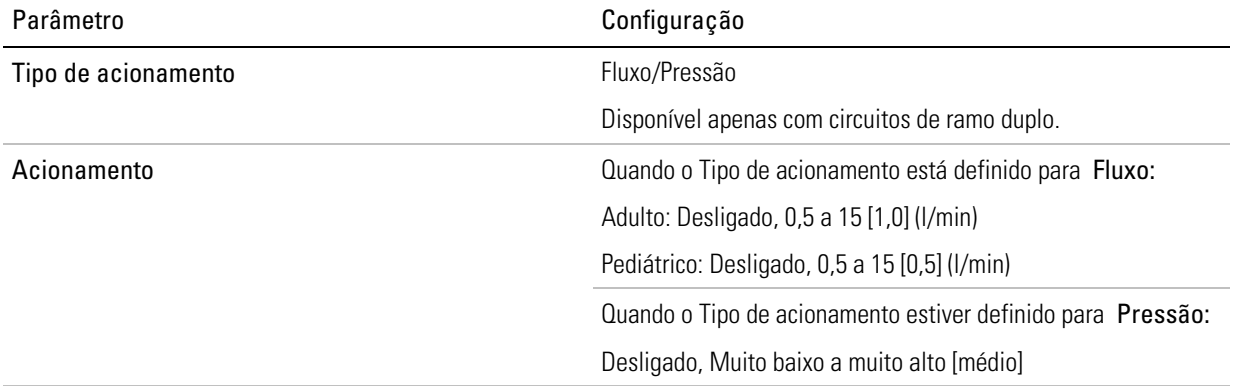

Características suplementares:

- Vt segurança (Volume corrente)
- Resposta apneia
- Respiração com suspiro (apenas Astral 150)
- Respiração manual (apenas Astral 150)

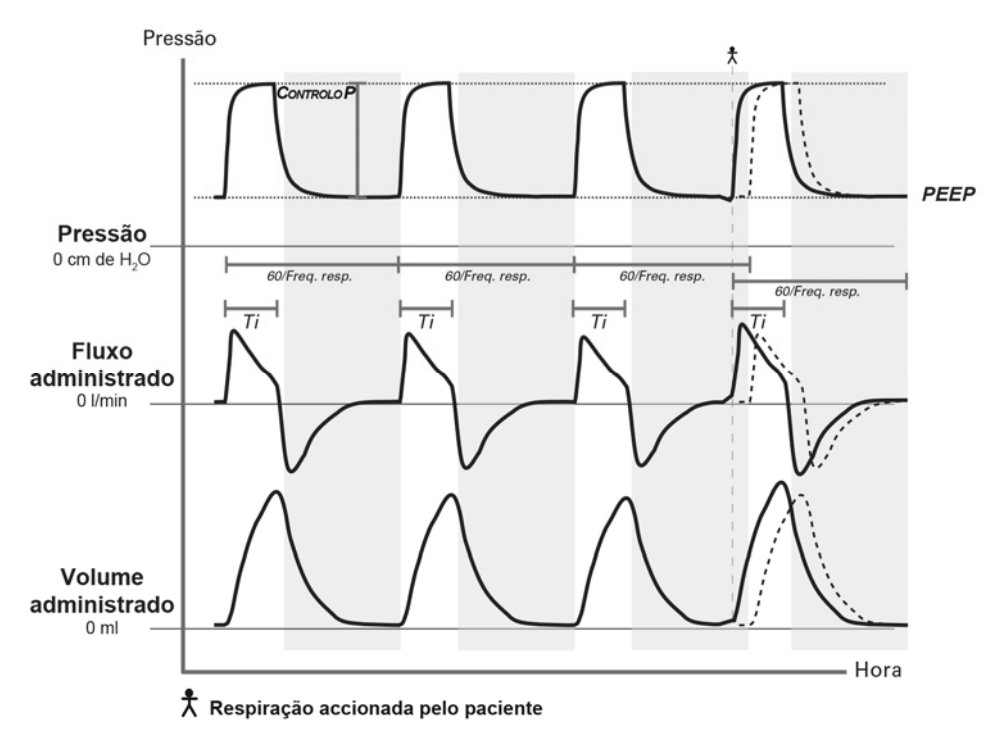

O padrão respiratório P(A)CV mostrando uma respiração acionada pelo paciente entre respirações acionadas pelo tempo. A característica Vt segurança está desligada.

## P-SIMV — Ventilação obrigatória intermitente sincronizada com a pressão

O padrão P-SIMV é um modo de ventilação misto em que são administradas respirações obrigatórias controladas pela pressão e respirações espontâneas suportadas pela pressão.

As respirações obrigatórias são administradas numa frequência definida, sendo permitidas respirações espontâneas entre as obrigatórias.

### Para respirações obrigatórias

A pressão de suporte inspiratória é definida utilizando o Controle P e é iniciada:

- pelo ventilador numa frequência respiratória definida
- pelo paciente se o esforço do paciente for suficientemente próximo da respiração obrigatória programada seguinte. Este tempo é 60% do período da respiração ou 10 segundos, o que for menor.

O fim da inspiração (mudar da inspiração para a expiração) é controlado pelo ventilador (respiração acionada pelo tempo).

#### Para respirações espontâneas

A pressão de suporte inspiratória é definida utilizando a PS. A inspiração é:

- iniciada pelo paciente (respiração acionada espontaneamente)
- terminada pelo paciente (respiração de transição espontânea).

O paciente pode ter qualquer número de respirações espontâneas entre as respirações obrigatórias.

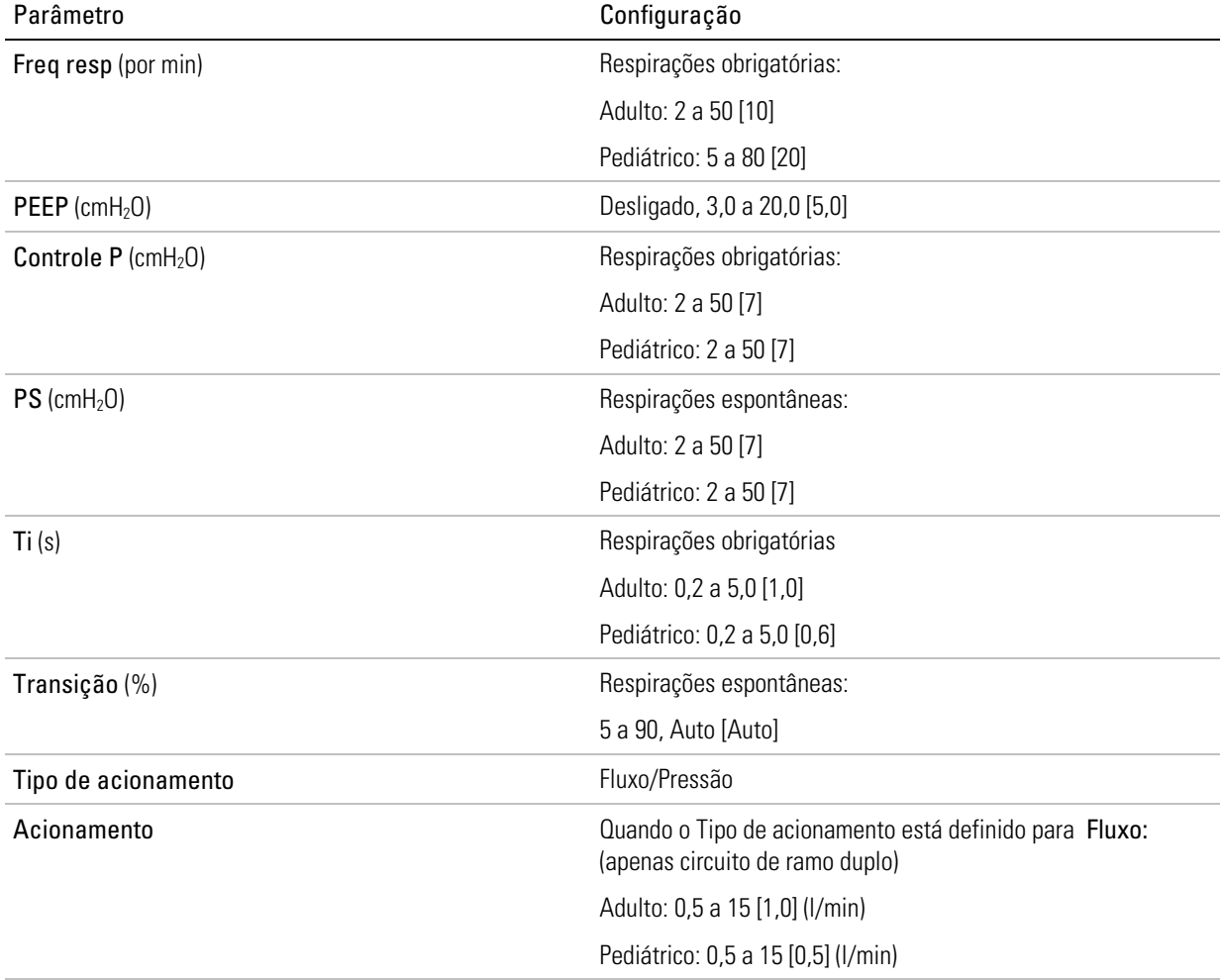

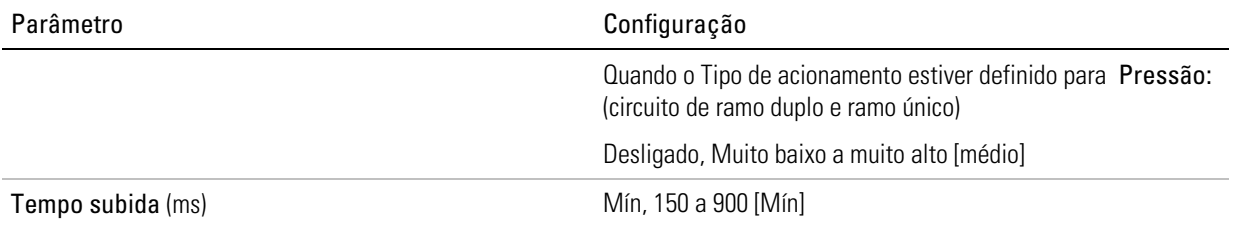

Características suplementares:

- Resposta apneia
- Resp manual

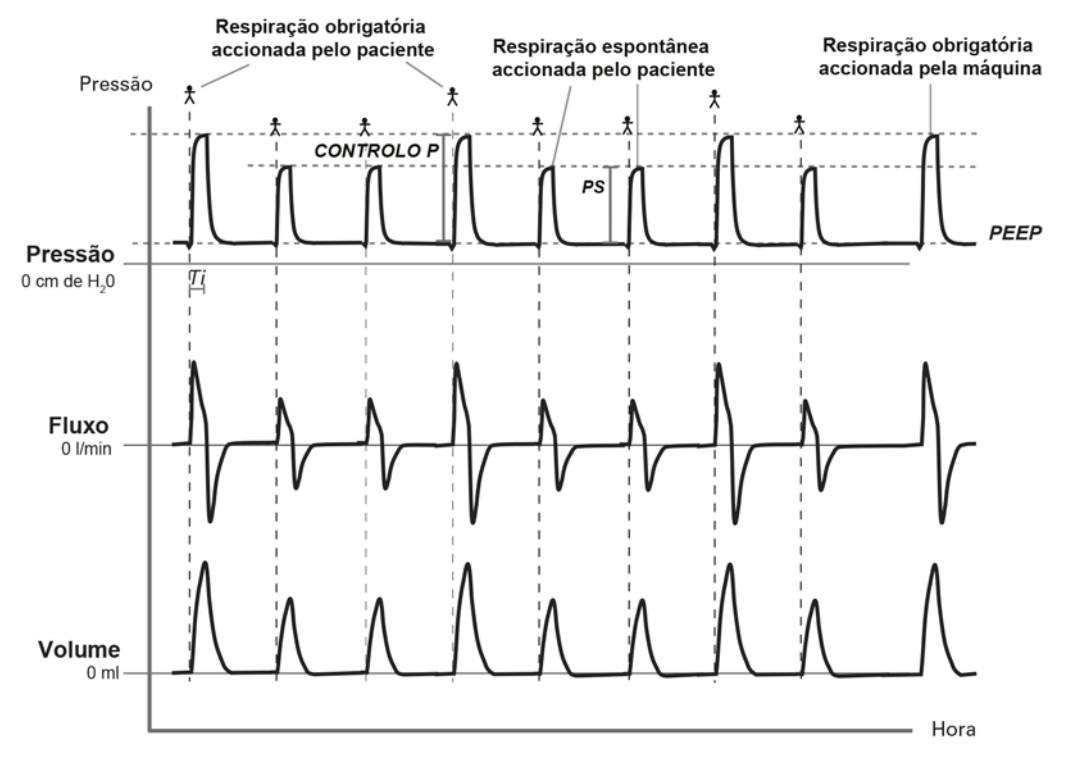

São permitidas respirações espontâneas entre as respirações obrigatórias, conforme mostrado na figura anterior. Para promover a sincronia com os esforços espontâneos do paciente, as respirações obrigatórias podem ser acionadas pelo paciente. Tal acionamento pelo paciente originará alguma variação na frequência respiratória da ventilação obrigatória.

## V-SIMV — Ventilação obrigatória intermitente sincronizada com o volume

O modo V-SIMV é um modo de ventilação misto em que são administradas respirações obrigatórias controladas pelo volume e respirações espontâneas suportadas pela pressão.

As respirações obrigatórias são administradas numa frequência definida, sendo permitidas respirações espontâneas entre as obrigatórias.

### Para respirações obrigatórias

O volume inspiratório é definido utilizando o Vt e é iniciado:

- pelo ventilador numa frequência respiratória definida
- pelo paciente se o esforço do paciente for suficientemente próximo da respiração obrigatória programada seguinte. Este tempo é 60% do período da respiração ou 10 segundos, o que for menor.

O fim da inspiração (mudar da inspiração para a expiração) é controlado pelo ventilador (respiração acionada pelo tempo).

#### Para respirações espontâneas

A pressão de suporte inspiratória é definida utilizando a PS. A inspiração é:

- iniciada pelo paciente (respiração acionada espontaneamente) e
- terminada pelo paciente (respiração de transição espontânea).

O paciente pode ter qualquer número de respirações espontâneas entre as respirações obrigatórias.

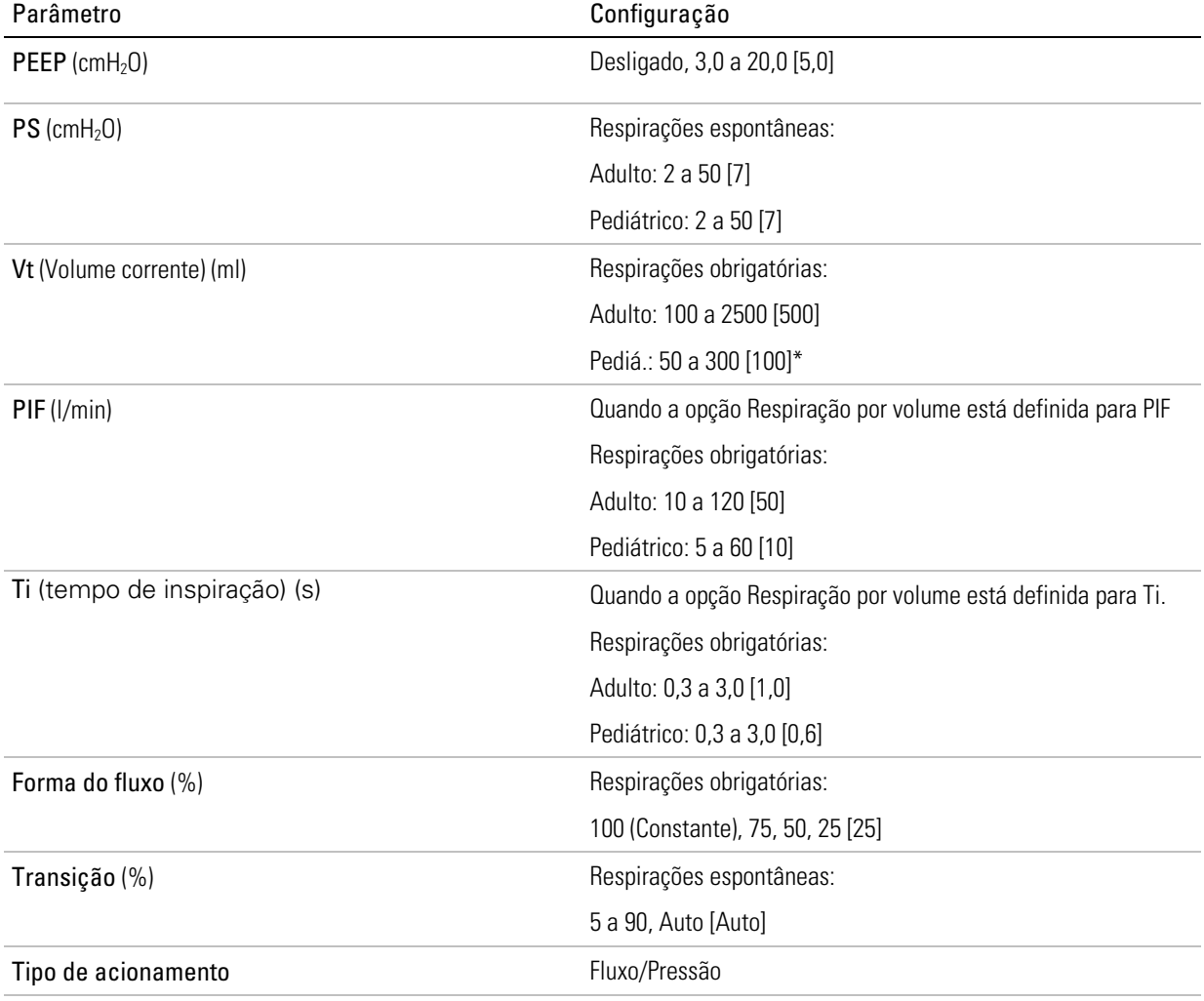

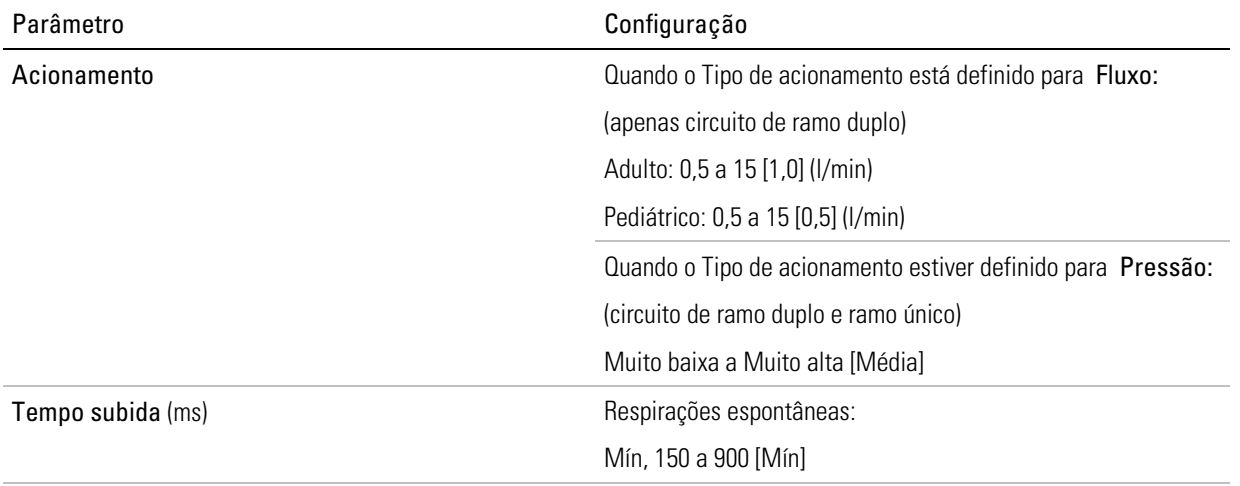

\* A norma internacional relativa a ventiladores indica que o tipo de paciente Pediátrico deve ser utilizado para pacientes que recebam menos de 300 ml; contudo, o dispositivo Astral permite o ajuste do parâmetro de configuração "Vt" até 500 ml para casos em que "Vt" esteja definido de tal forma que compense a fuga no circuito respiratório.

Características suplementares:

- Resposta apneia
- Respiração manual (apenas Astral 150)

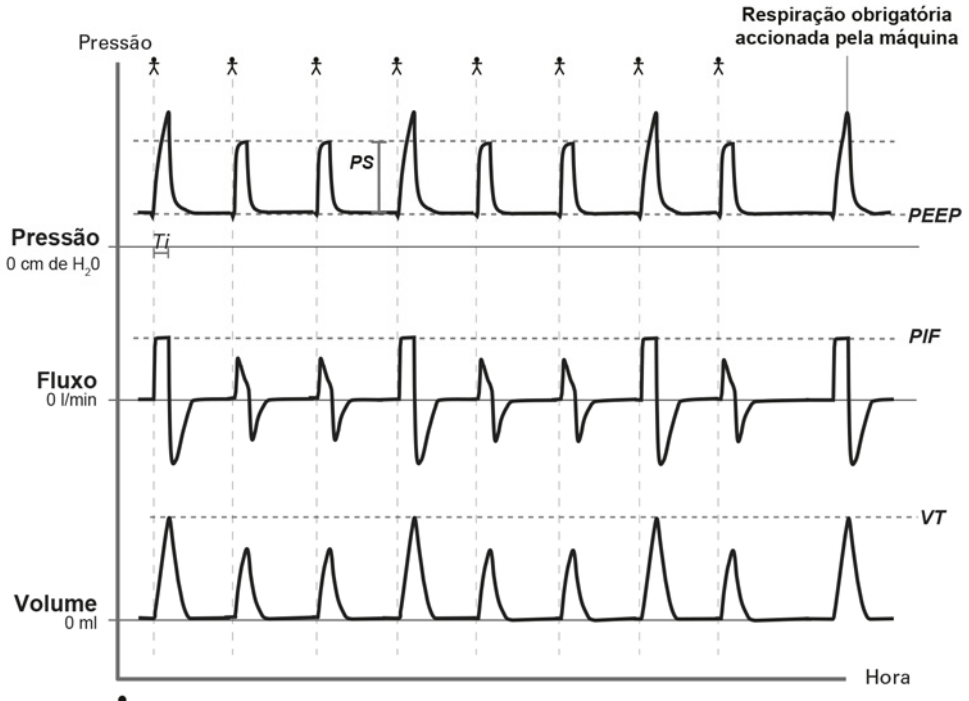

大 Respiração obrigatória accionada pelo paciente

São permitidas respirações espontâneas entre as respirações obrigatórias, conforme mostrado na figura anterior. Para promover a sincronia com os esforços espontâneos do paciente, as respirações obrigatórias podem ser acionadas pelo paciente. Tal acionamento pelo paciente originará alguma variação na frequência respiratória da ventilação obrigatória.

## Modo PS — Pressão de suporte

O modo PS é um modo de ventilação alvo por pressão em que são administradas respirações espontâneas suportadas pela pressão:

- A inspiração é iniciada pelo ventilador numa frequência definida (respiração acionada pelo tempo) ou pelo paciente (respiração acionada espontaneamente). As respirações acionadas espontaneamente reprogramam a próxima respiração acionada pelo tempo. A frequência respiratória definida pode ser desativada.
- O fim da inspiração (mudar da inspiração para a expiração) é controlado pelo paciente (respiração de transição espontânea).

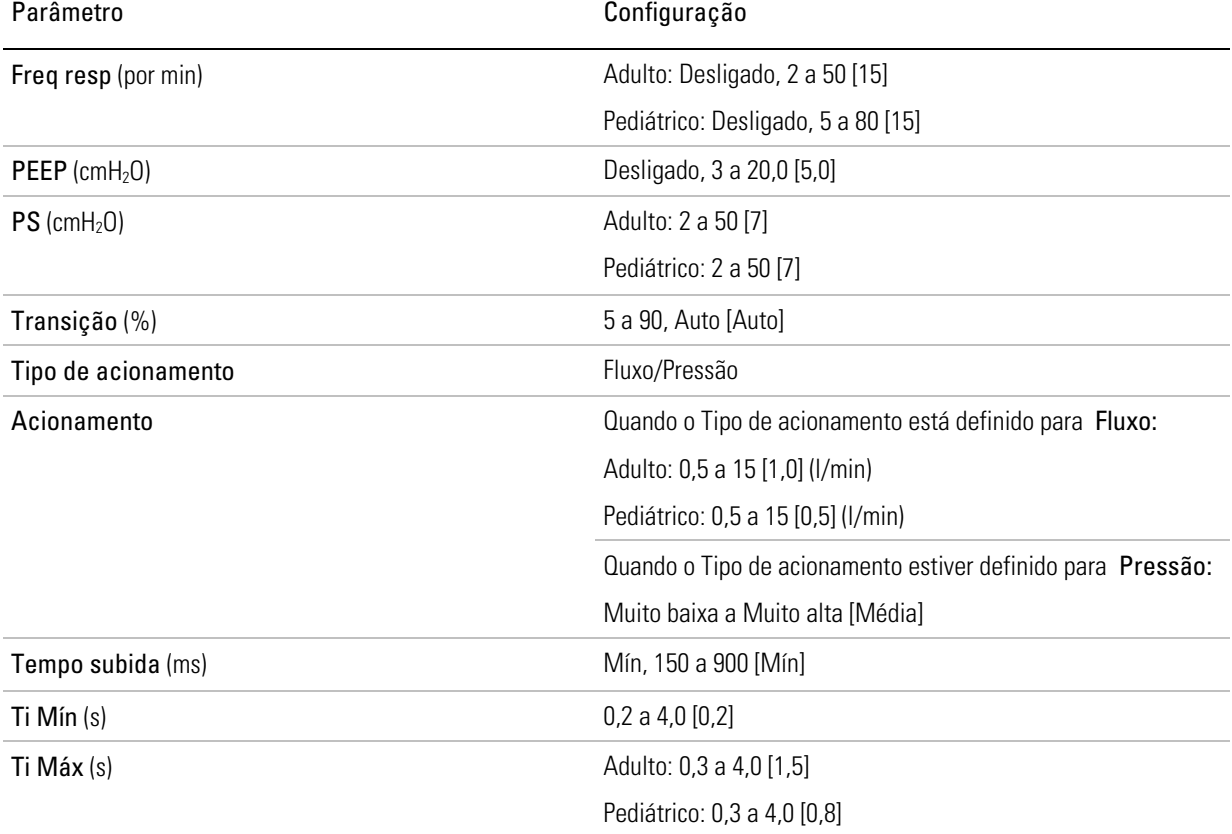

Características suplementares:

- Resposta apneia
- Vt segurança (Volume corrente)
- Respiração manual (apenas Astral 150)
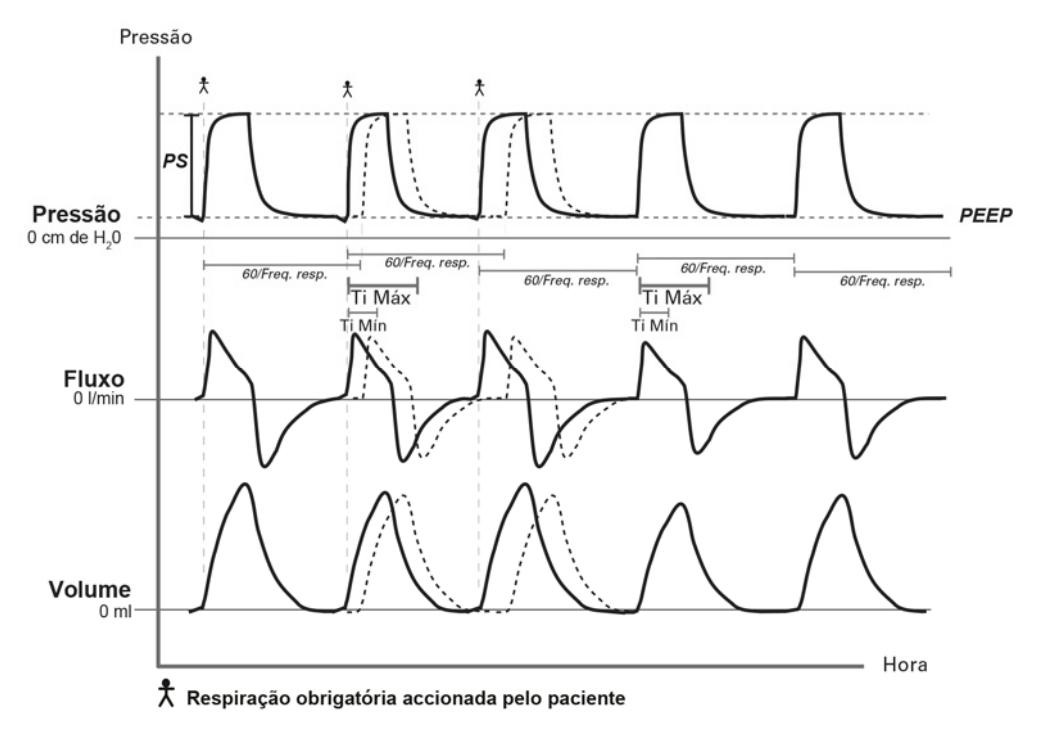

- Este gráfico mostra o modo PS com Freq resp ativada, com uma transição de respirações de acionamento espontâneo para respirações de acionamento pelo tempo. A transição é mantida dentro dos limites de Ti Mín e Ti Máx.
- Para que o paciente tenha tempo suficiente para exalar, o Ti não pode ultrapassar dois terços do período respiratório. (O período da respiração é igual a 60/Freq resp)
- Para permitir tempo suficiente para alcançar a pressão inspiratória alvo, o Tempo de subida não pode ultrapassar dois terços do Ti Máx.

## Modo (S)T — Ventilação espontânea com frequência de apoio

O modo (S)T é um modo de ventilação com dois níveis de pressão em que são administradas respirações espontâneas suportadas pela pressão:

- A inspiração é iniciada pelo ventilador numa frequência definida (respiração acionada por tempo) ou pelo paciente (respiração acionada espontaneamente). As respirações acionadas espontaneamente reprogramam a próxima respiração acionada pelo tempo. Tanto a Freq resp como o Acionamento podem ser definidos para Desligado, mas não ao mesmo tempo. Quando o Acionamento estiver desligado, o nome do modo será exibido na barra de informações como T. Quando o Acionamento estiver ativo e a Freq resp estiver desligada, o nome do modo será exibido na barra de informações como S.
- O fim da inspiração (mudar da inspiração para a expiração) é controlado pelo paciente (respiração de transição espontânea) entre Ti Mín e Ti Máx.

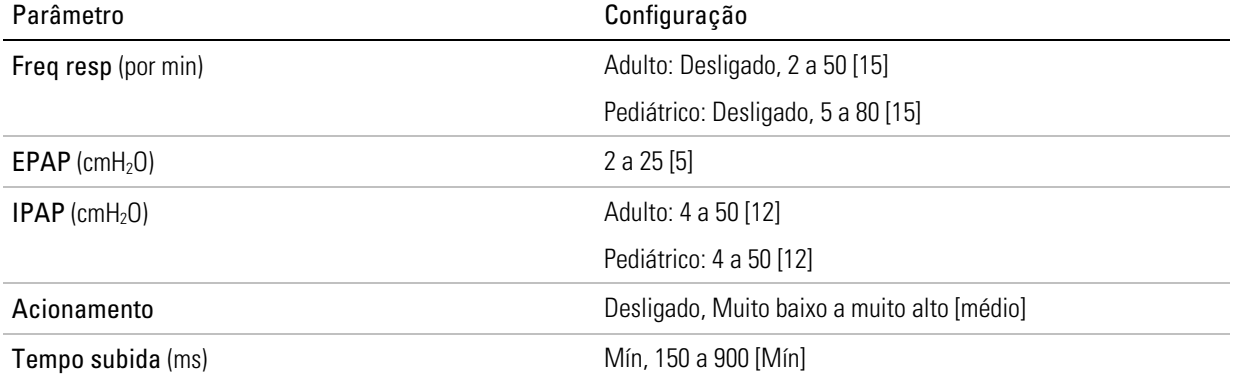

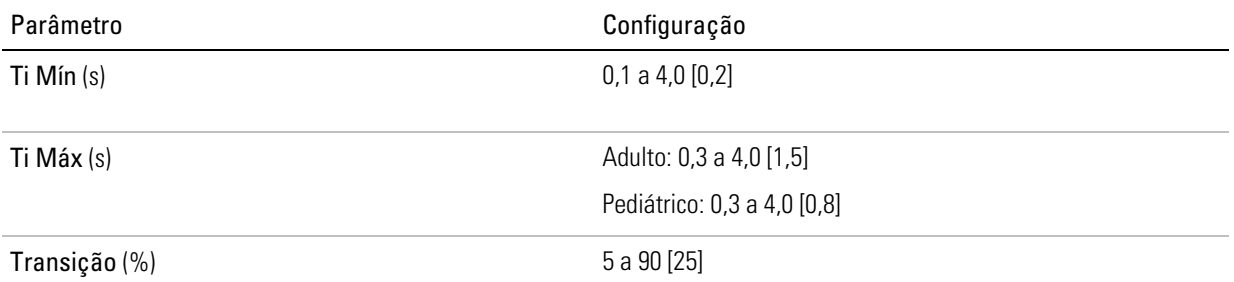

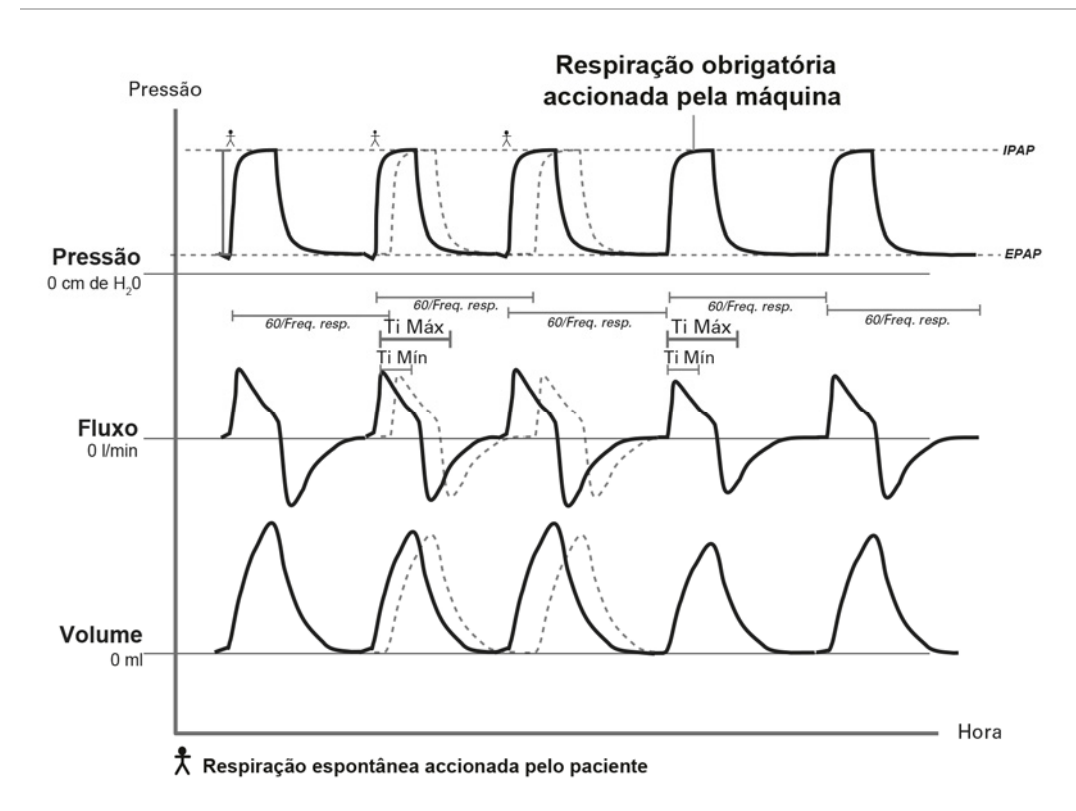

### Modo P(A)C

P(A)C é um modo de ventilação com dois níveis de pressão em que são administradas respirações obrigatórias controladas pela pressão:

- A inspiração é iniciada pelo ventilador numa frequência definida (respiração acionada por tempo) ou pelo paciente (respiração acionada espontaneamente). As respirações acionadas espontaneamente reprogramam a próxima respiração acionada pelo tempo. Tanto a Freq resp como o Acionamento podem ser definidos para Desligado, mas não ao mesmo tempo. Quando o Acionamento estiver desligado, o nome do modo será exibido na barra de informações como PC.
- O fim da inspiração é controlado pelo ventilador (respiração de transição pelo tempo).

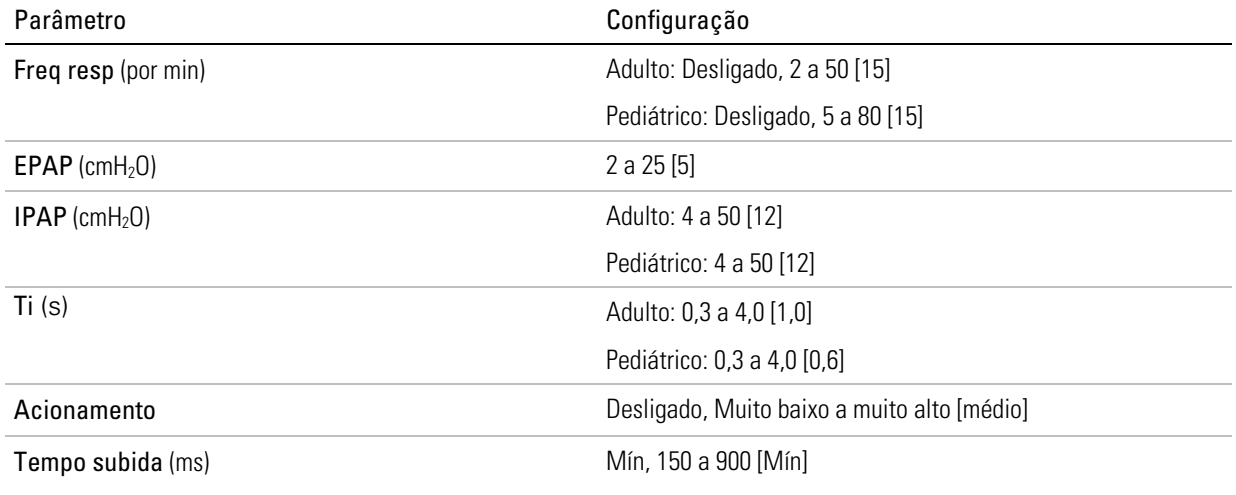

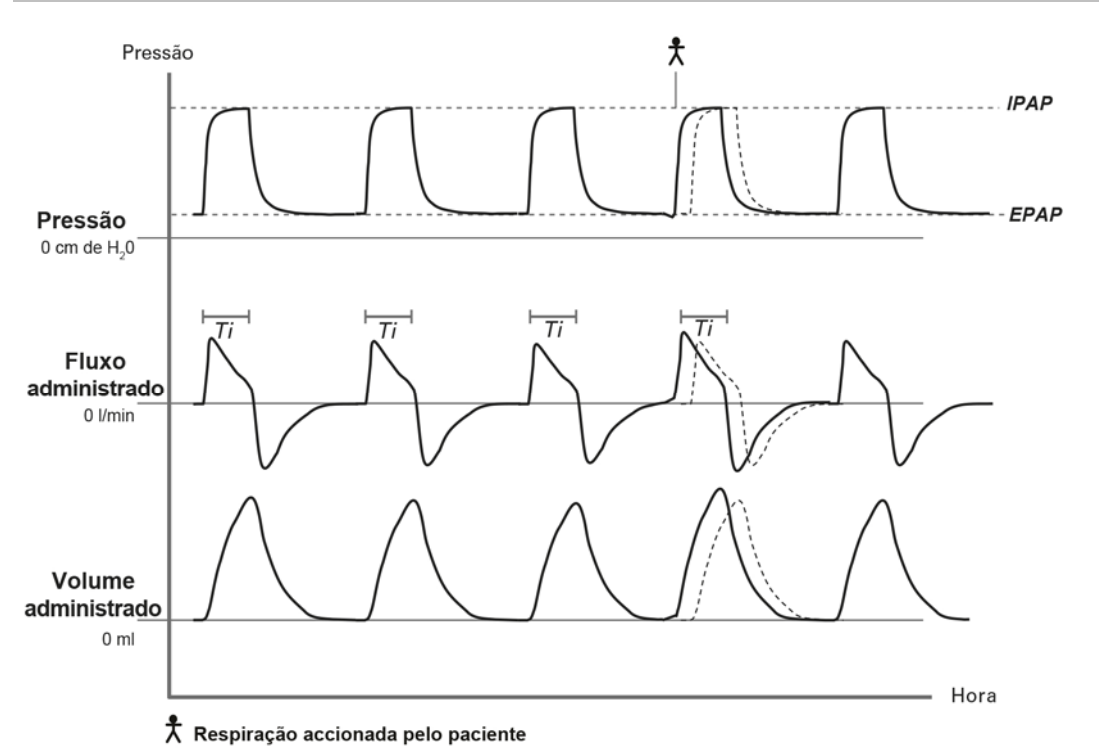

- Para que o paciente tenha tempo suficiente para exalar, o Ti não pode ultrapassar dois terços de 60/Frequência respiratória.
- Para permitir tempo suficiente para alcançar a pressão inspiratória alvo, o Tempo subida não pode ultrapassar dois terços do Ti.

## Modo CPAP

O modo CPAP administra um nível de pressão constante durante a inspiração e a expiração.

Com o CPAP administrado por um sistema respiratório com válvula, o nível de acionamento inspiratório é configurável para otimizar o controle da válvula de exalação e minimizar o trabalho respiratório do paciente. Ajustar a sensibilidade de acionamento para relatar com exatidão a frequência respiratória do paciente.

Num sistema ventilado, o nível de acionamento inspiratório é configurável para otimizar o desempenho do monitoramento e dos alarmes.

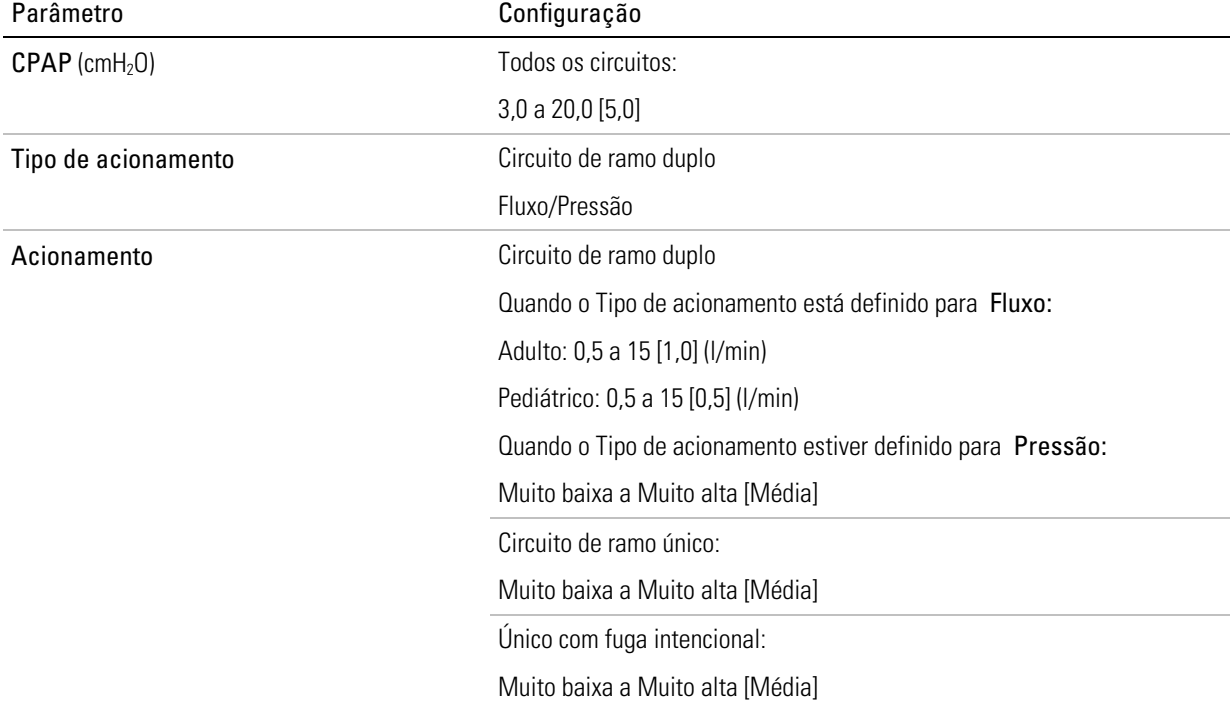

Características suplementares: Resposta de apneia (apenas circuitos com válvula)

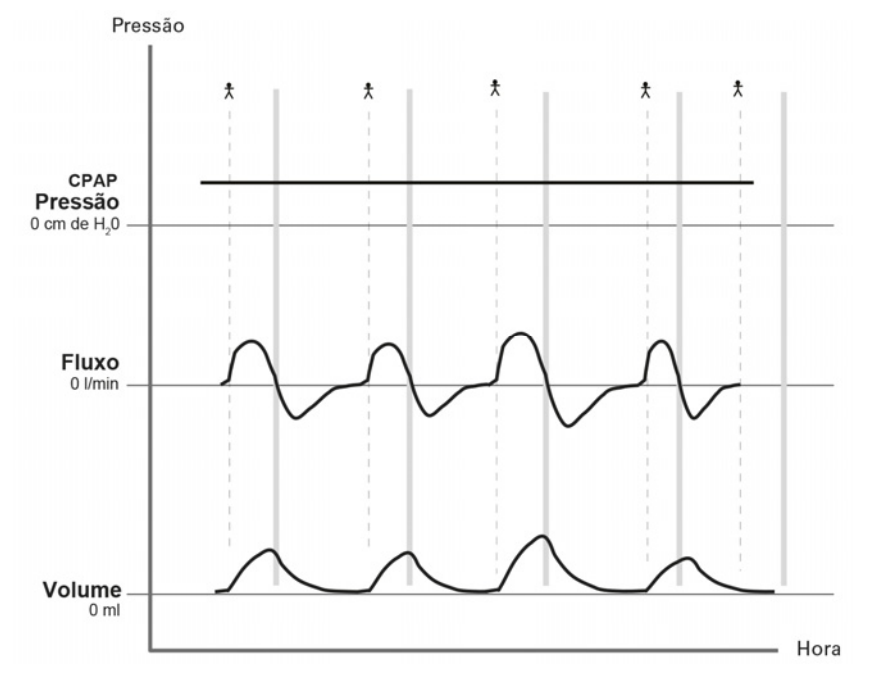

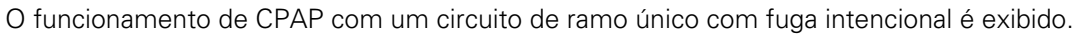

### Modo iVAPS (Assistência pressórica garantida por volume inteligente)

Observação: Este recurso pode não estar disponível no seu dispositivo.

A iVAPS destina-se a manter o alvo predefinido da ventilação alveolar por minuto por meio da monitoração da ventilação liberada, ajustando-se à assistência pressórica e fornecendo respirações de reserva inteligentes automaticamente. O modo de tratamento iVAPS é indicado para os pacientes que pesam 30 kg (66 libras) ou mais.

A iVAPS oferece conforto e sincronia de assistência pressórica, mas com a garantia oferecida por um volume alvo. A iVAPS tem as seguintes vantagens sobre os modos tradicionais de pressão com volume garantido:

- iVAPS regula uma determinada ventilação alveolar, considerando o espaço morto anatômico do paciente.
- iVAPS tem uma frequência reserva inteligente (iBR), que visa ficar 'fora do caminho' enquanto o paciente está respirando, embora durante a apneia, mimetize a frequência respiratória do paciente. Isso contribui para a capacidade de a iVAPS manter sua ventilação alvo e assim, estabilizar os gases sanguíneos mesmo durante o sono.
- A iVAPS funciona em conjunto com o robusto algoritmo de compensação de vazamento (Vsync) da ResMed. Isso promove sincronia e conforto, mesmo durante fugas expressivas.

A assistência pressórica é ajustada continuamente, a cada respiração, com o objetivo de manter a ventilação alveolar alvo. Se a ventilação cair, a assistência pressórica aumenta até que o alvo seja atingido. Ao contrário, se a ventilação alveolar aumentar acima do alvo, a assistência pressórica diminui. A faixa de ajuste da assistência pressórica está restrita entre Min PS e Max PS.

A taxa de aumento da pressão de suporte pode alcançar até 0,7 cmH<sub>2</sub>O/s. As alterações na pressão de suporte a cada respiração dependem da frequência respiratória e da distância em que o paciente está da ventilação alveolar pretendida. Geralmente, a alteração na pressão de suporte não excede 3 cmH2O por respiração.

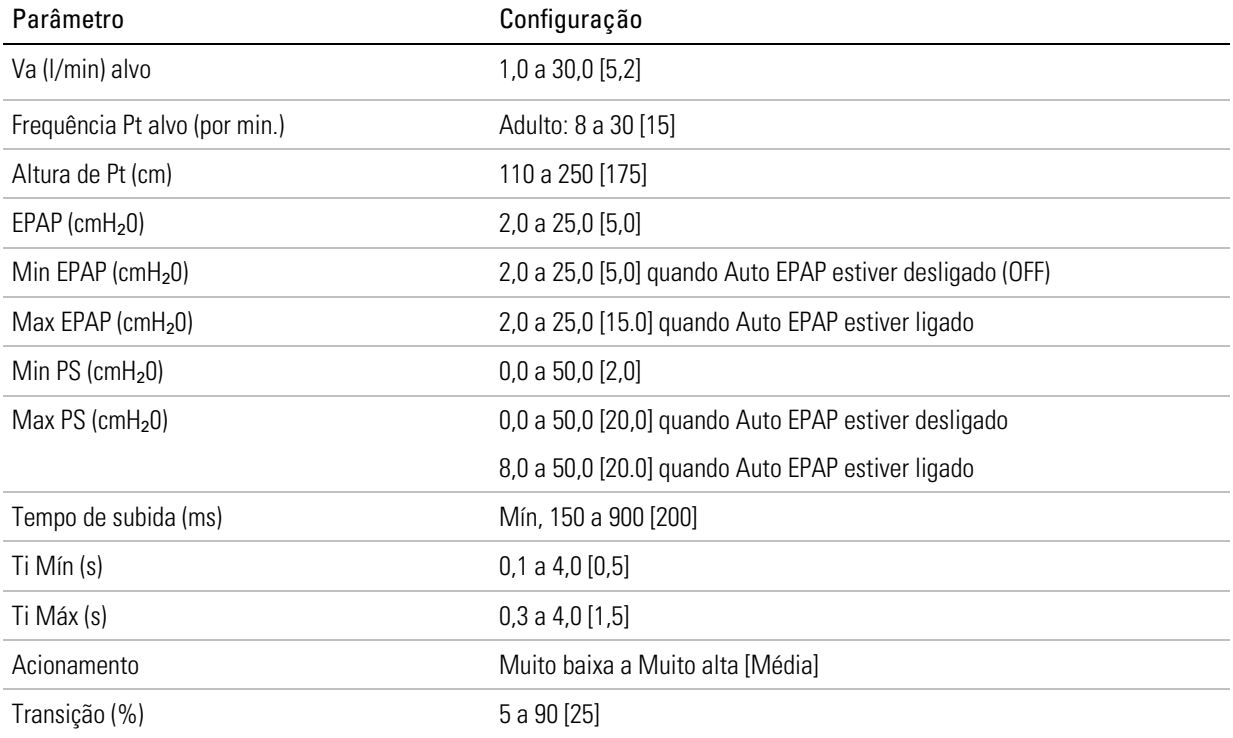

## Ventilação alveolar alvo

A iVAPS tem como alvo a ventilação alveolar. A ventilação alveolar foi escolhida porque a troca gasosa ocorre no âmbito alveolar. A ventilação total inclui a ventilação dedicada às vias aéreas condutoras, enquanto a ventilação alveolar representa melhor a porção útil da ventilação que chega aos alvéolos.

A ventilação alveolar não pode ser medida diretamente, de modo que a iVAPS a estima usando o valor da altura aproximada do espaço morto anatômico, como se vê no gráfico abaixo. O espaço morto anatômico é a quantidade de ar que continua nas vias aéreas condutoras, que não atinge os alvéolos e não contribui para a troca gasosa. Sua contribuição é proporcional à frequência respiratória. Ao utilizar a ventilação alveolar como alvo de servoventilação, em vez de volume corrente ou ventilação-minuto, o efeito da mudança da frequência respiratória sobre a ventilação eficiente é compensado.

Observação: Ao realizar a ventilação no modo iVAPS, o valor atual de Va é exibido na tela de monitoração.

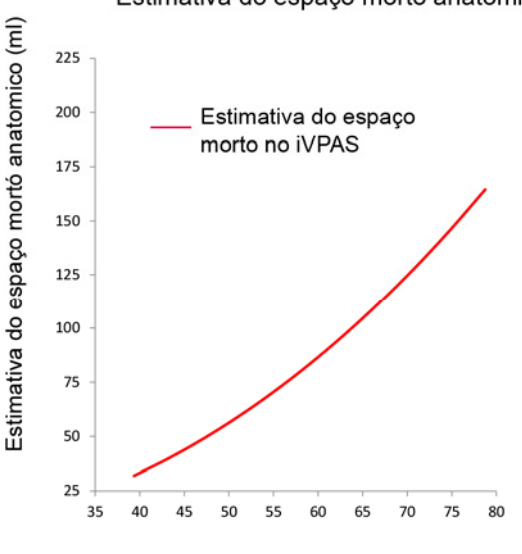

Estimativa do espaco morto anatómico

Altura (in)

Adaptado de Hart MC et al. Journal Applied Physiology.18(3), pp519-522. 1963

## Frequência de apoio inteligente (iBR)

Em vez de exigir uma frequência de apoio fixa, a frequência de apoio inteligente (iBR) alternará automaticamente entre dois limites.

Durante uma apneia prolongada, a iBR adotará uma Frequência do paciente pretendida préconfigurada. Esta Frequência do paciente pretendida define o limite superior da iBR. Defina a Frequência do paciente pretendida de modo a corresponder à frequência espontânea média do paciente (ao contrário da frequência de apoio tradicional).

Durante a ventilação espontânea, a iBR ajusta-se para permanecer no segundo plano, a 2/3 da Frequência do paciente pretendida. Esta frequência de apoio de "segundo plano" é mais baixa que a frequência S/T tradicional, portanto confere ao paciente uma melhor oportunidade de acionamento espontâneo.

Quando o acionamento espontâneo termina (p. ex., no início de uma apneia/hipopneia), a iBR ajustase de sua frequência de segundo plano para a Frequência do paciente pretendida no modo iVAPS e ajusta-se mais rápido (geralmente dentro de 4 a 5 respirações) quando a ventilação está abaixo do alvo. No modo ST, a iBR ajusta-se à Frequência do paciente pretendida de forma fixa, em 5 respirações.

Uma única respiração acionada espontaneamente redefine a iBR para a sua frequência de segundo plano (2/3 da Frequência do paciente pretendida).

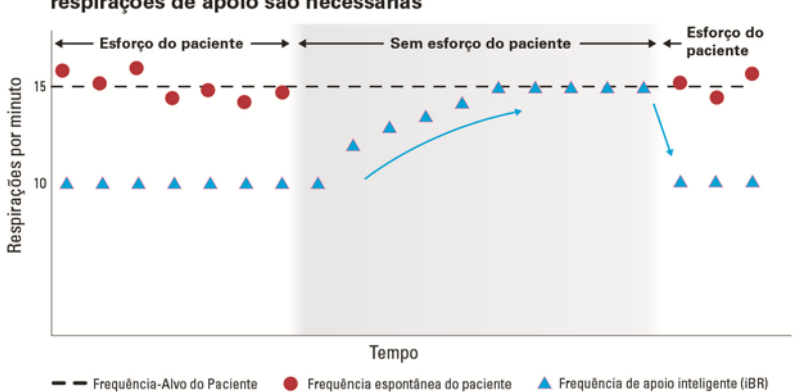

#### A iBR traz o paciente de volta para a frequência pretendida quando as respirações de apoio são necessárias

### Configurar iVAPS

Existem duas formas de configurar o modo iVAPS:

- Adotar os alvos reconhecidos recentemente, em qualquer modo ventilado (CPAP, S/ST ou PAC) reconhece o padrão respiratório do paciente e calcula automaticamente os valores dos alvos ou
- Inserir manualmente os valores dos alvos.

### Adotar os alvos reconhecidos recentemente

Enquanto o paciente recebe a ventilação no modo ventilado de sua escolha (S/ST, PAC ou CPAP), a ventilação em repouso do paciente é monitorada, com o objetivo de reconhecer a ventilação alveolar pretendida (Va Pret) e a frequência do paciente pretendida (Freq Pac Pret) em preparação para o modo iVAPS.

Após ser obtida a configuração final do circuito (inclui altura do paciente, EPAP, configurações apropriadas de máscara e qualquer oxigênio suplementar adicional), siga o procedimento abaixo.

Durante os últimos cinco minutos de ventilação, o volume corrente e a frequência respiratória são registrados para cada respiração. A ventilação alveolar pretendida e a frequência do paciente pretendida são calculadas durante os últimos cinco minutos. Certifique-se de que o paciente esteja confortável, a respiração esteja estável e a fuga esteja minimizada.

Observação: iVAPS e AutoEPAP só são iniciados quando os valores do alvo reconhecido forem aceitos.

#### Adotar os alvos reconhecidos recentemente

#### Para adotar os alvos reconhecidos recentemente

- 1. No menu principal Configuração, selecionar Configurações.
- 2. No menu Configurações, selecionar a guia Configur. principais.

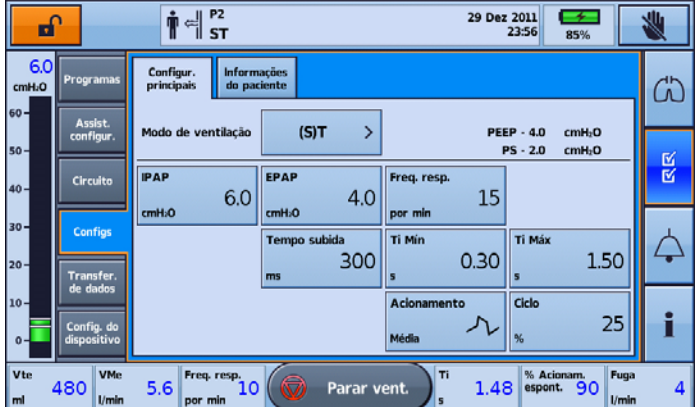

#### Modos de ventilação

3. Nas seleções da tela, pressionar Modo de ventilação e a seguir, selecionar iVAPS.

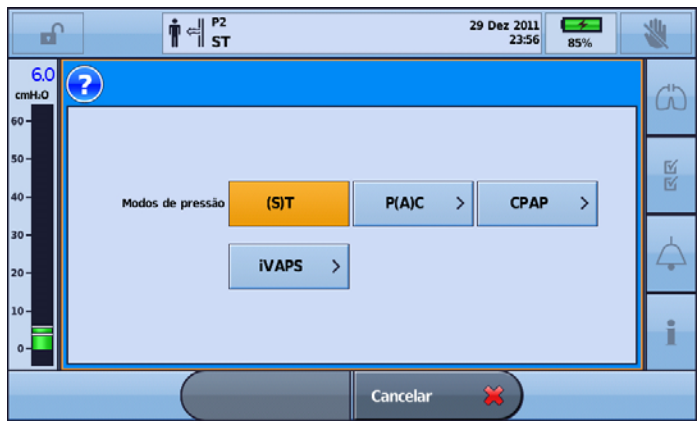

4. Nas seleções de tela, pressionar Revisar.

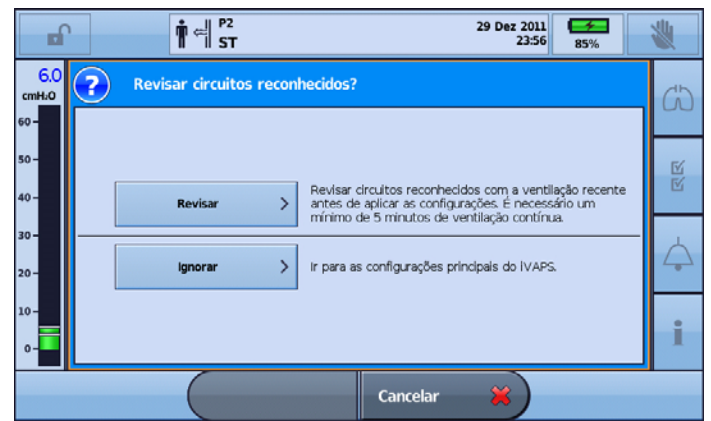

Observação: A opção Revisar só estará disponível para seleção se houver pelo menos o equivalente a cinco minutos de dados do paciente disponíveis.

5. Revisar os alvos reconhecidos e fazer ajuste dos parâmetros quando for necessário. Selecionar Confirmar.

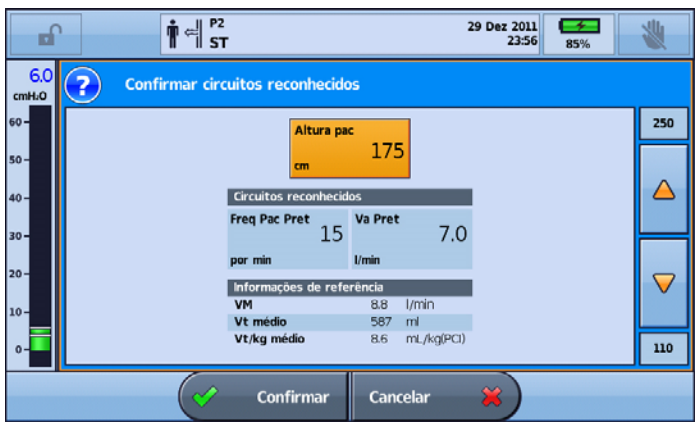

6. Selecionar Aplicar.

| п                                  | $\frac{1}{2}$ $\frac{P2}{ST}$<br>ň                                                       |                                              |                                            | 29 Dez 2011<br>23:56                       | ≁<br>85%    |      |  |  |
|------------------------------------|------------------------------------------------------------------------------------------|----------------------------------------------|--------------------------------------------|--------------------------------------------|-------------|------|--|--|
| 23.0<br>cmH <sub>2</sub> O         | Configur.<br><b>Configurações</b><br><b>Programas</b><br>principais<br><b>adicionais</b> |                                              |                                            |                                            |             |      |  |  |
| $60 -$<br>Assist.<br>configur.     | Modo de ventilação                                                                       | <b>IVAPS</b>                                 | ⋟                                          | $VM - 8.8$<br>Vt médio - 587               | I/min<br>ml | 30.0 |  |  |
| $50 -$<br>Circuito                 | Altura pac                                                                               | <b>Freq Pac Pret</b>                         | <b>Va Pret</b>                             | Vt/kg médio - 8.6                          | mL/kg(PCI)  |      |  |  |
| $40 -$<br>$30 -$                   | cm                                                                                       | 175<br>por min                               | 15<br><b>Umin</b>                          | 7.0                                        |             |      |  |  |
| <b>Configs</b><br>$20 -$           | <b>EPAP Mín</b><br>cmH <sub>2</sub> O                                                    | <b>EPAP Máx</b><br>4.0<br>cmH <sub>2</sub> O | <b>PS Min</b><br>6.0<br>cmH <sub>2</sub> O | <b>PS Máx</b><br>2.0<br>cmH <sub>2</sub> O | 20.0        | ◡    |  |  |
| $10 -$                             | <b>Transfer.</b><br>de dados<br>Ш<br><b>Auto EPAP</b><br>Ligado                          |                                              |                                            |                                            |             |      |  |  |
| Config. do<br>dispositivo<br>$0 -$ |                                                                                          | $1.0\,$                                      |                                            |                                            |             |      |  |  |
|                                    |                                                                                          | <b>Aplicar</b>                               | Cancelar                                   | Ж                                          |             |      |  |  |
|                                    |                                                                                          |                                              |                                            |                                            |             |      |  |  |

Neste ponto, a iVAPS foi configurada com êxito.

| P <sub>2</sub><br>ᆁ<br>٩H<br>29 Dez 2011<br>⇁<br>F<br>iVAPS.AutoEPAP<br>23:56<br>85%                                                                                                    |                             |                                                                      |                                              |                                            |                                                         |   |  |  |
|----------------------------------------------------------------------------------------------------|-----------------------------|----------------------------------------------------------------------|----------------------------------------------|--------------------------------------------|---------------------------------------------------------|---|--|--|
| 23.0<br>cmH <sub>2</sub> O                                                                                                    | Programas                   | Configur.<br><b>Configurações</b><br>principais<br><b>adicionais</b> |                                              |                                            |                                                         |   |  |  |
| $60 -$<br>$50 -$                                                                                                    | Assist.<br>configur.        | Modo de ventilação                                                   | <b>IVAPS</b><br>١,                           | Vt/kg médio - 8.6                          | VM - 8.8<br>l/min<br>Vt médio - 587<br>ml<br>mL/kg(PCI) | س |  |  |
| $40 -$                                                                                                    | Circuito                    | Altura pac<br>175<br>cm                                              | <b>Freq Pac Pret</b><br>15<br>por min        | Va Pret<br>7.0<br><b>L/min</b>             |                                                         | 図 |  |  |
| $30 -$<br>$20 -$                                                                                                    | <b>Configs</b><br>Transfer. | <b>EPAP Mín</b><br>4.0<br>cmH <sub>2</sub> O                         | <b>EPAP Máx</b><br>6.0<br>cmH <sub>2</sub> O | <b>PS Min</b><br>2.0<br>cmH <sub>2</sub> O | PS Máx<br>20.0<br>cmH <sub>2</sub> O                    |   |  |  |
| de dados<br>$10 -$<br><b>TITT</b><br>Ligado<br><b>Auto EPAP</b><br>Config. do<br>dispositivo<br>$0 -$                                                                                                  |                             |                                                                      |                                              |                                            |                                                         |   |  |  |
| <b>VMe</b><br>Ti<br>Vte<br>% Acionam.<br>Fuga<br>Freq. resp.<br>٧<br>480<br>5.6<br>1.48<br>10<br>-90<br>Parar vent.<br>espont.<br>ml<br>Umin<br>U <sub>min</sub><br>por min<br>$\overline{\mathbf{s}}$ |                             |                                                                      |                                              |                                            |                                                         |   |  |  |

Observação: Com o Auto EPAP ligado, o nome da janela de informações é atualizado para iVAPS.Auto EPAP.

### Inserindo manualmente os valores pretendidos

O Va alvo também pode ser determinado de modo a adotar uma frequência alvo do paciente, usandose o parâmetro configurável do Va alvo e a estatura do paciente. A frequência Pt alvo deve ser compatível com a frequência respiratória do paciente.

#### Inserir os valores alvo manualmente

- 1. No menu principal Configuração, selecionar Configurações.
- 2. No menu Configurações, selecionar a guia Configurações principais.

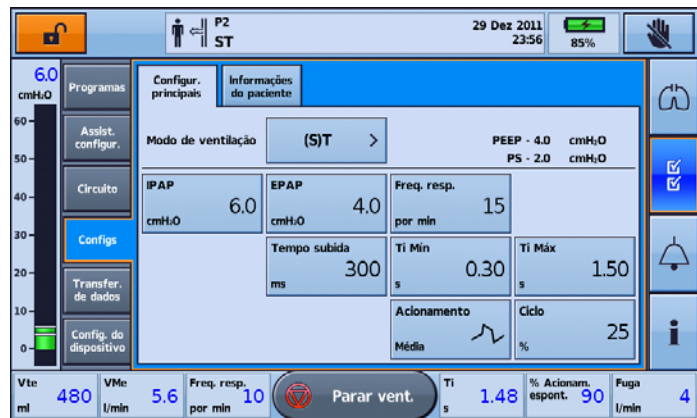

### Modos de ventilação

3. Nas seleções da tela, pressionar Modo de ventilação e a seguir, selecionar iVAPS.

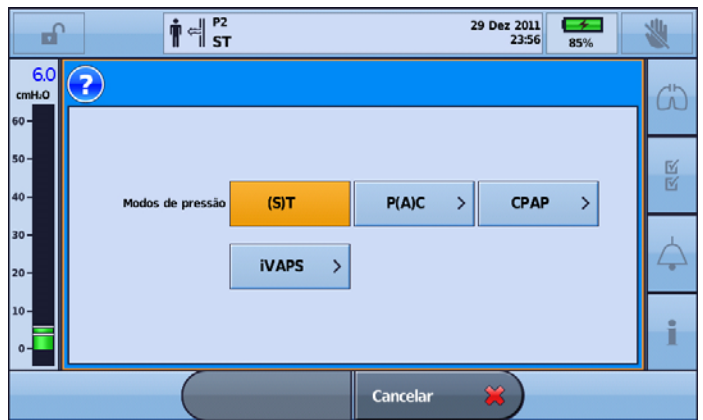

4. Selecionar Pular.

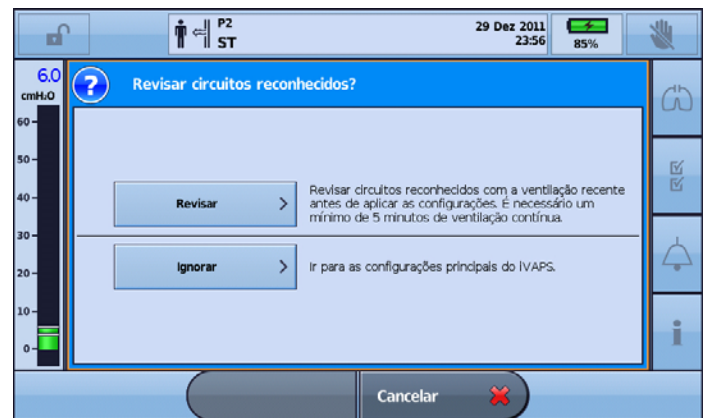

5. Na tela principal de configuração da iVAPS, selecione Aplicar.

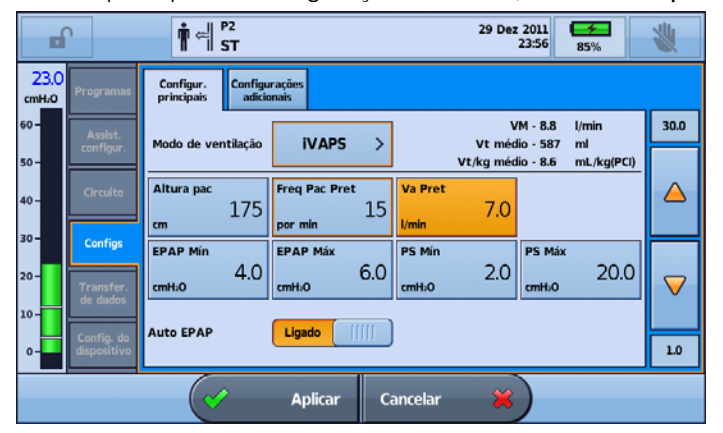

a iVAPS foi aplicado com êxito.

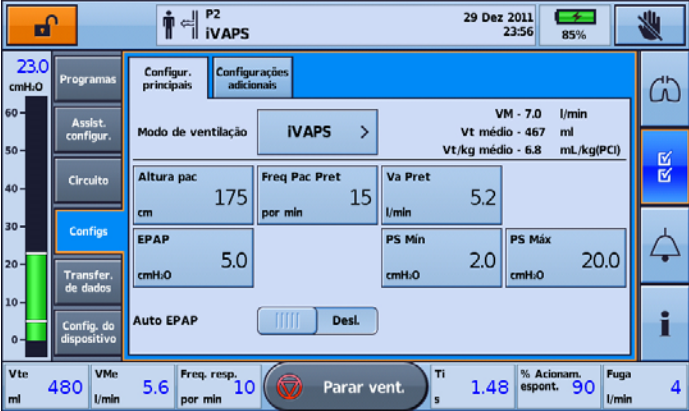

### AutoEPAP

iVAPS mode only.

Observação: Este recurso pode não estar disponível no seu dispositivo.

# AVISO

#### A Auto EPAP é contraindicada durante o uso de interface invasiva.

O objetivo da EPAP é manter a desobstrução das vias aéreas superiores. A Auto EPAP ajusta a pressão automaticamente em resposta à limitação do fluxo ou à obstrução das vias aéreas superiores. A EPAP é ajustada dentro das configurações de EPAP Mín e EPAP Máx, com a resposta dependendo do grau da obstrução das vias aéreas superiores.

A pressão de suporte é ajustada em adição à EPAP. A pressão máxima fornecida, EPAP mais pressão de suporte, é limitada à pressão máxima do dispositivo. Se a soma da EPAP mais a pressão de suporte exceder o limite de pressão máxima, a pressão de suporte é sacrificada para manter a patência das vias aéreas (ou seja, a EPAP). Porém, a pressão de suporte não cairá abaixo da pressão mínima definida (PS Mín).

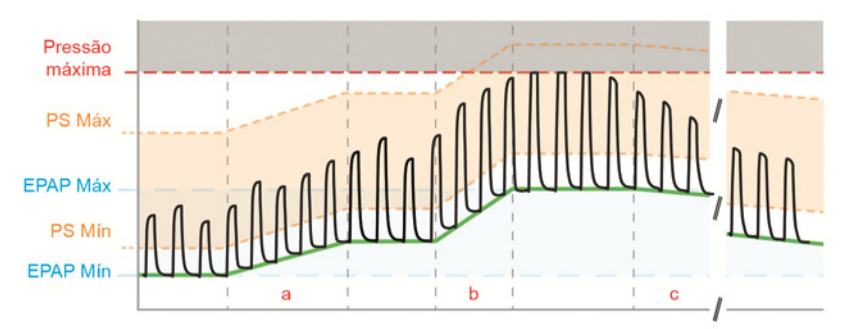

(a) Para limitação de fluxo, a EPAP aumentará a uma taxa máxima de 0,5 cmH<sub>2</sub>O (0,5 hPa) por respiração.

(b) Para apneia obstrutiva, a EPAP aumentará a uma taxa de aproximadamente 1 cmH2O (1 hPa) por segundo gasto na inspiração ao término da apneia.

(c) A EPAP começará a diminuir a partir da primeira respiração depois que a obstrução das vias aéreas superiores tiver sido resolvida e continuará a diminuir lentamente até que ocorra outra obstrução/limitação de fluxo nas vias aéreas superiores ou até que a EPAP Mín seja alcançada.

# **PRECAUCÃO**

O algoritmo Auto EPAP não abrange nenhum outro alvo de titulação, como recrutamento pulmonar, para aumentar a oxigenação ou compensar a PEEP intrínseca.

Min EPAP deve ser definido para tratar as afecções das vias aéreas inferiores. O AutoEPAP aumenta a pressão das vias aéreas para tratar as afecções das vias aéreas superiores.

## Configurações da forma do fluxo

O dispositivo Astral oferece suporte a quatro definições da forma do fluxo:

- 1. 100% (constante)
- 2. 75%
- 3. 50%
- 4. 25%

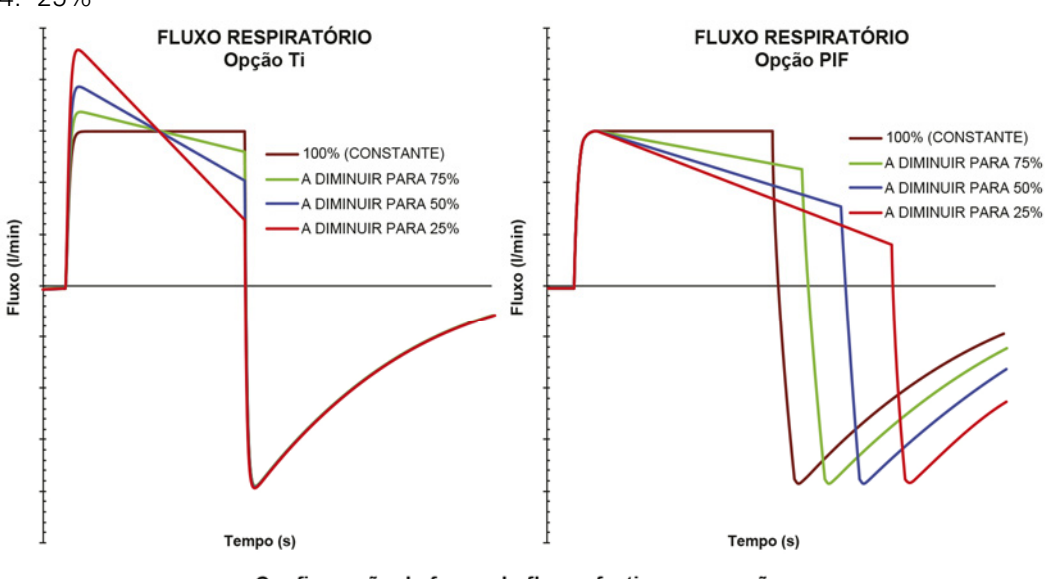

Configuração da forma do fluxo efectiva com opção de respiração por volume definida para Ti e PIF para um volume fixo

A figura ilustra como a forma do fluxo afeta a administração de respiração para um volume fixo. Com a opção de respiração por volume configurada para PIF (fluxo inspiratório de pico), o ajuste da forma do fluxo altera a duração da inspiração, enquanto com a opção de respiração por volume configurada para Ti (tempo de inspiração), o ajuste da forma de fluxo altera o fluxo inspiratório de pico.

Quando a forma do fluxo está definida em 100%, o fluxo é geralmente constante durante a inspiração. Para percentagens decrescentes, o fluxo começa no fluxo de pico e diminui para aproximadamente a configuração da percentagem deste valor no fim da inspiração.

#### Para selecionar entre as opções Ti e PIF:

- 1. A partir do menu Configurações selecionar Config. Dispositivo.
- 2. Selecionar Unidades
- 3. Selecionar Ti de PIF

### Interdependência dos controles

### Limites de configurações dinâmicos

O intervalo ajustável de uma configuração pode estar restrito pelo valor de outro. Quando um limite dinâmico deste tipo é alcançado, é exibida uma mensagem com a descrição da limitação (interdependência) na barra de informações e o botão Aplicar é desativado.

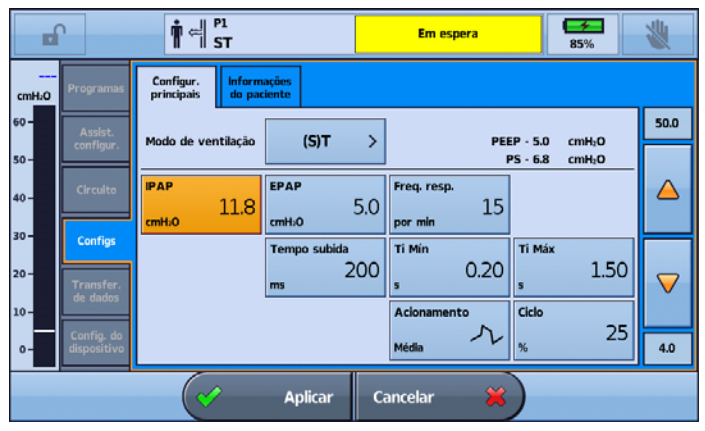

Para ativar o botão Aplicar, modificar uma das configurações em conflito. Por exemplo, neste caso, para continuar é necessário aumentar a IPAP ou diminuir a EPAP.

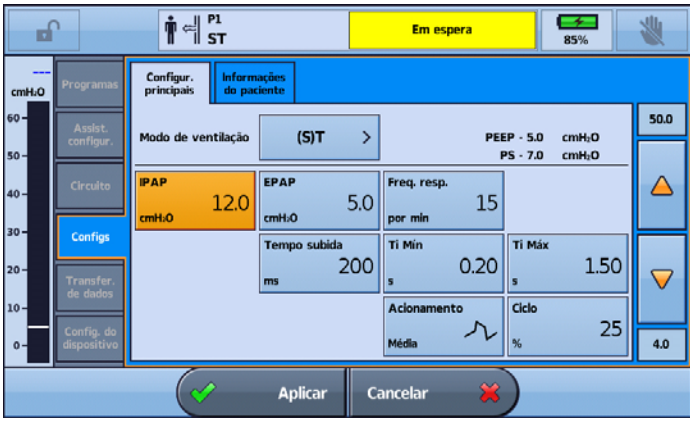

### Reconfiguração automática das configurações

Em modos de controle da pressão, a redução do limite do alarme de pressão alta pode resultar em alterações nas seguintes configurações (dependendo do modo):

- Controle P
- PS
- Contr P máx
- PS Máx
- PEEP
- IPAP
- $\bullet$  FPAP
- CPAP
- Configurações da respiração em Apneia
- Magnitude da respiração com suspiro
- Magnitude da respiração manual

### Modos de ventilação

Ao fazer ajustes no limite do alarme de pressão alta, será solicitada a confirmação das alterações em quaisquer configurações afetadas. Se estas alterações às configurações não forem aceitas, a alteração ao limite do alarme de pressão alta não será aplicada.

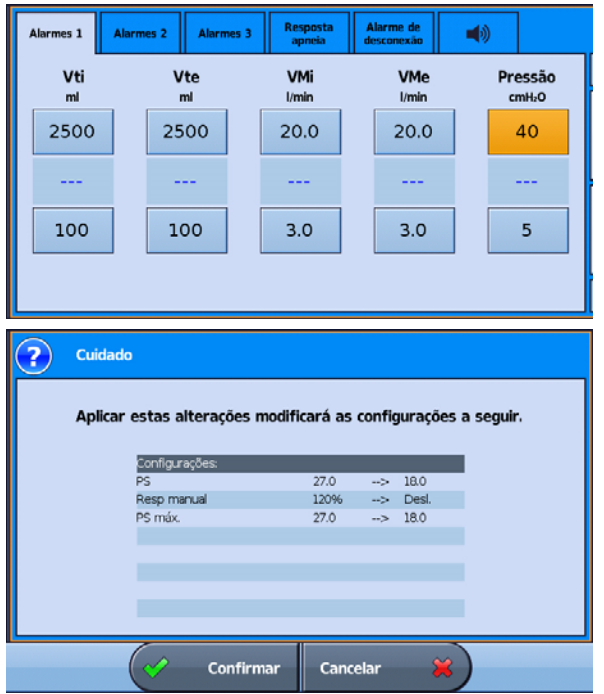

### Acionamento e transição

- O dispositivo Astral tem sensibilidades de acionamento e transição ajustáveis para a sincronização ideal entre o paciente e o dispositivo e para minimizar o trabalho respiratório.
- O acionamento é a resposta do dispositivo a um aumento do esforço do paciente. Uma vez que o limiar de acionamento inspiratório definido seja atingido, o dispositivo inicia a fase inspiratória.
- A transição (também denominada acionamento expiratório) é a resposta a uma diminuição no fluxo inspiratório do paciente. Depois de o limiar de transição ser alcançado, o dispositivo muda da fase inspiratória para a fase expiratória.

Quanto mais elevada for a sensibilidade selecionada, menor será o esforço do paciente necessário para acionar a inspiração e menor será a redução no fluxo inspiratório do paciente necessária para iniciar a expiração.

O método de acionamento depende do tipo de circuito.

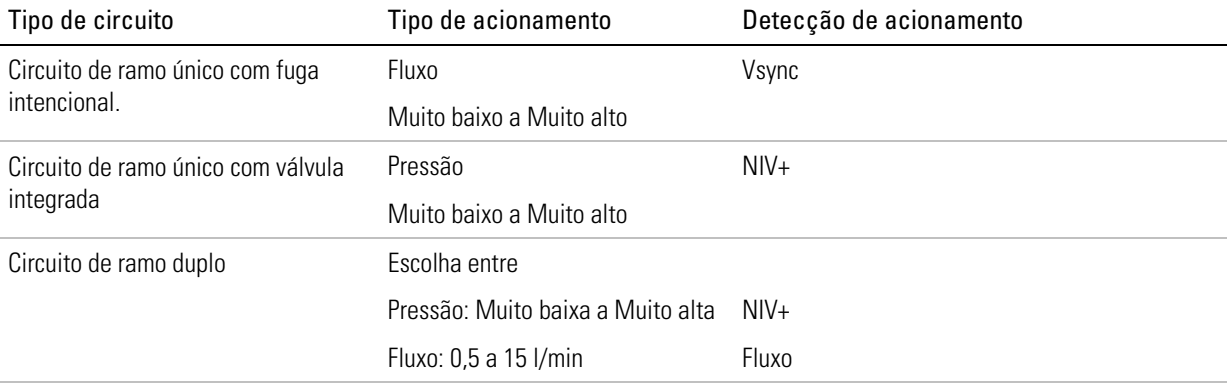

### Acionamento com circuitos com fuga intencional

Quando se utiliza um circuito com fuga intencional, o cálculo do fluxo respiratório do paciente é melhorado pela função de gestão automática de fugas da ResMed — Vsync.

A tecnologia Vsync permite que o dispositivo calcule o fluxo respiratório do paciente na presença de fuga não intencional. Ao utilizar o sinal de fluxo respiratório, o dispositivo consegue acionamento e transição próximos ao esforço do paciente.

O dispositivo Astral tem cinco níveis de sensibilidade de acionamento (muito baixa a muito alta). Quanto mais elevada for a sensibilidade selecionada, menor será o esforço do paciente necessário para acionar a inspiração.

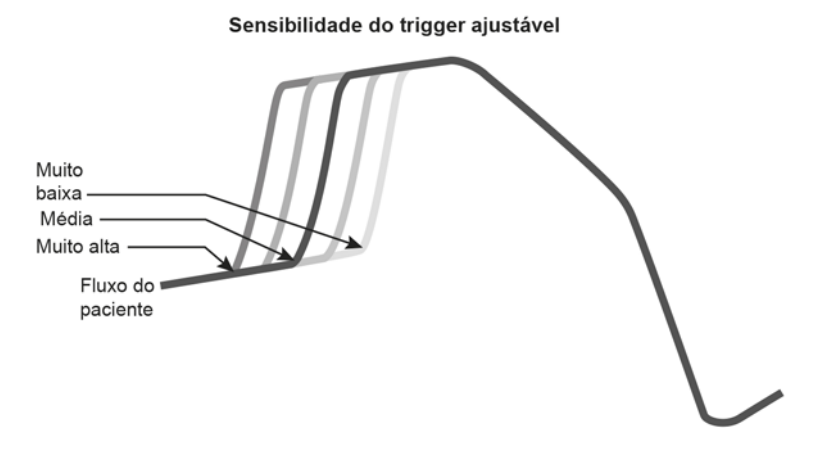

### Transição com circuitos com fuga intencional

O dispositivo Astral consegue detectar uma diminuição no fluxo respiratório do paciente durante a inspiração, indicando o ponto ideal para começar a exalação.

O dispositivo Astral oferece um ponto de sensibilidade do ciclo ajustável, expresso como uma porcentagem do fluxo máximo. Quanto mais elevada for a sensibilidade selecionada, menor será a redução no fluxo inspiratório para mudar para a expiração.

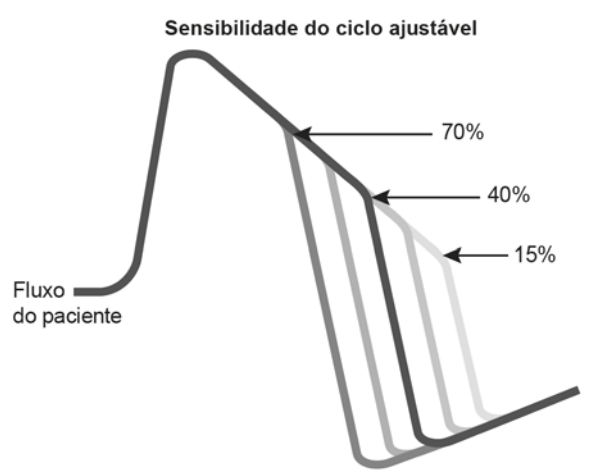

Observação: A transição é mantida dentro dos limites de Ti Mín e Ti Máx. Isto significa que o período inspiratório não pode ser menor do que o Ti Mín ou maior que o Ti Max.

### Acionamento com circuitos com válvula

Quando se utilizam circuitos de ramo único ou ramo duplo com válvula, o dispositivo Astral utiliza a tecnologia NIV + sensibilidade do acionamento da ResMed. Ao contrário do acionamento convencional simples, que só considera a magnitude da alteração de pressão, a NIV+ também considera a forma da curva de pressão para aumentar significativamente a sensibilidade do acionamento.

#### Acionamento por pressão com circuitos de ramo único e de ramo duplo

O dispositivo Astral consegue detectar uma alteração negativa da pressão em relação à linha basal da pressão no fim da expiração, indicando o início de uma respiração espontânea do paciente. Existem cinco níveis de sensibilidade de acionamento, de Muito baixa a Muito alta.

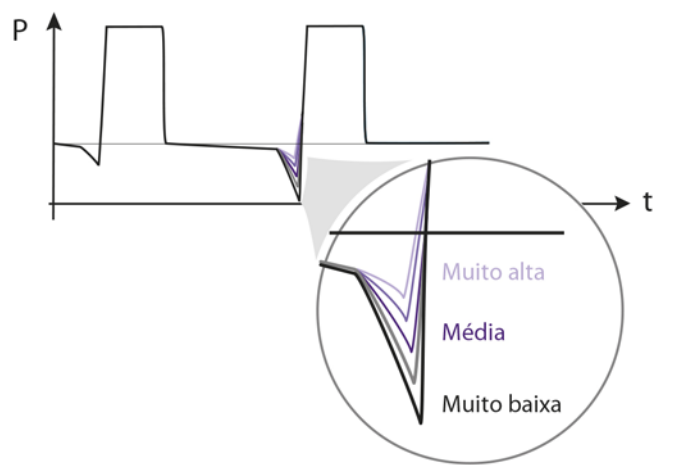

#### Acionamento de fluxo com circuitos de ramo duplo

O Acionamento de fluxo é adequado para utilização com circuitos de ramo duplo para aplicações invasivas em que não se espera fuga como, por exemplo, traqueostomia com "cuff". Através da monitorização do gás exalado, o dispositivo Astral consegue detectar um aumento no fluxo respiratório do paciente no fim da expiração, indicando o início de uma respiração espontânea. O limiar de acionamento de fluxo representa o aumento no fluxo respiratório do paciente no fim da expiração. Quando esse limiar é alcançado, o dispositivo inicia a fase inspiratória.

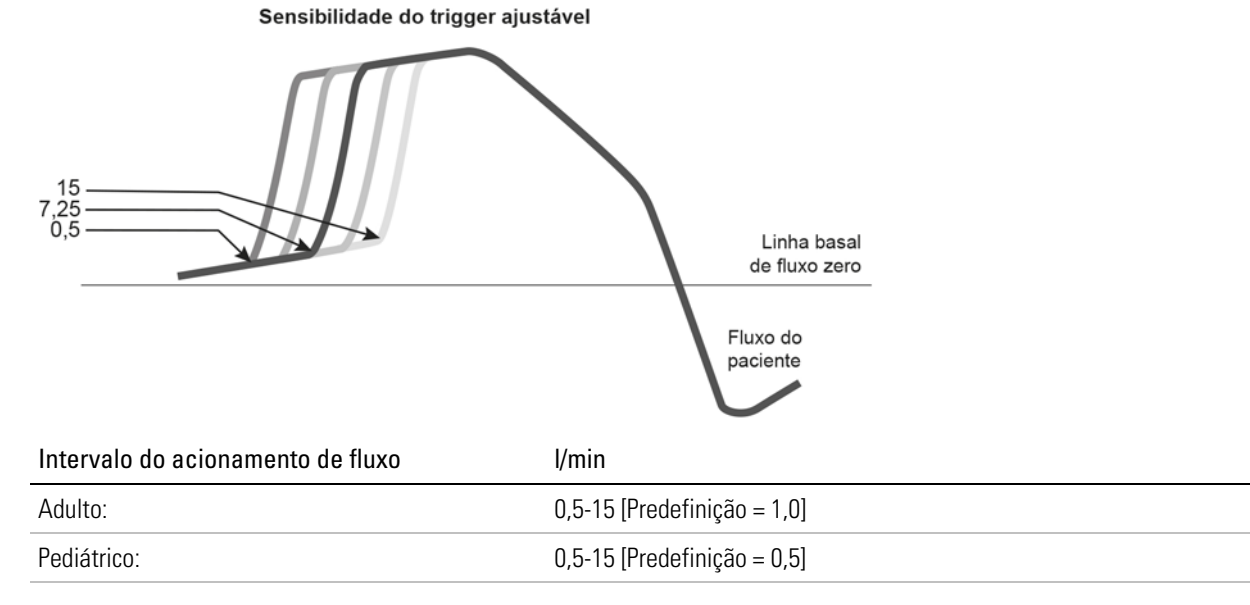

Quanto menor o número da configuração, mais elevada a sensibilidade.

### Alterar o tipo de acionamento

No caso dos circuitos de ramo duplo, a alteração do Tipo de acionamento pode ser feita enquanto o dispositivo está ventilando um paciente ou Em espera.

#### Para alterar entre os tipos de acionamento de pressão e fluxo em circuitos duplos:

1. No menu Configuração, selecionar Circuito.

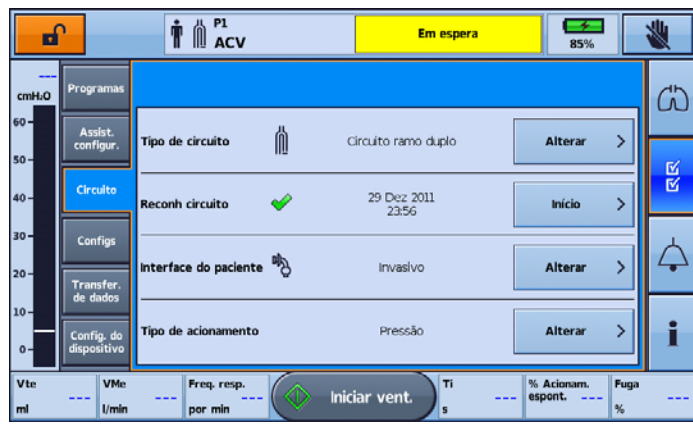

2. Na opção Tipo de acionamento, pressionar Alterar. O Tipo de acionamento atual é realçado.

 $\overline{\phantom{a}}$ 

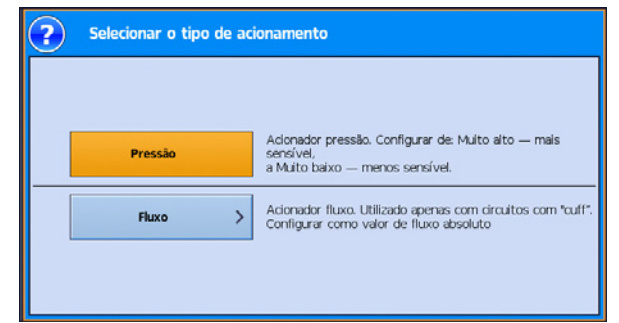

3. Selecionar Fluxo. A tela Circuito voltará, onde será exibido o Tipo de acionamento alterado.

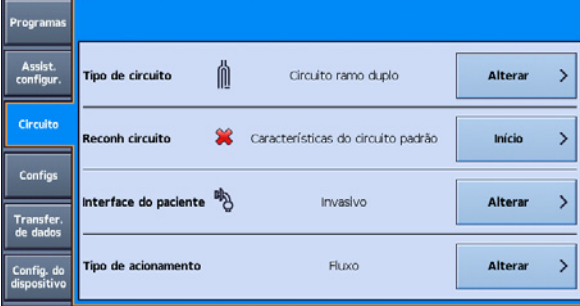

### Transição com circuitos com válvula

A transição no dispositivo Astral baseia-se no fluxo e pode ser definida para automática ou manualmente.

#### Ajuste de transição automática

Permite que a duração da fase inspiratória (Ti) varie de uma respiração para outra, de acordo com as características da respiração espontânea do paciente. Portanto, o Ti varia de acordo com a forma da curva de fluxo e o valor de fluxo máximo.

Na figura abaixo, há uma linha pontilhada entre o início da inspiração e o ponto (A) marcado no fluxo inspiratório de pico (PIF) aos 2,3 segundos. A transição ocorre quando a curva de fluxo em desaceleração intersecta esta linha pontilhada (B). As duas respirações mostradas na figura têm diferentes valores de PIF e, portanto, diferentes tempos Ti.

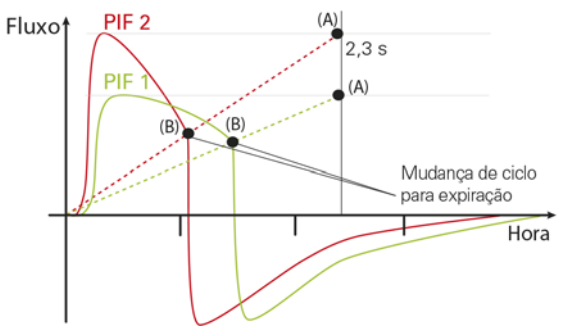

#### Ajuste da transição manual

O ponto definido da transição manual é expresso como uma percentagem do fluxo máximo. A transição para a expiração ocorre quando o fluxo respiratório decrescente do paciente atinge o limiar de transição definido. Quanto mais elevada for a percentagem, mais sensível a transição.

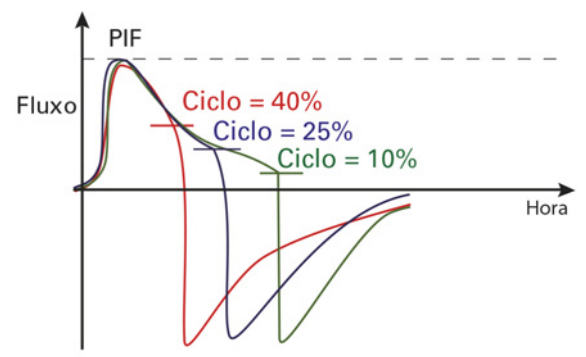

Observação: A transição é mantida dentro dos limites de Ti Mín e Ti Máx. Isto significa que o período inspiratório não pode ser menor do que o Ti Mín ou maior que o Ti Max.

#### Para alterar entre características de transição automáticas e manuais

- 1. No menu principal Configuração, selecionar Configurações.
- 2. No menu Configurações, selecionar a guia Configur. principais.
- 3. Nas seleções de tela, pressionar Transição.

## Características suplementares

### Configurações da respiração manual

A característica Respiração manual permite que o usuário insira manualmente uma respiração no padrão respiratório atualmente administrado.

A característica Respiração manual é utilizada para acionar respiração(ões) manual(is) e pode ser pressionada a qualquer momento.

- Se for pressionada durante a expiração, a respiração manual será imediatamente administrada.
- Se for pressionada durante a inspiração, a respiração manual será administrada 300 ms após o fim da inspiração atual.

A respiração manual pode ser configurada como uma versão ampliada da respiração principal (fator de ampliação de 100 a 250%).

Para respirações com alvo de pressão, a duração da inspiração e a pressão são ampliadas proporcionalmente.

Para respirações com alvo de volume, o volume administrado é ampliado proporcionalmente.

#### Parâmetros ajustáveis:

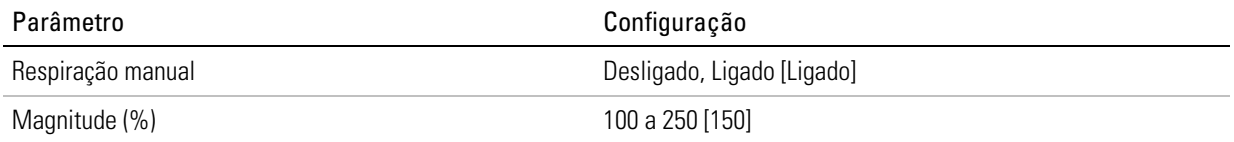

Para respirações obrigatórias controladas pela pressão, o Controle P e a duração da respiração são ampliados de acordo com o fator de ampliação. Isto se aplica a respirações obrigatórias no modo P(A)CV e nos modos P-SIMV e V-SIMV.

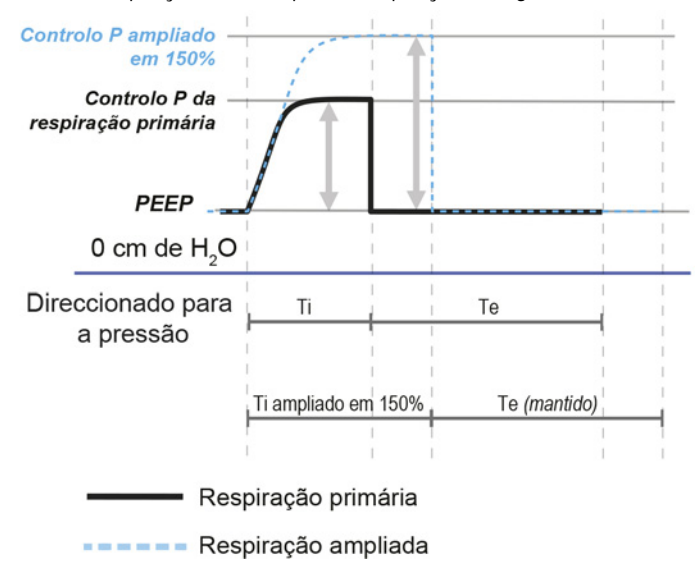

#### Características suplementares

No caso de respirações espontâneas assistidas pela pressão, apenas a PS é ampliada.

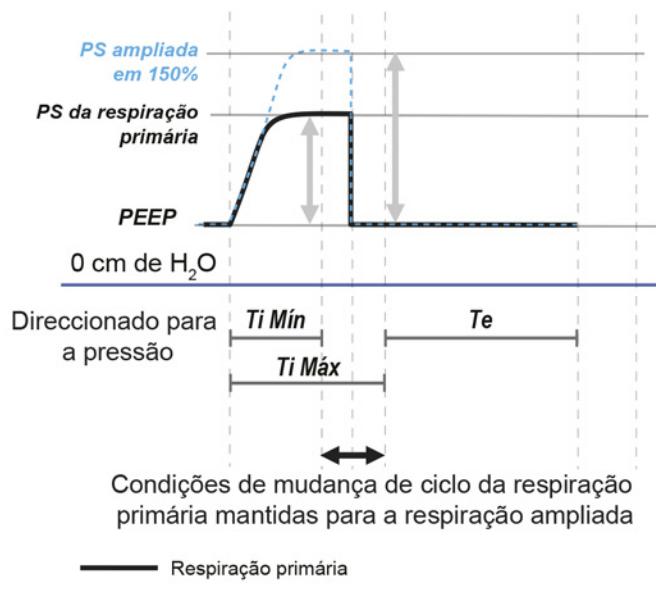

Respiração ampliada  $\label{eq:1} \begin{array}{lllllllllllllllll} \mathbf{u}_1 & \mathbf{u}_2 & \mathbf{u}_3 & \mathbf{u}_4 & \mathbf{u}_5 & \mathbf{u}_6 \end{array}$ 

No caso de respirações obrigatórias controladas pelo volume, o volume é ampliado achatando primeiro a forma do fluxo e, em seguida, prolongando o Ti e, por último, aumentando o PIF. Isto se aplica a respirações obrigatórias nos modos (A)CV e V-SIMV.

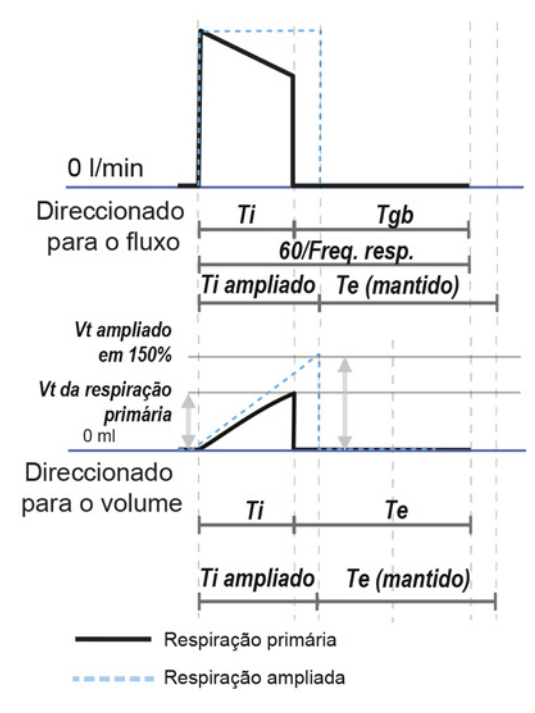

## Configurações com suspiro

A característica Respiração com suspiro permite que o usuário programe a administração de uma 'respiração com suspiro' num intervalo regular (intervalo de suspiros) no padrão respiratório atualmente administrado.

A respiração com suspiro é uma versão ampliada da respiração principal (fator de ampliação de 120 a 250%).

Para respirações com alvo de pressão, a duração da inspiração e o Controle P são ampliados proporcionalmente.

Para respirações com alvo de volume, o volume é ampliado.

#### Parâmetros ajustáveis - apenas modos (A)CV & P(A)CV:

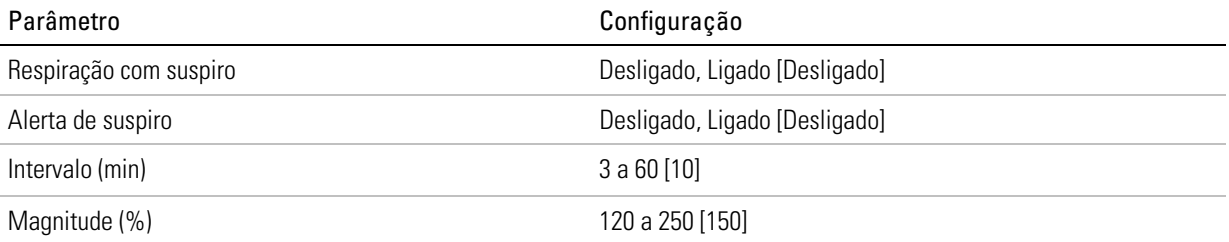

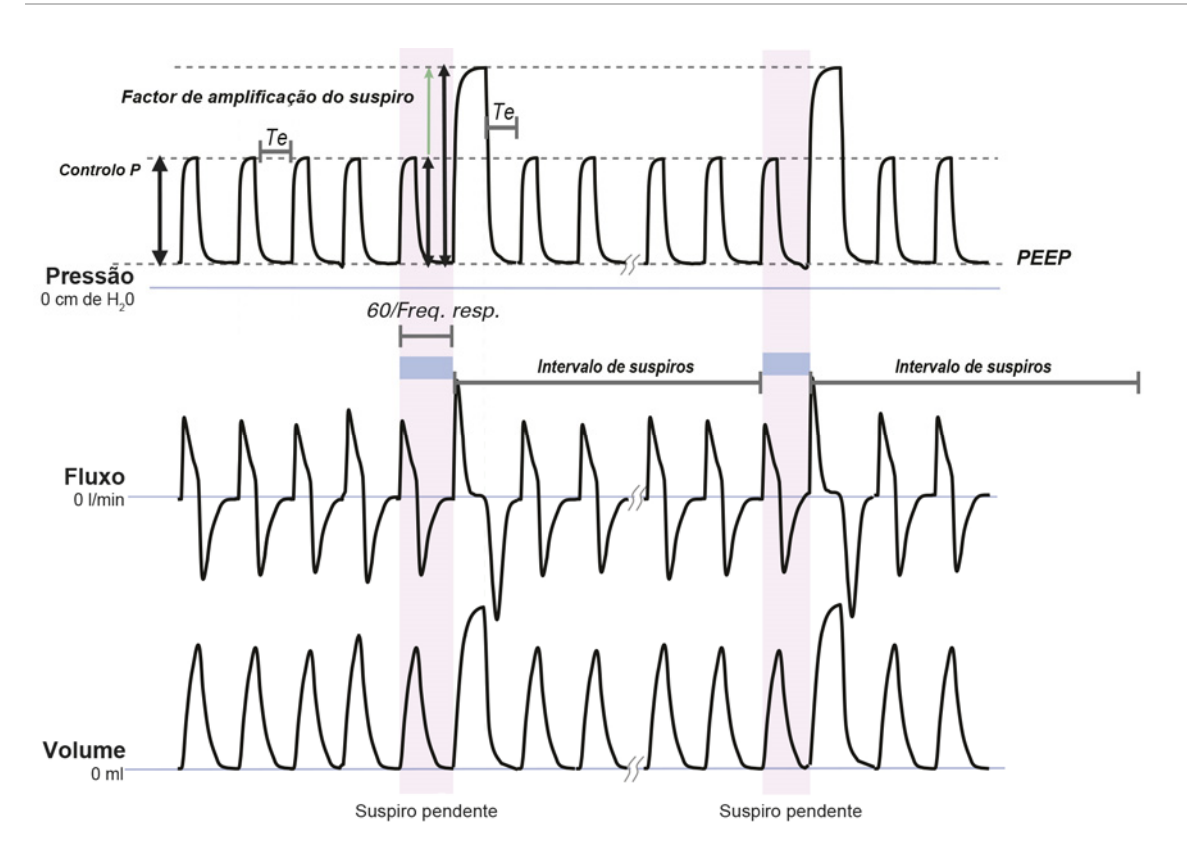

## Configurações de apneia

O dispositivo Astral permite que o médico defina o que deverá ocorrer quando o dispositivo detectar uma apneia.

Uma apneia refere-se à ausência de respiração num período configurável: T apneia (Intervalo de apneias).

A apneia pode ser definida como a ausência de respirações acionadas pelo paciente (Nenhuma respiração espontânea) ou ausência de quaisquer respirações (Nenhuma respiração), quer sejam respirações acionadas pelo paciente, pelo tempo ou manualmente.

É possível selecionar três tipos de configuração Resposta apneia no dispositivo Astral:

- 1. Apenas alarme
- 2. Alarme + ventilação em apneia (padrão respiratório (A)CV)
- 3. Alarme + ventilação em apneia (padrão respiratório P(A)CV)
- 4. Desligado

Quando a opção Alarme + ventilação em apneia ((A)CV ou P(A)CV) é selecionada, a ventilação em apneia é automaticamente acionada após a detecção de um evento de apneia. A Ventilação em apneia é apresentada na barra de informações.

A Resposta de apneia será desativada quando o paciente acionar três respirações consecutivas.

A ResMed recomenda que a Ventilação em apneia esteja ativada sempre que a Freq resp estiver definida para Desligado.

### Configurações de controle para a Ventilação em apneia

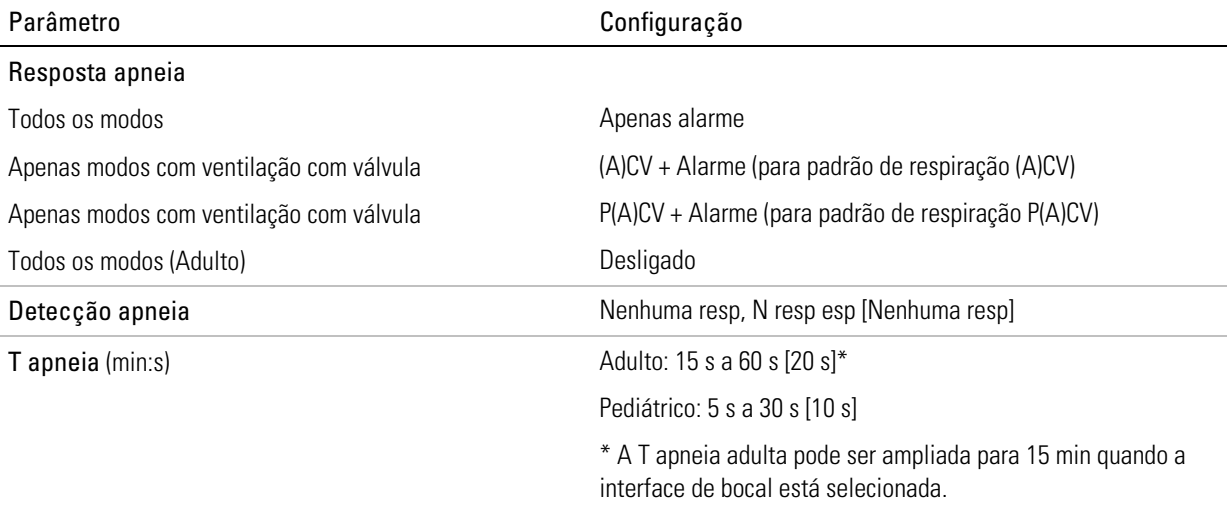

# $\Lambda$  AVISO

Configurar a Detecção de apneia em Nenhuma resp, e de T apneia em um valor superior a 60/Freq. resp. desativará o alarme Apneia e a Resposta.

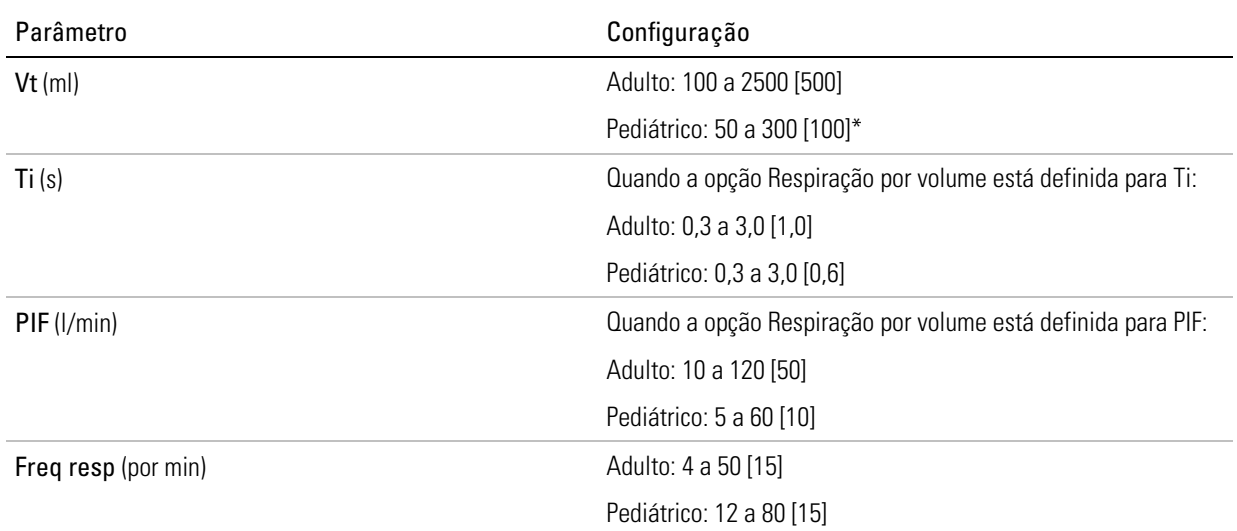

### Padrão respiratório (A)CV

\* A norma internacional relativa a ventiladores indica que o tipo de paciente Pediátrico deve ser utilizado para pacientes que recebam menos de 300 ml; contudo, o dispositivo Astral permite o ajuste do parâmetro de configuração "Vt" até 500 ml para casos em que "Vt" esteja definido de tal forma que compense a fuga no circuito respiratório.

### Padrão respiratório P(A)CV

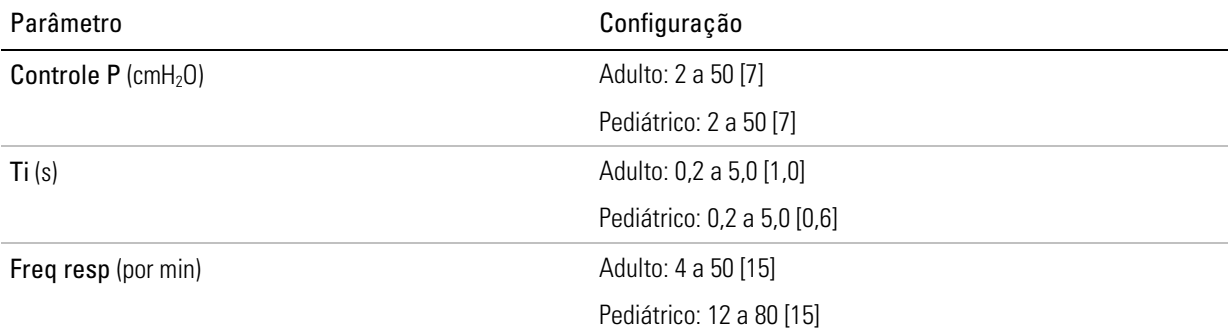

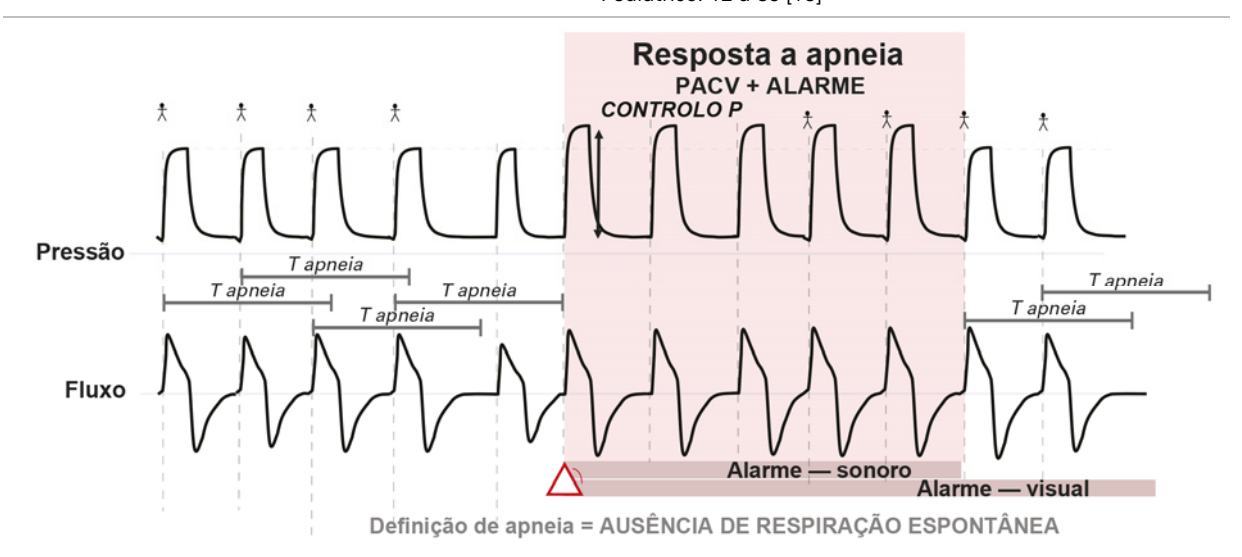

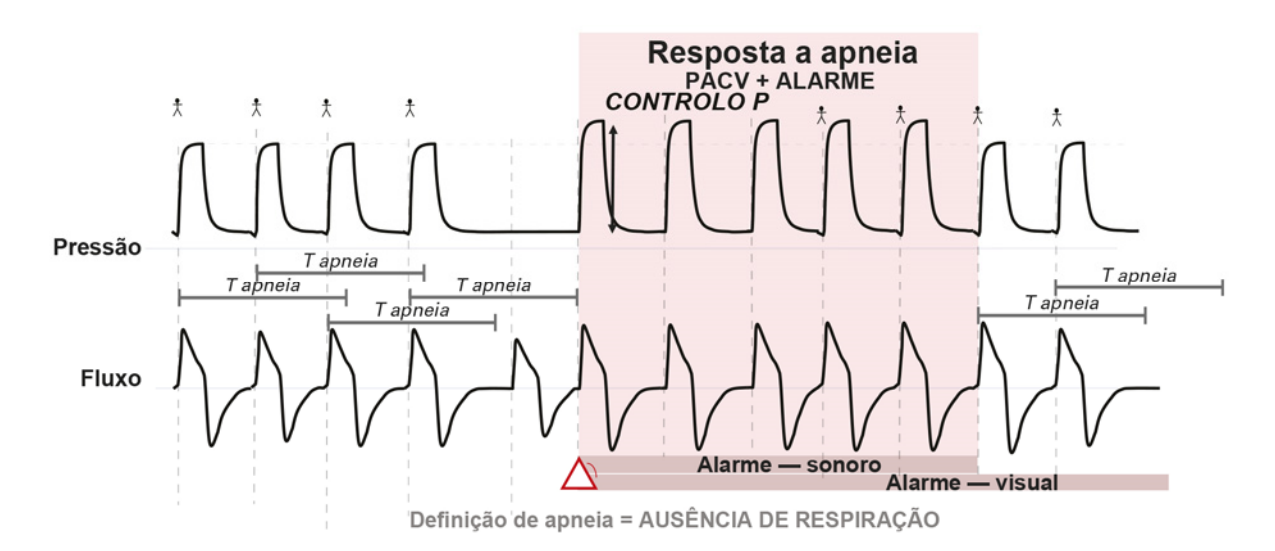

### Configurações do volume de segurança

A característica Volume de segurança do dispositivo Astral é um mecanismo opcional de controle adaptável que garante o volume aos modos de pressão (apenas P(A)CV e PS). Combina os benefícios da ventilação com alvo de pressão com a garantia de um alvo de volume.

Pode ser utilizada para proteção contra a hipoventilação em caso de complacência pulmonar reduzida ou para proteção contra lesões pulmonares induzidas por ventilador ou ventilação excessiva em caso de melhoria da complacência ao longo do tempo.

Pode ser definido um Volume de segurança alvo (Vt segurança), sendo o respectivo valor de pressão (PS ou Controle P) automaticamente ajustado para alcançar o alvo.

A assistência inspiratória máxima é limitada pela PS máx ou Contr P máx.

A alteração máxima entre respirações na assistência por pressão está limitada a +/- 2 cmH2O para minimizar o incômodo ou desconforto do paciente.

#### Parâmetros ajustáveis:

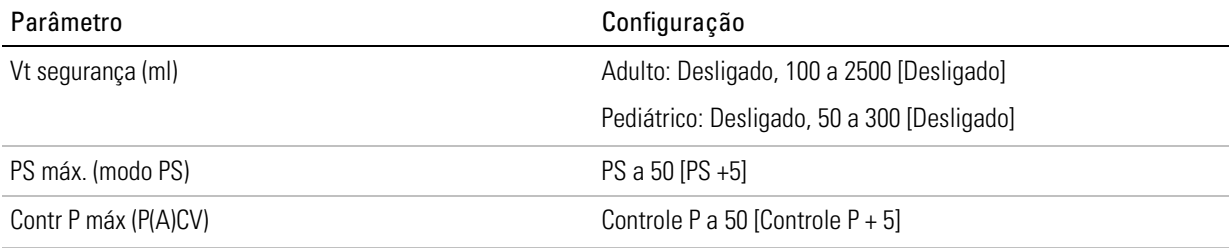

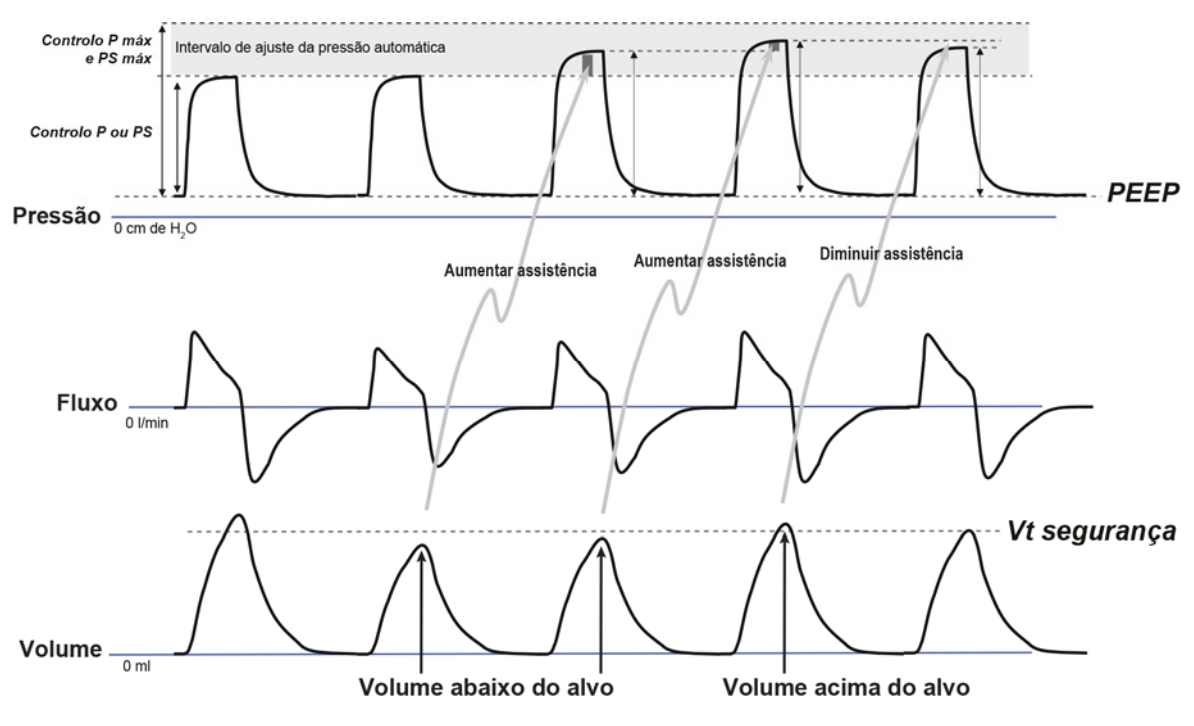

# Ventilação por bocal

O dispositivo Astral pode auxiliar a ventilação por bocal.

A ventilação por bocal pode ser preferível com relação à ventilação invasiva ou por máscara para reduzir a irritação da pele, aumentar o conforto do paciente e parecer mais discreta.

A decisão de utilizar a ventilação por bocal envolve, em geral, um processo de consulta entre o médico e o paciente depois de serem considerados os riscos e as vantagens desta forma de terapia.

Para avaliar independentemente a condição do paciente durante a ventilação por bocal, a SpO<sub>2</sub> pode ser monitorada usando-se um oxímetro de pulso. Caso o sensor do oxímetro se desconecte do dedo do paciente, o alarme Sem monitoração de  $SpO<sub>2</sub>$  será ativado.

# Configurações recomendadas para a ventilação por bocal

As seguintes configurações são recomendadas para a ventilação por bocal no dispositivo Astral. Como sempre, o critério clínico é essencial e os alarmes devem ser verificados quanto à eficiência. A interface recomendada para o paciente é um bocal de 15 mm não ventilado.

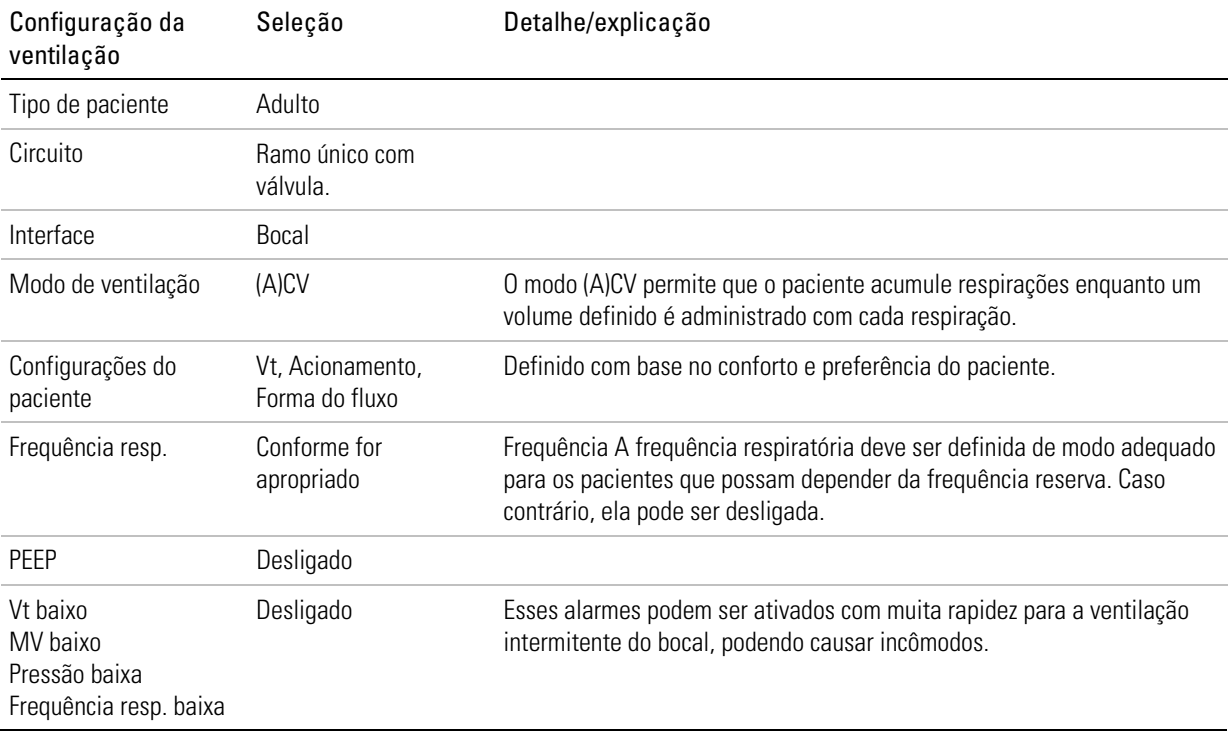

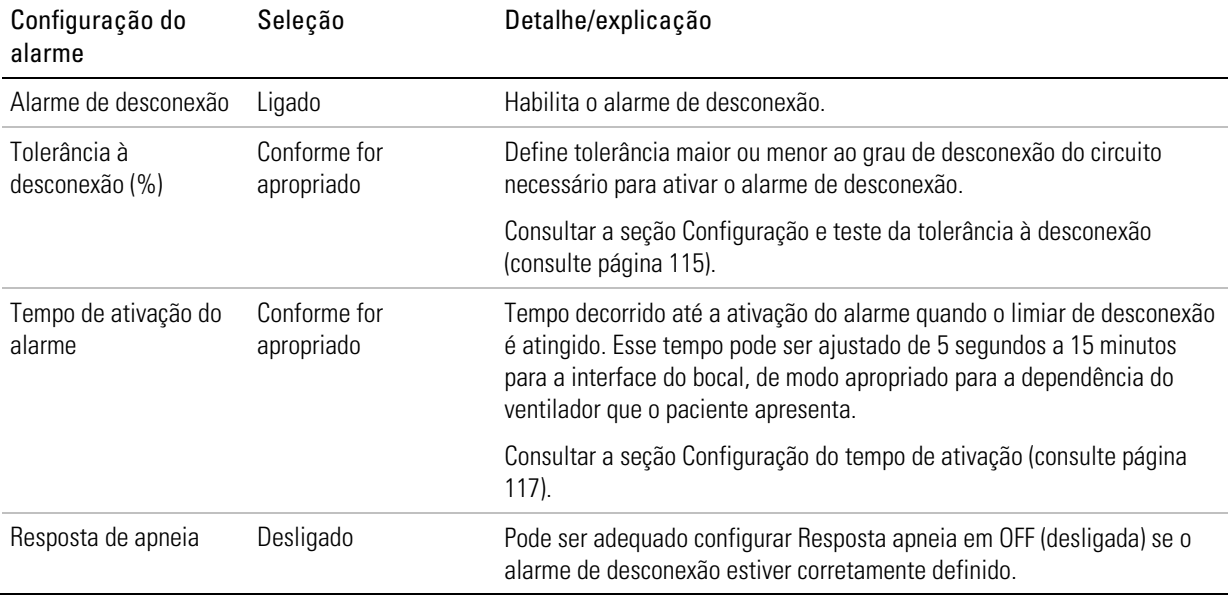

# Considerações sobre a ventilação por bocal

O alarme de desconexão permite que se detecte a separação do circuito (por exemplo, quando o bocal fica fora do alcance do paciente) e se o paciente é capaz ou não de acionar confiavelmente a ventilação.

Independentemente de o alarme de desconexão estar ou não ativo, pode ser preciso pôr em prática outras soluções para garantir que a segurança do paciente não seja comprometida, tais como alarme de apneia, monitoração externa, alarme de  $SpO<sub>2</sub>$  ou supervisão em tempo integral.

# Alarmes

O dispositivo Astral ativa os alarmes para alertá-lo para condições que necessitem de atenção, com o objetivo de garantir a segurança do paciente. Quando um alarme é ativado, o dispositivo Astral emite alertas sonoros e visuais e apresenta uma mensagem de alarme na Visualização de alarmes na barra de informações.

Como parte do sistema de alarmes (p. ex., os alarmes do sistema e de proteção contra pressão excessiva), o Astral pode fazer uma reinicialização automática. A reinicialização automática verifica os sistemas e garante o funcionamento correto do alarme.

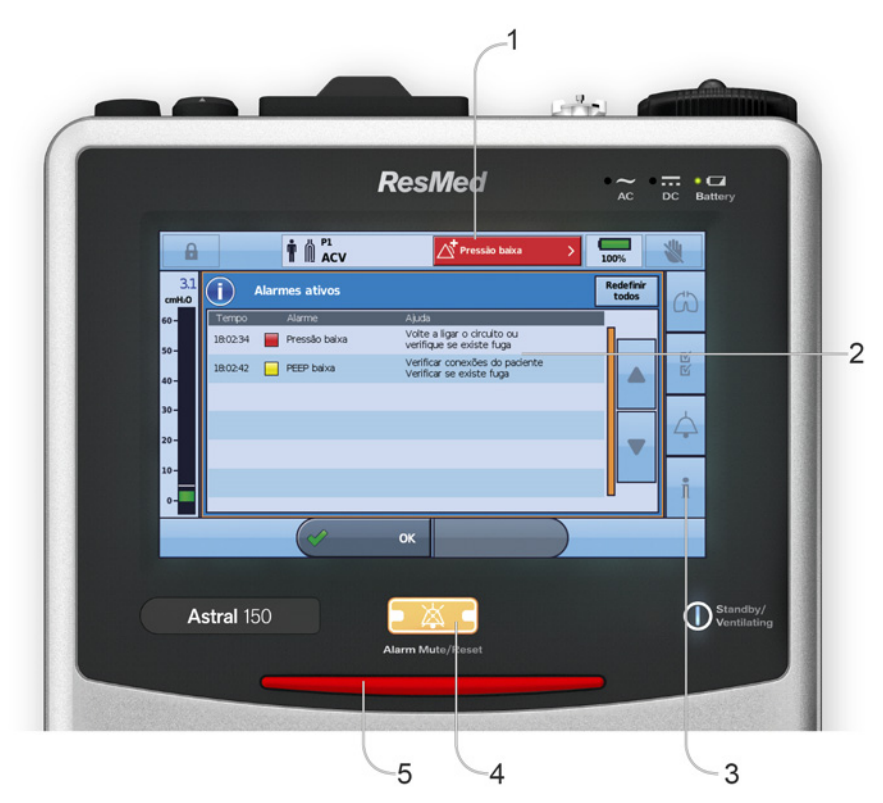

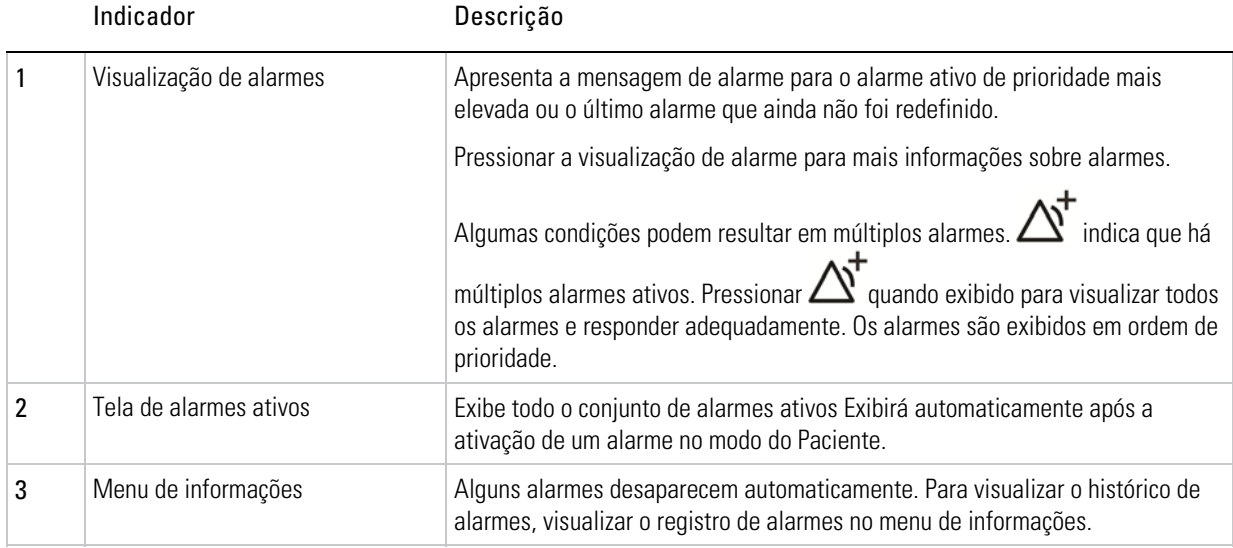

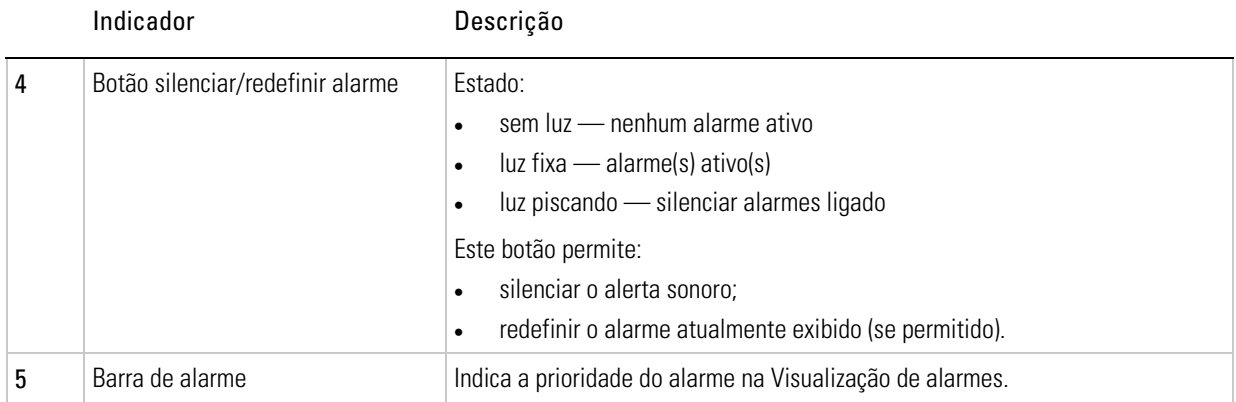

### Prioridade do alarme

Os alarmes são classificados por prioridade relativa (alta, média e baixa), de acordo com a gravidade e a urgência da condição de alarme. Responder a todos os alarmes. Alarmes de prioridade alta requerem uma resposta imediata.

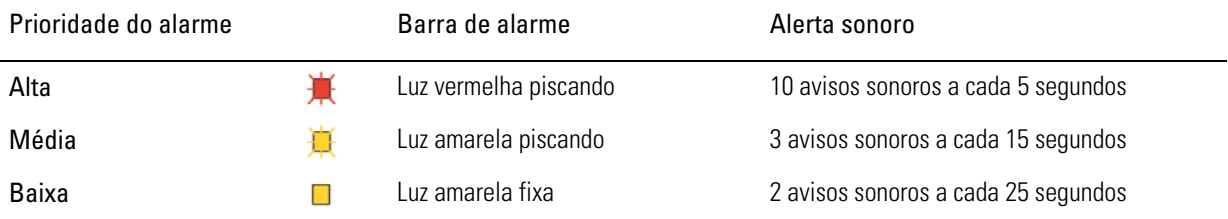

#### Alarmes

A lista de alarmes a seguir está ordenada por importância relativa de prioridade. Os alarmes ajustáveis podem ser alterados para se adaptarem aos requisitos de terapia e de cuidados.

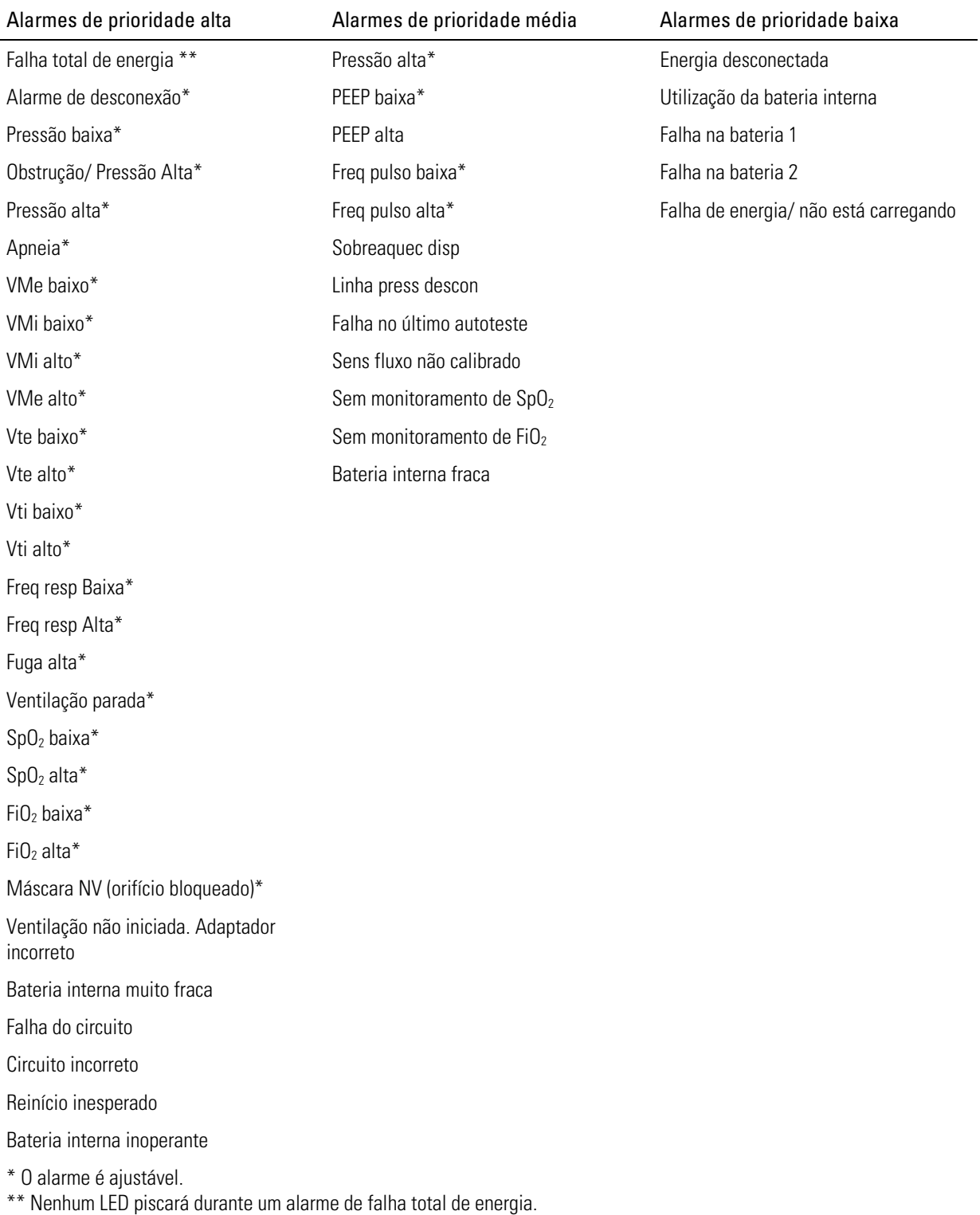

### Visualização dos alarmes ativos

 na Visualização de alarmes indica que existem múltiplos alarmes ativos. Apesar de poderem estar ativos vários alarmes simultaneamente, a Visualização de alarmes exibe apenas o alarme com a prioridade mais elevada. O conjunto completo de alarmes ativos é exibido na tela Alarmes ativos.

Quando o alarme de prioridade mais elevada for eliminado, o próximo alarme de prioridade mais elevada é exibido na Visualização de alarmes.

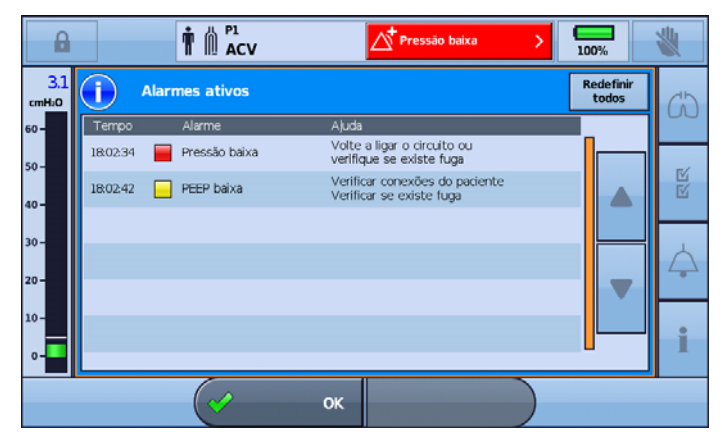

Para visualizar os alarmes ativos:

- 1. Em qualquer tela, pressionar a Visualização de alarmes na barra de informações. A tela Alarmes ativos é exibida. Esta tela contém uma lista completa dos alarmes atualmente ativos, exibidos em ordem de prioridade relativa.
- 2. Pressionar OK para fechar a tela Alarmes ativos e regressar à tela anterior.

### Silenciar alarmes

É possível silenciar temporariamente o alerta sonoro do dispositivo Astral durante um período de dois minutos. A Visualização de alarmes e a barra de alarmes continuam a exibir o alarme, como habitual. Se a condição persistir após dois minutos, o alarme soa novamente.

É igualmente possível utilizar antecipadamente a função Silenciar alarme para pré-silenciar alarmes que são esperados. Pode ser útil em procedimentos de aspiração ou quando se pretende desligar o paciente do ventilador por um breve período.

Se algum dos seguintes alarmes de prioridade alta for acionado, a opção Silenciar alarme será automaticamente cancelada:

- Falha total de energia
- Bateria interna muito fraca
- Circuito incorreto.

Para silenciar o alerta sonoro ou um alarme ativo:

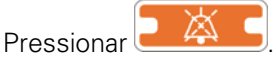

O alarme é silenciado durante dois minutos. Durante esse período,  $\bigotimes$  é exibido na barra de

informações e  $\left[\begin{array}{ccc} \bullet & \bullet \\ \bullet & \bullet \end{array}\right]$  pisca.

Observação: Se pressionar novamente o botão Silenciar/Redefinir alarme durante o período de silenciamento do alarme, o alarme exibido será redefinido. Consultar a seção Redefinição de alarmes (consulte página 98).

### Alarmes

Para silenciar os alarmes antes de ficarem ativos:

- 1. Pressionar  $\overline{X}$  . O silenciamento do alarme fica ativo durante dois minutos. Durante esse período.  $\overline{A}$  é exibido na barra de informações e  $\overline{A}$   $\overline{B}$  pisca.
- 2. Para cancelar o silenciamento do alarme, pressionar novamente o  $\Box$   $\Box$  piscando.

### Redefinir alarmes

Os alarmes a seguir não podem ser redefinidos manualmente. Para estes alarmes é necessário corrigir a causa do alarme. A resolução do alarme apagará automaticamente a referência a esse alarme na tela.

- Falha total de energia
- Bateria interna muito fraca
- Pressão baixa
- Circuito incorreto
- Linha press descon
- Bateria inoperável.

A redefinição de um alarme remove esse alarme da Visualização de alarmes e da tela Alarmes ativos e desliga os alertas visuais e sonoros. Um alarme ativo só deverá ser redefinido depois de a situação que originou o alarme ter sido resolvida. Se a situação de alarme não tiver sido corrigida, o alarme ficará novamente ativo.

O dispositivo Astral poderá eliminar automaticamente um alarme quando a situação que acionou o alarme for corrigida. Quando um alarme for eliminado, deixa de ser exibido na tela Alarmes ativos e os alertas visuais e sonoros cessam.

Quando um alarme é eliminado ou redefinido manualmente, a Visualização de alarmes apresenta então o alarme seguinte ativo com a prioridade mais elevada.

Para visualizar o histórico de alarmes completo, veja o registro Eventos no menu de informações.

#### Para redefinir o alarme ativo exibido:

- 1. Pressionar **para silenciar o alarme.** O botão acende e pisca.
- 2. Pressionar novamente **para redefinir o alarme.** A mensagem de alarme é removida da Visualização de alarmes. É também eliminada da tela Alarmes ativos.

Observação: Este procedimento pode ser realizado com a tela Alarmes ativos aberta, caso desejar visualizar todos os alarmes ativos, à medida que os redefine.

#### Para redefinir todos os alarmes ativos:

1. Pressionar Visualização de alarmes na barra de informações. A tela Alarmes ativos é exibida.

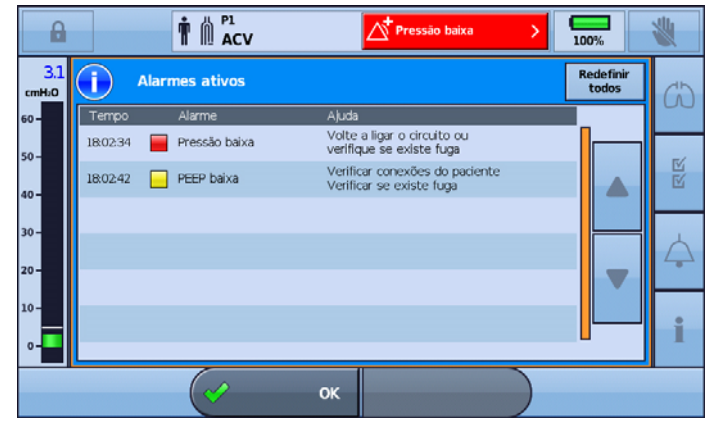

- 2. Pressionar Redefinir todos para redefinir múltiplos alarmes. Apenas serão redefinidos os alarmes que puderem ser redefinidos. Quaisquer outros alarmes necessitarão da intervenção e correção por parte do usuário.
- 3. Concluir a ação necessária para resolver os demais alarmes.
- 4. Pressionar OK para fechar a tela Alarmes ativos e regressar à tela anterior.

## Ajuste das configurações de alarme

# $\mathfrak N$  PRECAUÇÃO

O ajuste de limiares de alarme para valores máximos e mínimos pode resultar na ineficiência do alarme.

# AVISO

#### A segurança e a eficácia das configurações de alarme devem ser verificadas para cada Programa ativo.

Observação: Para ajustar o volume do alerta sonoro, consultar a seção Configurações do dispositivo (consulte página 29).

#### Para ajustar as definições de alarme para o programa atualmente activo:

1. Acessar o modo Clínico. A tela Configurações é exibida.

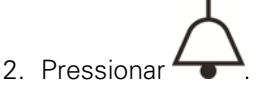

3. Pressionar a configuração de alarme que deseja ajustar. A configuração selecionada é realçada em laranja e aparecem as setas de navegação para cima e para baixo. Os valores mínimo e máximo configuráveis aparecem com as setas deslizáveis.

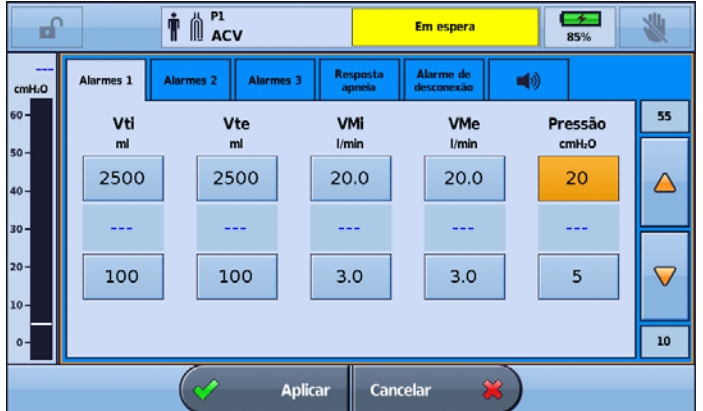

- 4. Aumentar ou diminuir a configuração de alarme, conforme for necessário.
- 5. Para ajustar outras configurações de alarme, selecionar as configurações desejadas e repetir este processo. Todas as configurações que foram ajustadas serão exibidas com contorno laranja.

#### Alarmes

6. Quando não forem necessários mais ajustes, pressionar Aplicar.

Observação: Se uma alteração à configuração do alarme de pressão alta estiver em conflito com um ou mais parâmetros de ventilação, será exibida uma tela de confirmação com um resumo dos parâmetros de ventilação revistos. Para aceitar estas configurações, pressionar Confirmar.

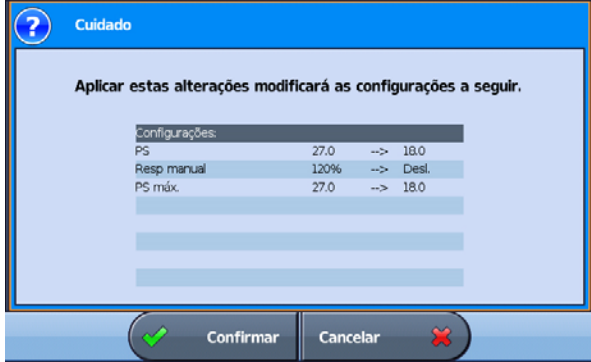

## Configurar o volume do alarme

O nível do volume do dispositivo Astral pode ser definido de um a cinco (com cinco sendo o volume mais alto e três sendo o padrão).

Também é possível definir um nível de volume mínimo, sendo que qualquer definição abaixo do mesmo aparecerá em cinza e estará desativada para uso. Esta característica pode ser configurada apenas no menu Clínico.

# ∠‼ PRECAUÇÃO

- O volume do alarme não pode ser ajustado separadamente para alarmes individuais. O ajuste do volume do alarme mudará o volume de todos os alarmes, independentemente do nível de prioridade do alarme.
- Ao ajustar o volume do alarme, certifique-se de que o alarme possa ser ouvido acima do nível de ruído ambiente que o paciente pode vivenciar em uma variedade de situações, incluindo o uso em ambientes com muito barulho ou dentro de bolsas de mobilidade.

No exemplo abaixo, o volume do alarme atual é "5", entretanto o volume de alarme mínimo foi definido como "3". As opções "1" e "2" estão agora desabilitadas e não podem ser selecionadas pelo paciente ou cuidador.

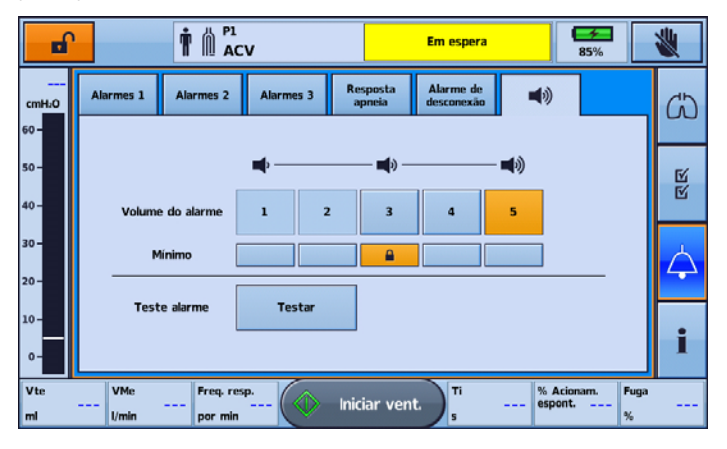

## Teste dos emissores de som e indicadores de alarme

Para confirmar que o alarme soará como esperado, testar regularmente o alarme.

O dispositivo Astral possui dois emissores de som. Durante uma situação de alarme, ambos os emissores são utilizados em paralelo. Para confirmar o correto funcionamento de cada emissor de som, executar regularmente a função Teste alarme. Durante este teste, cada emissor de som será operado em separado e em sequência.

#### Para testar os emissores de som e indicadores dos alarmes:

1. Pressionar  $\rightarrow$  A tela Alarmes é exibida.

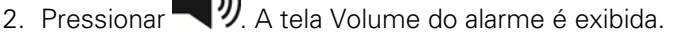

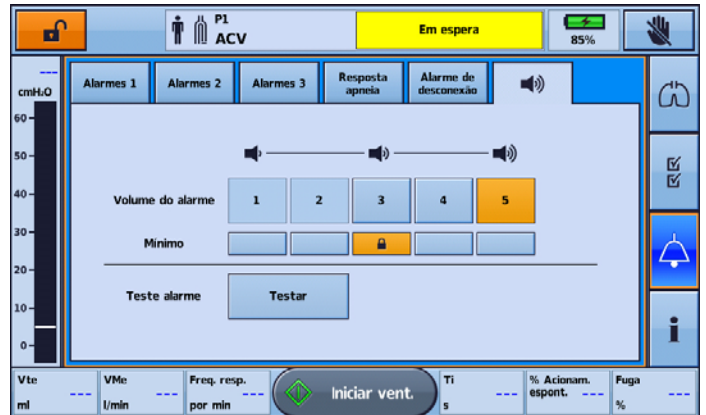

3. Pressionar Testar para testar o alarme. O alarme emite dois avisos sonoros e o LED pisca para indicar que está funcionando corretamente. Confirmar que o alarme emite dois avisos sonoros. Confirmar que a Barra de alarme pisca em vermelho, depois em amarelo. Confirmar que o botão de silenciar pisca.

# <u>IN</u> AVISO

Se nenhum alarme soar, não utilizar o ventilador.

# ∠.<br>PRECAUÇÃO

Se houver apenas um aviso sonoro, ou se a Barra de alarme não piscar em vermelho e depois em amarelo, devolver o dispositivo para reparos.

## Teste do alarme remote

O alarme remoto gera um sinal sonoro e visual quando é acionado um alarme no ventilador.

# A PRECAUÇÃO

O alarme remoto Remote Alarm deve ser testado antes da utilização inicial e após cada mudança da bateria. Testar o alarme periodicamente, de acordo com a política da instituição. No caso de pacientes dependentes, executar o teste diariamente.

Para testar o alarme remoto, pressionar  $\Theta$  no alarme remoto.

Ocorrerá o seguinte:

- O LED de alarme se acenderá e o alarme soará.
- O LED correspondente ao volume definido se acenderá.
- O LED de desconexão pisca se o alarme não estiver ligado ao dispositivo e fica permanentemente aceso caso esteja ligado.
- O LED do nível de bateria correspondente ao nível da bateria acende. LED amarelo se a duração da bateria for baixa ou LED verde se a duração da bateria for boa. (Substituir a bateria se a duração da bateria for baixa.)
- Se um segundo alarme remoto estiver ligado, este também emitirá um sinal sonoro.
## Teste dos alarmes

# $\Lambda$  AVISO

#### Não realizar testes de alarme enquanto o paciente estiver ligado ao ventilador.

Esta seção descreve os testes funcionais para confirmar o correto funcionamento técnico dos alarmes do Astral. A eficácia dos limites de alarme da terapia deve ser avaliada clinicamente.

Recomenda-se que os alarmes sejam testados individualmente. Para tal, desligar todos os alarmes, exceto o alarme que vai ser testado. Se o ventilador falhar em algum dos testes de alarme, consultar a seção Resolução de problemas.

Não é necessário testar todos os alarmes para cada condição de alarme. Não há uma sequência específica em que os alarmes devam ser testados.

Muitos dos testes a seguir exigem a utilização de um pulmão de teste passivo.

## A PRECAUÇÃO

Quando os testes do alarme forem concluídos, certificar-se restaurar o dispositivo Astral ao seu estado original.

## Teste dos alarmes de alimentação

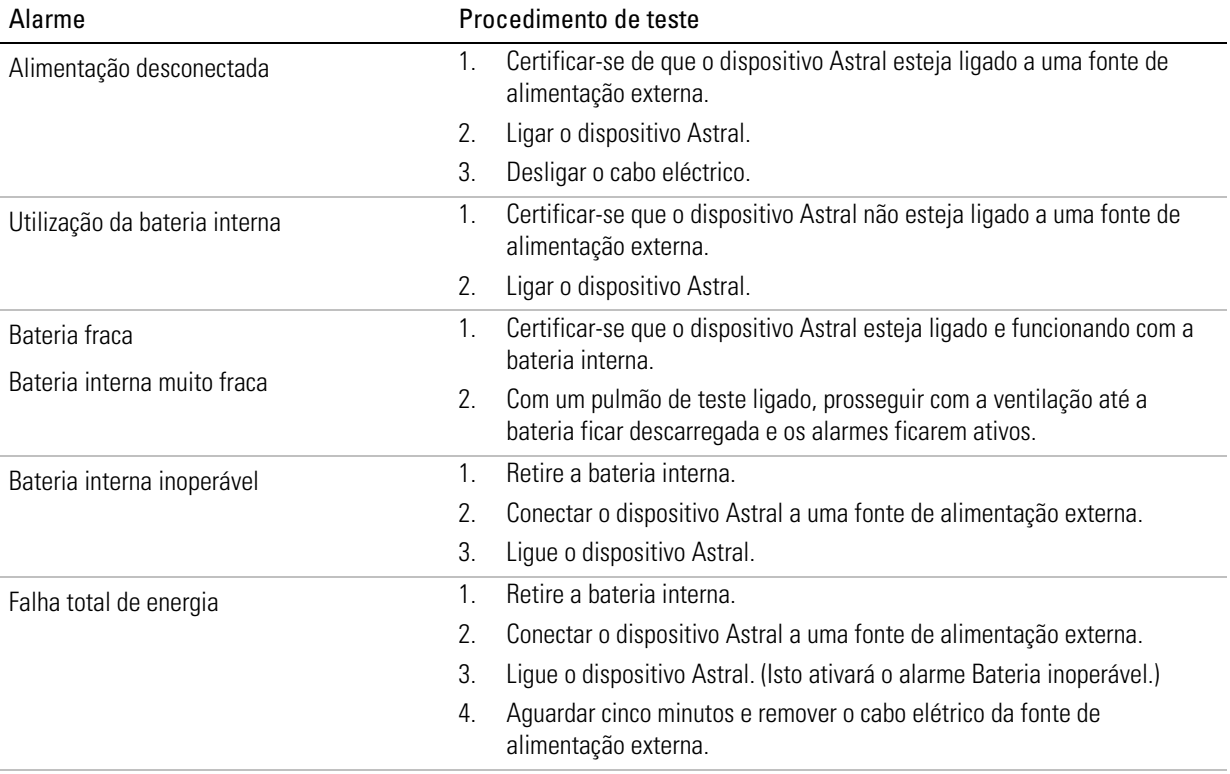

## Teste dos alarmes de pressão

Todos os testes dos alarmes de pressão são realizados utilizando um pulmão de teste e um circuito de ramo único no modo (A)CV.

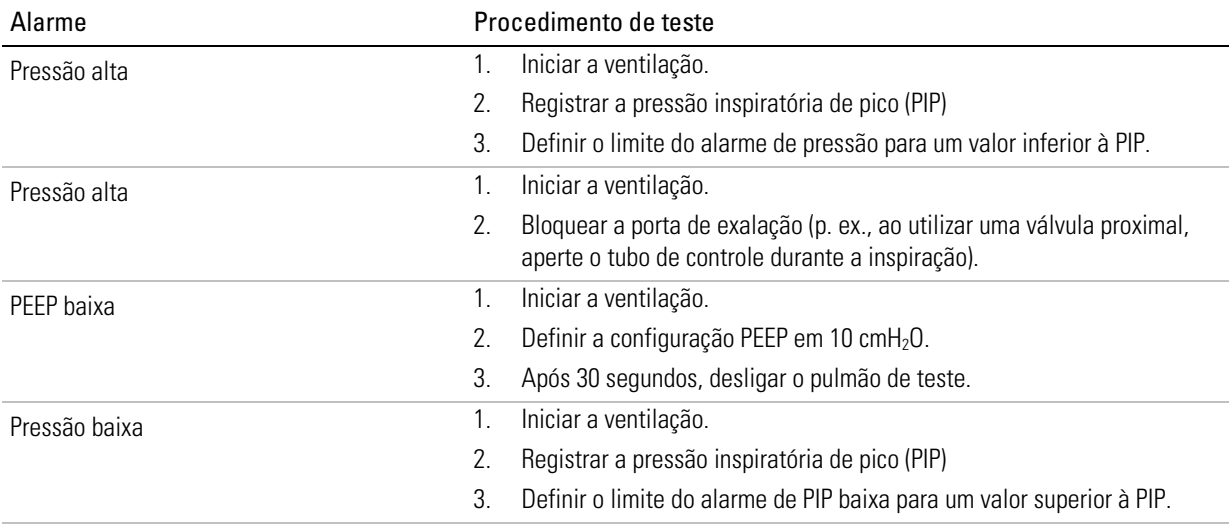

## Teste dos alarmes de monitorização da ventilação

No caso do dispositivo Astral 150, todos os testes dos alarmes de monitoramento da ventilação são realizados utilizando um pulmão de teste e um circuito de ramo duplo no modo (A)CV.

No caso do dispositivo Astral 100, todos os testes dos alarmes de monitoramento da ventilação são realizados utilizando um pulmão de teste e um circuito de ramo único no modo (A)CV.

Definir o modo (A)CV nos valores padrão e iniciar a ventilação.

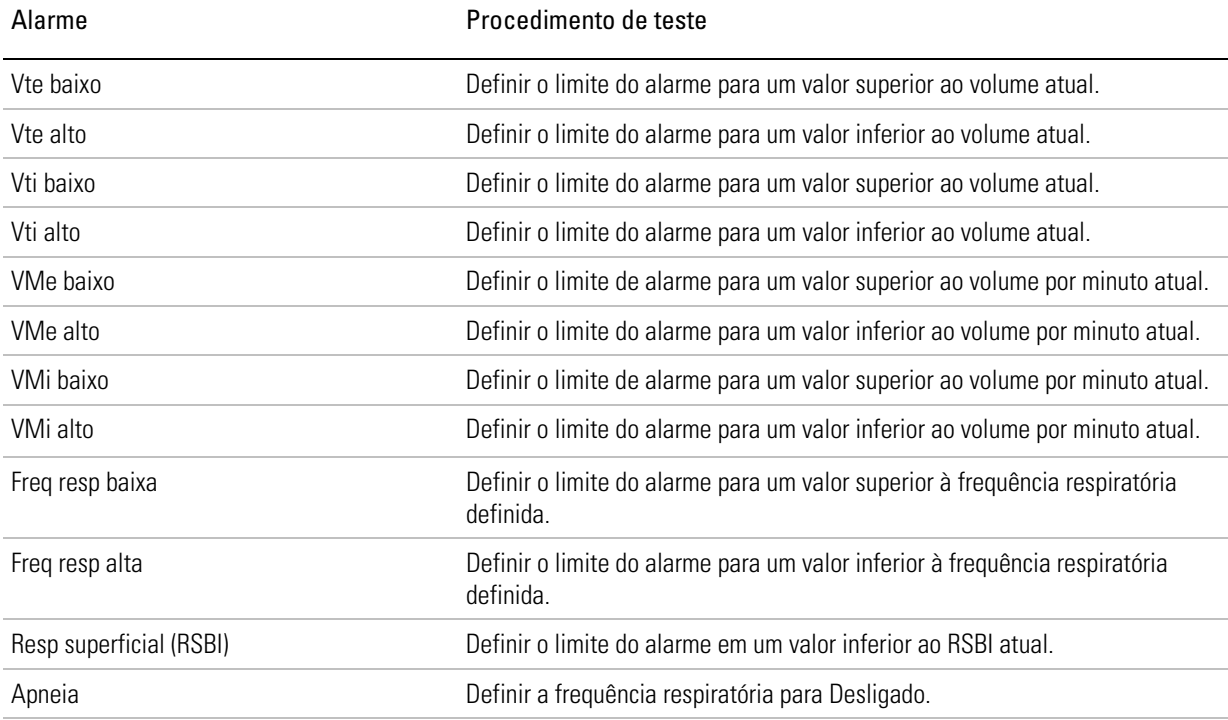

## Teste dos alarmes de oximetria

Para testar os alarmes de oximetria, ligar um oxímetro de pulso ao dispositivo Astral e ligar o sensor a uma pessoa.

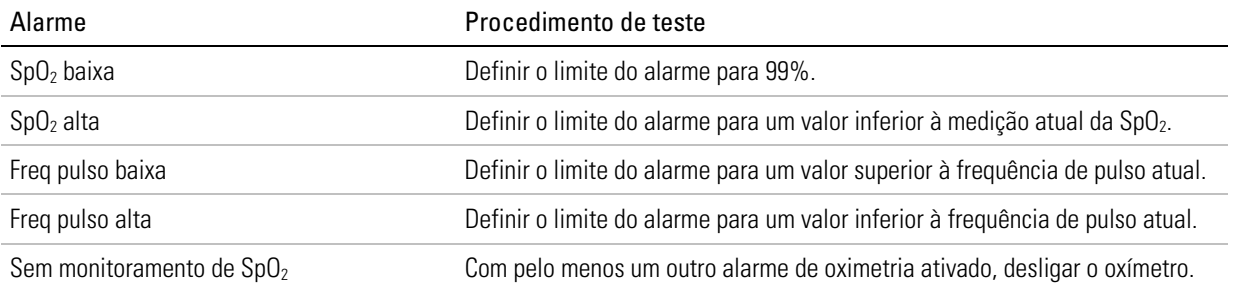

## Teste dos alarmes de oxigênio

Para fazer estes testes, é necessário ligar um sensor de oxigênio. Os testes são realizados sem oxigênio suplementar. Executar a função Reconhecimento de circuito antes do teste.

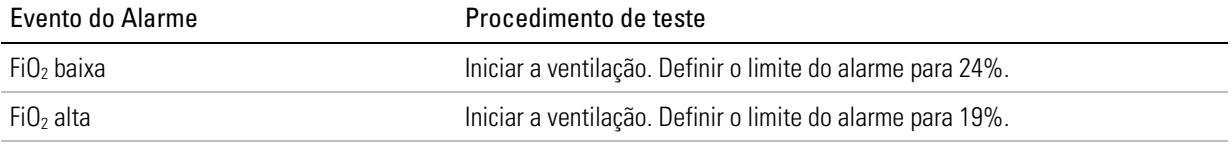

## Teste dos alarmes do circuito respiratório

Todos os testes do alarme do circuito respiratório são realizados no modo (S)T, utilizando as configurações padrão e um circuito de ramo único com fuga intencional.

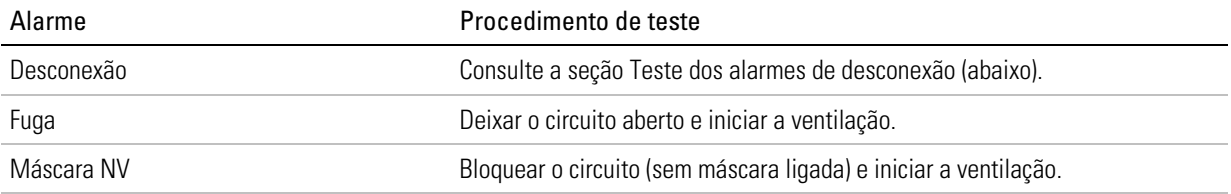

## Teste dos alarmes de desconexão

Os testes do alarme de desconexão devem ser realizados usando-se a configuração final do circuito do paciente, inclusive a interface do paciente (como cânula, máscara, etc.), fluxo de oxigênio para o circuito, oxigênio suplementar (quando usado pelo paciente) e as configurações finais de ventilação.

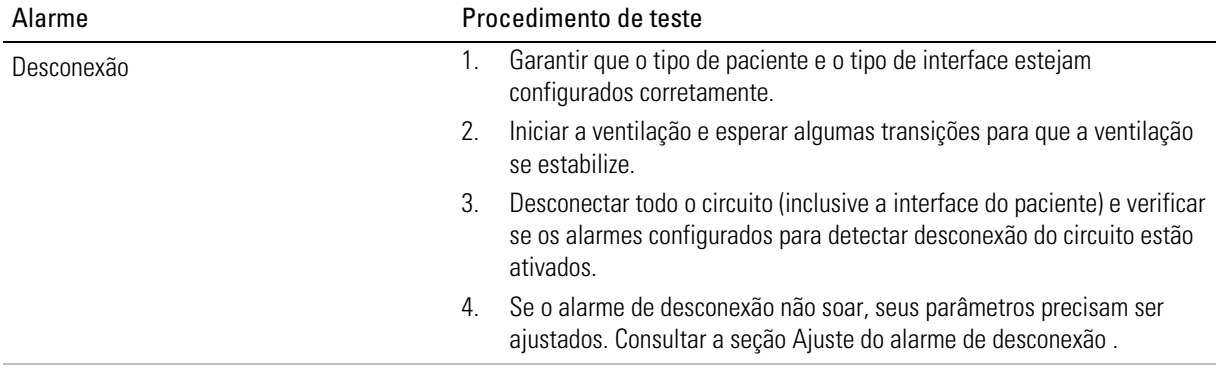

## Configurações e condições de alarme

Esta seção descreve com detalhes os alarmes e as respectivas condições de ativação. Caso o alarme tenha configurações ajustáveis, estas serão igualmente descritas. A não ser que o contrário seja indicado, os alarmes são aplicáveis a todos os modos. Os valores fornecidos dentro dos [parênteses retos] são as predefinições.

Logo que a condição de ativação seja atendida, o dispositivo Astral emitirá, imediatamente, alarmes sonoros e visuais.

### Alarmes do volume corrente

Os alarmes do volume corrente ativam-se quando o parâmetro do volume corrente monitorado (Vti ou Vte) excede a configuração de alarme Vt.

Os alarmes do volume corrente podem ser utilizados para detectar:

- alterações no estado pulmonar do paciente;
- fugas ou obstruções no circuito do paciente ou na válvula.

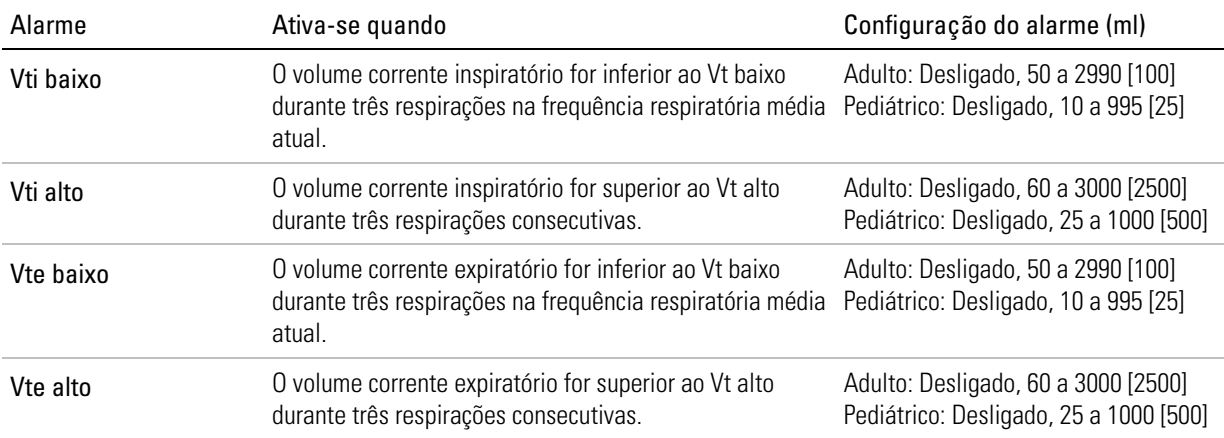

## Alarmes do volume por minuto

Os alarmes do volume por minuto ativam-se quando o parâmetro do volume por minuto monitorado (VMi ou VMe) exceder a configuração de alarme VM (imediato).

Os alarmes de volume por minuto não se ativam durante os primeiros 60 segundos de ventilação.

Os alarmes do volume por minuto podem ser utilizados para detectar:

- alterações no estado pulmonar do paciente;
- fugas ou obstruções no circuito do paciente ou na válvula.

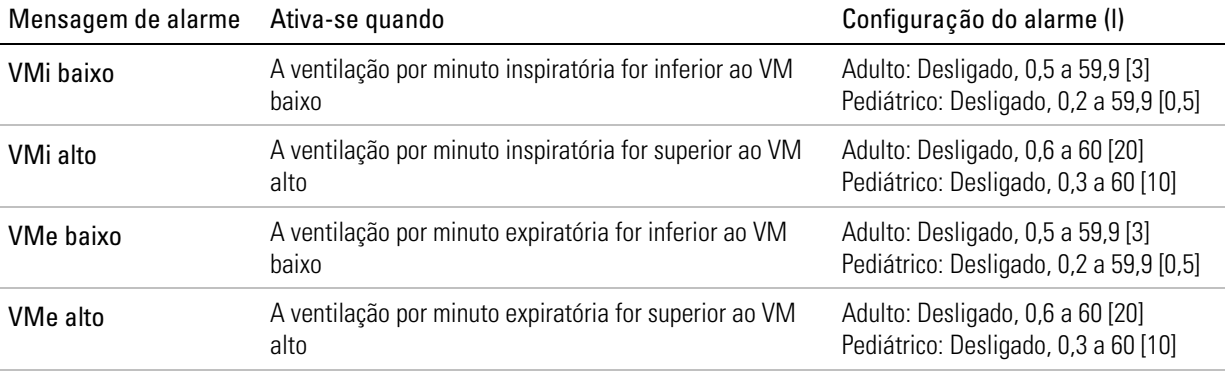

## Alarmes da frequência respiratória

Os alarmes da frequência respiratória ativam-se quando a frequência respiratória média (Freq. resp.) exceder a configuração de alarme correspondente (imediato).

Os alarmes da frequência respiratória não se ativam durante os primeiros 60 segundos de ventilação.

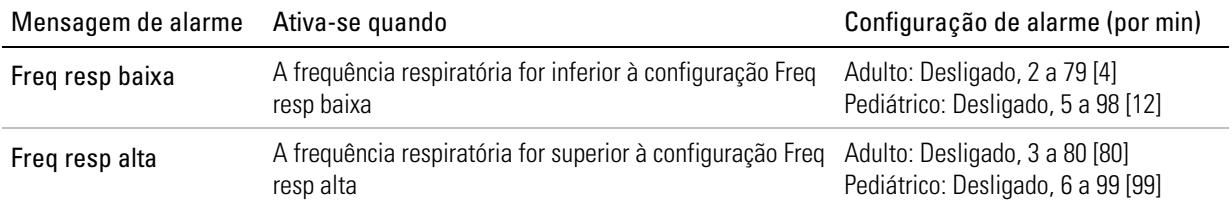

### Alarmes de pressão

Os alarmes de pressão incluem:

- Pressão alta
- Obstrução/Pressão alta
- Pressão baixa
- PEEP.

#### Pressão alta

Quando uma pressão inspiratória alta é detectada, o dispositivo Astral muda imediatamente para a fase expiratória e é exibida uma mensagem de informações. A pressão alta mantida resultará nos seguintes alarmes.

A pressão alta pode ser causada pela alteração nas condições do paciente.

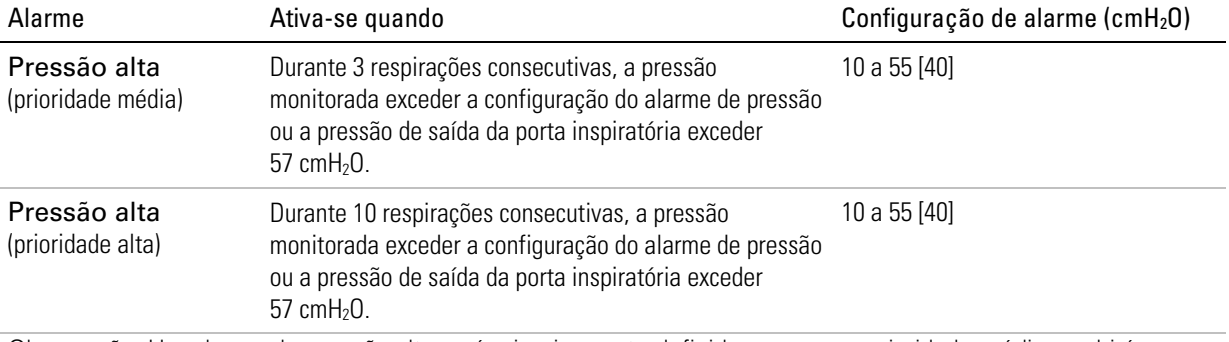

Observação: Um alarme de pressão alta será primeiramente definido como uma prioridade média e subirá para alta prioridade se a condição persistir.

### Obstrução/Pressão alta

# $\triangle$  AVISO

Quando for detectada uma pressão expiratória alta, a ventilação é suspensa. A ventilação somente pode ser continuada quando a pressão monitorada for reduzida a menos de 3 cmH<sub>2</sub>O e o fluxo expiratório monitorado for reduzido a menos de 1 L/min.

A obstrução /pressão alta pode ser causada por uma obstrução no circuito. A obstrução pode ser tipicamente causada por um tubo de controle da válvula PEEP comprimido ou por uma saída da válvula de exalação bloqueada.

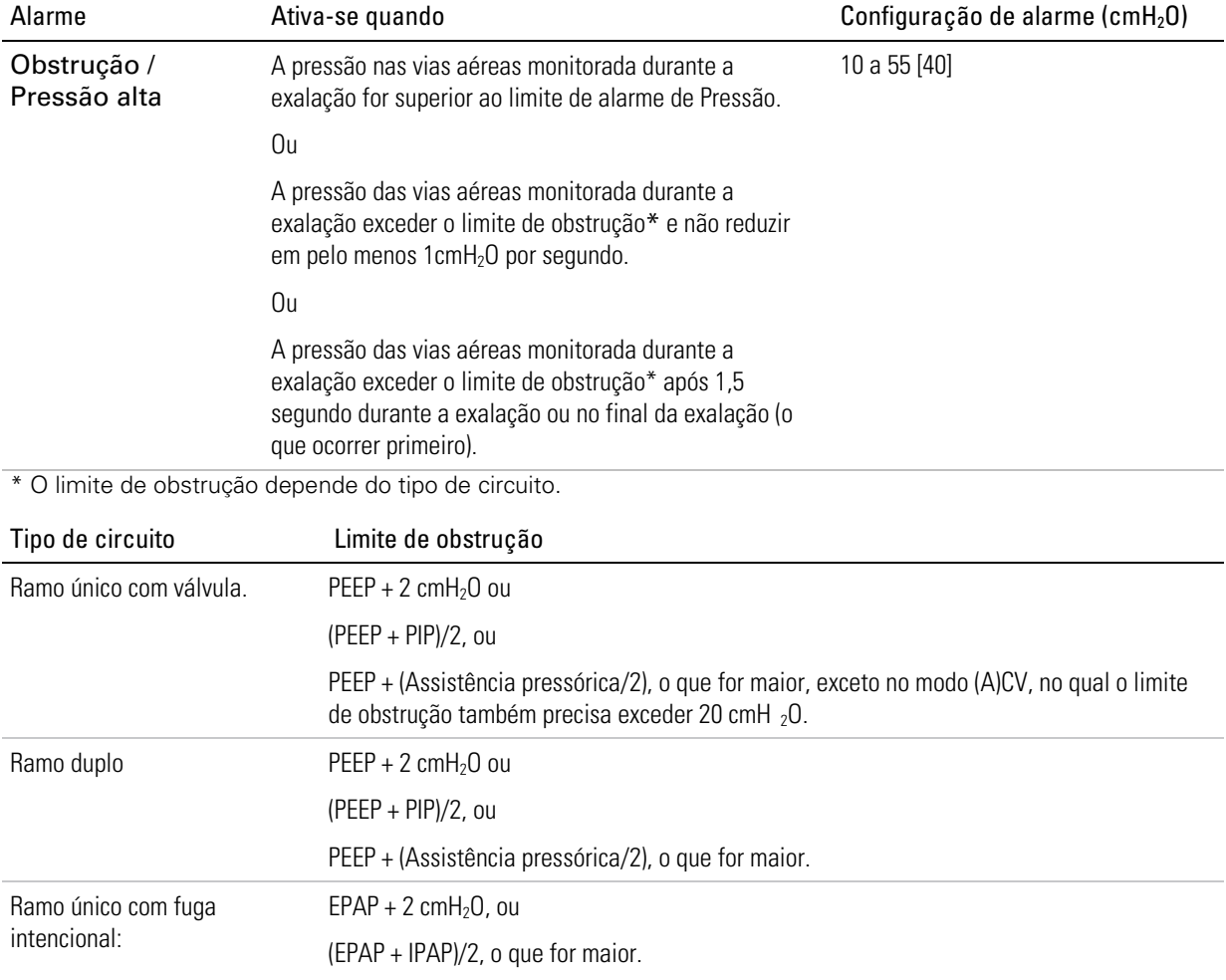

### Pressão baixa

A baixa pressão pode ser causada por fuga crítica.

Observação: Para permitir a configuração da ventilação por bocal e de outras configurações de exalação para a atmosfera, este alarme pode ser desligado. Para mais informações, consultar a seção Configurações do bocal.

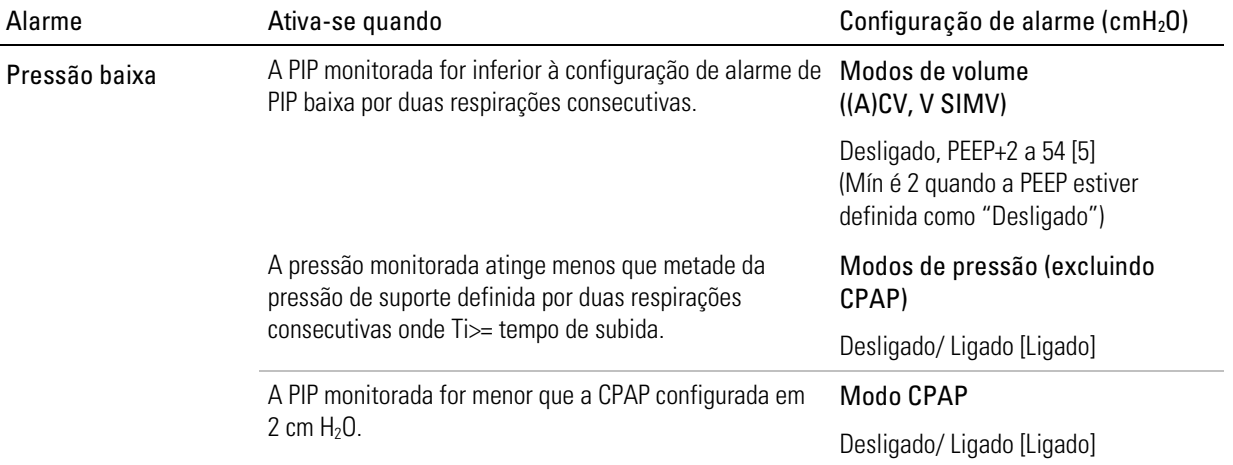

#### PEEP

Os alarmes da PEEP ativam-se quando o parâmetro da pressão expiratória final positiva (PEEP) monitorado exceder a configuração de alarme correspondente. Quando a ventilação se iniciar, ou após uma alteração na configuração PEEP, os alarmes da PEEP são temporariamente desativados até que:

- a PEEP monitorada esteja a menos de 2 cm  $H_2O$  em relação à configuração PEEP durante três respirações consecutivas ou
- tiver decorrido 30 segundos.

Os alarmes da PEEP podem ser causados por:

- desconexão do circuito;
- fuga alta;
- falha do dispositivo;
- obstrução.

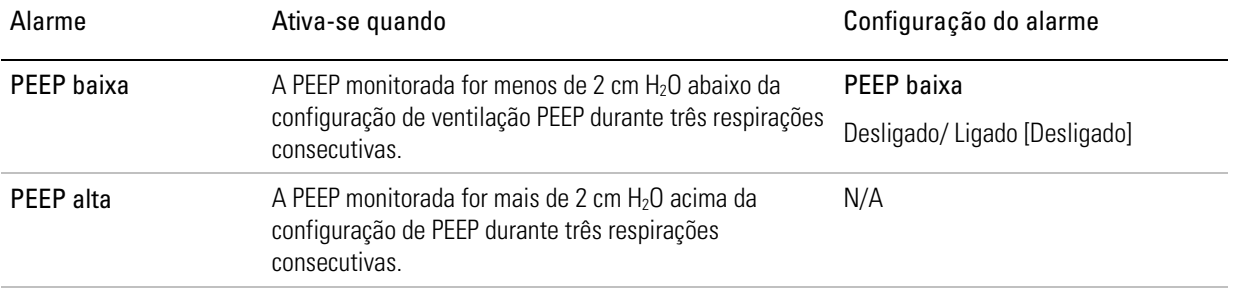

## Alarmes do circuito respiratório

Os alarmes do circuito respiratório detectam condições adversas no circuito respiratório ou na configuração do circuito.

Os alarmes do circuito respiratório podem ativar-se em condições de:

- Fuga alta
- Máscara NV
- Sens fluxo não calibrado
- Circuito incorretamente configurado.

## Fuga alta

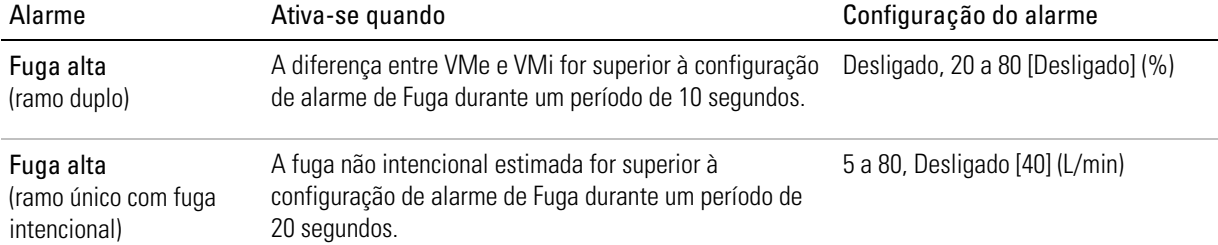

### Máscara NV

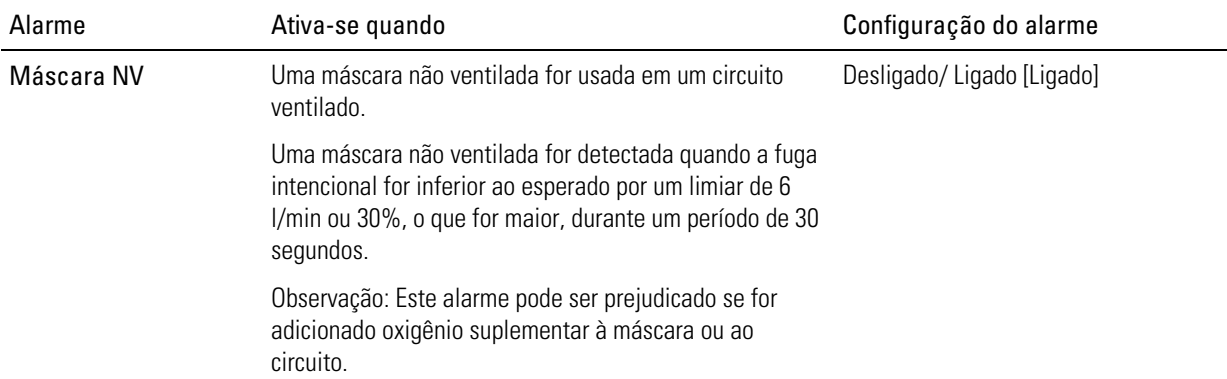

### Sens fluxo não calibrado

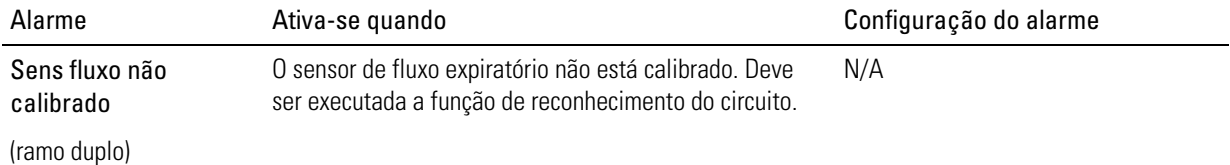

## Alarmes de configuração do circuito

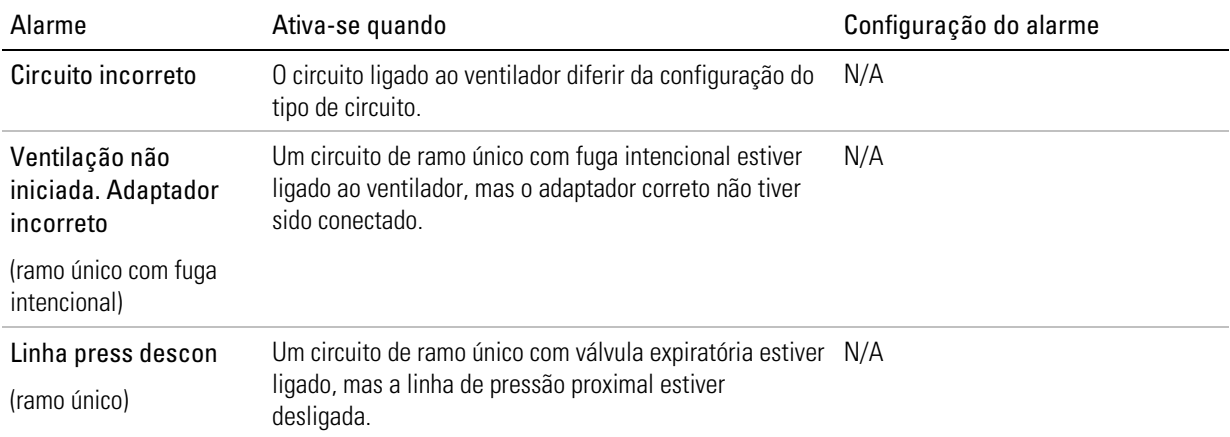

#### Alarme de desconexão

O alarme de desconexão monitora diversos parâmetros para avaliar se o circuito respiratório do ventilador se desconectou do paciente.

Observação: Esse alarme deve ser configurado em conjunto com outros alarmes que podem ser usados para detectar desconexão de circuito. Consultar a seção Detecção de desconexão do circuito e decanulação (consulte página 114).

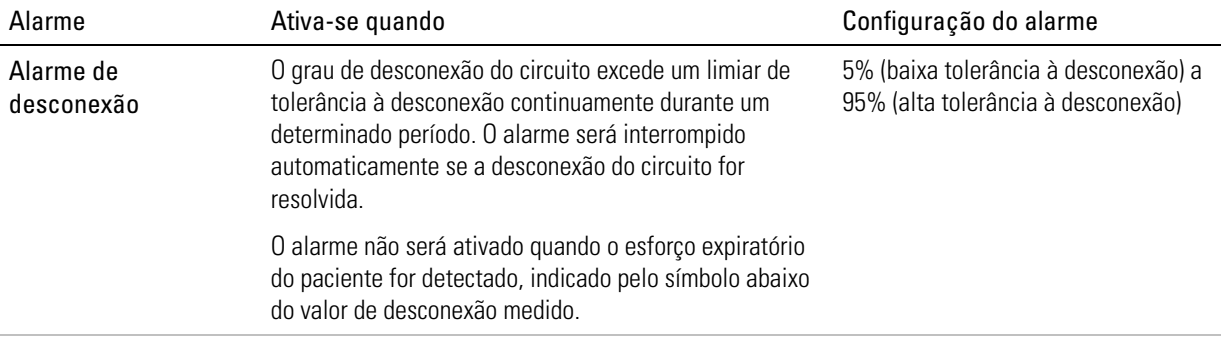

Observação: O alarme pode ser desligado quando a interface do bocal ou uma máscara de ramo único com fuga intencional forem utilizados.

## Alarmes de oxigênio

Os alarmes de FiO<sub>2</sub> alta e baixa só estão disponíveis quando estiver instalado um sensor de oxigênio. A ausência no início da ventilação, ou a perda durante a ventilação, da monitoração de oxigênio é indicada pelo alarme Sem FiO,

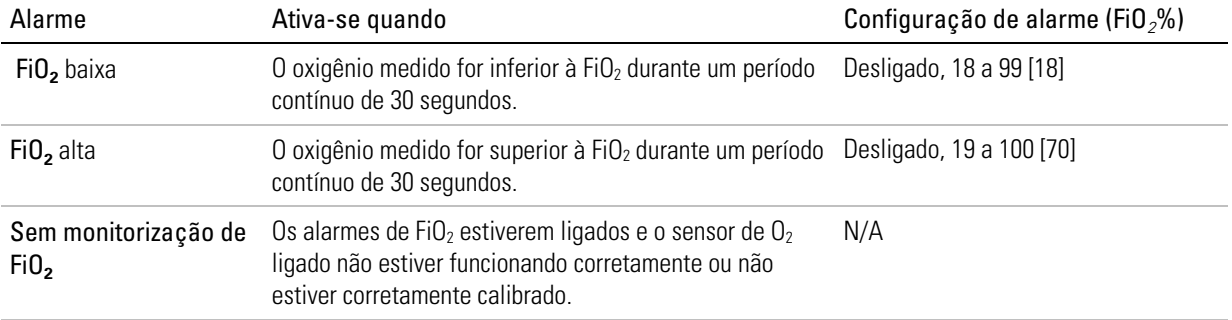

## Alarmes de oximetria

Os alarmes de oximetria só estão disponíveis quando o oxímetro de pulso está ligado ao dispositivo Astral. Os alarmes são ativados mesmo quando o ventilador está Em espera.

Os alarmes de SpO<sub>2</sub> e da Frequência de pulso são automaticamente desativados quando o oxímetro de pulso está desconectado do dispositivo Astral.

### SpO2

Os alarmes de saturação do oxigênio ativam-se quando o parâmetro  $SpO<sub>2</sub>$  monitorado excede a configuração de alarme correspondente (sem atrasos).

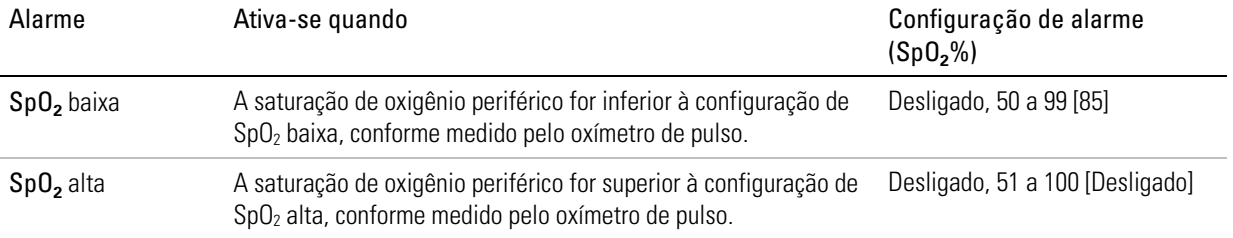

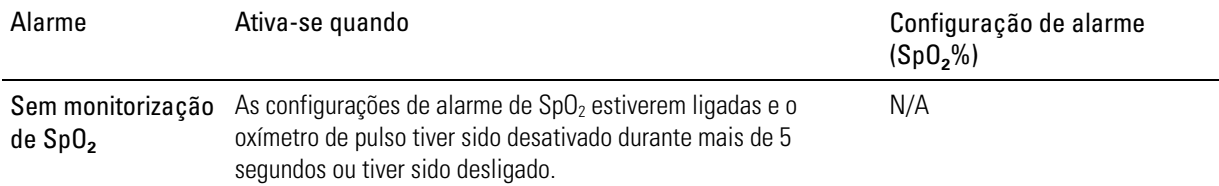

#### Freq pulso

Os alarmes da frequência de pulso ativam-se quando a frequência de pulso (Pulso) excede a configuração de alarme correspondente (imediato).

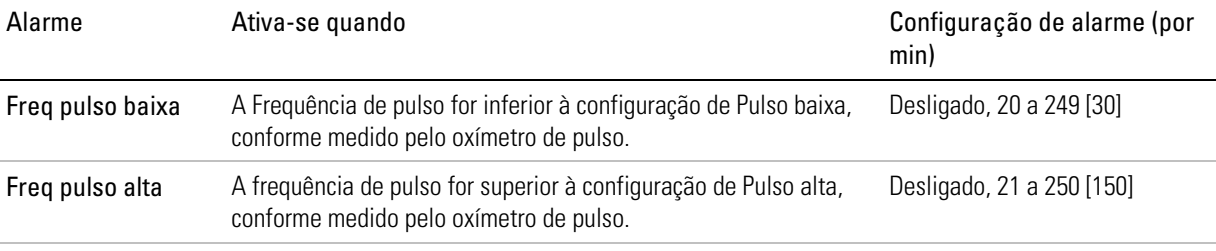

## Alarme Apneia

Para obter detalhes sobre como configurar o alarme Apneia e as condições de ativação, consultar a seção Configurações de apneia (consulte página 87).

## Alarme Ventilação parada

O alarme de ventilação parada alerta o prestador de cuidados de que um usuário parou o ventilador.

Este alarme deve ser ativado se houver a possibilidade de intervenção inesperada por parte do usuário.

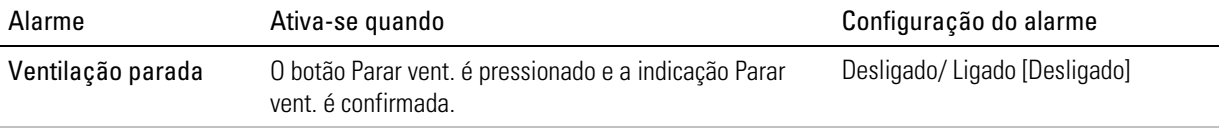

## Alarmes da alimentação

Os alarmes da alimentação não são ajustáveis.

# A PRECAUÇÃO

Os dados não podem ser salvos enquanto um alarme de Bateria interna muito fraca ou Bateria inoperável estiver ativo. As seleções de programas feitas enquanto esses alarmes estiverem ativos podem ser perdidas se o dispositivo for reiniciado. A gravação dos dados da ventilação e dos alarmes é suspensa.

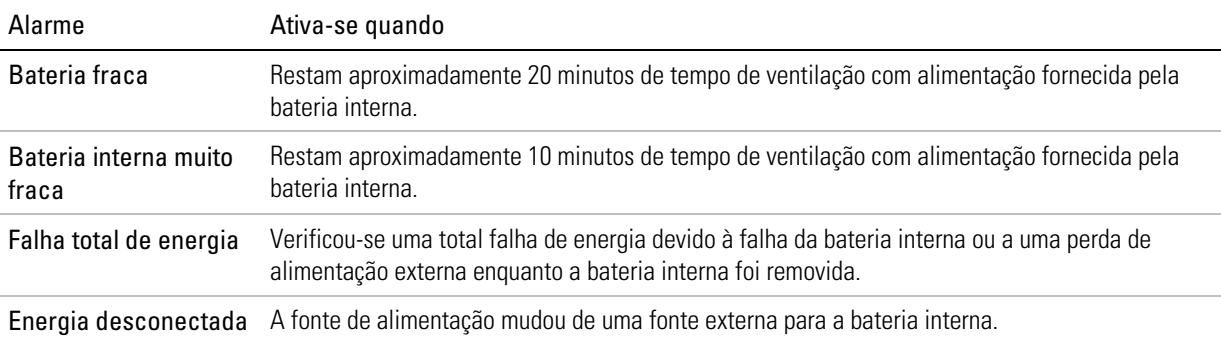

Utilização da bateria interna O dispositivo Astral está ligado e utilizando energia da bateria.

Bateria inoperável A bateria interna está com defeito ou foi removida.

### Alarmes do sistema

Os alarmes do sistema não são ajustáveis. Incluem:

- Reinício inesperado O objetivo do alarme é alertar o prestador de cuidados para o fato de o dispositivo ter reiniciado inesperadamente.
- O ultimo teste do dispositivo falhou O propósito do alarme é lembrar ao prestador de cuidados que o último teste do dispositivo falhou, uma vez que isto pode afetar o desempenho e a exatidão do ventilador.
- Falha do sistema O propósito do alarme é alertar o prestador de cuidado de que uma falha técnica foi detectada no dispositivo Astral device. Dependendo da natureza da falha técnica, a ventilação para caso não seja seguro prosseguir.

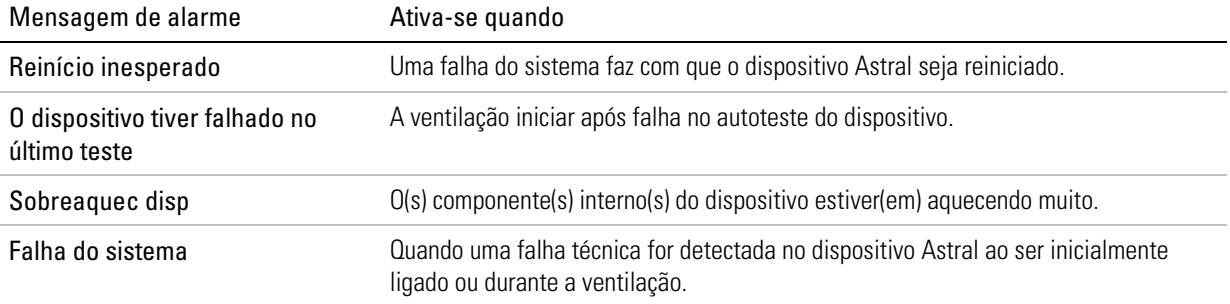

## Detecção de desconexão do circuito e decanulação

A desconexão inadvertida de um componente de circuito ou a remoção acidental de uma cânula representa um perigo para um paciente dependente. O dispositivo Astral é equipado com diversos alarmes que, quando usados em conjunto com o alarme de desconexão, podem detectar com confiança a desconexão do circuito (incluindo a decanulação).

O alarme ideal pode depender do alvo de terapia e do tipo de circuito, como exibido na tabela abaixo.

# A PRECAUÇÃO

Os alarmes devem ser definidos e testados para assegurar que sejam detectadas a desconexão do circuito e a descanulação. Recomendamos configurar e testar alarmes múltiplos e testar a desconexão no ventilador e na cânula. O monitoramento independente pode ser usado como uma alternativa.

# AVISO

As configurações do alarme são sensíveis a quaisquer alterações no circuito, nas configurações da ventilação ou na terapia concomitante. Testar a eficácia do alarme depois que qualquer uma destas alterações for feita.

A tabela que segue fornece os alarmes mais apropriados para uso na detecção da desconexão do circuito.

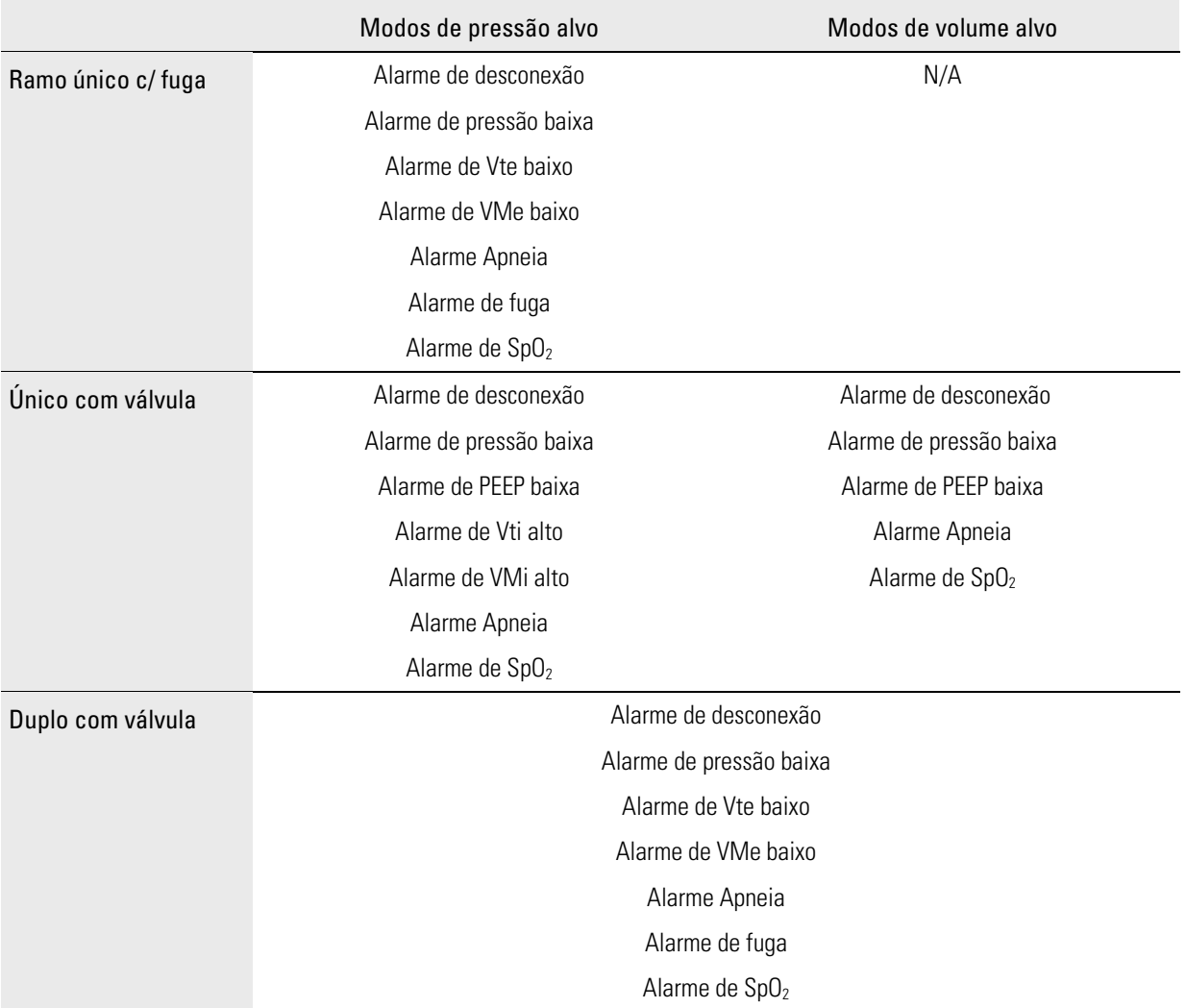

## Alarme de desconexão Astral

O alarme de desconexão Astral mede constantemente a resistência do circuito para calcular o grau de desconexão (exibido em porcentagem). O alarme de desconexão de alta prioridade será ativado quando o valor de desconexão medido for maior que a tolerância definida para o alarme de tempo de ativação.

O alarme só será ativado se o valor de desconexão medido ficar continuamente acima da tolerância de desconexão para o alarme de tempo de ativação. Se o valor monitorado cair abaixo da tolerância à desconexão durante esse tempo, o tempo de ativação do alarme será reconfigurado.

O alarme não será ativado quando o esforço expiratório do paciente for detectado, indicado pelo símbolo abaixo do valor de desconexão medido.

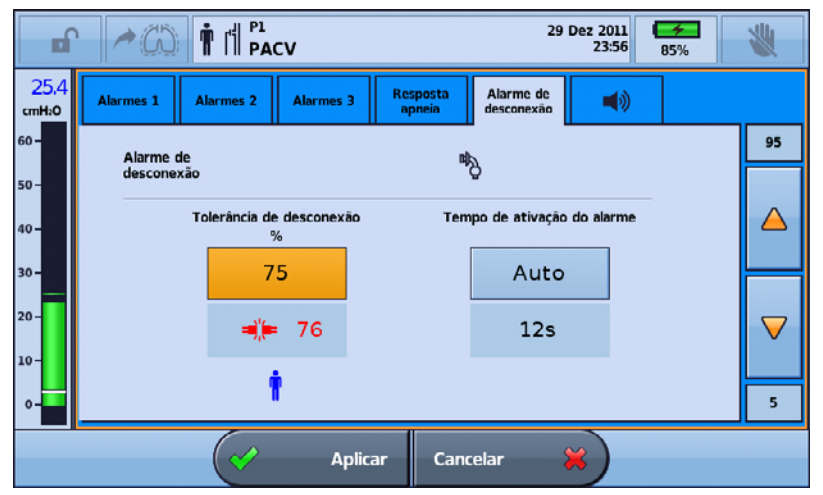

Qualquer alarme ativo será interrompido quando o valor monitorado cair abaixo da tolerância à desconexão definida.

## Ajuste do alarme de desconexão

Existem três configurações que podem ser ajustadas ao alarme de desconexão para se adequar às necessidades do paciente:

- 1. Tolerância à desconexão configurar tolerância superior ou inferior para ativar o alarme de desconexão
- 2. Tempo de ativação do alarme tempo que decorre (em segundos) entre a desconexão e a ativação do alarme
- 3. Alarme de desconexão ligado/desligado.

# A PRECAUÇÃO

A decanulação pode ser a desconexão mais difícil de detectar. Para garantir que a decanulação seja detectada, testar a tolerância à desconexão usando a cânula de teste.

## Definição e teste da tolerância à desconexão

O limiar da tolerância à desconexão é ajustável de 5% (baixa tolerância à desconexão) a 95% (alta tolerância à desconexão) para detectar a desconexão do circuito. Alguns tipos de interface (máscara e bocal) permitem que o alarme seja desligado.

A tolerância à desconexão padrão muda de acordo com a configuração Pediátrico/Adulto e com o tipo de interface selecionada. As interfaces que oferecem resistência muito alta (por exemplo, tubos traqueais de diâmetro pequeno) podem requerer uma definição de tolerância à desconexão inferior ao valor padrão.

#### Acesso ao alarme de desconexão:

1. Acessar o modo Clínico. A tela Configurações é exibida.

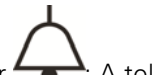

- 2. Selecionar  $\rightarrow$ : A tela Alarmes é exibida.
- 3. Selecionar a guia Alarme de desconexão.

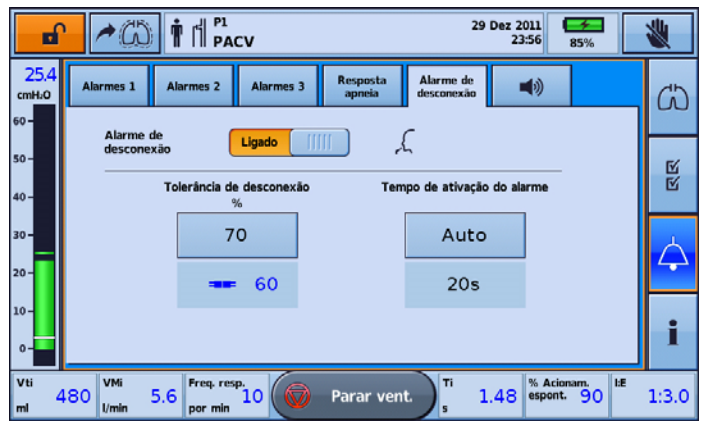

Observação: A configuração padrão do alarme de desconexão é ligado (ON).

#### Configurar tolerância à desconexão:

Essas etapas devem ser realizadas antes de iniciar a ventilação no paciente.

- 1. Conectar todos os componentes do circuito do paciente, inclusive a interface (deve-se usar uma cânula de teste no caso de traqueostomia).
- 2. Iniciar a ventilação nas configurações apropriadas de tratamento, de circuito e de oxigênio suplementar (quando necessário).
- 3. Se for preciso, ajustar o valor de tolerância à desconexão até que ele seja ultrapassado pelo valor de desconexão, que ficará vermelho.

Observação: O valor da tolerância à desconexão não deve ser definido acima do valor de desconexão medido; caso contrário, a desconexão ou a decanulação não serão detectadas.

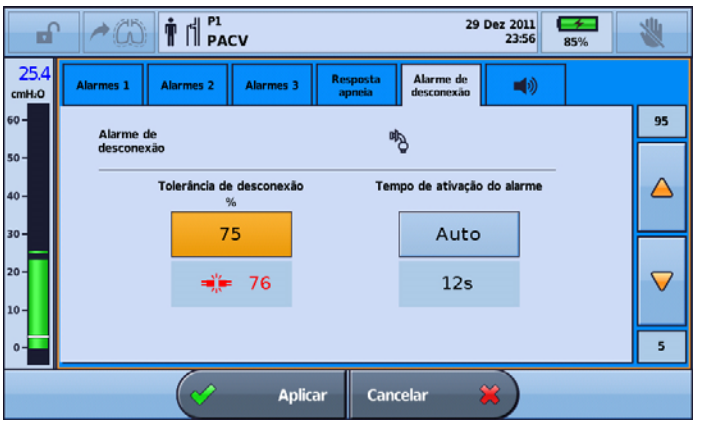

- 4. Conectar o paciente ao ventilador e permitir que a respiração se estabilize.
- 5. Verificar se o valor de desconexão medido está abaixo do valor de tolerância à desconexão.
- 6. Ajustar o valor de tolerância à desconexão com base na dependência do paciente.
- 7. Pressionar Aplicar para confirmar as configurações.

Observação: Definir uma tolerância à desconexão muito baixa pode resultar em alarmes incômodos e pode torná-la ineficiente.

#### Para testar a Tolerância de desconexão:

- 1. Certifique-se de que o paciente esteja recebendo ventilação com as configurações apropriadas de terapia, configuração do circuito, interface do paciente e oxigênio suplementar (se necessário).
- 2. Simule desconexões para garantir que o valor de desconexão exceda a configuração da Tolerância de desconexão. O valor e o ícone ficam vermelhos.

Observação: O alarme de desconexão somente será ativado se o valor de desconexão medido for continuamente igual ou maior que a Tolerância de desconexão para o tempo de ativação do alarme. Se o valor monitorado cair abaixo da Tolerância de desconexão definida durante esse tempo, o tempo para ativação do alarme será reiniciado.

#### Definição do tempo de ativação

O modo padrão do tempo de ativação do alarme é Auto. Auto calcula um tempo de ativação fixo adequado com base na seleção do tipo de paciente e interface.

#### Para definir o Tempo de ativação:

- 1. Pressione Tempo de ativação.
- 2. Aumente ou reduza o tempo com base na dependência do paciente e levando em consideração atividades como falar.

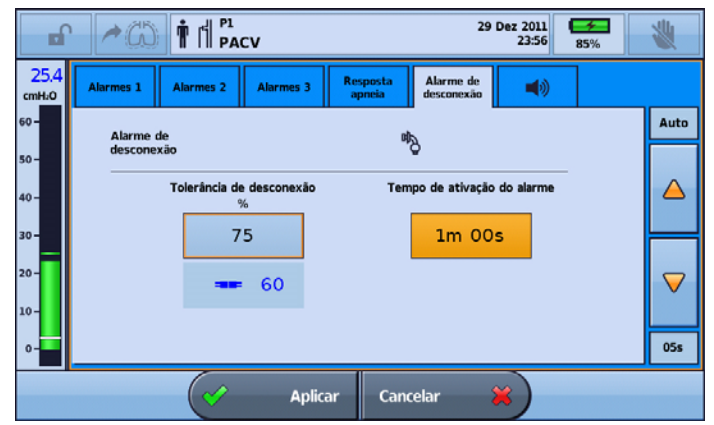

3. Pressione Aplicar para confirmar as alterações.

Observação: No modo Auto, o tempo de detecção real (em segundos) é exibido em Auto. Depois que o Tempo de ativação for ajustado, Auto será substituído pelo Tempo de ativação revisado (em segundos).

## Desativar (ou ativar) o alarme de desconexão

A configuração padrão do alarme de desconexão é LIGADO. Para desativar o alarme de desconexão, a configuração da interface do paciente deve ser:

- Bocal (para circuitos com válvula) ou
- Máscara ou bocal (para circuitos com fuga).

#### Habilitar ou desabilitar a função de alarme de desconexão:

- 1. Selecionar a guia Alarme de desconexão.
- 2. Pressionar a barra deslizante para ligar (ON)/desligar (OFF). Uma mensagem de advertência é exibida. A barra deslizante não será mostrada para interfaces invasivas ou máscara com circuitos de válvula.
- 3. Selecionar Aplicar na barra inferior para prosseguir. Será exibida uma mensagem de alerta.

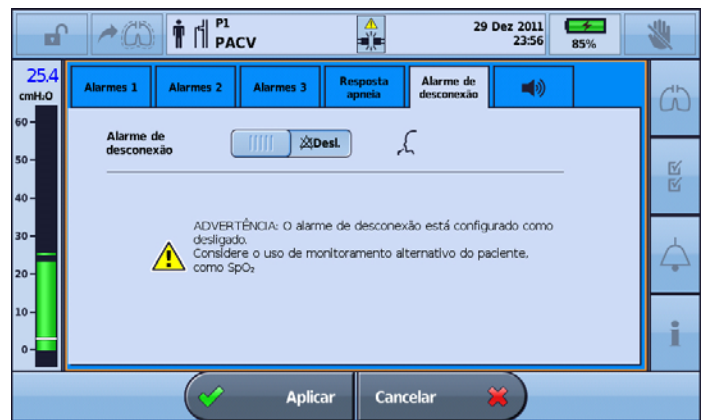

4. Pressionar Confirmar na barra inferior para continuar.

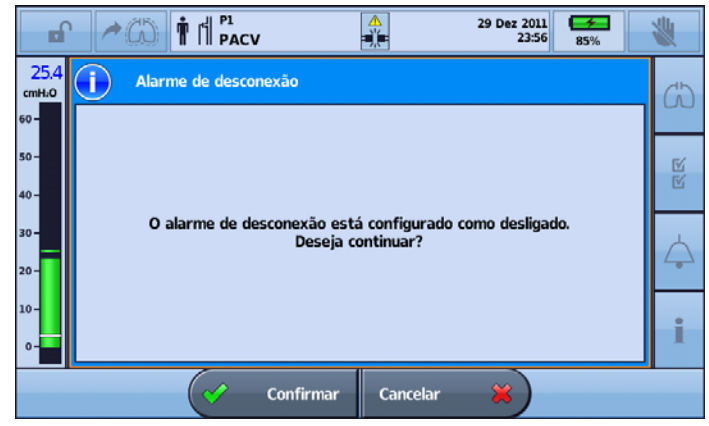

5. Quando for confirmado, o alarme de desconexão será desabilitado e o ícone de alarme de desconexão desligado (OFF) será exibido próximo de "Em espera" na barra de informação.

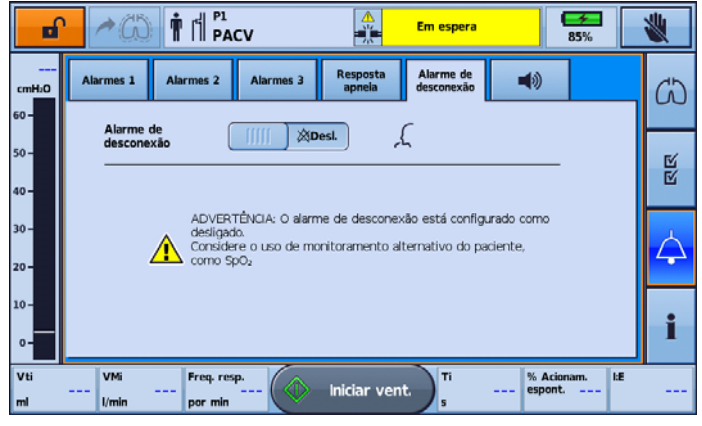

#### Testar o alarme de desconexão:

Essas etapas devem ser realizadas antes de conectar o paciente ao ventilador.

- 1. Conectar todos os componentes do circuito do paciente, inclusive a interface (deve-se usar uma cânula de teste no caso de traqueostomia).
- 2. Iniciar a ventilação nas configurações apropriadas de tratamento, de circuito e de oxigênio suplementar (quando necessário).
- 3. Verificar se o valor de desconexão medido fica vermelho e se o alarme de desconexão é ativado depois do tempo de ativação do alarme.

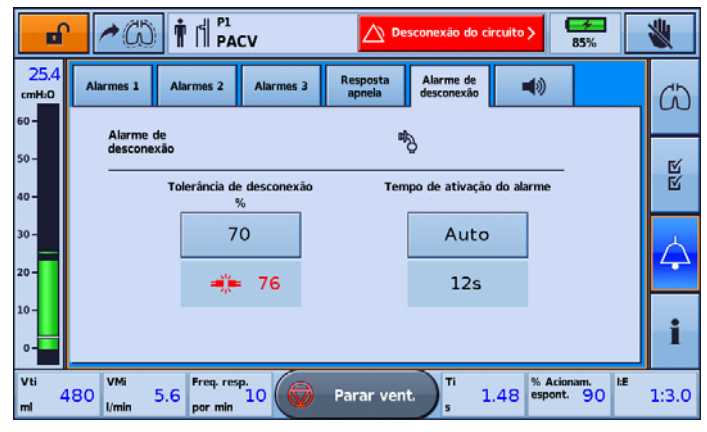

## Processo de gestão de dados

Os dados da monitorização do dispositivo Astral podem ser visualizados no software de gestão de pacientes ResScan™. Os dados são transferidos do dispositivo para o ResScan com um pen drive USB. Depois de transferidos para o ResScan, os dados podem ser visualizados em vários formatos de relatório para monitorar facilmente os resultados e a adesão ao tratamento.

#### Para conectar o pen drive USB ResMed ao dispositivo Astral:

Plugar o pen drive USB ao conector USB na parte traseira do dispositivo. O símbolo  $\overline{\cdot\,}$  é apresentado na barra de informações para indicar que o pen drive USB está conectado.

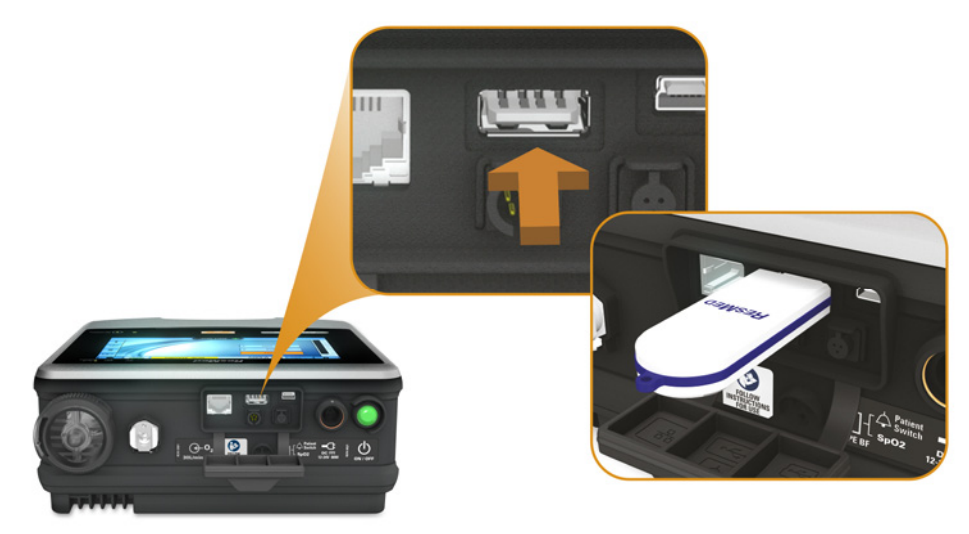

Para remover o pen drive USB, simplesmente puxe-o para fora do conector USB após concluída a transferência. Se dados estiverem sendo transferidos, uma mensagem na barra de informações alerta para uma falha da transferência.

## AVISO

Conectar apenas a portas de comunicação de dados dispositivos especificamente concebidos e recomendados pela ResMed. A conexão a outros dispositivos pode provocar lesões no paciente ou danificar o dispositivo Astral.

#### Para transferir dados:

- 1. No menu Configs, selecionar Dados do pacientea partir do submenu Transfer. de dados.
- 2. Pressionar Salvar>. Quando a transferência estiver concluída, uma mensagem de estado é exibida.

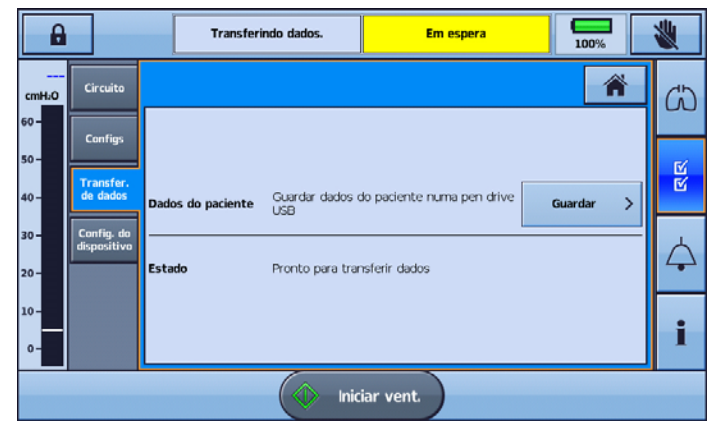

- 3. Pressionar Apagar para confirmar que leu a mensagem e permitir transferências posteriores.
- 4. Remover o pen drive USB do dispositivo Astral.
- 5. No computador em que o ResScan está instalado, plugar o pen drive USB à porta USB.
- 6. Seguir o procedimento de transferência especificado no Manual do usuário ResScan (ResScan User Guide).

### Resumo da gestão de dados

A tabela abaixo resume os dados disponíveis para uso no ResScan.

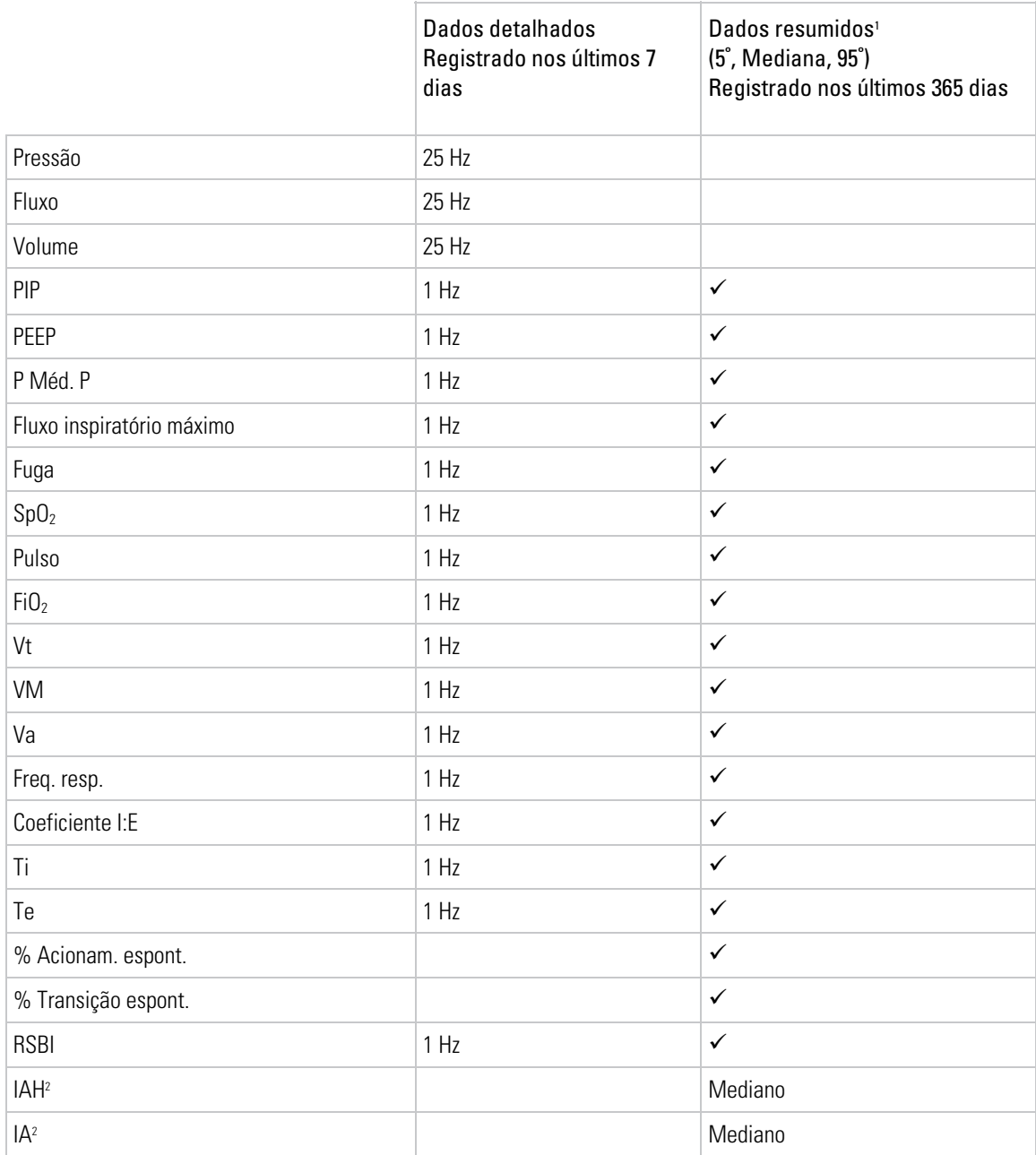

1 Um conjunto de dados resumidos é fornecido por dia para cada programa utilizado.

2 O índice de apneia (IA) e o índice de apneia e hipopneia (IAH) só são registrados quando um circuito de ramo único com fuga intencional for utilizado. IA indica o número de vezes por hora em que o fluxo do paciente diminui em mais de 75% em relação ao fluxo nominal por um período de 10 segundos ou mais. IAH indica o número de vezes por hora em que o fluxo do paciente diminui em mais de 50% em relação ao fluxo nominal por um período de 10 segundos ou mais.

## Deletar dados do paciente

#### Para eliminar os dados do paciente

- 1. Acessar o modo Clínico.
- 2. A partir do menu principal, selecionar  $\blacksquare$ .
- 3. A partir do submenu Eventos, selecionar a guia Eliminar.
- 4. Selecionar Eliminar. Todos os dados do paciente e os registros de eventos serão eliminados e as horas do paciente serão zeradas.

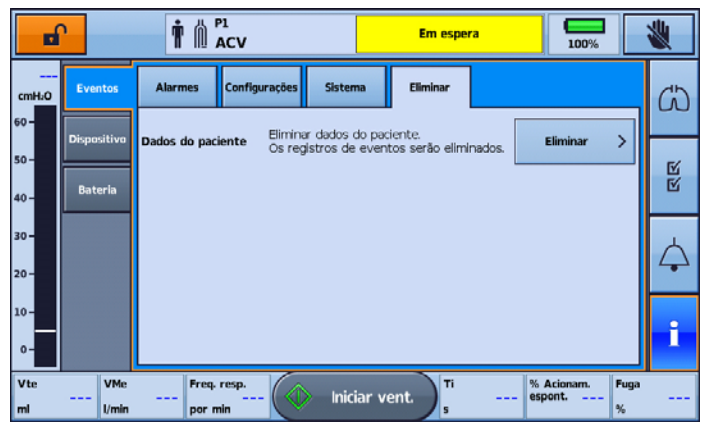

## Limpeza e manutenção

A limpeza e manutenção descritas nesta seção devem ser realizadas regularmente.

Consultar os manuais do usuário da interface do paciente, do umidificador e de outros acessórios para obter instruções detalhadas relativas aos cuidados e à manutenção desses dispositivos.

## AVISO

- Um paciente tratado com ventilação mecânica é muito vulnerável aos riscos de infecção. O equipamento sujo ou contaminado é uma potencial fonte de infecção. Limpar o dispositivo Astral e os respectivos acessórios regularmente.
- Antes de limpar, desligar sempre o dispositivo no interruptor e da tomada elétrica e certificar-se de que está seco antes de voltar a ligá-lo.
- Não mergulhar o dispositivo, o oxímetro de pulso ou o cabo elétrico em água.

O dispositivo Astral pode ser limpo com uma solução antibacteriana em um pano descartável, limpo e não tingido. Após a recolocação de qualquer acessório no circuito do paciente, a ResMed recomenda a execução da função Reconhecimento do circuito.

# **AD** PRECAUÇÃO

#### Limpar apenas as superfícies exteriores do dispositivo Astral.

Os seguintes desinfetantes são compatíveis para limpeza das superfícies externas do dispositivo Astral:

- Actichlor Plus;
- Alvejante (1:10) (Também conhecido como hipoclorito diluído).
- Isopropanol
- Cavicide \*
- Mikrozid \*
- \* Adequado apenas para limpeza mensal

## Utilização num único paciente

Para todos os componentes do circuito, seguir as recomendações do fabricante para limpeza e manutenção.

#### Semanalmente

- 1. Limpar o exterior do dispositivo com um pano umedecido com uma solução de limpeza suave.
- 2. Inspecionar o estado do adaptador expiratório, verificando se houve entrada de umidade ou contaminantes. Substituir, conforme necessário ou em intervalos regulares de não menos do que a cada seis meses.
- 3. Testar os emissores de som de alarme, consultar a seção Teste dos emissores de som de alarme (consulte página 100).

### Mensalmente

- 1. Inspecionar o estado do filtro de ar e verificar se está bloqueado por sujeira ou poeira. Com a utilização normal do dispositivo, o filtro de ar precisa ser substituído a cada seis meses (ou mais frequentemente se o dispositivo se encontrar num ambiente com muito pó).
- 2. Verificar o nível de carga da bateria interna:
	- desligando o dispositivo da fonte de alimentação externa e utilizando-o com bateria interna durante no mínimo 10 minutos.
	- revisando a capacidade restante da bateria, consultar a seção Utilizar a bateria interna (consulte página 54).
	- restaurando a fonte de alimentação externa após a conclusão do teste.

## Utilização em vários pacientes

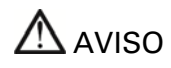

- Para prevenir o risco de contaminação cruzada, a colocação de um filtro antibacteriano na porta inspiratória é obrigatória caso o dispositivo seja utilizado em vários pacientes, uma vez que em algumas situações de falha o gás expirado pode regressar através da porta inspiratória.
- O módulo expiratório, filtro antibacteriano interno, sensor de fluxo expiratório e almofada entram em contato com os gases exalados, mas não fazem parte da via inspiratória.

Além das instruções de limpeza e manutenção para utilização num único paciente, os seguintes passos devem ser executados antes de o dispositivo ser utilizado num novo paciente.

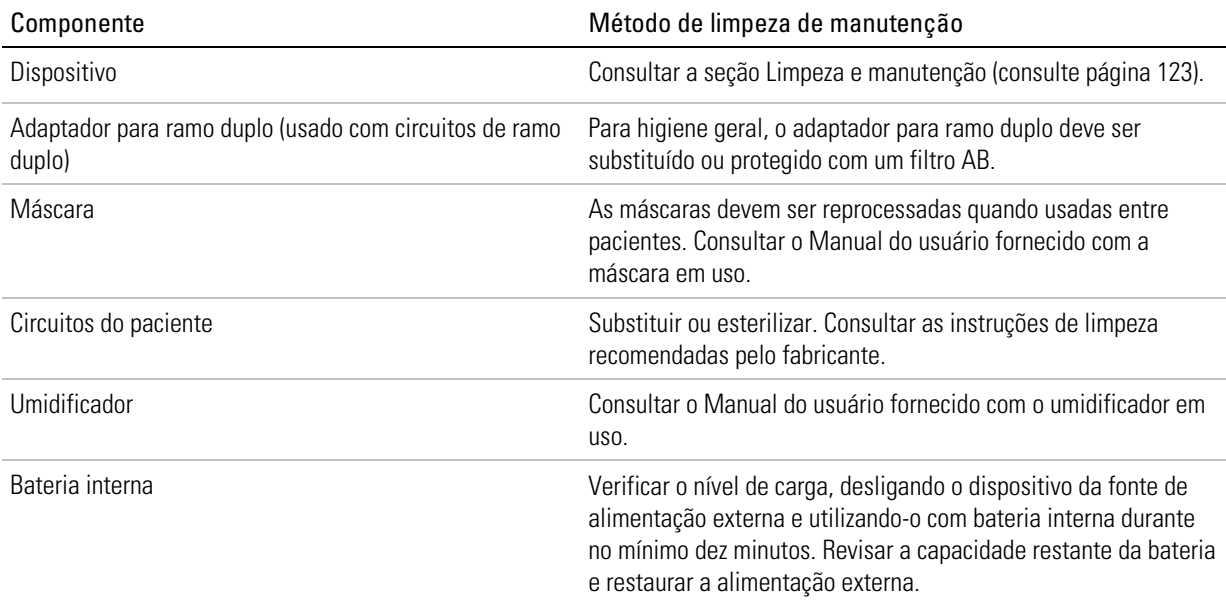

## Substituição de componentes

### Substituição do filtro de ar

Inspecionar o estado do filtro de ar e verificar se está bloqueado por sujeira ou poeira. Com a utilização normal do dispositivo, o filtro de ar precisa ser substituído a cada seis meses (ou mais frequentemente se o dispositivo se encontrar num ambiente com muito pó).

# PRECAUÇÃO

Não lavar o filtro de ar. O filtro de ar não é lavável nem reutilizável.

#### Para remover e substituir o filtro de ar

- 1. Destravar a tampa do filtro de ar, girando-a no sentido anti-horário.
- 2. Puxar a tampa do filtro de ar, retirando-a do dispositivo.
- 3. Puxar o filtro de ar da tampa e descartá-lo.
- 4. Inserir um novo filtro na tampa.
- 5. Inserir o filtro de ar e a tampa novamente no dispositivo.
- 6. Girar no sentido horário para fixar na devida posição.

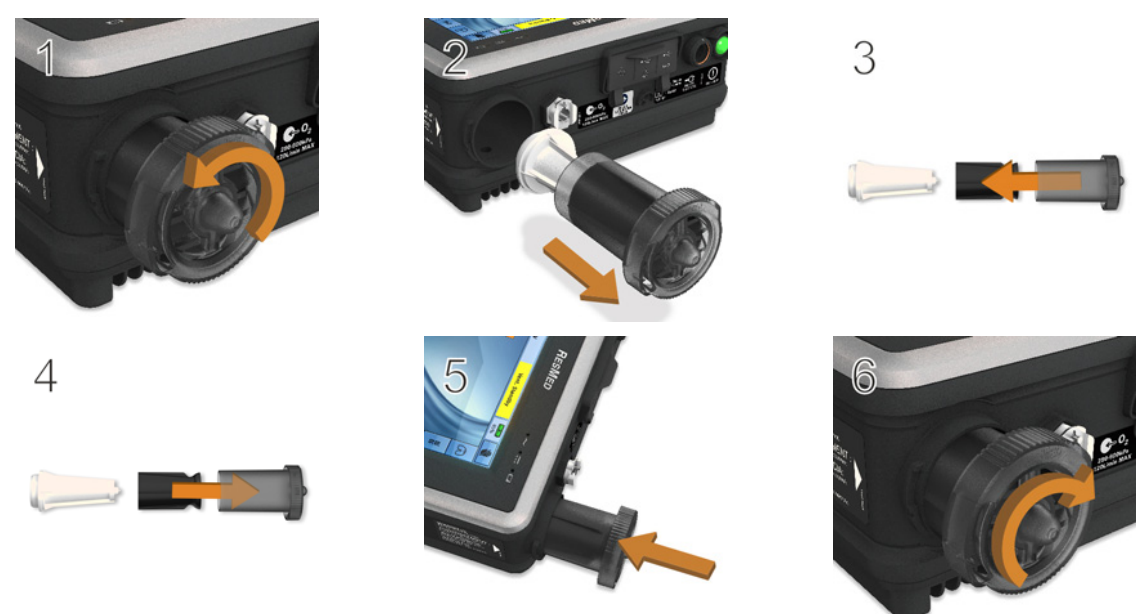

Substituição do sensor de fluxo expiratório e do filtro antibacteriano (apenas Astral 150)

## **IN** PRECAUCÃO

- Examinar regularmente o adaptador de ramo duplo (válvula expiratória), verificando se apresenta umidade e contaminantes. É necessário cuidado especial ao utilizar nebulizadores ou umidificadores.
- Ao substituir o sensor de fluxo expiratório e o filtro antibacteriano, substituir também a almofada do adaptador e o adaptador.

#### Para remover e substituir o sensor do fluxo expiratório e o filtro antibacteriano:

Antes de substituir o sensor de fluxo expiratório, desligar o dispositivo e retirar a rede de alimentação e/ou a bateria externa.

- 1. Virar o dispositivo ao contrário e colocá-lo sobre uma superfície macia (para proteger a tela de LCD).
- 2. Pressionar e manter pressionado o botão de ejeção. Puxar a tampa para fora, na sua direção.
- 3. Retirar o adaptador e descartá-lo.
- 4. Remover a almofada azul do adaptador (incluindo o filtro antibacteriano branco) e descartá-los.
- 5. Remover e inserir um novo sensor do fluxo expiratório.
- 6. Inserir um novo filtro antibacteriano.
- 7. Inserir uma nova almofada azul, certificando-se de que a aba traseira e a zona envolvente fiquem niveladas no encaixe.
- 8. Inserir um novo adaptador, empurrando-o suavemente para baixo, para que fique firmemente encaixado na devida posição.
- 9. Colocar a tampa sobre a caixa, certificando-se de que as calhas do dispositivo e da tampa fiquem alinhadas. Deslizar a tampa novamente em sua posição até ouvir um estalido do fecho.

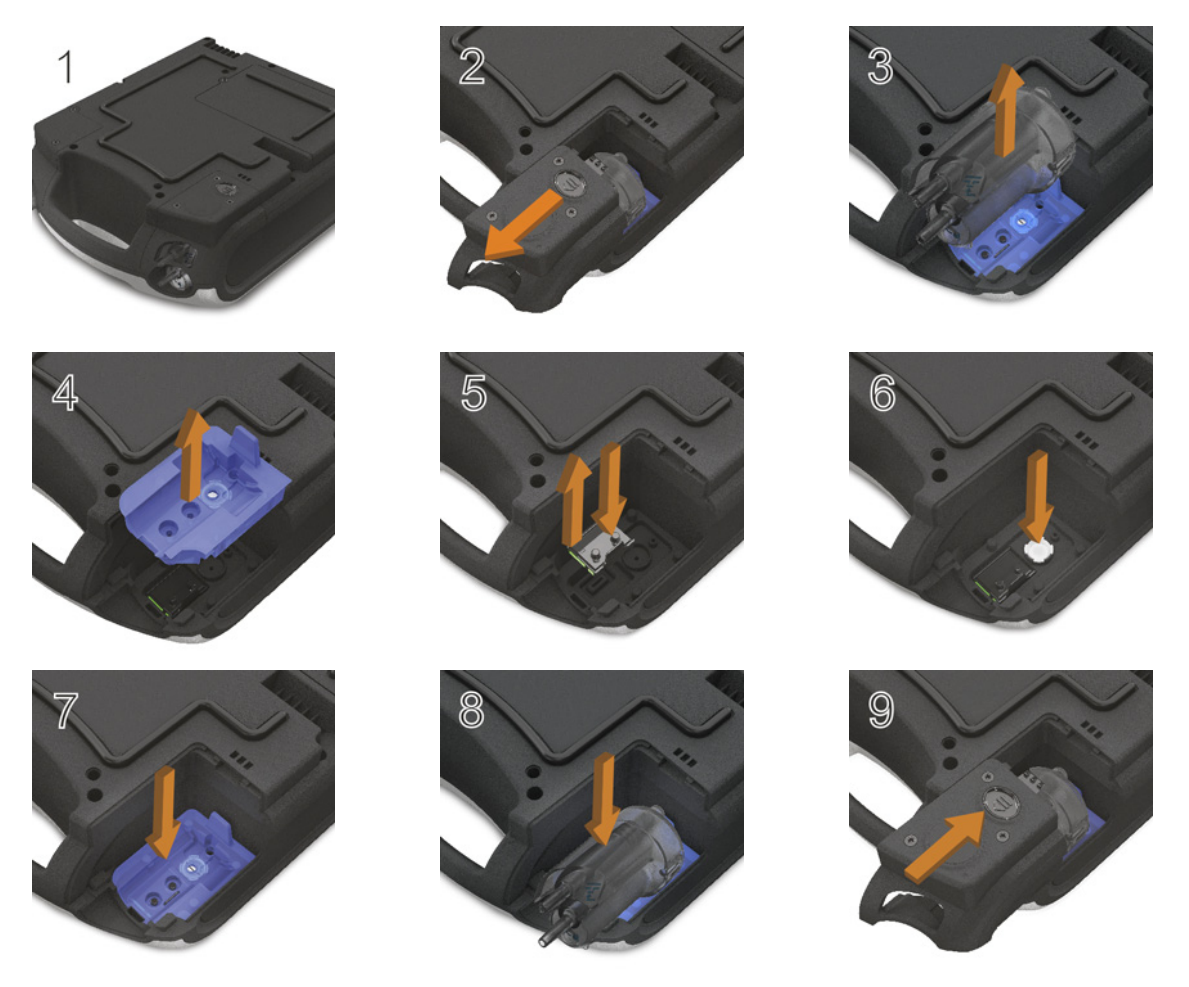

# A PRECAUÇÃO

Após a troca do Sensor de fluxo expiratório, você deve executar o Reconhecimento do circuito para calibrar o novo sensor e garantir terapia e monitoramento precisos.

Para calibrar o Sensor de fluxo expiratório, conecte um circuito de ramo duplo. Antes de executar o Reconhecimento do circuito, certifique-se de que o Circuito ramo duplo esteja selecionado no submenu Circuito.

#### Substituição do adaptador de ramo duplo (válvula expiratória)

Examinar regularmente o adaptador de ramo duplo, verificando se apresenta umidade e contaminantes. Substituí-lo conforme necessário utilizando o procedimento descrito em Conexão de circuitos.

#### Substituição do sensor de oxigênio

#### Para remover e substituir o sensor de oxigênio (célula  $O_2$ ):

Antes de substituir o sensor de  $O<sub>2</sub>$ , desligar o dispositivo e remover a corrente elétrica e/ou a bateria externa.

- 1. Desparafusar a tampa do encaixe da célula de  $O<sub>2</sub>$ .
- 2. Retirar a tampa do encaixe da célula de  $O<sub>2</sub>$ .
- 3. Segurando na aba da célula de  $O_2$ , puxar suavemente a célula para cima e para fora do encaixe. Puxar suavemente o fio para removê-lo do conector do dispositivo.
	- O dispositivo está agora pronto para que a nova célula de O<sub>2</sub> seja instalada.
- 4. Inserir cuidadosamente o conector da nova célula de  $O<sub>2</sub>$  na tomada. Este conector só pode ser inserido de uma forma, com a seção plana virada para a parede do encaixe. Pressionar na posição correta com uma ferramenta cega, por exemplo, chave de fenda plana.
- 5. Segurando na aba da célula de  $O_2$ , recolocar suavemente a célula de  $O_2$  no encaixe, certificando-se de que os fios estejam acomodados na posição certa.
- 6. Recolocar a tampa no lugar e parafusá-la.

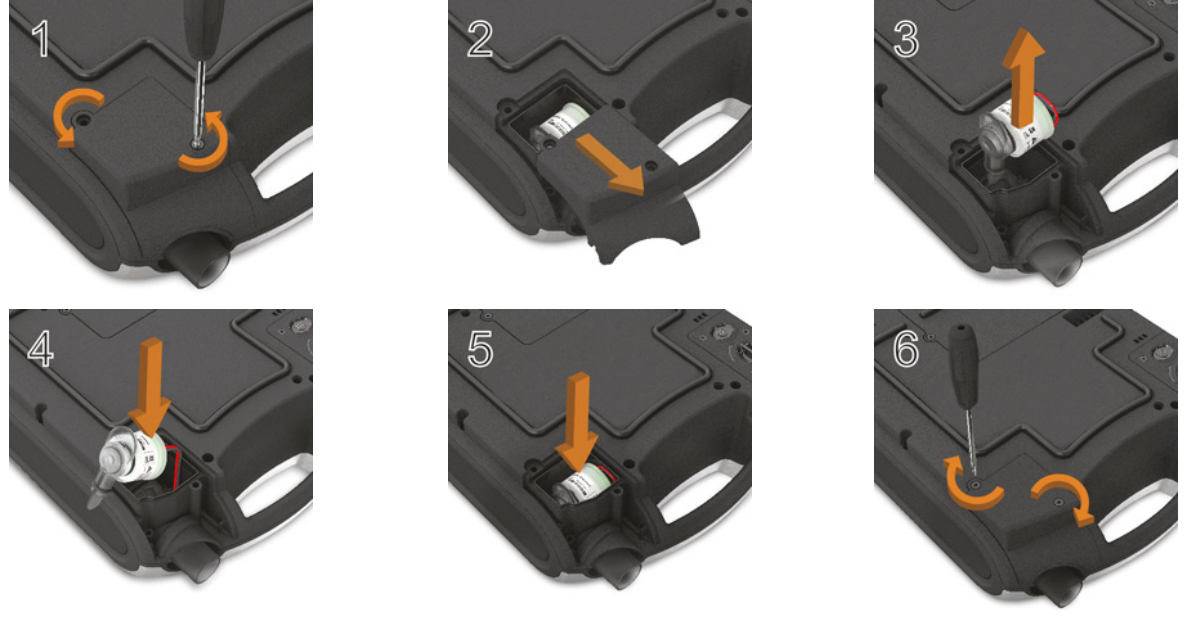

## A PRECAUÇÃO

Após a troca do Sensor de oxigênio, você deve executar o Reconhecimento do circuito para calibrar o novo sensor e garantir terapia e monitoramento precisos.

### Substituição da bateria interna

# AVISO

Desligar e desconectar o oxigênio antes de substituir a bateria interna.

# A PRECAUÇÃO

- As baterias de íon-lítio têm circuitos integrados de proteção de segurança, mas podem, ainda assim, ser perigosas se não forem corretamente utilizadas. As baterias danificadas podem falhar ou incendiar-se.
- A capacidade disponível da bateria diminui com o passar do tempo. Quando a capacidade restante da bateria for reduzida, não utilize a bateria interna como a principal fonte de energia.
- Recarregar a bateria interna apenas no interior do dispositivo ou utilizando um carregador aprovado pela ResMed. Evitar impactos físicos fortes no dispositivo.
- Utilizar a bateria interna de acordo com a utilização pretendida indicada neste manual. Podem ocorrer danos no equipamento ou lesões se forem efetuadas modificações no equipamento ou no modo de operação.
- A bateria interna deve ser substituída de dois em dois anos ou quando houver uma redução perceptível no tempo de utilização quando totalmente carregada.

#### Para remover e substituir a bateria interna:

Antes de substituir a bateria interna, desligar o dispositivo Astral e remover da corrente elétrica.

- 1. Virar o dispositivo e desparafusar a tampa da bateria.
- 2. Retirar a tampa da bateria do dispositivo.
- 3. Retirar a bateria do dispositivo.
- 4. Inserir uma nova bateria no respectivo encaixe. Certificar-se que os conectores da bateria fiquem virados para baixo dentro do encaixe, encostados aos pontos de ligação da bateria no dispositivo.
- 5. Recolocar a tampa da bateria.
- 6. Parafusar a tampa da bateria firmemente no lugar.

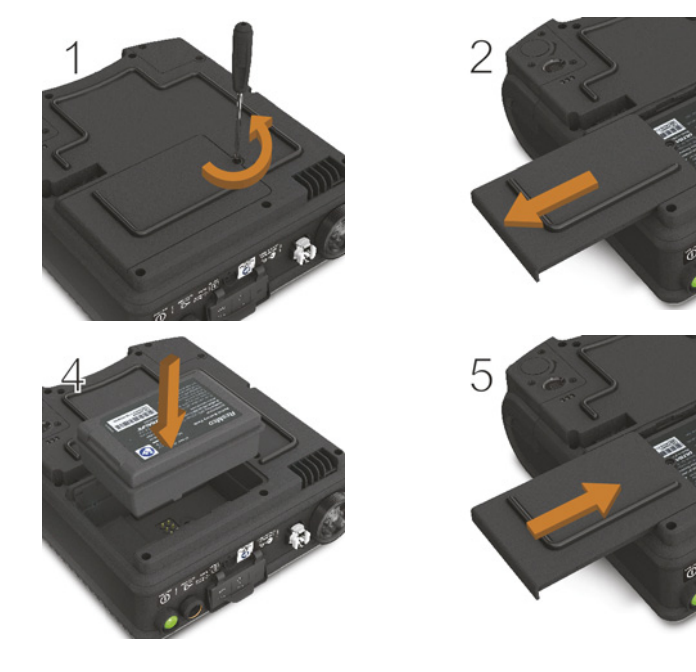

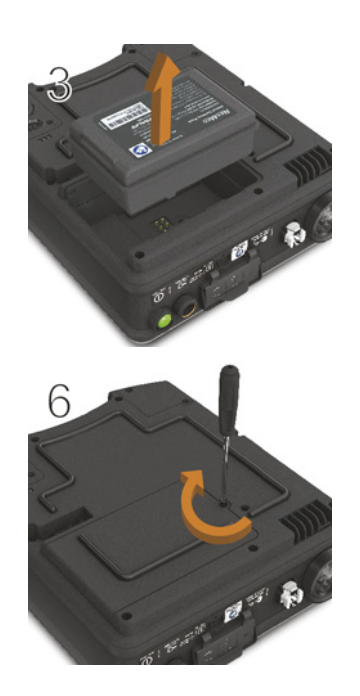

## Manutenção

# A AVISO

As inspeções e os reparos só deverão ser realizados por um agente autorizado. Em circunstância alguma deverá ser feita tentativa de realizar os reparos ou manutenção sozinho. O não cumprimento desta advertência poderá anular a garantia do seu dispositivo Astral, danificar o dispositivo Astral ou ter como resultado possíveis lesões ou mesmo a morte.

Observação: Guardar a embalagem original do dispositivo Astral para utilizar no envio de/para o Centro de Assistência autorizado da ResMed.

#### Cronograma de manutenção

O dispositivo Astral deve ser assistido por um Centro de Assistência autorizado da ResMed de acordo com o calendário seguinte. O dispositivo Astral destina-se a proporcionar um funcionamento seguro e confiável desde que a sua utilização e manutenção respeitem as instruções fornecidas pela ResMed. No entanto, e como acontece com todos os dispositivos elétricos, deverá haver cuidado e solicitar a inspeção do dispositivo num Centro de Assistência autorizado da ResMed caso alguma irregularidade seja detectada.

Com manutenção regular, a vida útil esperada de um dispositivo Astral é de 8 anos.

Cronograma de manutenção, a contar da data da primeira utilização:

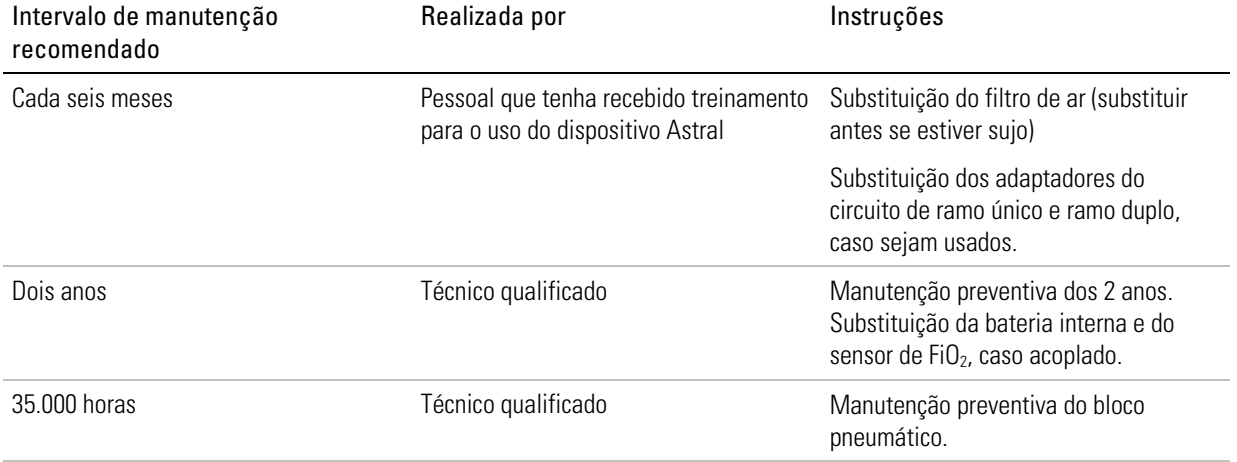

#### Bateria interna

A duração esperada da bateria interna é de 2 anos. A bateria interna deve ser substituída de dois em dois anos ou quando houver uma redução perceptível no tempo de utilização quando totalmente carregada. Durante o armazenamento, certificar-se de que a bateria interna seja recarregada uma vez a cada seis meses.

### Informações sobre o dispositivo

As informações sobre o dispositivo, incluindo o número de horas desde a última manutenção, podem

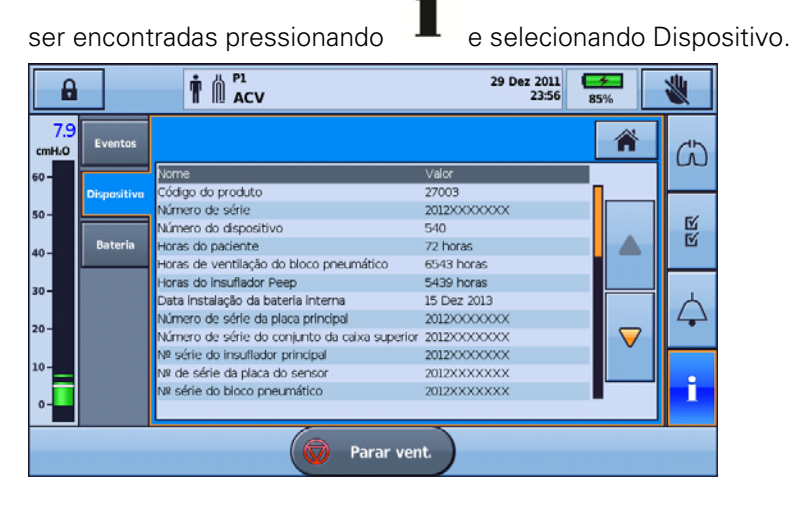

## Considerações adicionais para hospitais ou estabelecimentos de saúde

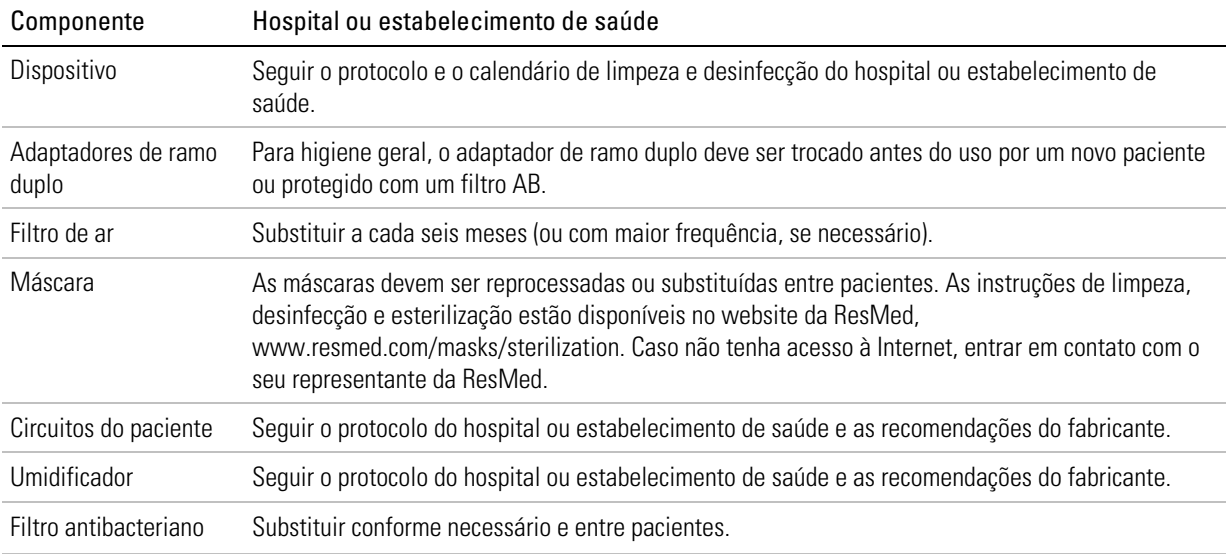

# Especificações técnicas

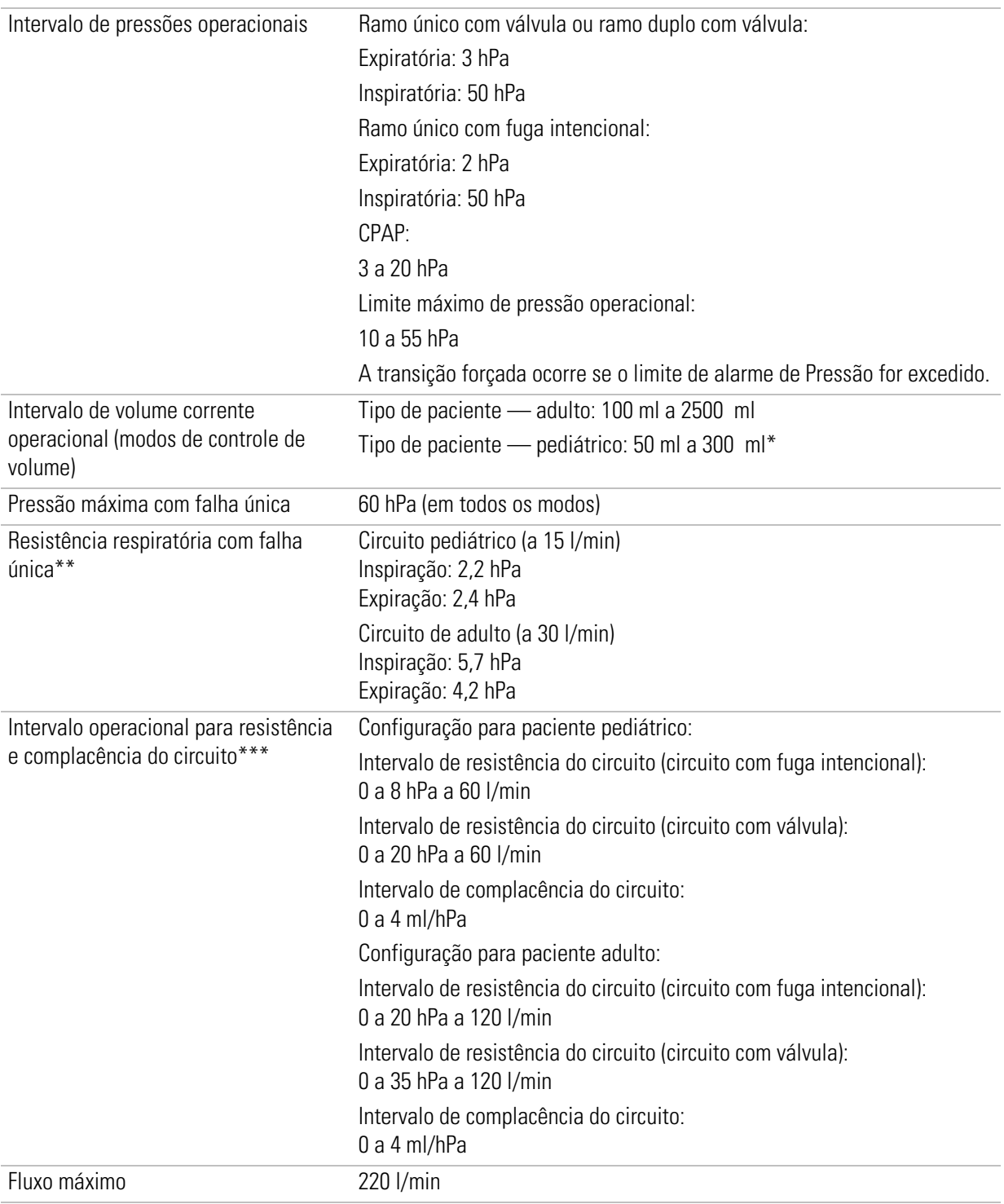

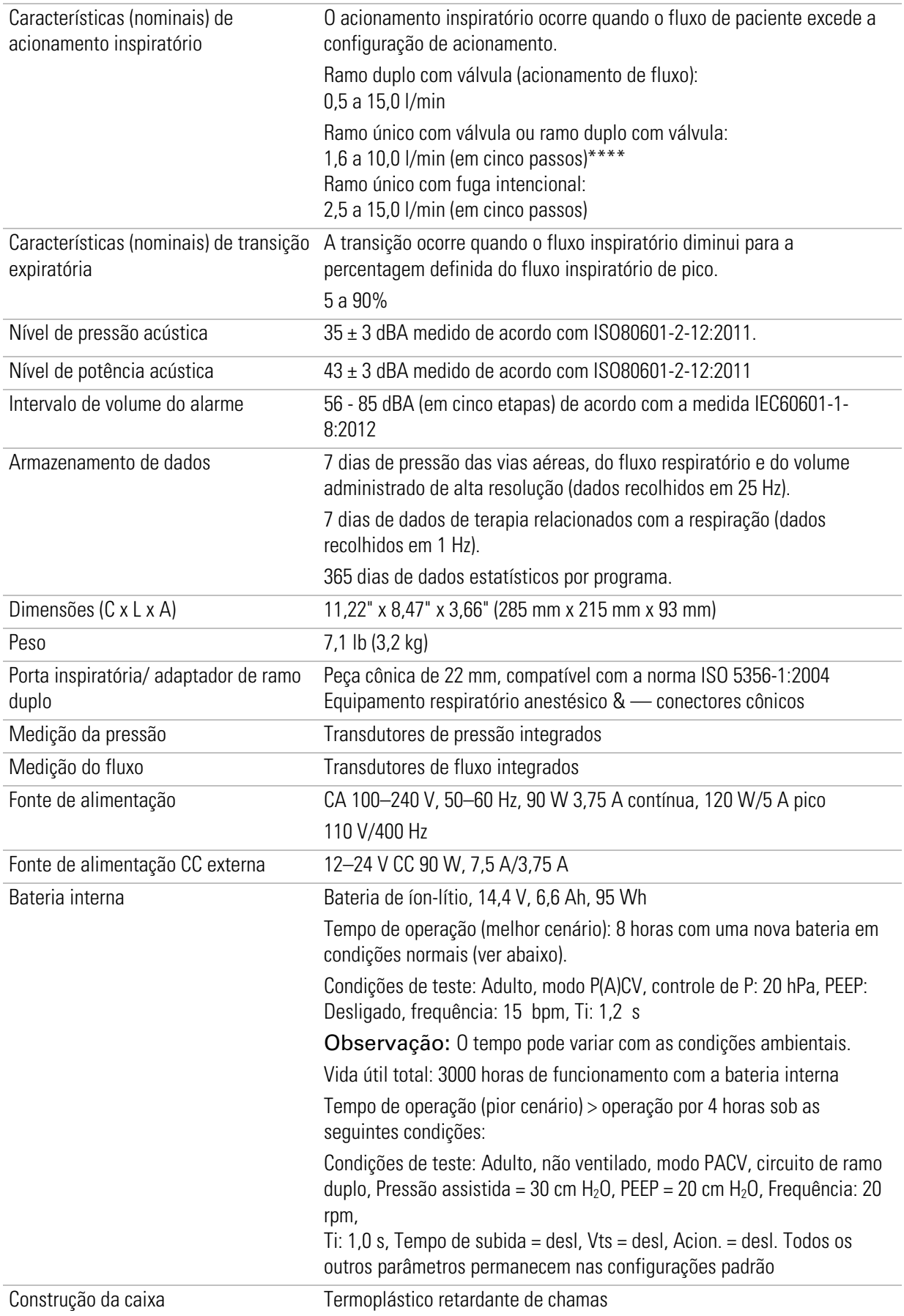

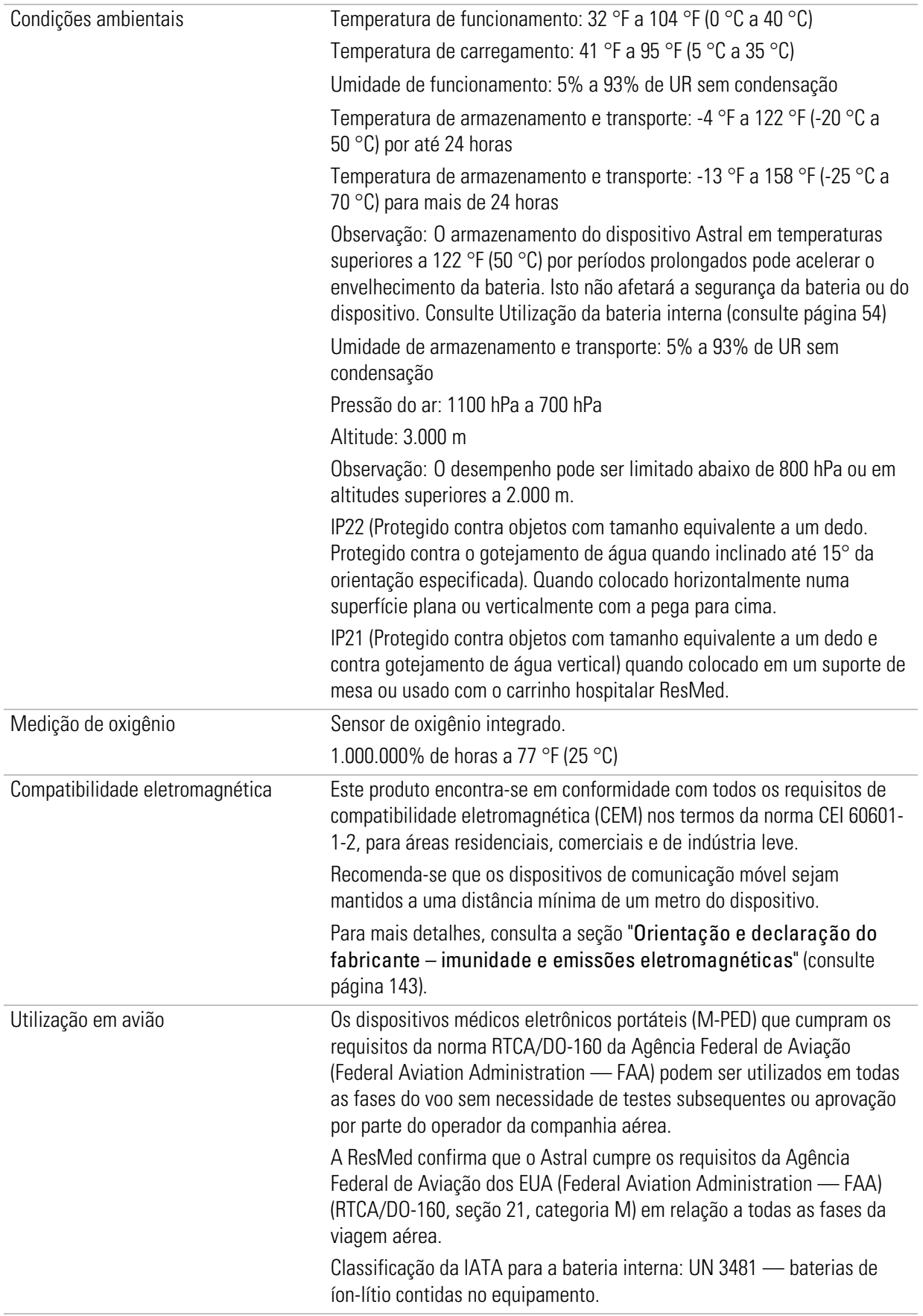

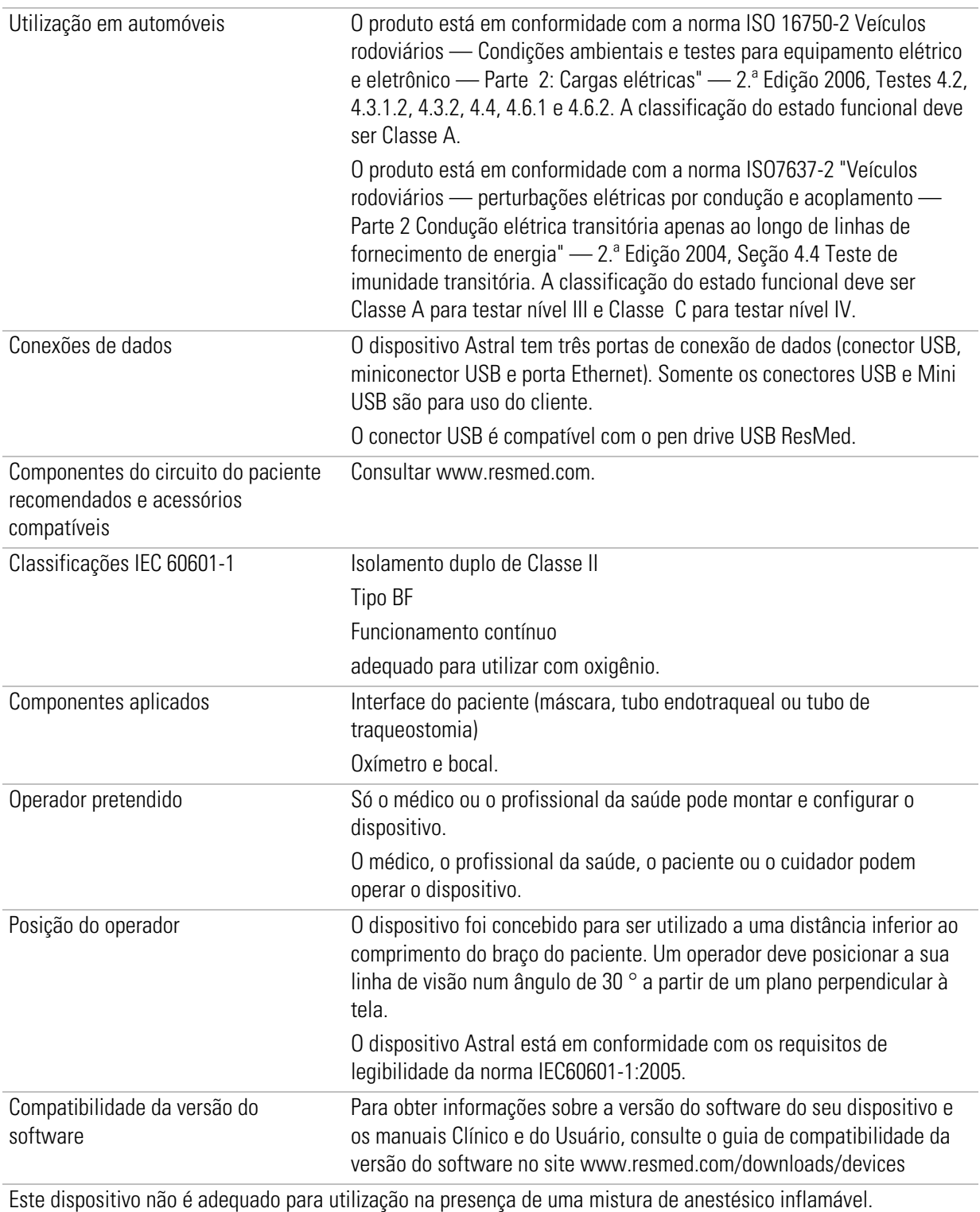

\*A norma internacional relativa a ventiladores indica que o tipo de paciente Pediátrico deve ser utilizado para pacientes que recebam menos de 300 ml; contudo, o dispositivo Astral permite o ajuste do parâmetro de configuração "Vt" até 500 ml para casos em que "Vt" esteja definido de tal forma que compense a fuga no circuito respiratório.

\*\*Os limites são a soma da impedância do dispositivo e do circuito.

\*\*\*A função Reconhecimento de circuito falhará se estiver ligado um circuito fora do intervalo aceitável.

\*\*\*\*As configurações individuais podem ser mais sensíveis.

A vida das células de oxigênio é descrita pelas horas usadas multiplicadas pela % de oxigênio usada. Por exemplo, uma célula de oxigênio de 1.000.000% de horas durará 20.000 horas a 50% de FiO<sub>2</sub> (20.000 x 50 = 1.000.000) ou 40.000 horas a 25% de FiO<sub>2</sub> (40.000 x 25 = 1.000.000). A célula de oxigênio do Astral durará 25.000 horas (1041 dias) a 40% de FiO<sub>2</sub>.

#### Via do fluxo pneumático

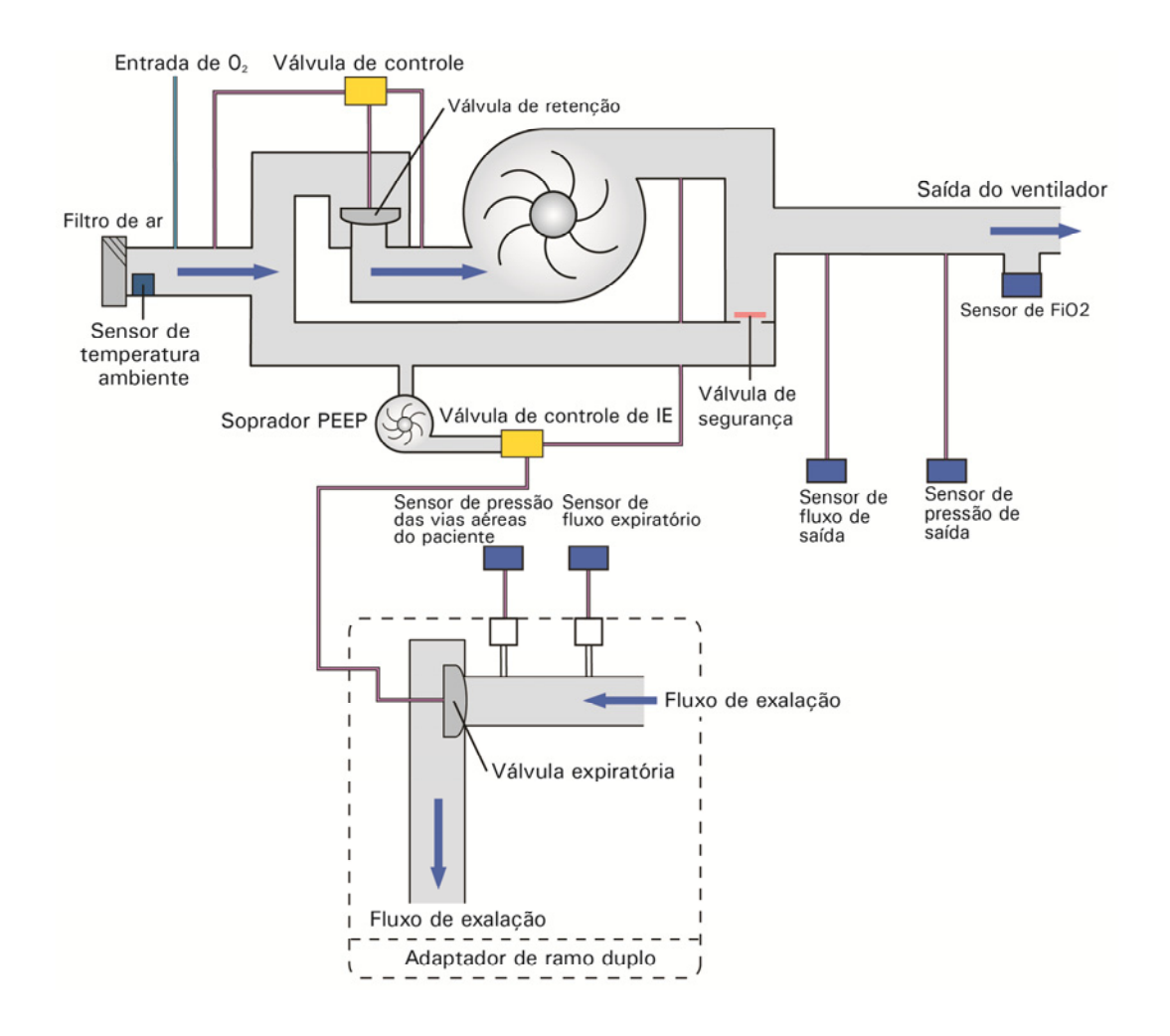

## Monitoramento

Esta seção especifica os parâmetros monitorados pelo dispositivo Astral. Os parâmetros de terapia monitorados só são exibidos durante a ventilação. Outros parâmetros (p. ex., nível de carga da bateria e dados de oximetria) são monitorados mesmo quando o dispositivo não está ventilando um paciente.

O dispositivo Astral monitora os seguintes parâmetros:

## Parâmetros de tempo

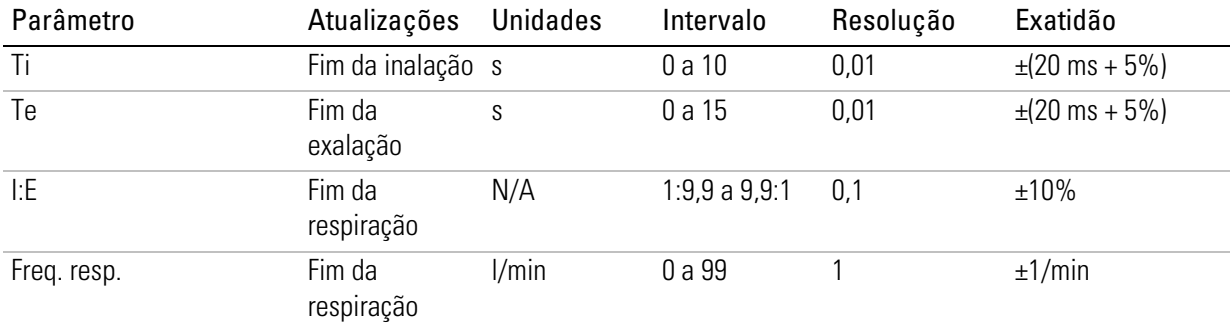

## Parâmetros de volume e de fluxo

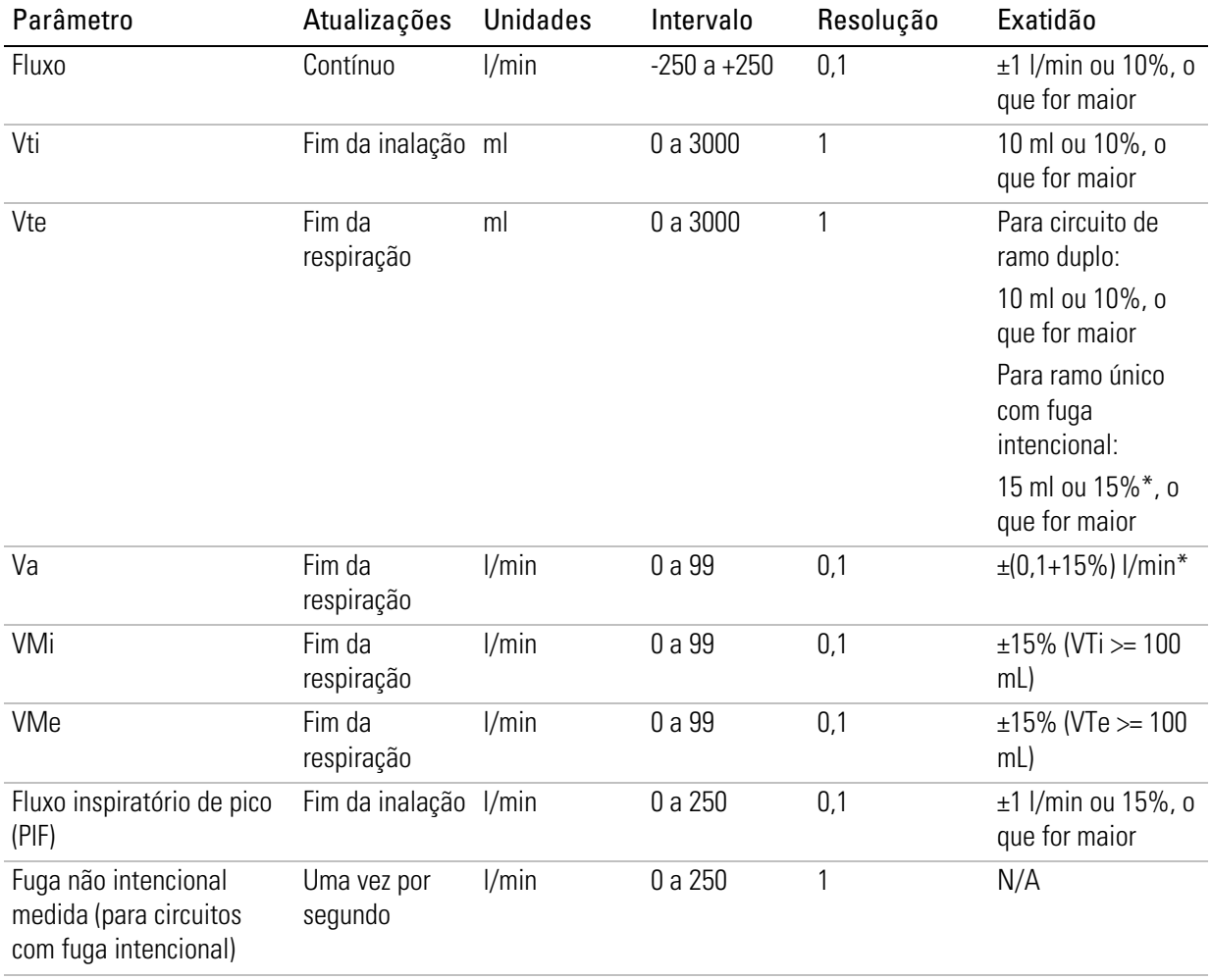

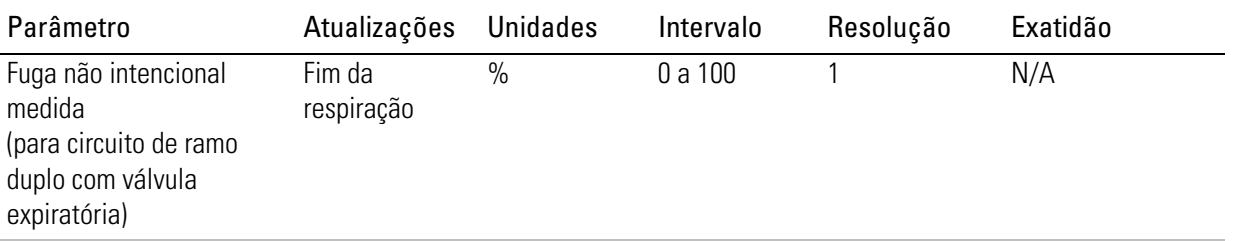

\* Quando a Freq. resp.  $\geq 8$ /min e a Pressão  $\leq 40$  hPa.

## Parâmetros de pressão

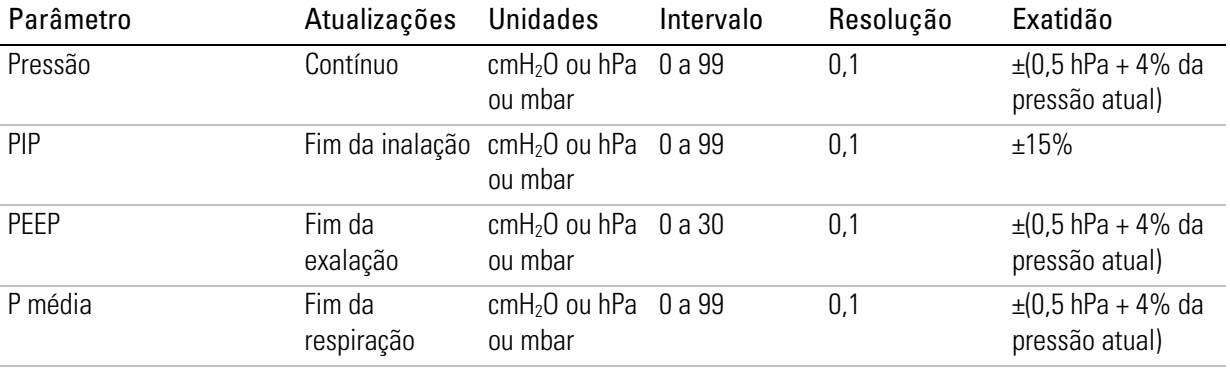

## Outros parâmetros

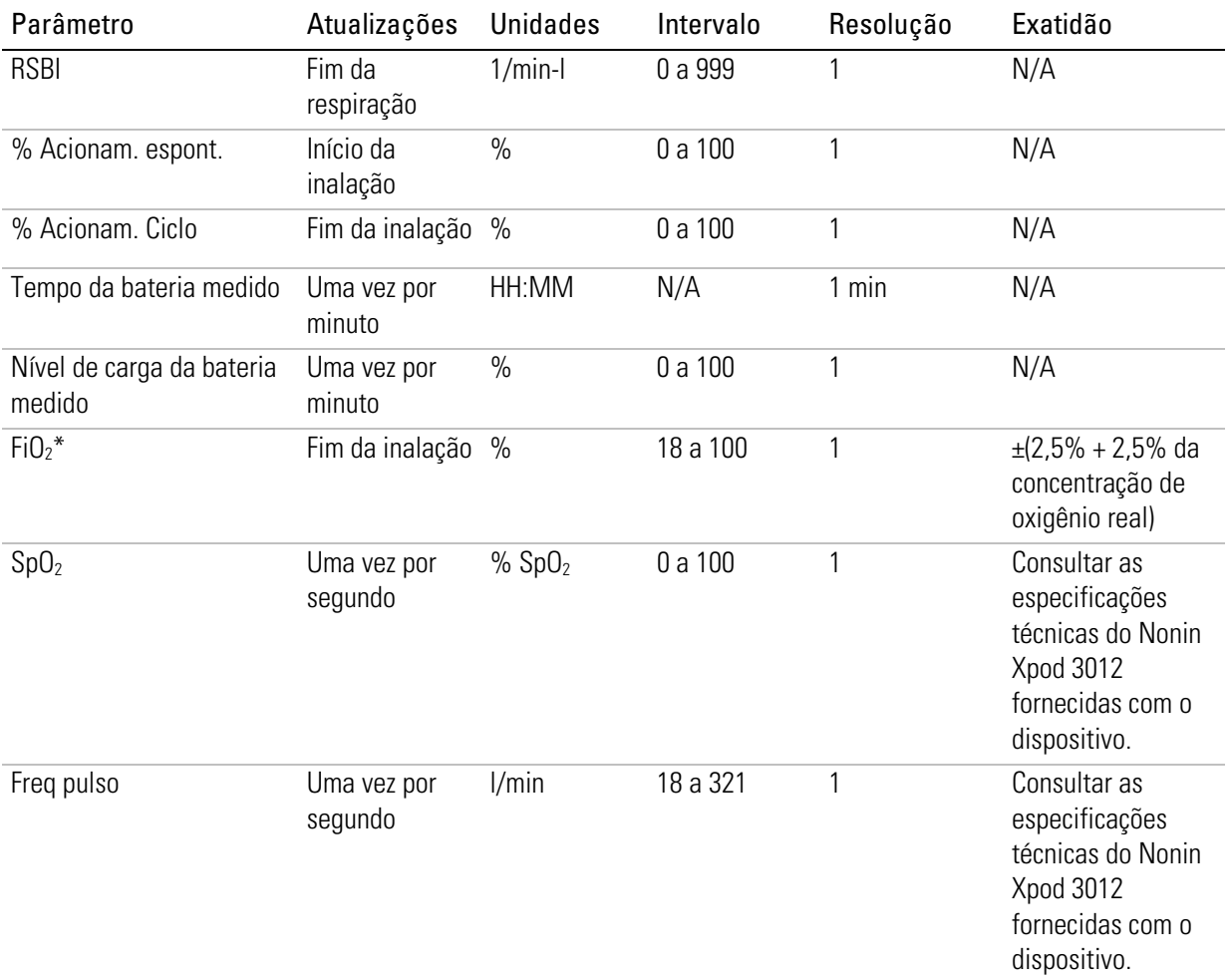

\*A monitorização da FiO*2* compensa automaticamente a variação da pressão atmosférica.

#### Observações:

- Todos os fluxos e volumes são medidos em condições BTPS.
- Para alcançar as exatidões especificadas, é necessário executar com êxito a função Reconhecimento de circuito antes dos testes de medição. As exatidões especificadas excluem a complacência da máscara.
- A pressão pode ser exibida em cmH2O, em hPa ou em mbar. O fator de conversão das unidades de pressão é 1. Isto significa que a pressão exibida terá os mesmos valores, independente da unidade selecionada.

## Exatidão dos controles

A tabela seguinte define o intervalo e a exatidão da configuração para os parâmetros ajustáveis.

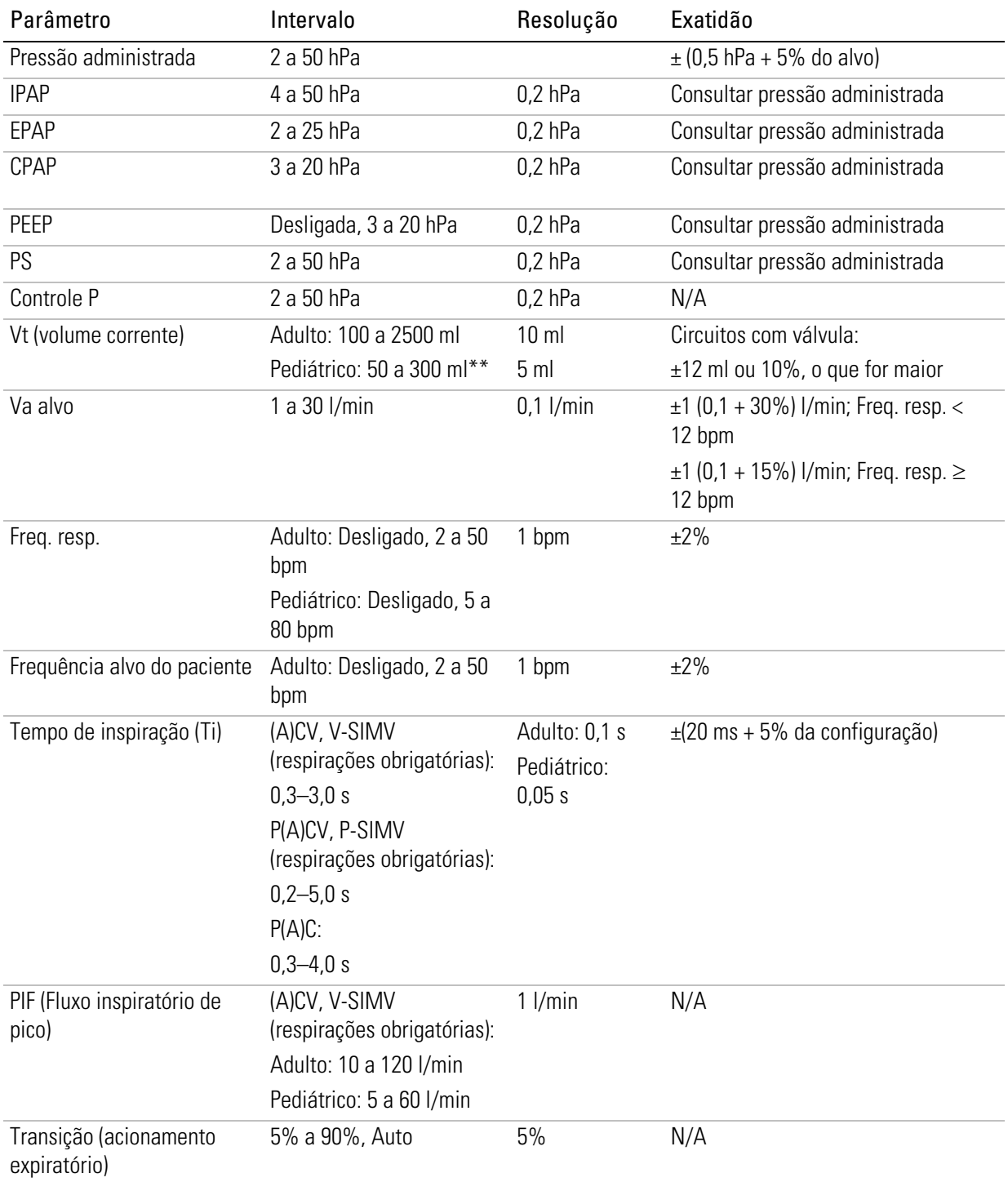
#### Exatidão dos controles

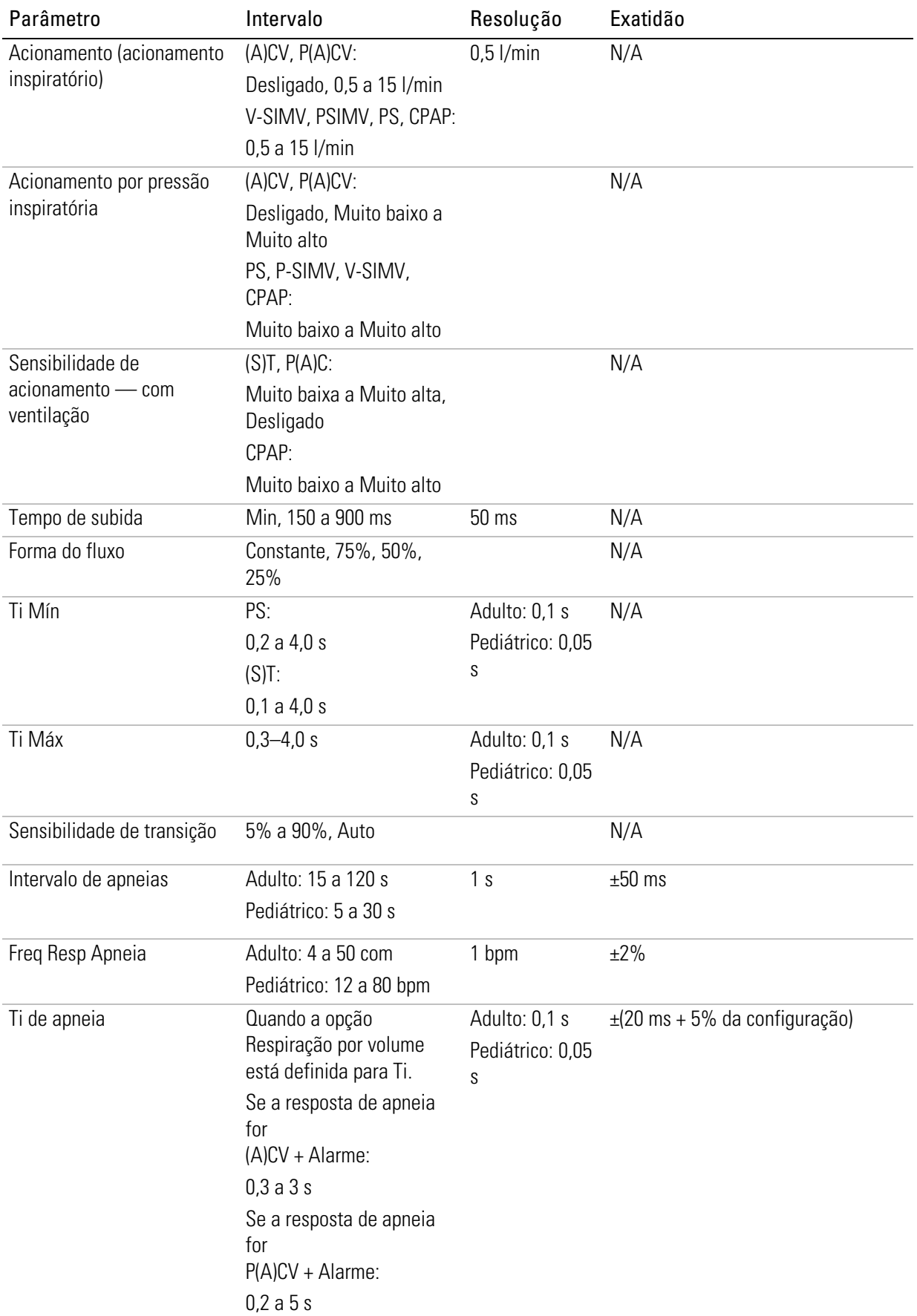

#### Exatidão dos controles

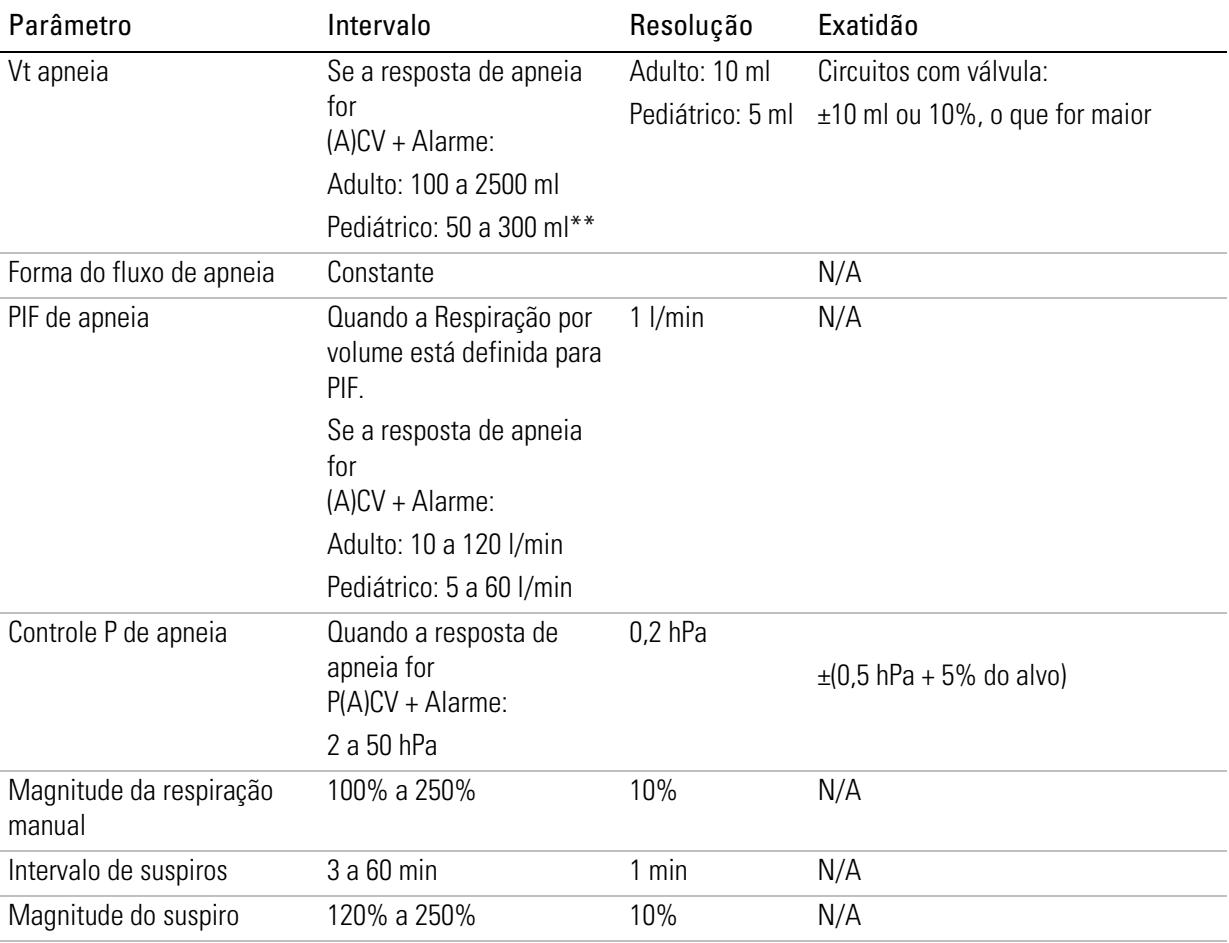

\*Quando a Freq. resp.  $\geq 8$ /min e a Pressão  $\leq 40$  hPa.

\*A norma internacional relativa a ventiladores indica que o tipo de paciente Pediátrico deve ser utilizado para pacientes que recebam menos de 300 ml; contudo, o dispositivo Astral permite o ajuste do parâmetro de configuração "Vt" até 500 ml para casos em que "Vt" esteja definido de tal forma que compense a fuga no circuito respiratório.

#### Observações:

- Todos os fluxos e volumes são medidos em condições BTPS.
- Para alcançar as exatidões especificadas, é necessário executar com êxito a função Reconhecimento de circuito antes dos testes de medição.
- A pressão administrada é regulada na porta do paciente.

## Sistema de medição e exatidão

As especificações técnicas supramencionadas são fornecidas de acordo com as normas ISO 10651-2 2004 e CEI 60601-2-12 2001.

Devido à introdução de um novo padrão de cuidados críticos, é exigido aos fabricantes que declarem a incerteza da medição.

De acordo com a norma ISO 80601-2-12 2011, a incerteza da medição do equipamento de teste do fabricante é:

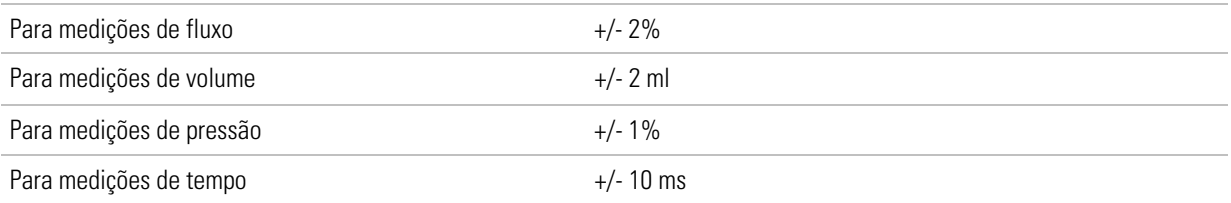

De acordo com a norma ISO 80601-2-12 2011, a tolerância dos parâmetros de monitorização, inclusive da incerteza da medição é:

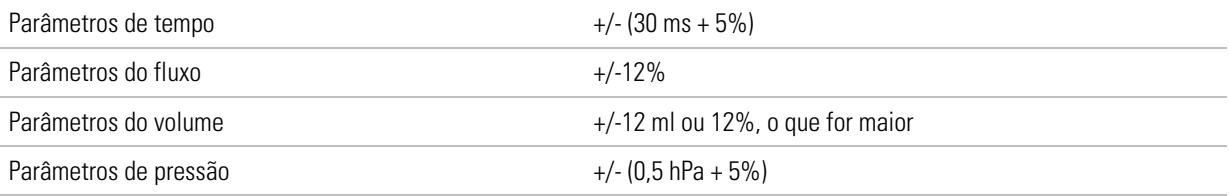

As comparações do desempenho do ventilador devem ser feitas globalmente, incluindo ou excluindo a incerteza da medição.

## Variantes funcionais

Variações funcionais entre o Astral 100 e o Astral 150.

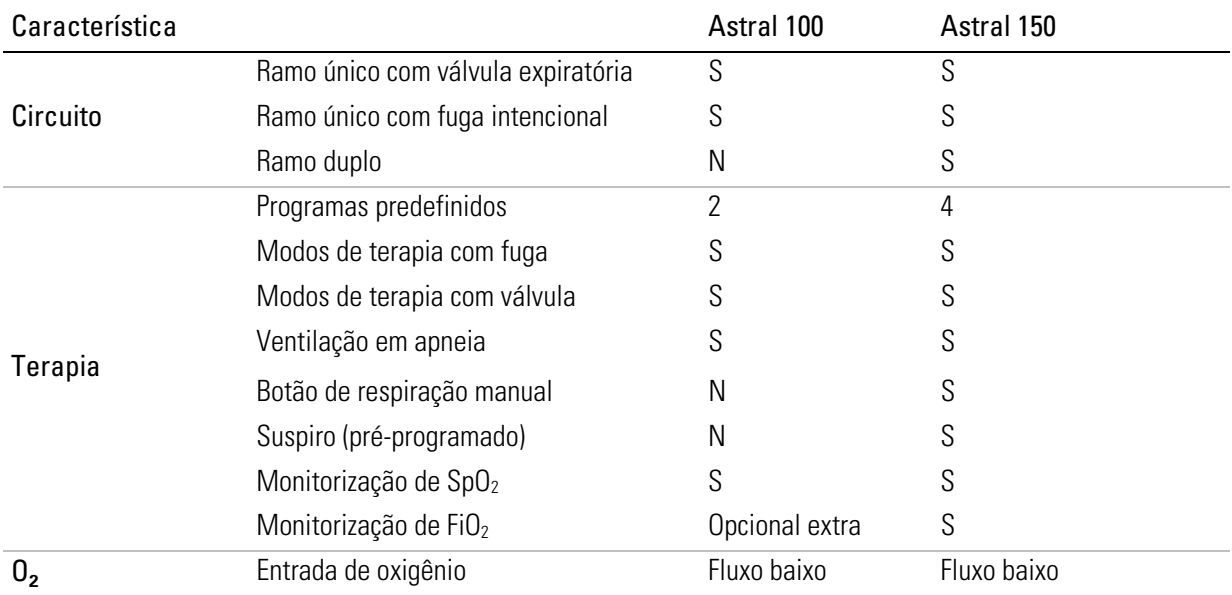

## Orientação e declaração do fabricante —imunidade e emissões eletromagnéticas

O equipamento elétrico médico necessita de precauções especiais relativas à Compatibilidade Eletromagnética (CEM) e também necessita ser instalado e colocado em funcionamento de acordo com a informação referente à CEM contida neste documento.

Atualmente, esta declaração aplica-se aos seguintes dispositivos ResMed:

Ventiladores da série Astral™.

## Orientação e declaração do fabricante — emissões eletromagnéticas

Estes dispositivos destinam-se a ser utilizados nos ambientes eletromagnéticos especificados abaixo. O cliente ou o usuário do dispositivo deverá assegurar-se de que este se encontra em tal ambiente.

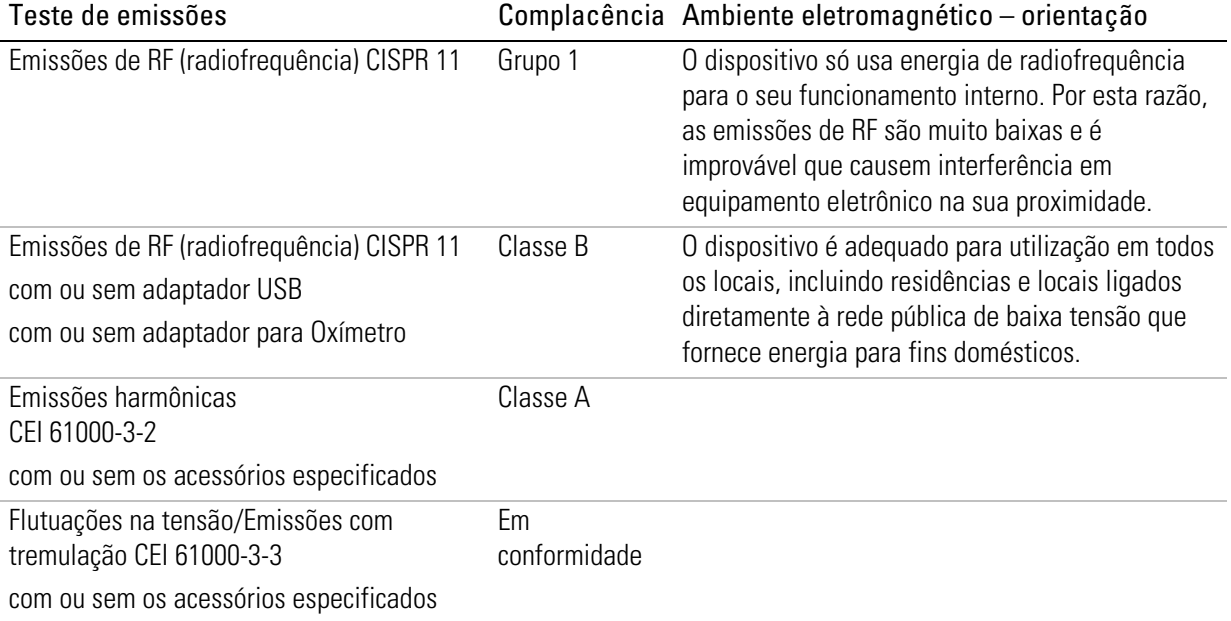

# <u>'N</u> AVISO

- O dispositivo não deve ser utilizado próximo ou em cima de outro equipamento. Se for necessário utilizar o dispositivo próximo ou em cima de outro equipamento, deve verificarse o correto funcionamento do mesmo com o tipo de configuração a ser usada.
- O uso de acessórios que não aqueles especificados para o dispositivo não é recomendado. Estes poderão resultar num aumento de emissões ou na diminuição da imunidade do dispositivo.
- O equipamento adicional ligado a equipamento médico elétrico deve cumprir as respectivas normas CEI ou ISO (p. ex., CEI 60950 para equipamento de processamento de dados). Além disso, todas as configurações devem cumprir os requisitos para sistemas médicos elétricos (consultar a norma CEI 60601-1-1 ou a cláusula 16 da 3.ª ed. da CEI 60601-1, respectivamente). Qualquer pessoa que ligue equipamento adicional a equipamento médico elétrico configura um sistema médico e é, consequentemente, responsável por que o sistema cumpra os requisitos para sistemas médicos elétricos. Chama-se a atenção para o fato de que a legislação local tem precedência sobre os requisitos supramencionados. Em caso de dúvida, consultar o representante local ou o departamento de assistência técnica.

## Orientação e declaração do fabricante — imunidade eletromagnética

Estes dispositivos destinam-se a ser utilizados nos ambientes eletromagnéticos especificados abaixo. O cliente ou o usuário do dispositivo deverá assegurar-se de que este se encontra em tal ambiente.

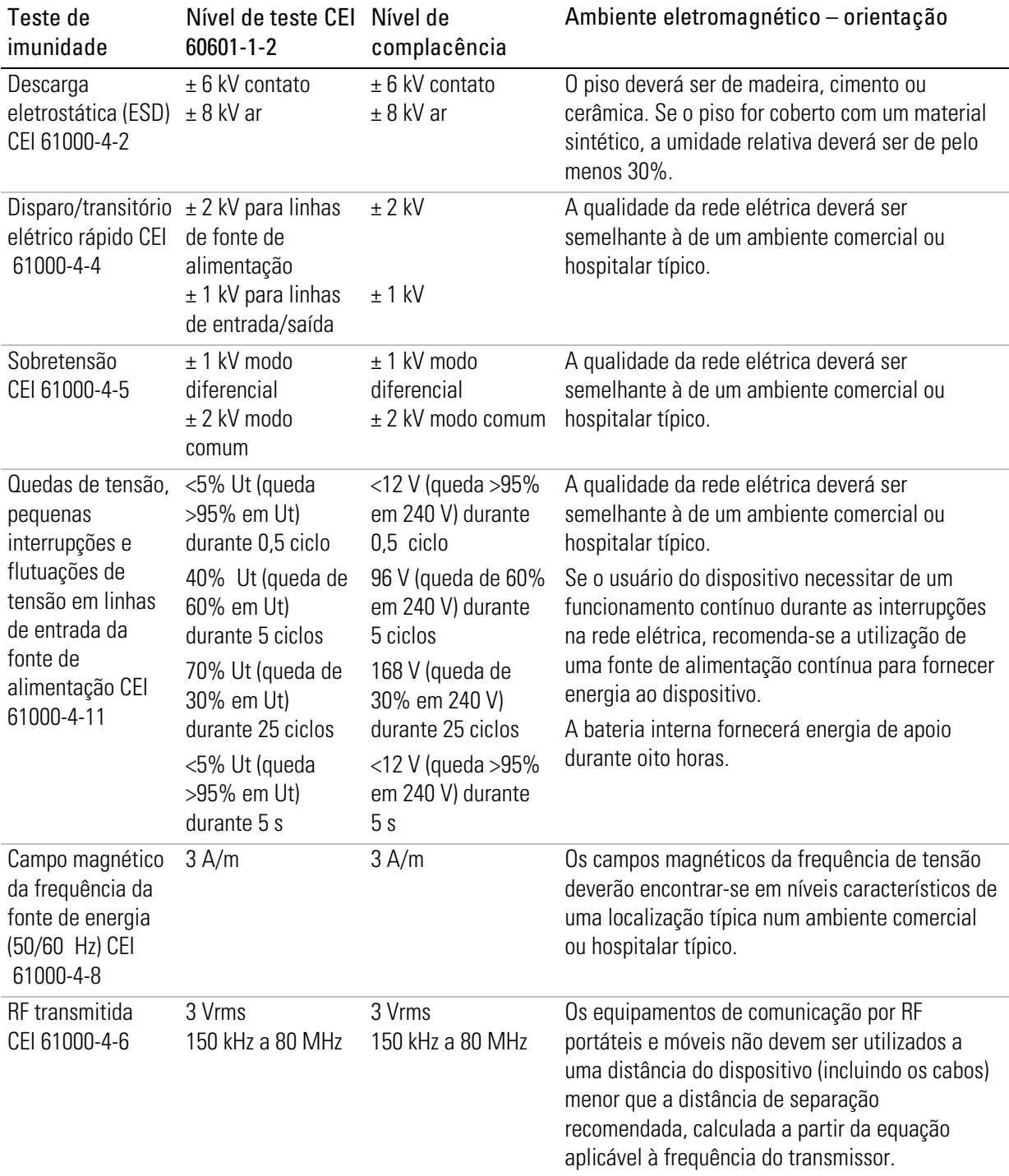

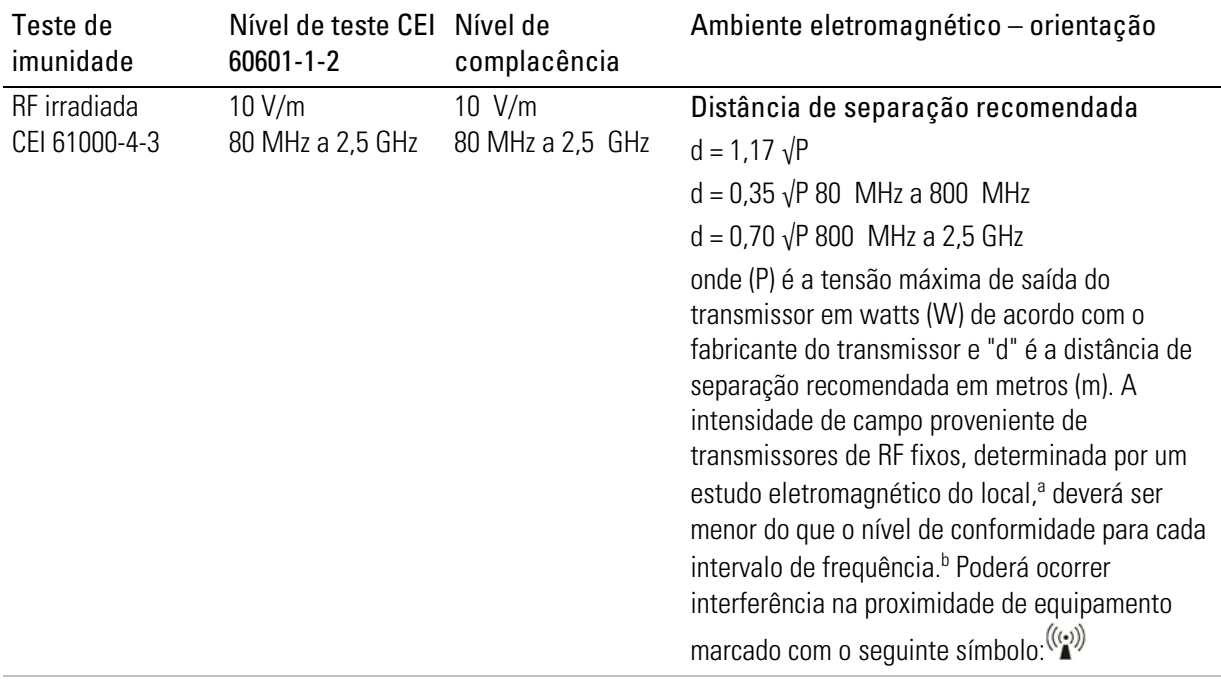

<sup>a</sup> Em teoria, a intensidade de campo de transmissores fixos, tais como estações de base para radiotelefones (telefones móveis/sem fio), rádios móveis terrestres, rádio amador, emissões de radiodifusão (AM e FM) e televisão, não pode ser prevista com exatidão. Para avaliar o ambiente eletromagnético causado por transmissores fixos de RF, deverá ser considerada a realização de um estudo eletromagnético do local. Se o valor da intensidade de campo no local onde o dispositivo está sendo utilizado exceder o nível de conformidade de RF aplicável mencionado acima, dever-se-á verificar o funcionamento adequado do dispositivo. Caso se observe um desempenho fora do normal, poderá ser necessário tomar medidas adicionais, tais como alterar a posição ou o local de instalação do dispositivo.

b No intervalo de frequência de 150 kHz a 80 MHz, a intensidade de campo deverá ser inferior a 10 V/m. Observações:

- Ut é a voltagem da corrente alternada antes da aplicação do nível de teste.
- A 80 MHz e 800 MHz, é aplicável o maior intervalo de frequência.
- Estas diretrizes poderão não ser aplicáveis a todas as situações. A propagação eletromagnética é afetada pela absorção e reflexão de estruturas, objetos e pessoas.

### Distâncias de separação recomendadas entre os equipamentos de comunicação por RF portáteis e móveis e o dispositivo

Estes dispositivos destinam-se a ser utilizados num ambiente onde as perturbações RF irradiadas são controladas. O cliente ou o usuário do dispositivo pode ajudar a evitar interferências eletromagnéticas mantendo a distância mínima entre os equipamentos de comunicação por RF portáteis e móveis (transmissores) e o dispositivo, tal como é recomendado abaixo, de acordo com a potência máxima de saída do equipamento de comunicação.

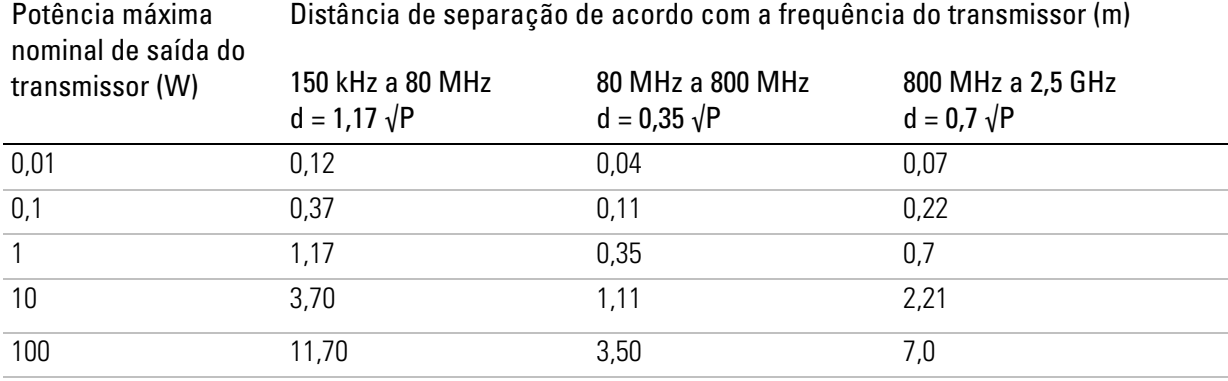

Para transmissores cuja potência máxima de saída não está indicada acima, a distância "d" de separação recomendada em metros (m) pode ser determinada usando a equação aplicável à frequência do transmissor, em que "P" é a potência máxima de saída do transmissor em watts (W) de acordo com o fabricante do transmissor.

#### Observações:

- A 80 MHz e 800 MHz, é aplicável a distância de separação para o maior intervalo de frequência.
- Estas diretrizes poderão não ser aplicáveis a todas as situações. A propagação eletromagnética é afetada pela absorção e reflexão de estruturas, objetos e pessoas.

## Símbolos

Os símbolos que se seguem poderão constar no produto ou na embalagem.

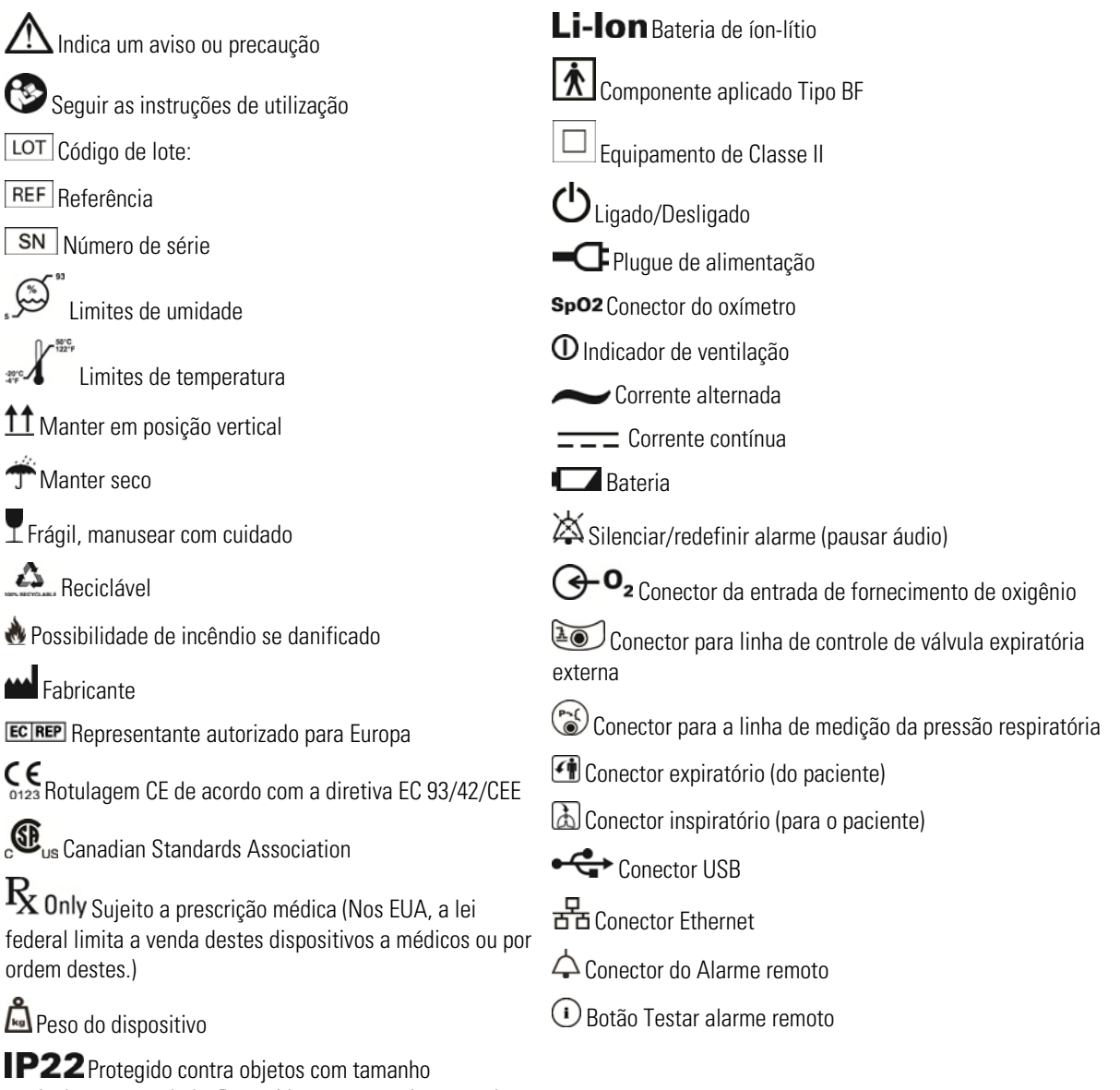

equivalente a um dedo. Protegido contra gotejamento de água quando inclinado em até 15° a partir da orientação especificada.

X Informações ambientais

Este dispositivo deve ser eliminado separadamente e não como resíduo urbano indiferenciado. Para eliminar o dispositivo, use os sistemas adequados de coleta, reutilização e reciclagem disponíveis na sua região. O uso destes sistemas de coleta, reutilização e reciclagem tem o propósito de poupar os recursos naturais e evitar danos ao ambiente causados por substâncias perigosas.

Se necessitar de informações sobre estes sistemas de descarte de resíduos, entre em contato com o serviço de coleta de resíduos de sua localidade. O símbolo de reciclagem indica o uso destes sistemas de descarte de resíduos. Se necessitar de mais informações sobre coleta e descarte do dispositivo ResMed, entre em contacto com os escritórios da ResMed ou o distribuidor local, ou visite www.resmed.com/environment.

## Conformidade com as normas

O dispositivo Astral está em conformidade com as seguintes normas:

- CEI 60601-1 Equipamento elétrico médico requisitos gerais para segurança básica e desempenho fundamental
- CEI 60601-1-2 Equipamento elétrico médico Parte 1-2: Requisitos gerais para segurança básica e desempenho essencial — Norma colateral: Compatibilidade eletromagnética — Requisitos e testes
- CEI 60601-1-8 Requisitos gerais, teste e orientações para sistemas de alarme em equipamento elétrico médico e sistemas elétricos médicos
- CEI 60601-1-11 Equipamento elétrico médico Parte 1-11: Requisitos gerais para segurança básica e desempenho essencial — Norma colateral: Requisitos para equipamento elétrico médico e sistemas elétricos médicos utilizados no ambiente de cuidados de saúde domiciliares
- ISO 10651-2 Ventiladores pulmonares para uso médico Requisitos específicos para segurança básica e desempenho fundamental — Parte 2: Ventiladores para cuidados domiciliares para pacientes dependentes de ventilador
- ISO 10651-6 Ventiladores pulmonares para uso médico Requisitos específicos para segurança básica e desempenho fundamental — Parte 6: Dispositivos de suporte ventilatório para cuidados domiciliares.

## Treinamento e suporte

Os materiais de treinamento e suporte estão disponíveis no website da ResMed, www.resmed/astral/support. Se não tiver acesso à Internet, contate seu representante da ResMed.

## Resolução de problemas de alarmes

Em caso de ocorrência de um problema, tentar as sugestões que seguem. Se o problema não puder ser resolvido, contatar o seu profissional da saúde ou a ResMed.

A razão mais comum para a emissão de um alarme deve-se à montagem incorreta do sistema ou à execução incorreta da função Reconhecimento de circuito para cada programa.

Observações:

Mensagem de alarme Ação

- As ações em resposta a alarmes listadas em seguida são válidas desde que os parâmetros de alarme corretos tenham sido programados para a terapia do paciente. Quando um alarme ajustável é ativado, reconfirmar os parâmetros do alarme.
- O registro de alarmes e os parâmetros de alarme mantêm-se quando o dispositivo é desligado e em caso de falha de energia.
- Se um alarme se ativar repetidamente, interromper a utilização, mudar para um ventilador de apoio e devolver o dispositivo para reparos.

Se o registro de alarmes atingir seu limite de armazenamento, os dados mais antigos serão descartados para permitir que dados novos sejam gravados no registro.

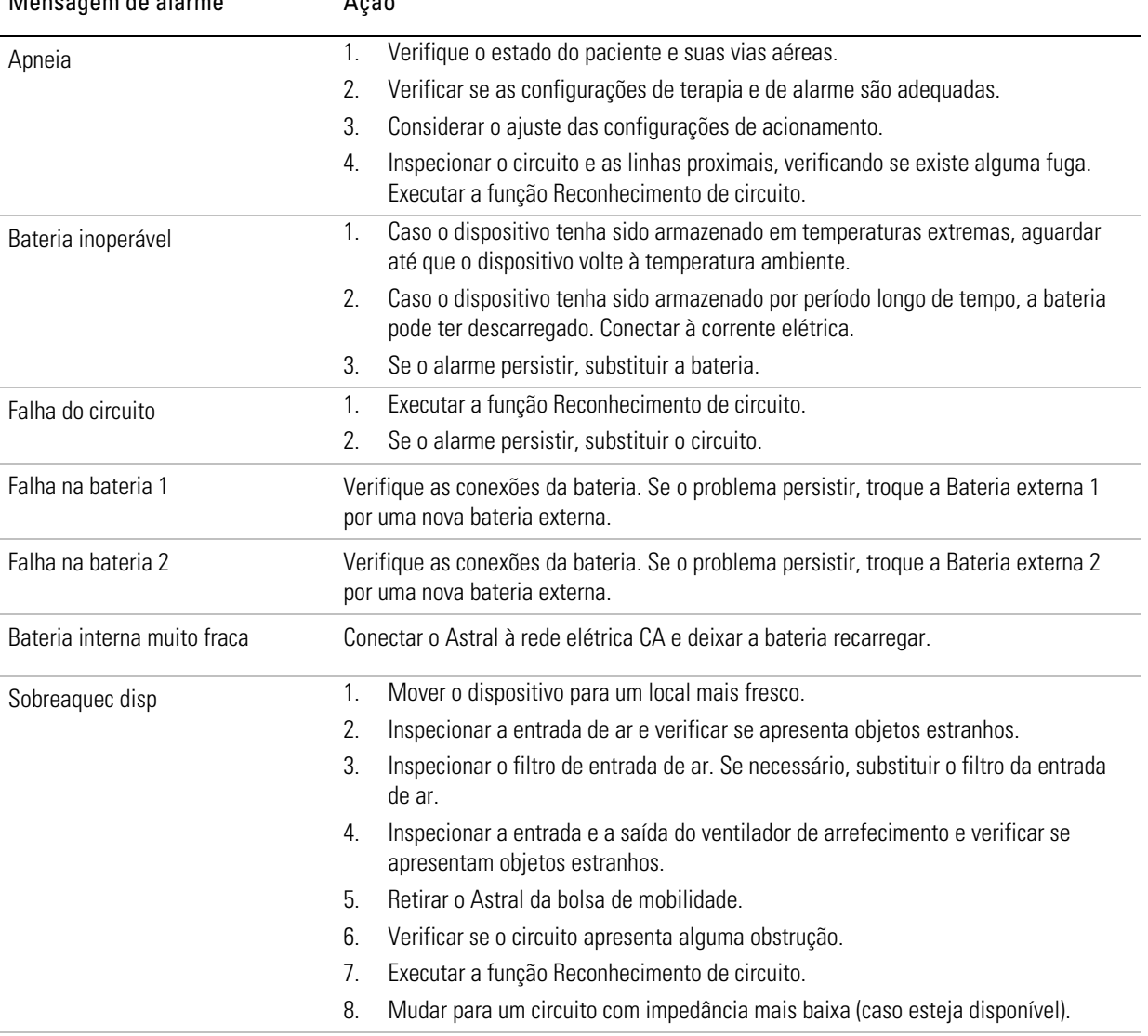

### Resolução de problemas de alarmes

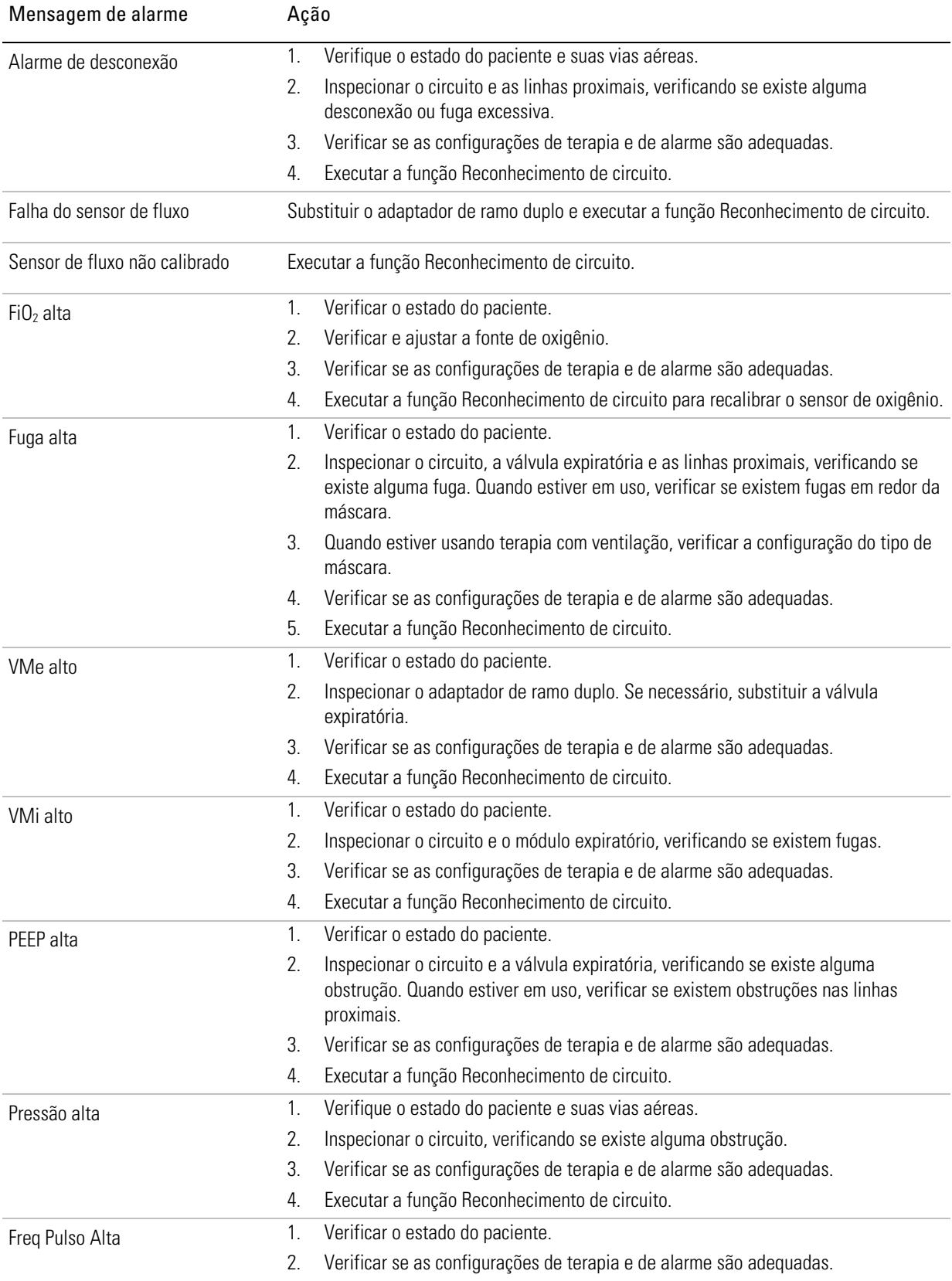

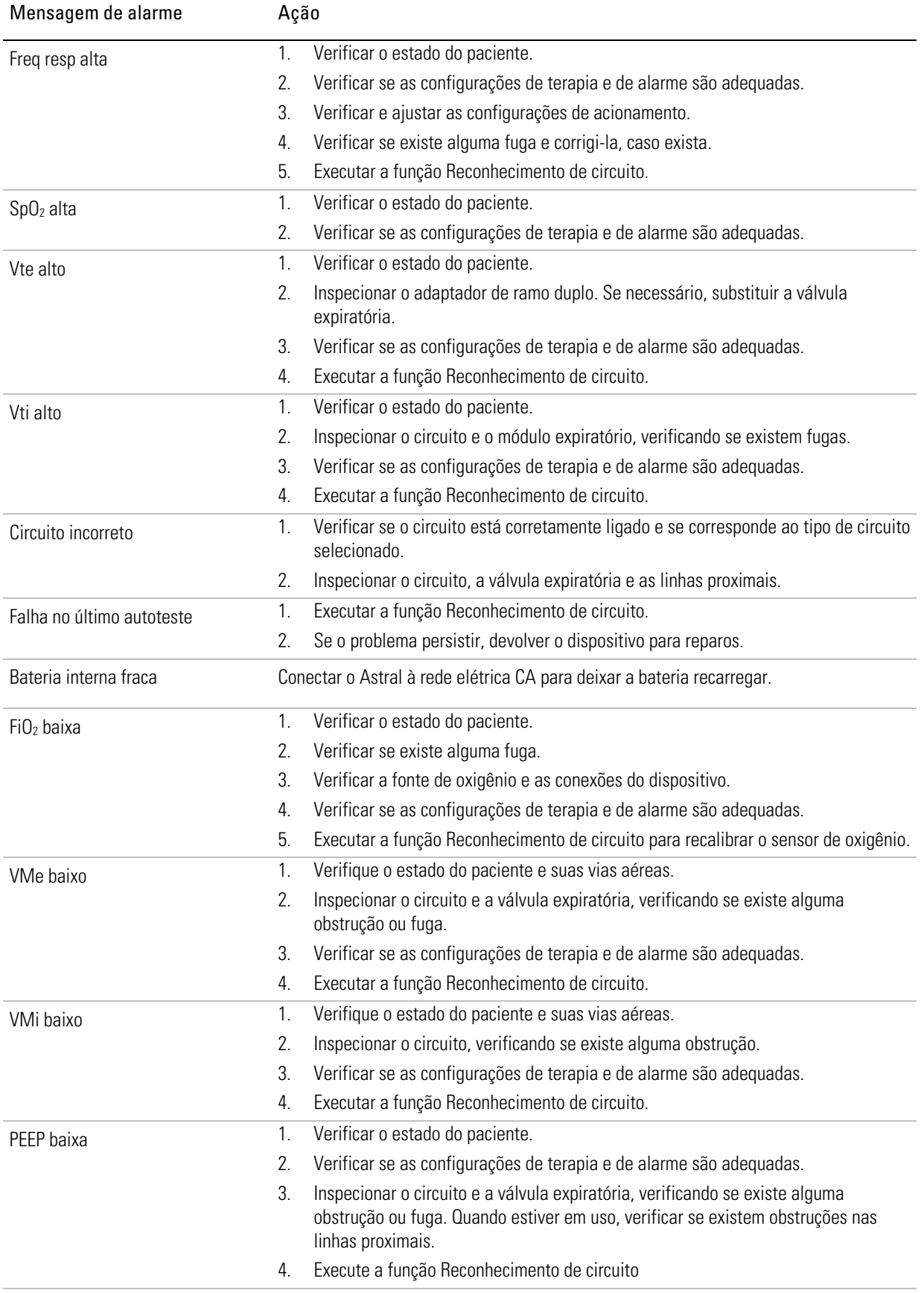

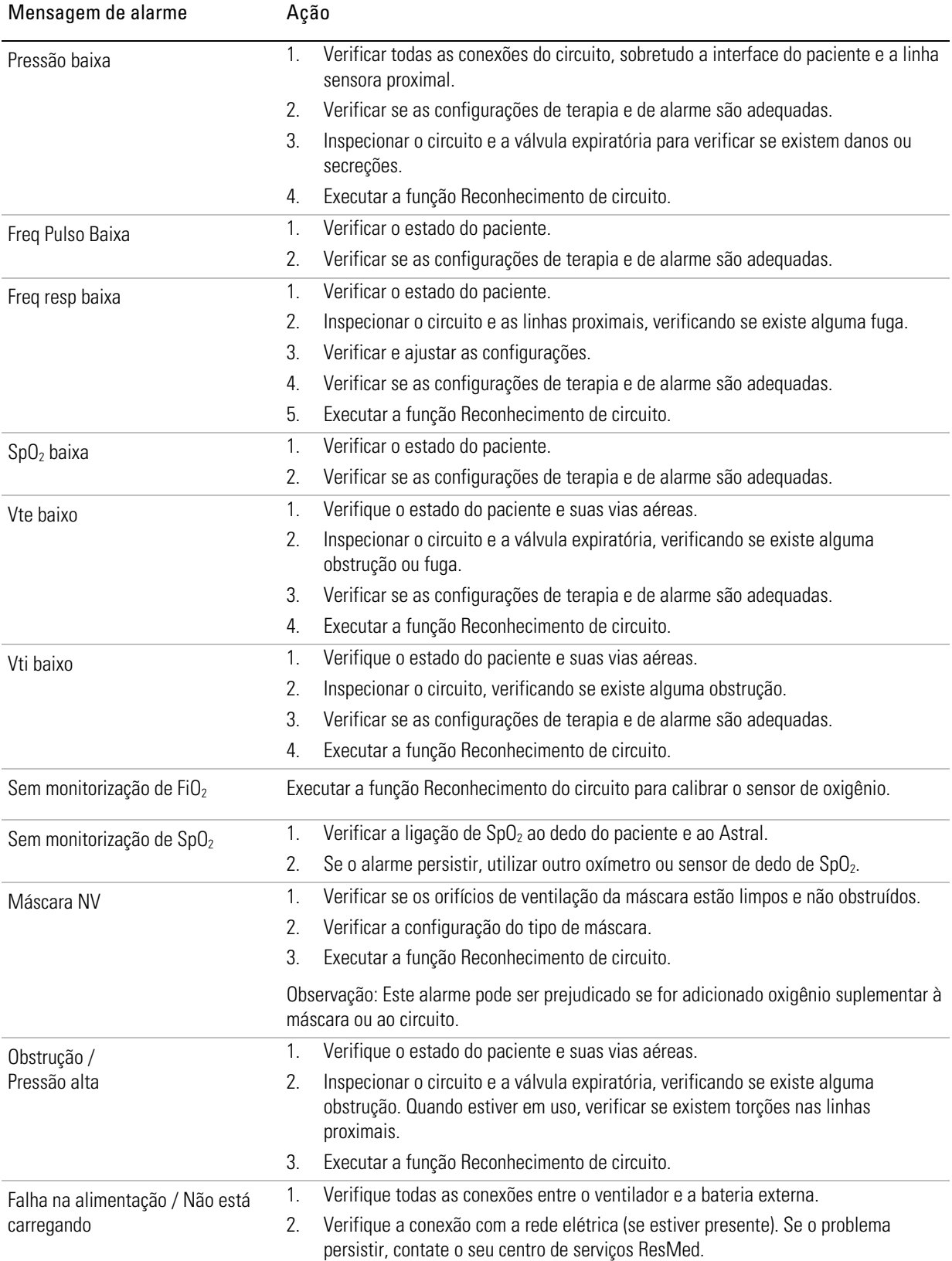

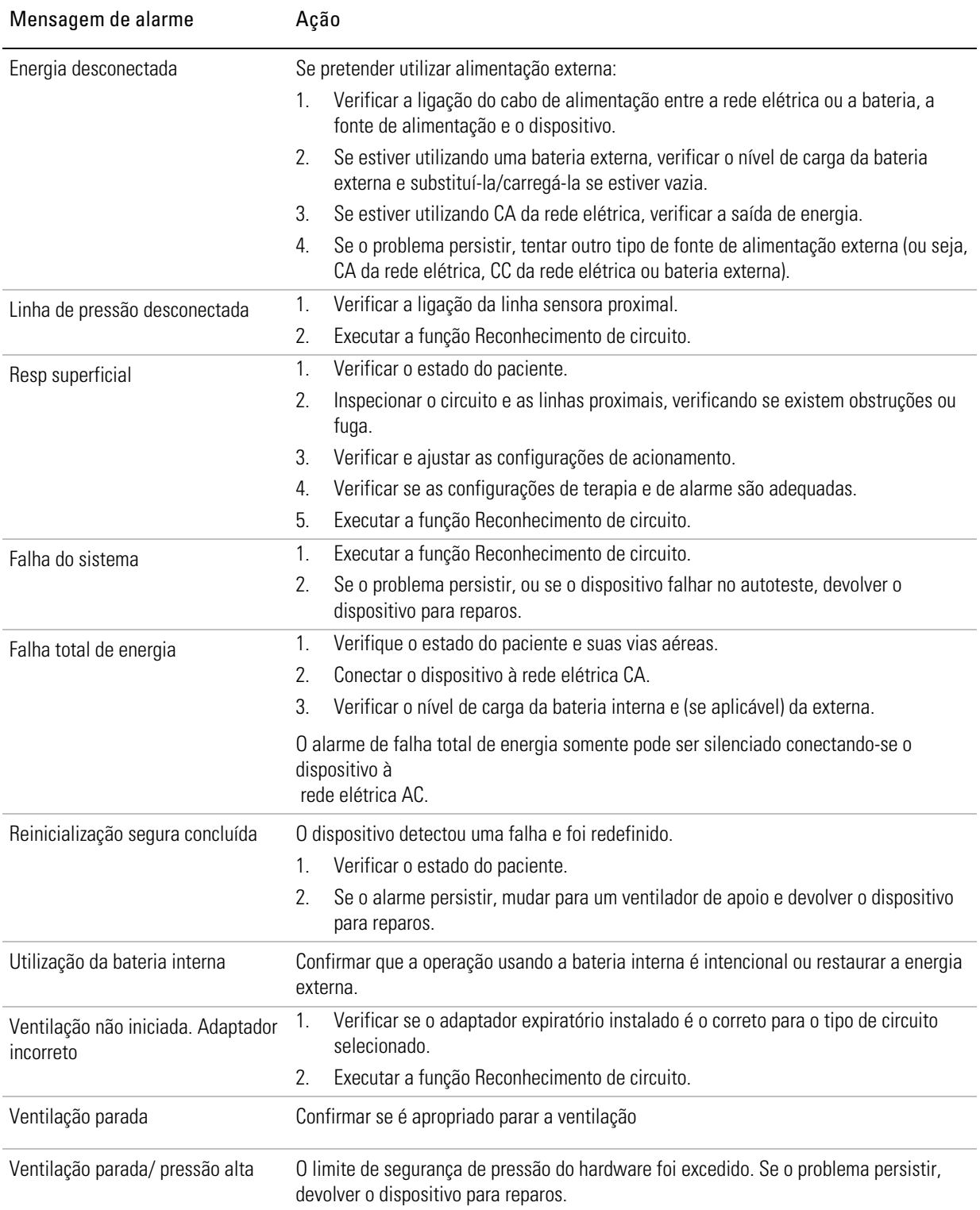

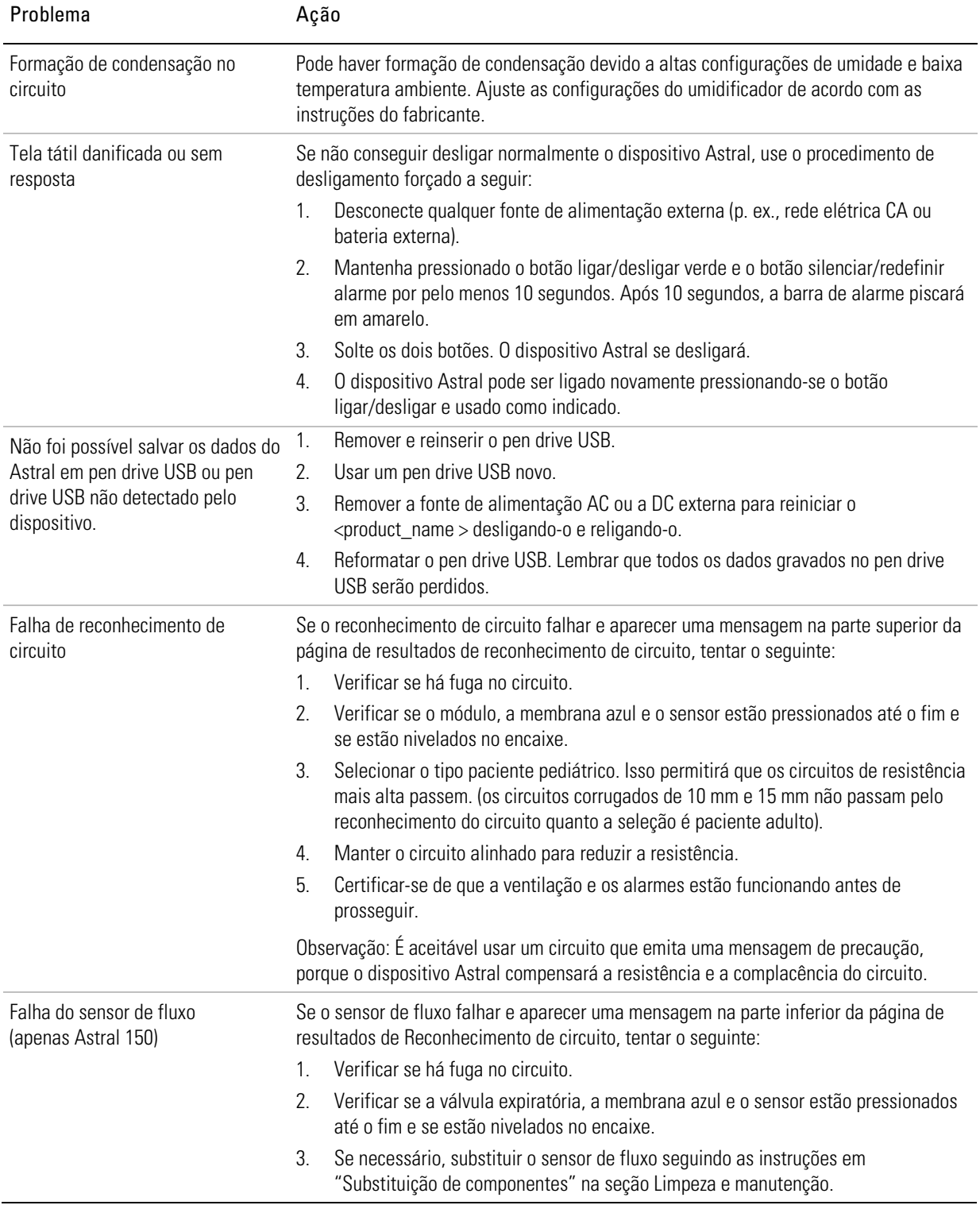

## Resolução de problemas gerais

## Recomendações para aspiração

A aspiração envolve a aplicação de pressão negativa (vácuo) às vias aéreas através de um tubo de cateter para remover secreções que estejam obstruindo as vias aéreas.

O dispositivo Astral oferece suporte para dois métodos de aspiração, aberto e fechado, com base na seleção de cateter -

A necessidade de aspiração pode ser detectada pelo ventilador através do:

- Aumento da pressão inspiratória de pico durante a ventilação controlada por volume. Para detectar esta condição, configurar adequadamente o alarme de pressão alta.
- Diminuição do volume corrente durante a ventilação controlada por pressão. Para detectar esta condição, configurar adequadamente o alarme Vti Baixo.
- Uma deterioração da saturação em oxigênio. Para detectar esta condição, utilizar um oxímetro de pulso e configurar adequadamente o alarme  $SpO<sub>2</sub>$  Baixa.

Se for necessária oxigenação do paciente antes ou após a aspiração, esta poderá ser feita através de um dos seguintes meios (ou de uma combinação destes meios):

- ajuste da entrada de oxigênio de fluxo baixo para aumentar a  $FiO<sub>2</sub>$  administrada
- hiperventilação do paciente utilizando a característica Respiração manual do dispositivo Astral (cuidado para permitir tempo de exalação suficiente para evitar a acumulação de volumes residuais de ar).

A monitorização da  $SpO<sub>2</sub>$  pode ser utilizada durante os períodos anterior e posterior à oxigenação, durante e após a aspiração para avaliar o estado do paciente.

No caso da aspiração aberta, o circuito de ventilação pode ser temporariamente desligado para permitir a aspiração. Devido a esta desconexão, os alarmes da PEEP, Pressão Inspiratória Baixa e/ou

Ventilação Minuto poderão ser acionados. Pressionar  $\Box$   $\Box$  para pré-silenciar os alarmes durante dois minutos.

Para facilitar a aspiração, os monitores da  $SpO<sub>2</sub>$ e da Frequência do pulso continuam a ser exibidos se a ventilação for temporariamente interrompida.

No caso de aspiração fechada, devido à pressão de vácuo aplicada durante a ventilação, o alarme de

Volume corrente, Volume minuto e/ou da PEEP poderão ser acionados. Pressionar **para para** para pré-silenciar os alarmes durante dois minutos.

# **PRECAUCÃO**

Após a aspiração aberta ou fechada, restaurar o circuito do paciente e verificar se a ventilação foi corretamente restaurada.

Para avaliar o estado do paciente e a eficácia da remoção de secreções, pode-se monitorar o fluxo inspiratório de pico (durante a ventilação controlada por pressão), a pressão inspiratória de pico (durante a ventilação controlada por volume) ou o volume corrente durante a ventilação controlada por pressão, bem como a  $SpO<sub>2</sub>$ .

O dispositivo Astral não restringe qual modo de ventilação é usado durante a aspiração. O dispositivo Astral pode responder de forma diferente, dependendo das configurações de modo e terapia. Recomenda-se que a "resposta esperada" seja claramente documentada no plano de cuidado do paciente.

# Garantia Limitada

A ResMed Ltd (doravante 'ResMed') garante que o produto ResMed deverá permanecer isento de defeitos de material e de fabricação durante o período de tempo abaixo especificado, a partir da data de compra.

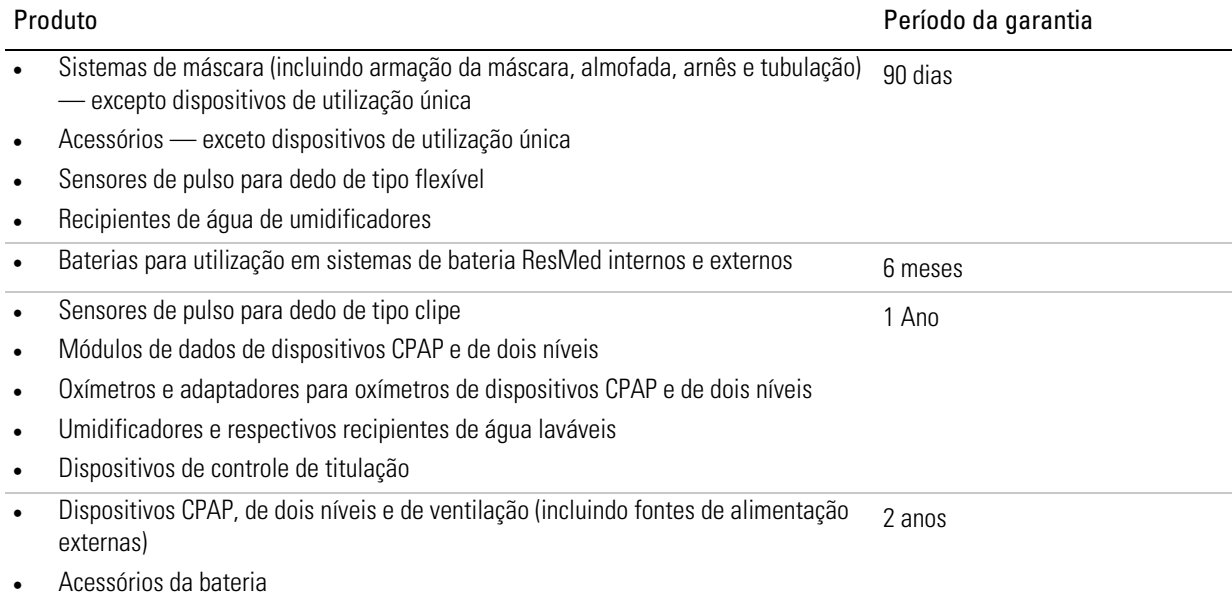

Dispositivos portáteis de diagnóstico/triagem

Esta garantia só se aplica ao consumidor inicial. Não é transferível.

Se o produto apresentar falhas em condições normais de utilização, a ResMed procederá, ao seu critério, ao reparo ou substituição do produto defeituoso ou de qualquer um dos seus componentes.

Esta garantia limitada não cobre: a) qualquer dano resultante de utilização inadequada, abuso, modificação ou alteração do produto; b) reparações efetuadas por qualquer empresa de assistência técnica que não tenha sido expressamente autorizada pela ResMed para esse tipo de reparos; c) qualquer dano ou contaminação causado por fumaça de cigarros, cachimbos, charutos ou outros; d) qualquer dano provocado pelo derramamento de água sobre um dispositivo eletrônico.

A garantia deixa de ser válida se o produto for vendido, ou revendido, fora da região da compra original.

Os pedidos de reparos ou substituição de um produto defeituoso no âmbito da garantia devem ser feitos pelo consumidor original no local de compra.

Esta garantia substitui todas as outras, explícitas ou implícitas, incluindo qualquer garantia implícita de comerciabilidade ou de adequabilidade para um determinado fim. Algumas regiões ou estados não permitem limitações relacionadas ao tempo de duração de uma garantia implícita, assim a limitação acima pode não se aplicar ao seu caso.

A ResMed não será responsabilizada por quaisquer danos incidentais ou consequentes reivindicados como decorrentes da venda, instalação ou uso de qualquer produto ResMed. Algumas regiões ou estados não permitem a exclusão ou limitação de danos incidentais ou consequentes, assim a limitação acima pode não se aplicar ao seu caso.

Esta garantia confere-lhe direitos legais específicos e você pode ter outros direitos que variam de região para região. Para mais informações sobre seus direitos de garantia, entre em contato com o revendedor local da ResMed ou os escritórios da ResMed.

# Apêndice A: Definições

### Definições das configurações de ventilação

As configurações disponíveis variarão com a escolha do modo de ventilação. Cada modo apresenta detalhes das configurações disponíveis.

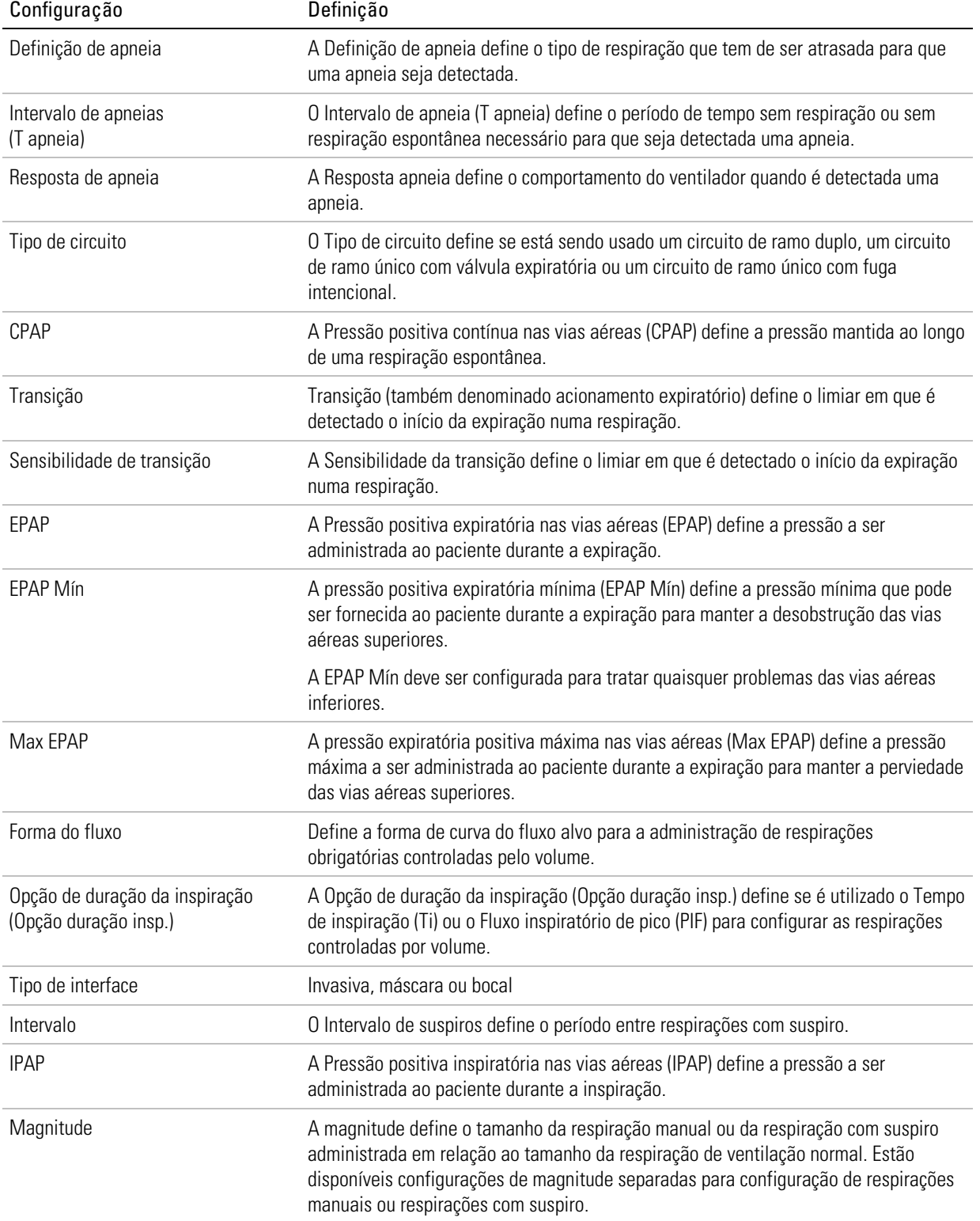

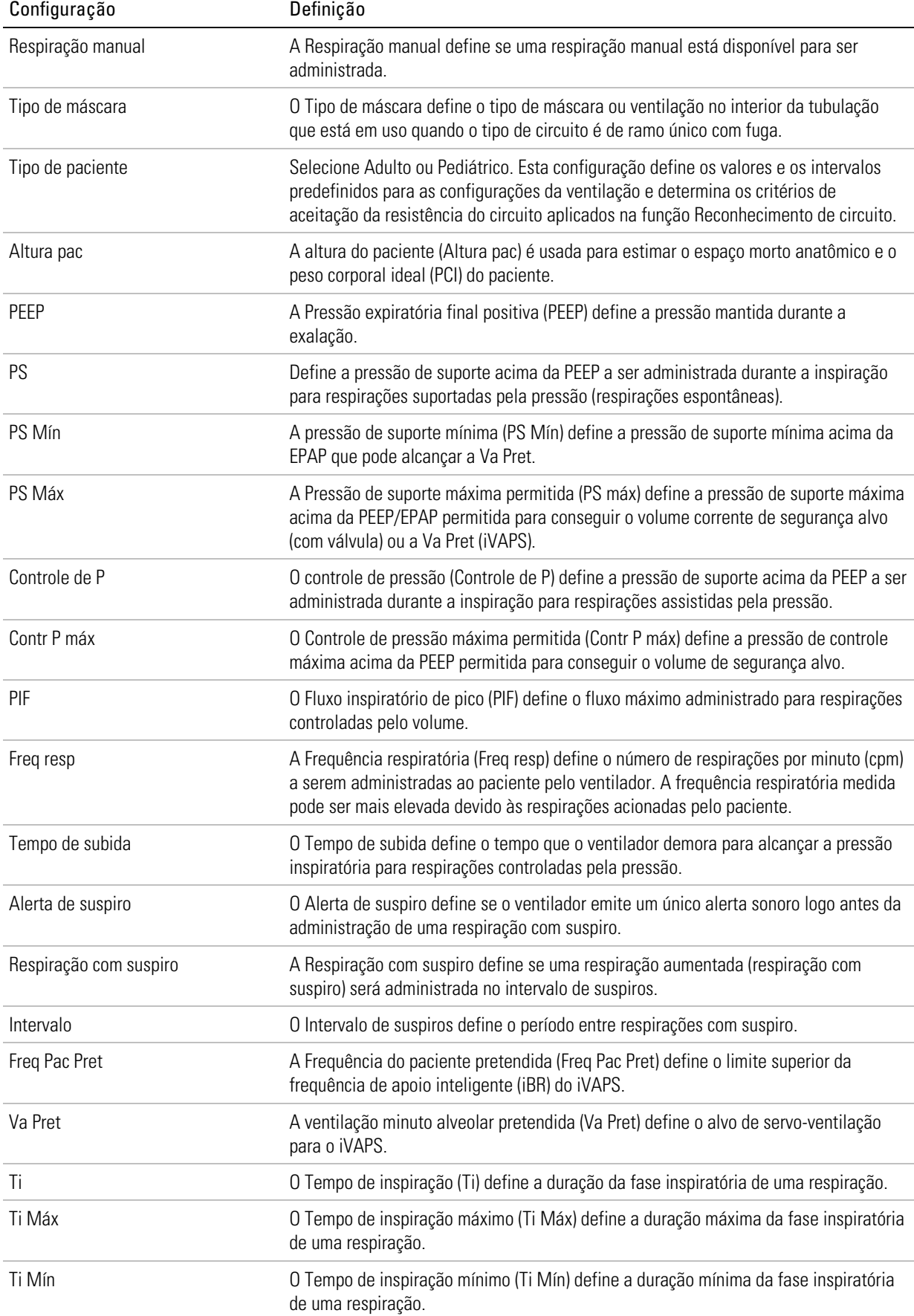

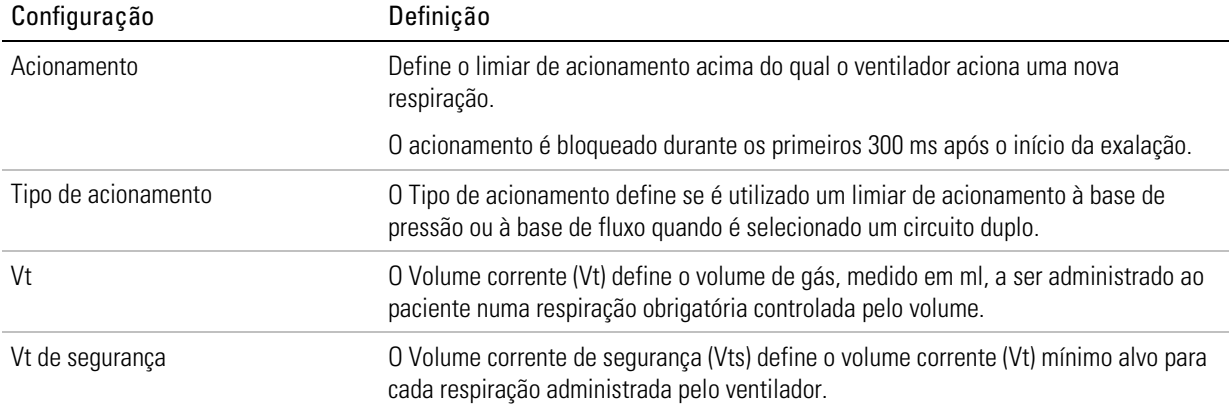

## Definições dos parâmetros medidos e calculados

Os seguintes parâmetros medidos e calculados são exibidos durante a configuração ou a ventilação. Cada modo de ventilação apresenta detalhes dos parâmetros exibidos.

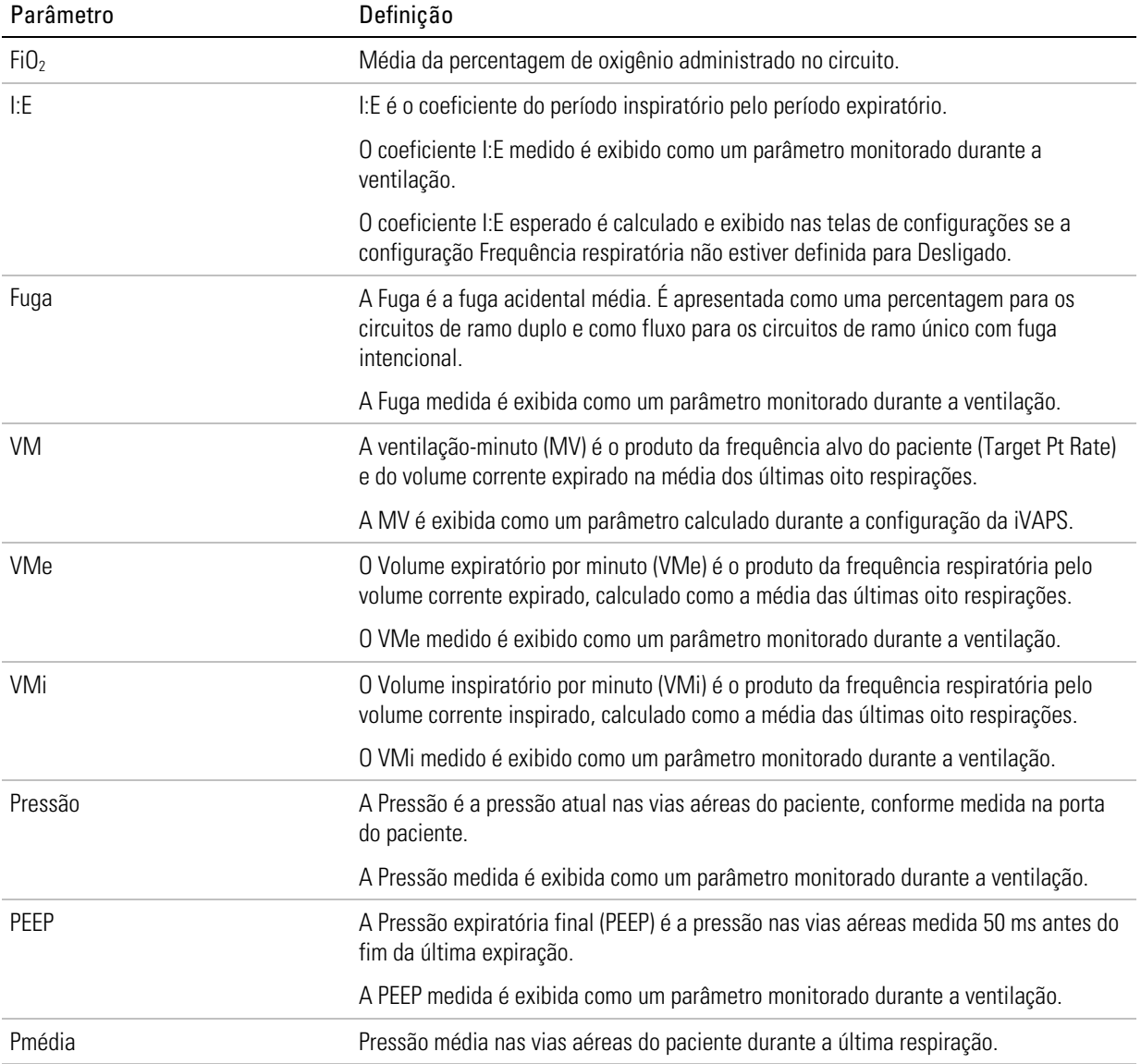

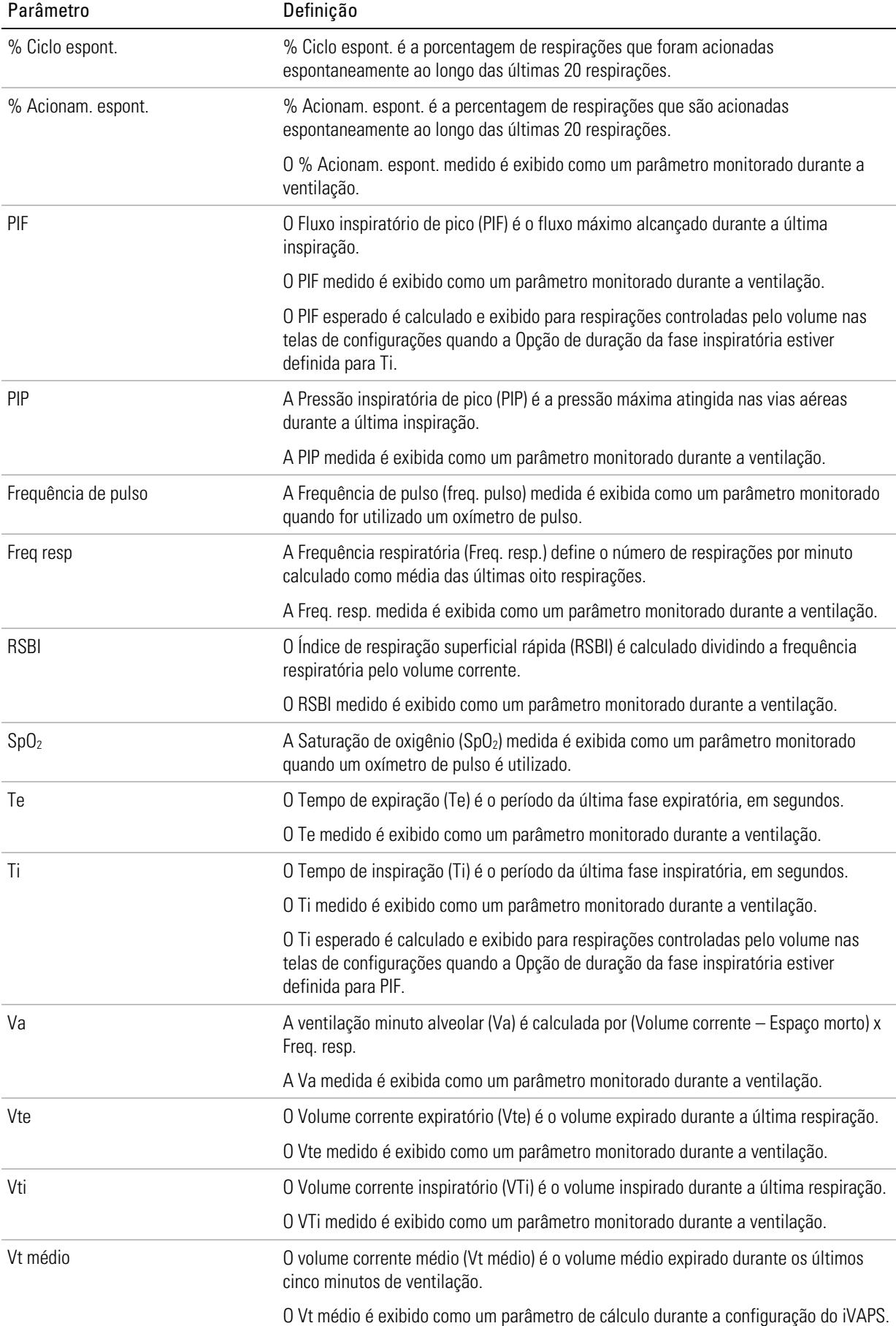

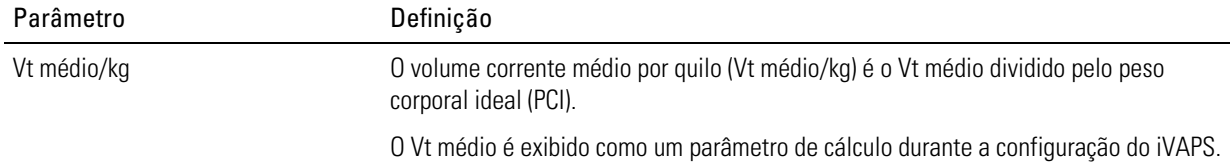

## Apêndice B: Parâmetros da ventilação

A tabela seguinte fornece um resumo dos intervalos de parâmetros do dispositivo Astral e das [predefinições].

### Parâmetro | Ventilação com válvula | Ventilação com fuga | Configuração ACV P(A)CV PS P-SIMV V-SIMV CPAP (S)T P(A)C CPAP iVAPS Frequência respiratória  $\begin{vmatrix} \checkmark & \checkmark & \checkmark & \checkmark \end{vmatrix}$   $\begin{vmatrix} \checkmark & \checkmark & \checkmark \end{vmatrix}$  (A)CV, P(A)CV, P(A)C Adulto: Desligado, 2 a 50 [15] Pediátrico: Desligado, 5 a 80 [15] Respirações obrigatórias: V-SIMV, P-SIMV Adulto: 2 a 50 [15],  $\bullet$  Pediátrico: 5 a 80 [15] PS, (S)T Adulto: Desligado, 2 a 50 [15] **-** Pediátrico: Desligado, 5 a 80 [15] EPAP EPAP  $\bigcup_{(cmH_2O)}$ EPAP Mín **EPAP Mín**<br>(cmH<sub>2</sub>O) 2 a 25 [5] Somente quando a<br>(cmH<sub>2</sub>O) Auto EPAP está ligada. EPAP Máx  $\begin{array}{c|c|c|c|c} \textsf{FAP M\'ax} & \textsf{2 a 25 [15]}\textsf{Somente quando} \ \textsf{(cmH}_2\textsf{O)} & \textsf{a Auto EPAP} \textsf{está ligada.} \end{array}$ a Auto EPAP está ligada. PEEP  $(cmH<sub>2</sub>O)$  $\checkmark$   $\checkmark$   $\checkmark$   $\checkmark$   $\checkmark$  1 and 20,0 [5,0] CPAP  $\text{CPAP}$   $\bigcup_{\text{(cmH}_2\text{O)}}$   $\bigcup_{\text{cmH}_2\text{O}}$   $\bigcup_{\text{cmH}_2\text{O}}$   $\bigcup_{\text{cmH}_2\text{O}}$   $\bigcup_{\text{cmH}_2\text{O}}$ Controle de P  $(cmH<sub>2</sub>O)$  $\checkmark$   $\checkmark$  and  $\checkmark$  and  $\checkmark$ Pediátrico: 2 a 50 [7]

### Tabela de resumo dos parâmetros da ventilação

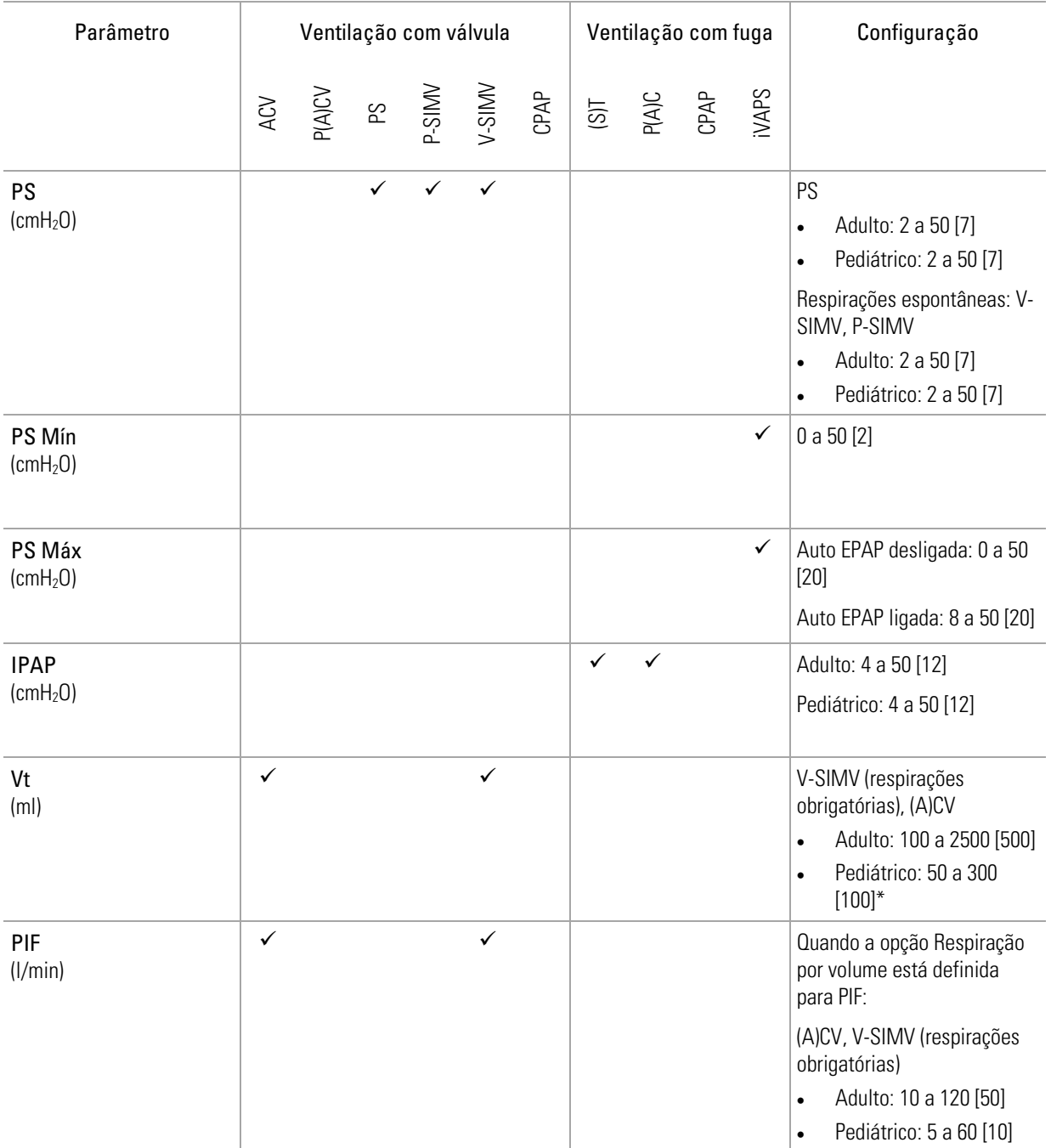

### Apêndice B: Parâmetros da ventilação

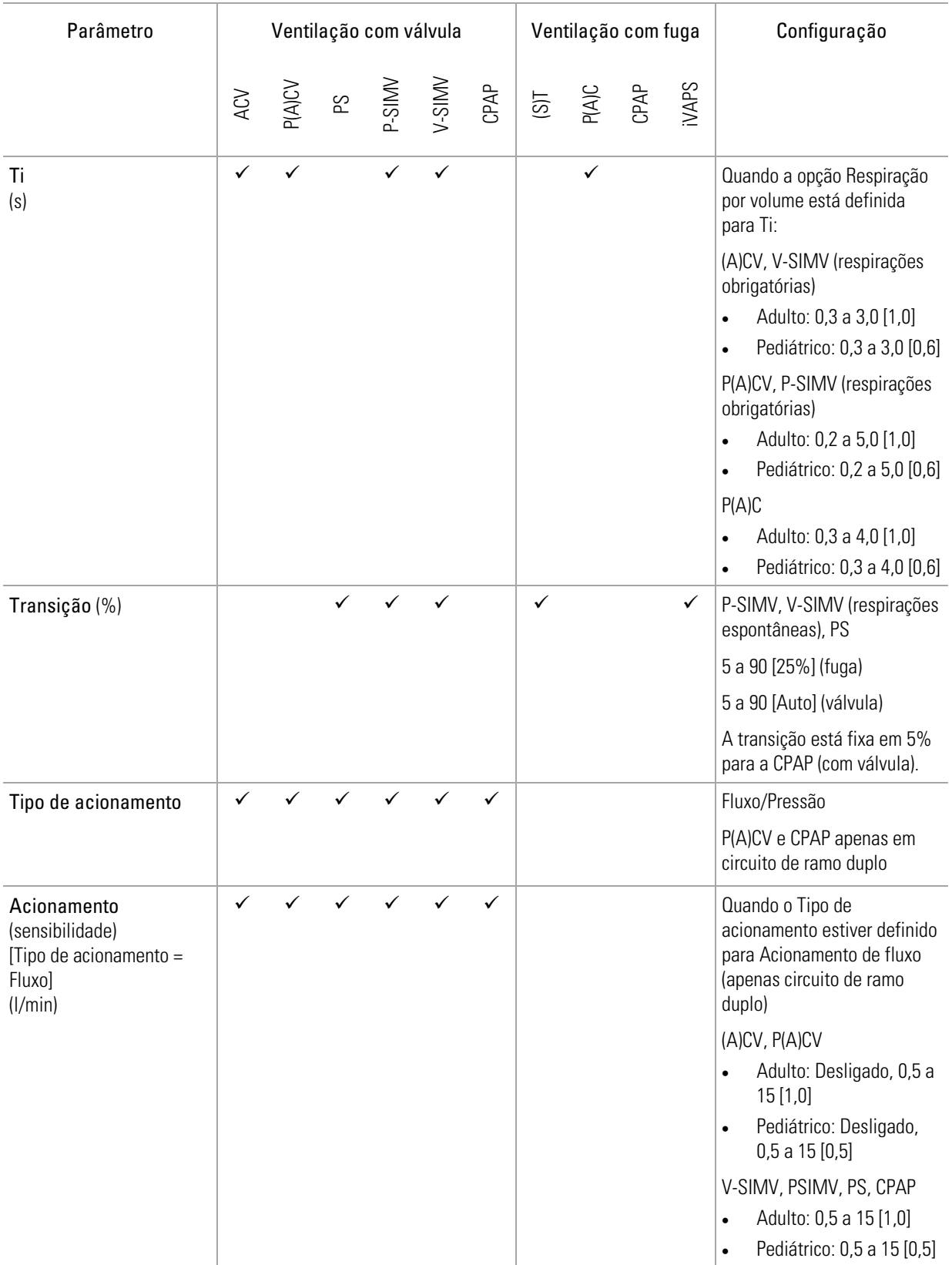

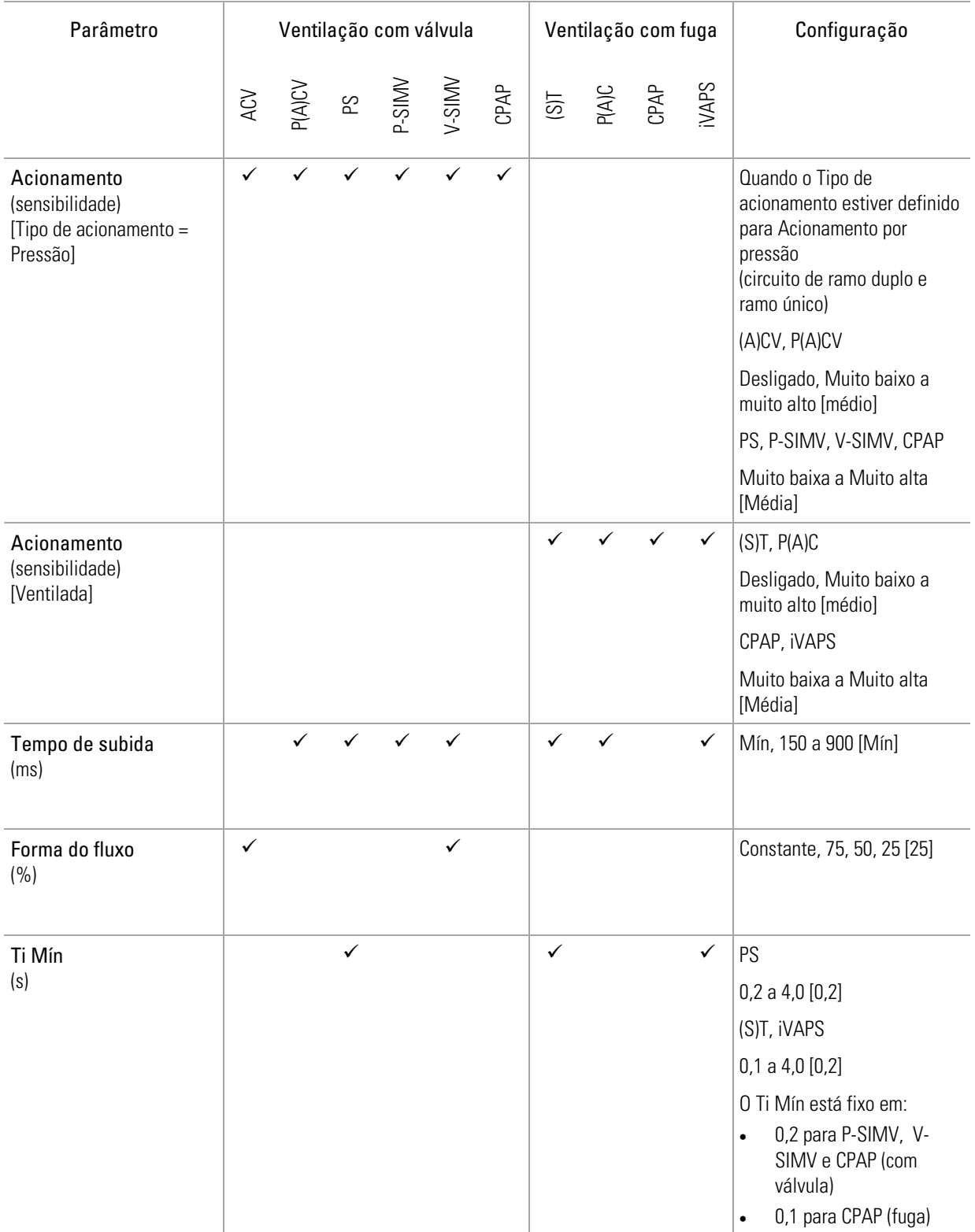

#### Apêndice B: Parâmetros da ventilação

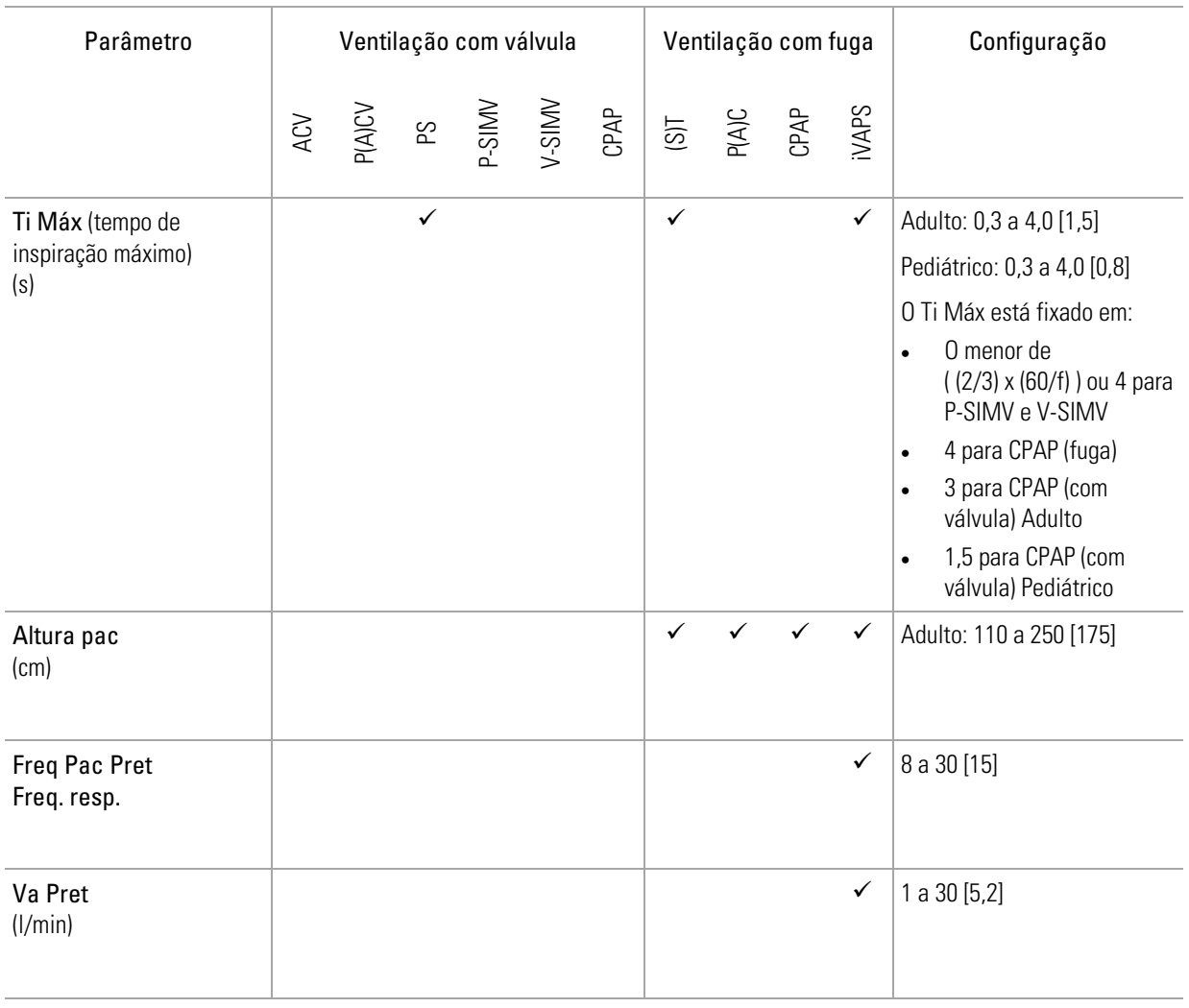

A norma internacional relativa a ventiladores indica que o tipo de paciente Pediátrico deve ser utilizado para pacientes que recebam menos de 300 ml; contudo, o dispositivo Astral permite o ajuste do parâmetro de configuração "Vt" até 500 ml para casos em que "Vt" esteja definido de tal forma que compense a fuga no circuito respiratório.

### Parâmetros da ventilação exibidos

Os seguintes parâmetros de terapia são exibidos no dispositivo, mas não podem ser diretamente alterados. São determinados por parâmetros ajustáveis e algoritmos internos.

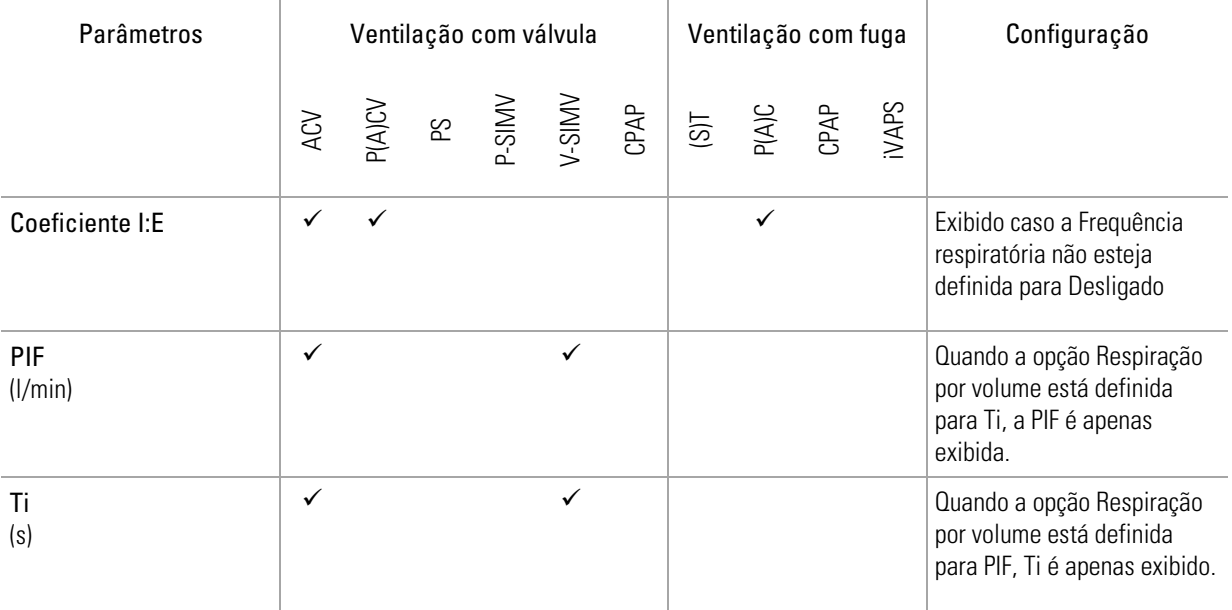

A tabela seguinte indica as características suplementares aplicáveis a cada modo de ventilação. São mostrados os parâmetros ajustáveis, o intervalo de configurações disponível e as predefinições.

### Características suplementares — parâmetros exibidos

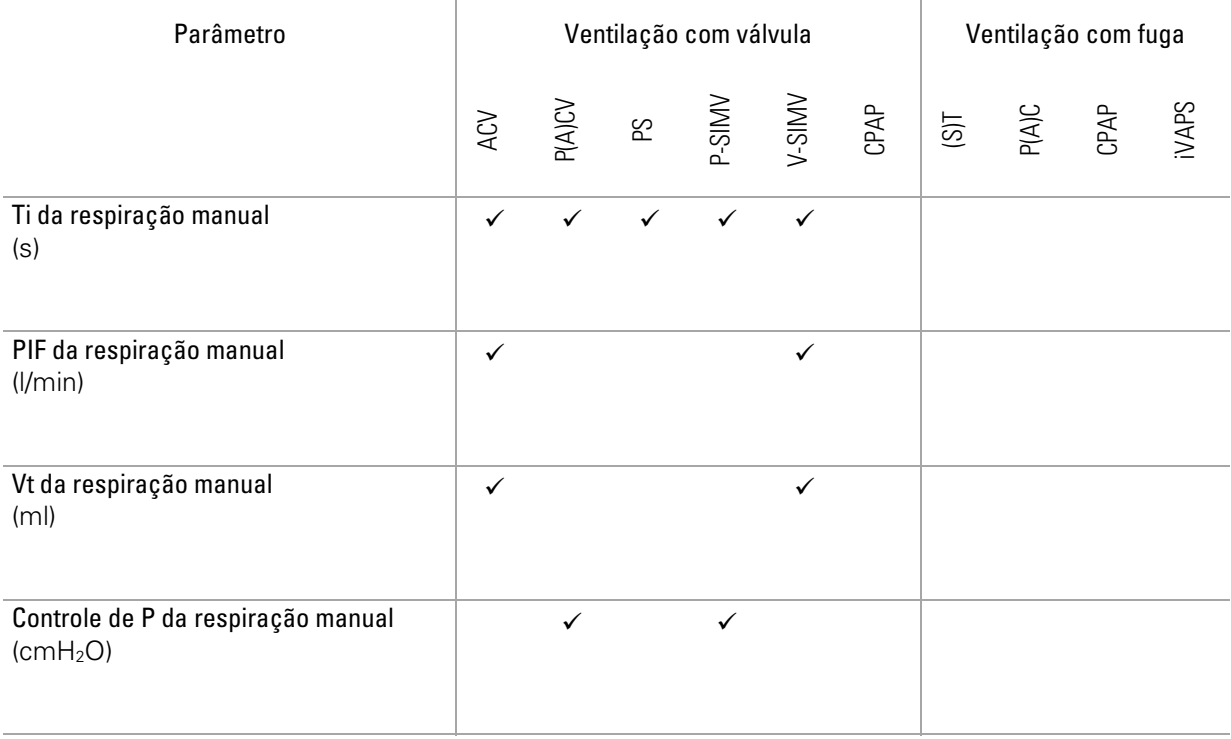

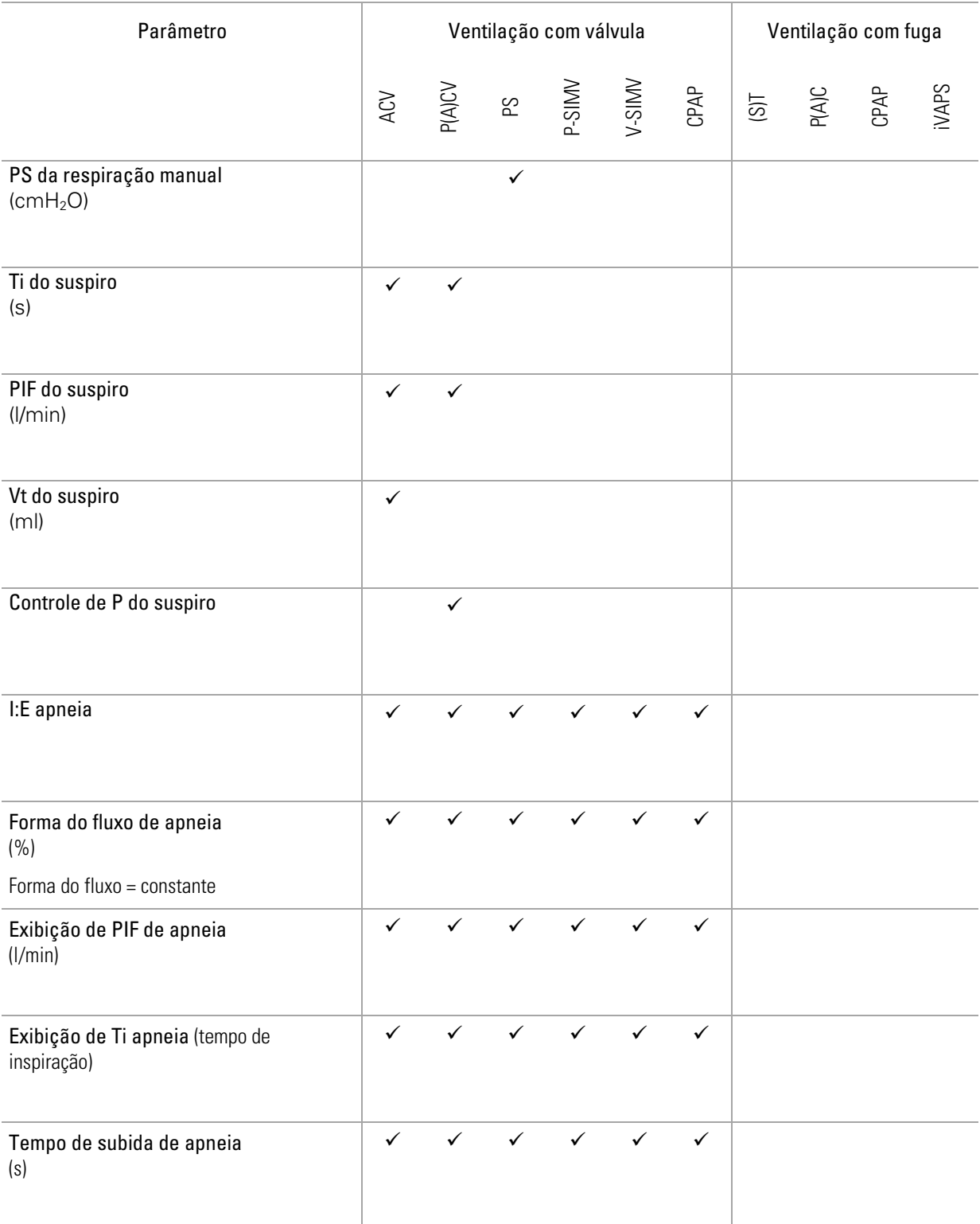

## Apêndice C: Parâmetros do alarme

A tabela a seguir fornece um resumo das configurações de alarme do dispositivo Astral e das configurações padrão.

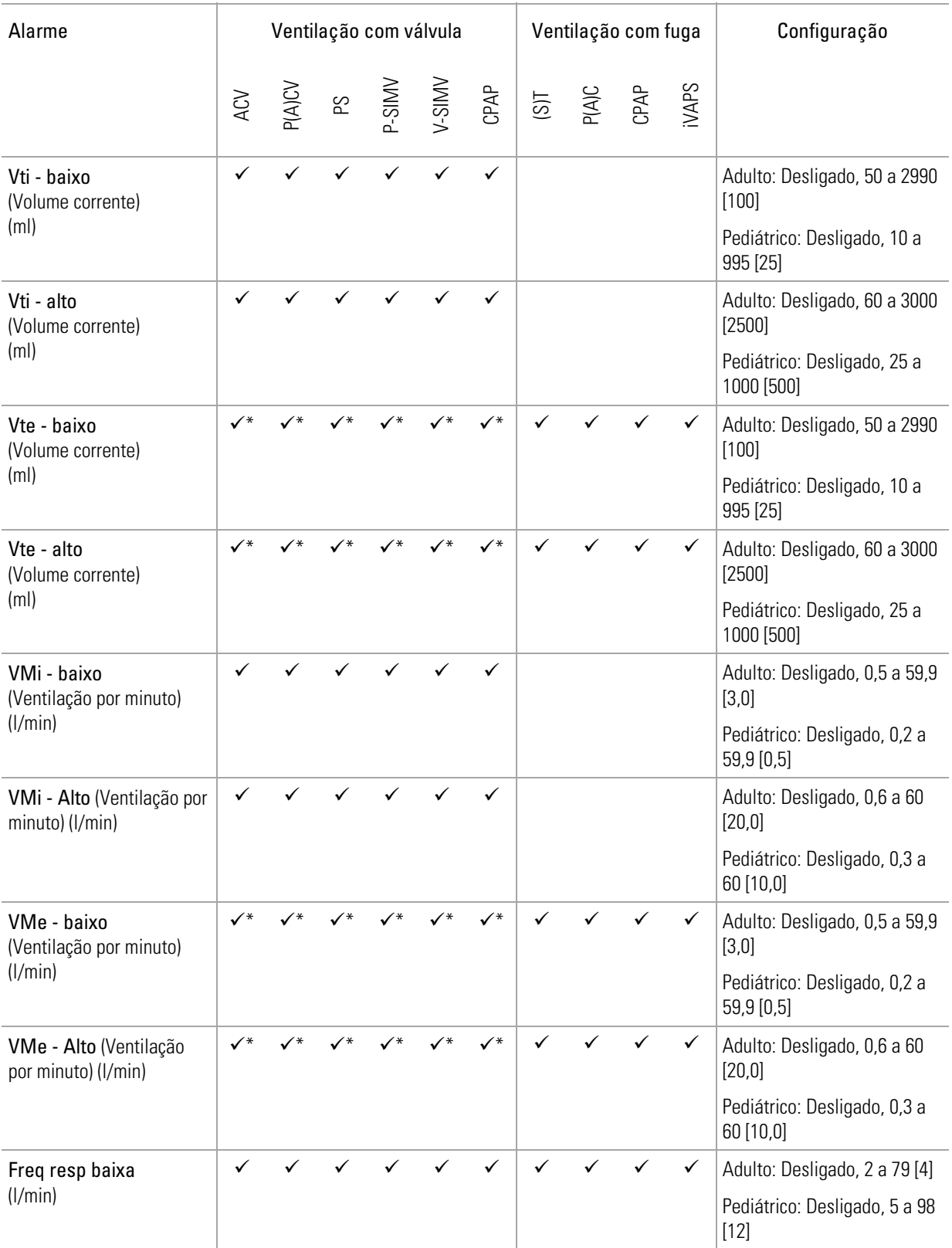

### Apêndice C: Parâmetros do alarme

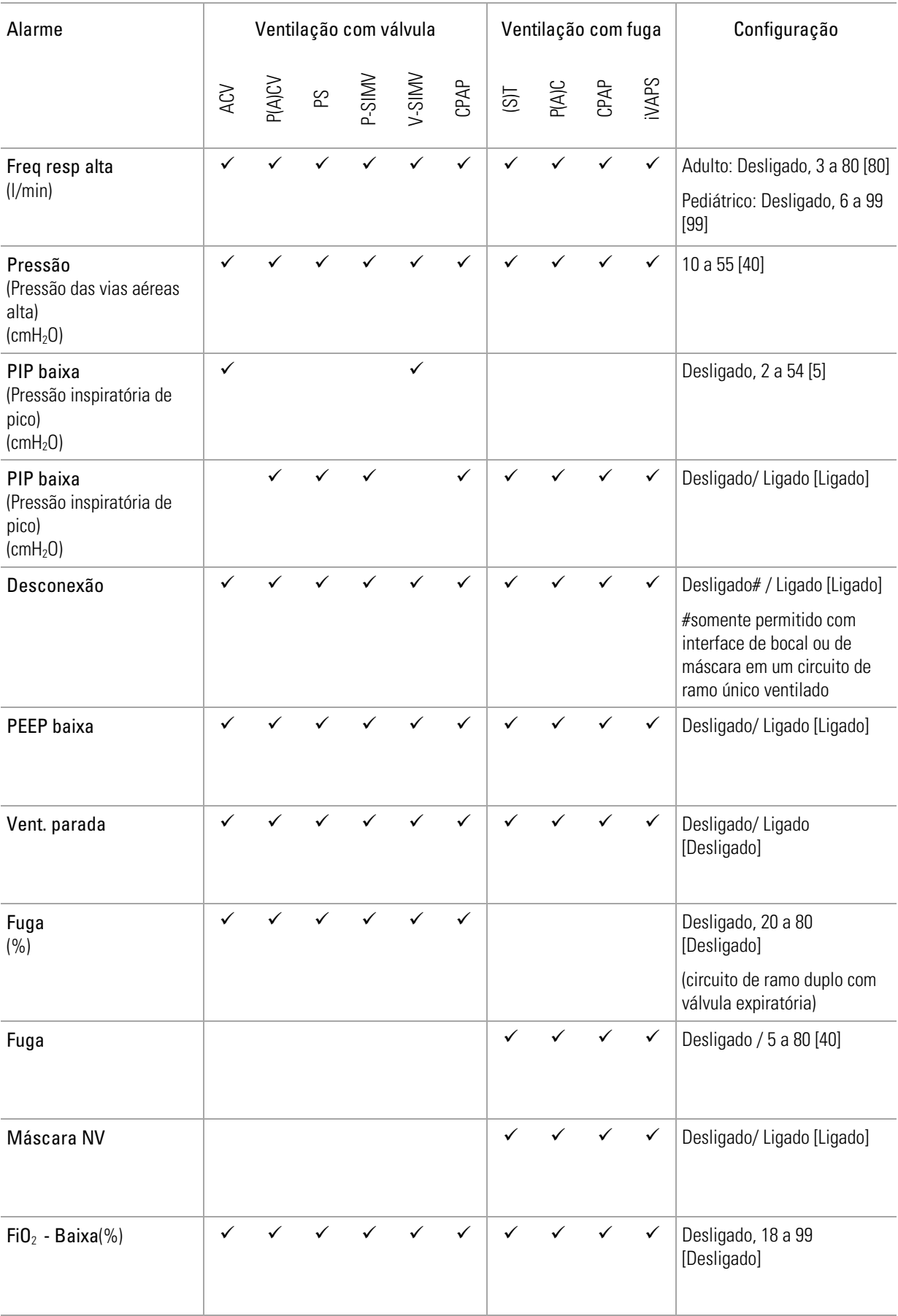

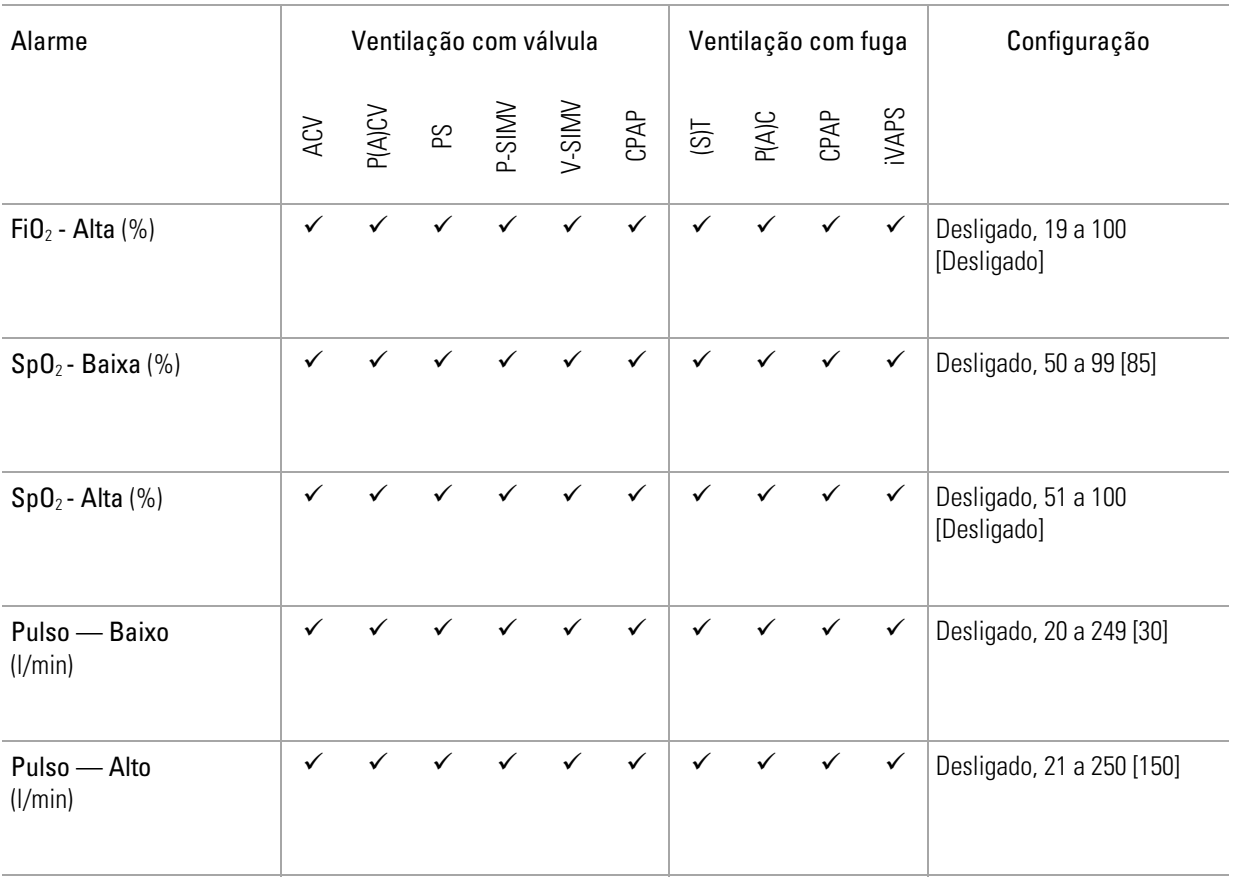

\* Somente para circuitos de ramo duplo:

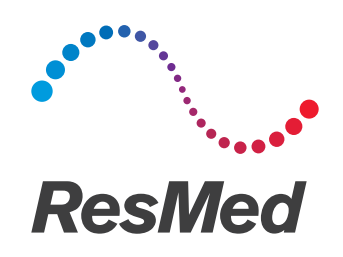

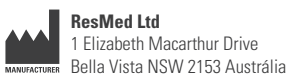

**Distribuído Por**

ResMed Corp 9001 Spectrum Center Boulevard San Diego CA 92123 EUA ResMed (UK) Ltd 96 Jubilee Ave Milton Park Abingdon Oxfordshire OX14 4RW Reino Unido

Consulte ResMed.com para conhecer outras localizações da ResMed a nível mundial. Astral e HumiCare são marcas comerciais e/ou registradas do grupo de empresas ResMed. Cavicide é uma marca comercial da Metrex. Mikrozid é uma marca comercial da Schülke & Mayr. Velcro é uma marca comercial da Velcro Industries B.V. Para obter informações sobre patentes, consulte ResMed.com/ip. © 2015 ResMed Ltd. 278372/1 2015-09

#### ResMed.com